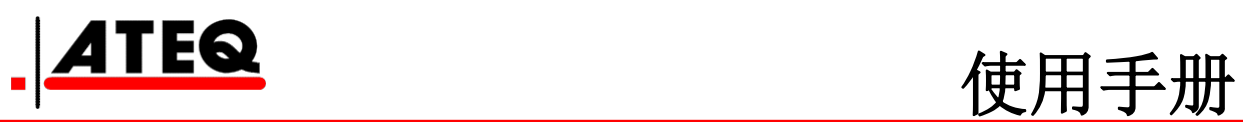

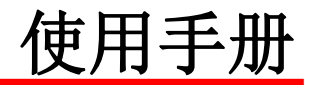

## **ATEQ F6th** 系列 **F620 / F610 / F670 1.04** 版

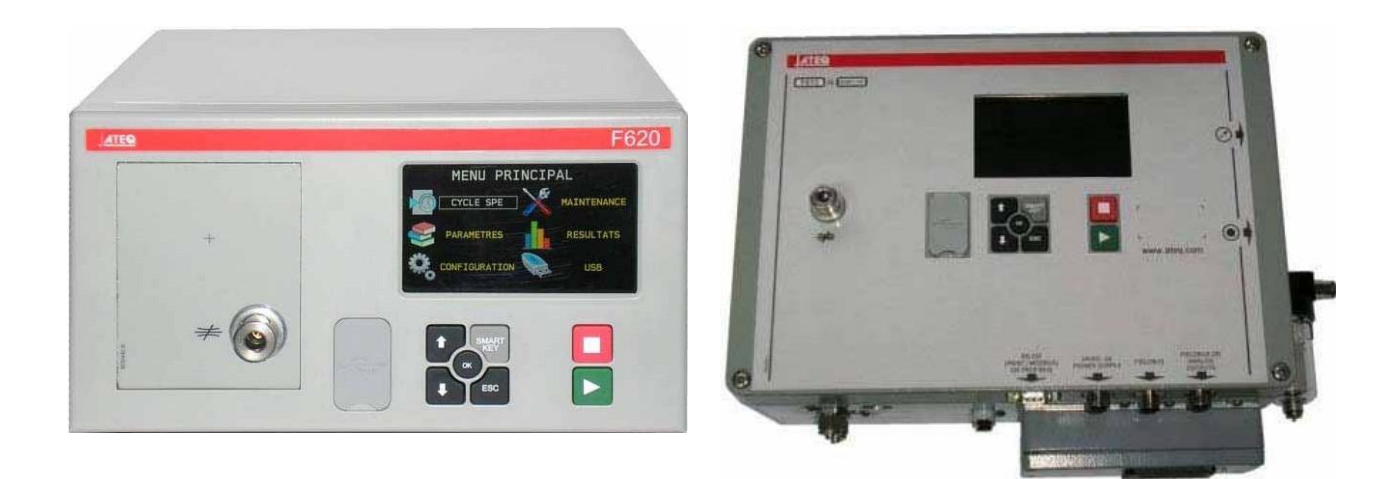

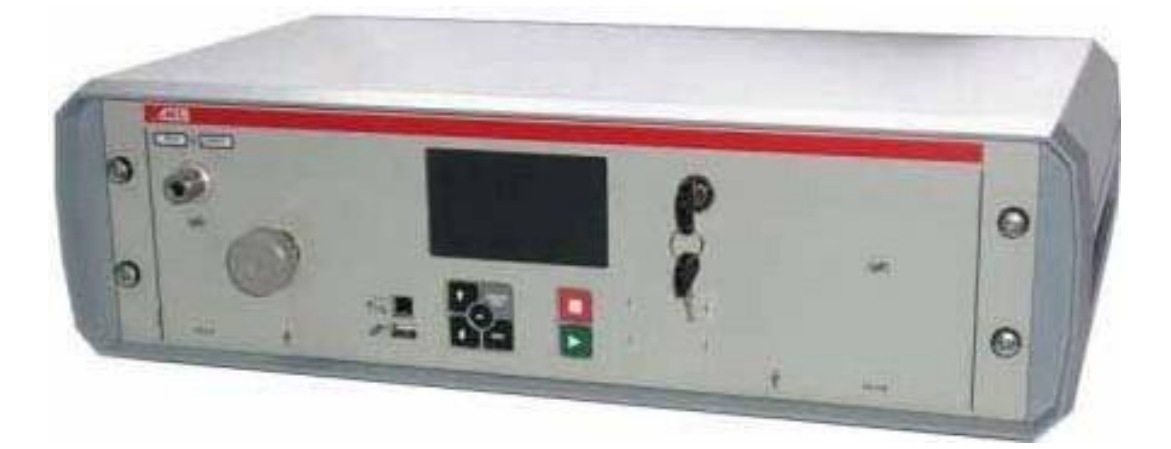

# www.ateq.com

Reference: RF-28300D-U

## F6 系列使用手册修订

由于持续更新,本使用手册中包含的信息,本设备的功能和设计如有更改,将不另行通知。

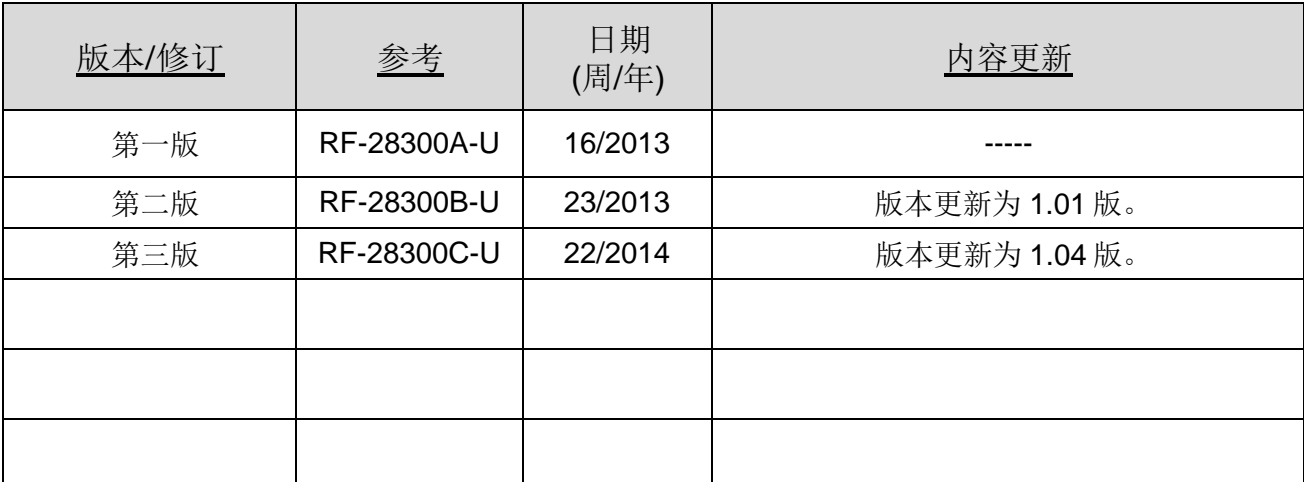

前言/演示: 定义、特点和测量原理(#673) 前面板和界面 (#676) 安装 / 配件: 气源 (#677) 启动 (#678) 配件 (#682) 选配件 (#683) 错误消息 (#684) 以 CC/min 显示结果 (#687) F610 电子连接器 (#692/1) F620 电子连接器(#692/2) F670 电子连接器(#692/7) 气动连接器(#693) 参数 / 特殊循环: 特殊循环 (#623) 服务特殊循环 (#631) 程序选择 (#679) 程序参数 (#680) 测试循环管理 (#681) 爆裂测试 (#698) 程序功能: 功能管理 (#601) 名称 (#602)

程序链接 (#603) 单位 (#604) 自动连接器 (#605) 测试检查 (#606) ATR (#607) 预充气模式和充气模式 (#608) 阀代码 & 24V 辅助输出 (#609) 循环结束 (#610) 迷你阀 (#611) 复工界限 (#612) 密封零件 (#613) N 测试 (#614) 参考容积 (#615) 标记 (#617) 温度校正 1 (#618) 峰值保持 (#620)

正负号 (#621) 过滤 (#622) 流量水平 (#624) 非负 (#625) 绝对值 (#626) 显示模式 (#627) 不排气 (#630) 蜂鸣器 (#639) 外部排气 (#655) ATF (#685) 隔断 (#686) By pass (#691) 配置菜单: 日期 / 时间 (#635) 语言 (#642) 电子调压阀 (#645) 调压阀控制 (#646) 稳定调压阀 (#647) 压力传感器自动归零 (#648) 自动短归零 (#649) 排气水平 (#651) RS232 (#652) 安全性 (#653) I/O 配置 (#654) IN7 测试 (#656) 智能键 (#688) 压力单位 (#695) USB (#696)

结果菜单 / USB 菜单:

储存 (#638) 阀服务 (#658) I/O 服务 (#661) 系统信息 (#665) 重置参数 (#669) 结果菜单 (#689) 服务 / USB (#690) CAN 状态 (#697)

# 601: 功能管理 # 602: 名称 # 603: 程序链接 # 604: 单位 # 605: 自动连接器 # 606: 测试检查 # 607: ATR # 608: 预充气模式和充气模式 # 609: 阀代码 & 24V 辅助输出 # 610: 循环结束 # 611: 迷你阀 # 612: 复工界限 # 613: 密封零件 # 614: N 测试 # 615: 参考容积 # 617: 标记 # 618: 温度校准 1 # 620: 峰值保持 # 621: 符号取反 # 622: 过滤 # 623: 特殊循环 # 624: 流量水平 # 625: 非负 # 626: 绝对值 # 627: 显示模式 # 631: 服务特殊循环 # 635: 日期 / 时间 # 638: 储存 # 639 : 蜂鸣器 # 642: 语言 # 645: 电子调压阀 # 646: 调压阀控制 # 647: 稳定调压阀 # 648: 压力传感器自动归零 # 649: 自动短归零 # 651: 排气水平 # 652: RS232 # 653: 安全性 # 654: I/O 配置 # 655 : 外部排气 # 656: IN7 测试 # 658: 阀服务 # 661: I/O 服务 # 665: 系统信息 # 669: 重置参数 # 673: 定义,特性和测试原理 # 676: 前面板和界面

# 677: 气源 # 678: 启动 # 679: 程序选择 # 680: 程序参数 (Leak) # 681: 测试循环管理 # 682: 配件 # 683: 选配件 # 684: 错误消息 # 685: ATF # 686: 隔断 # 687: 以 CC/min 显示结果 # 688: 智能键 # 689: 结果菜单 # 690: 服务 / USB # 691: By pass # 692/1: F610 电子连接器 # 692/2: F620 电子连接器 # 692/7: F670 电子连接器 # 693: 气动 # 695: 压力单位 # 696: USB # 697: CAN 状态 # 698 : 爆裂测试

## 功能管理

扩展菜单功能能够进行个性化设置和添加个人选项到测试循环当中。

为了方便用户使用设备,这些扩展功能默认被隐藏。若要显示这些功能,请按下面的步骤操作。

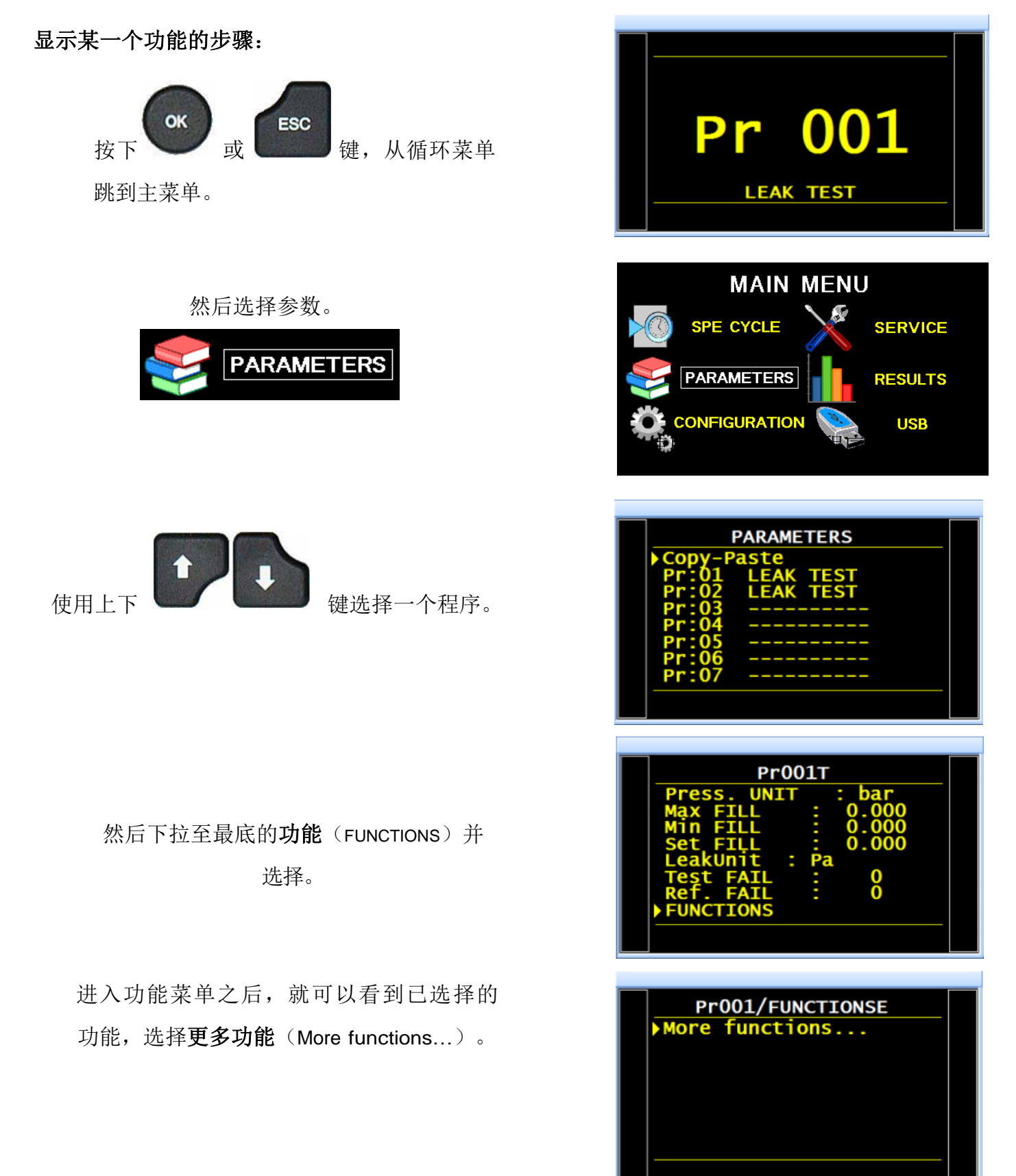

Ĥ,

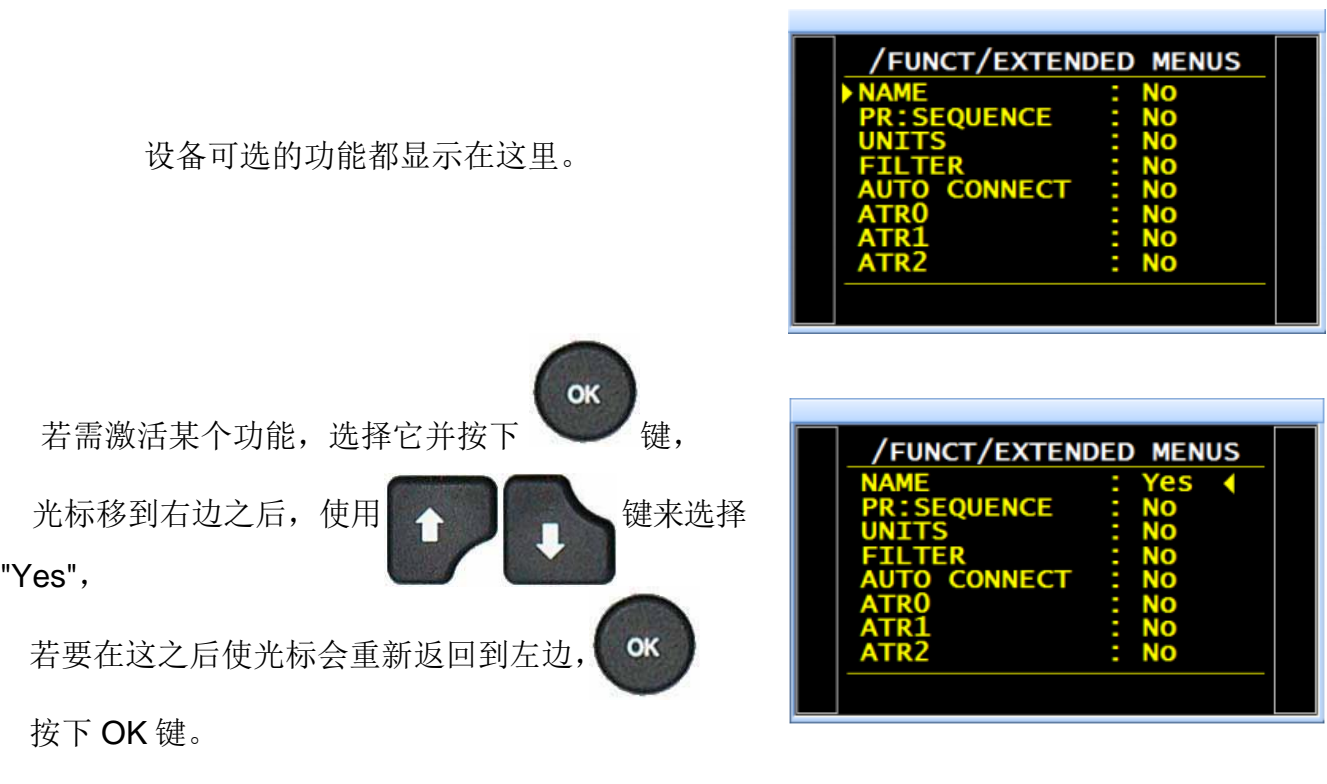

此时,已激活的功能将显示在功能菜单里,但它 仍需配置。( 参见相应的功能表 )

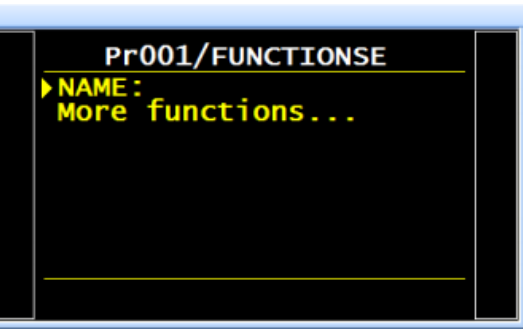

#### **1.1.** 特殊循环

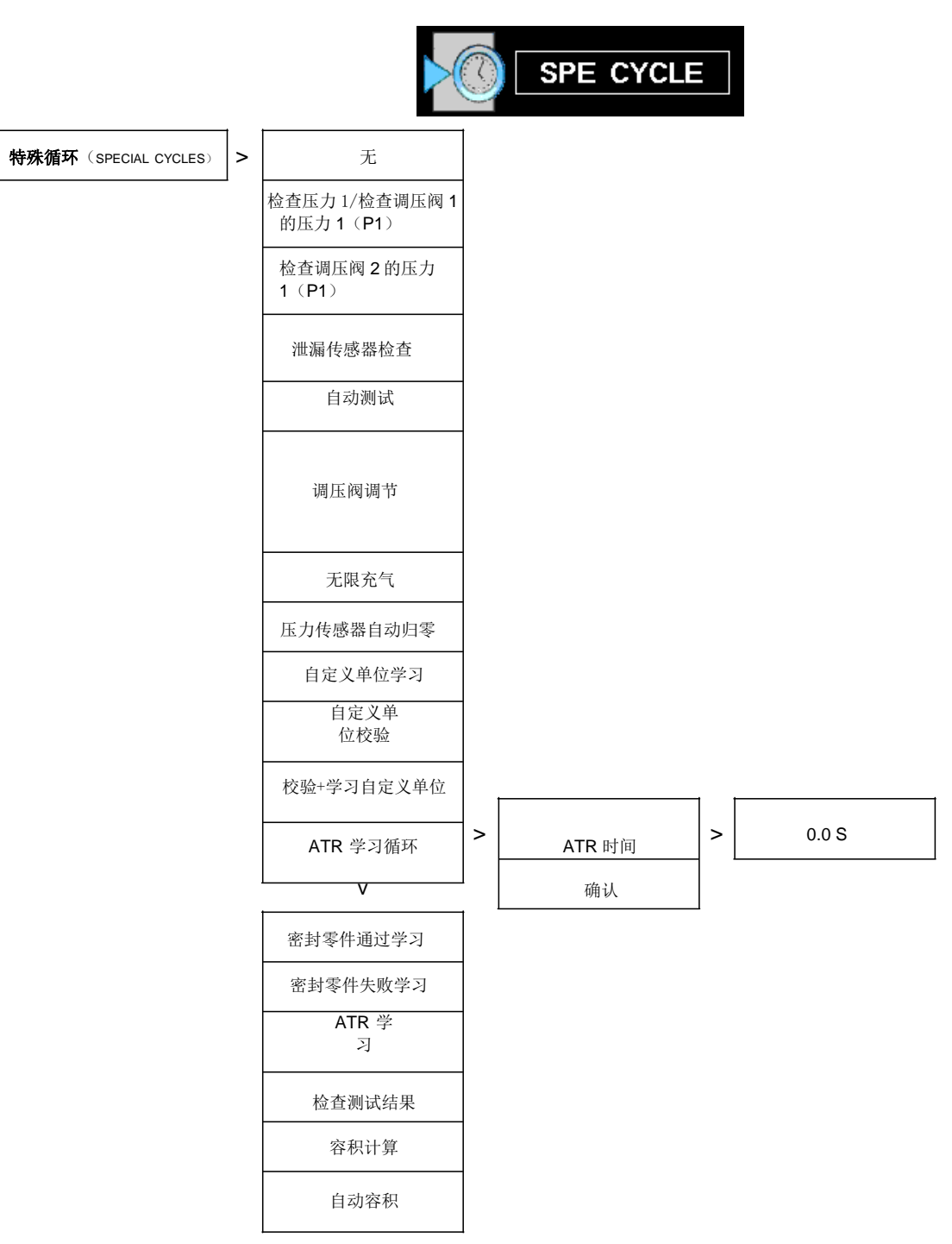

#### **1.2.** 参数菜单

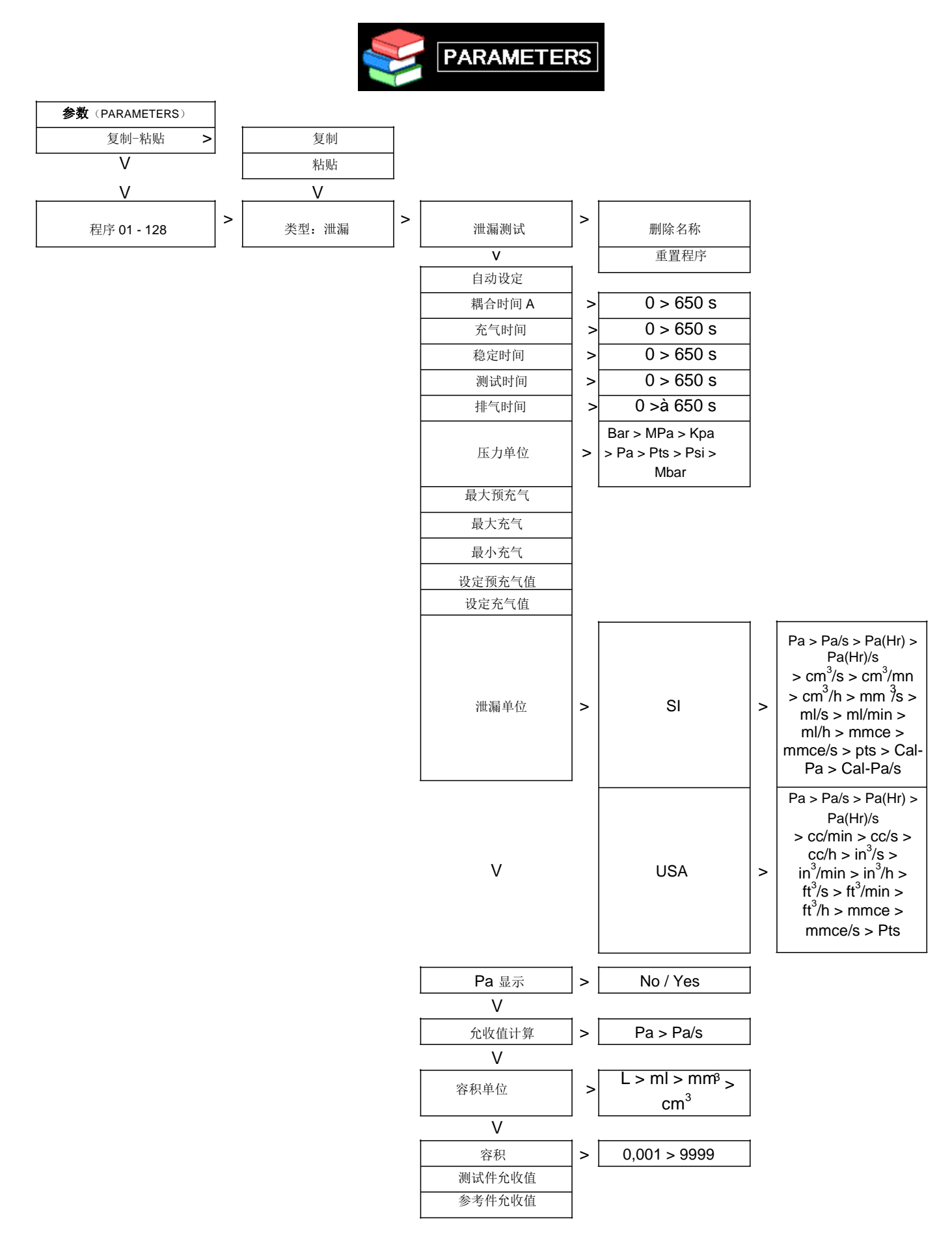

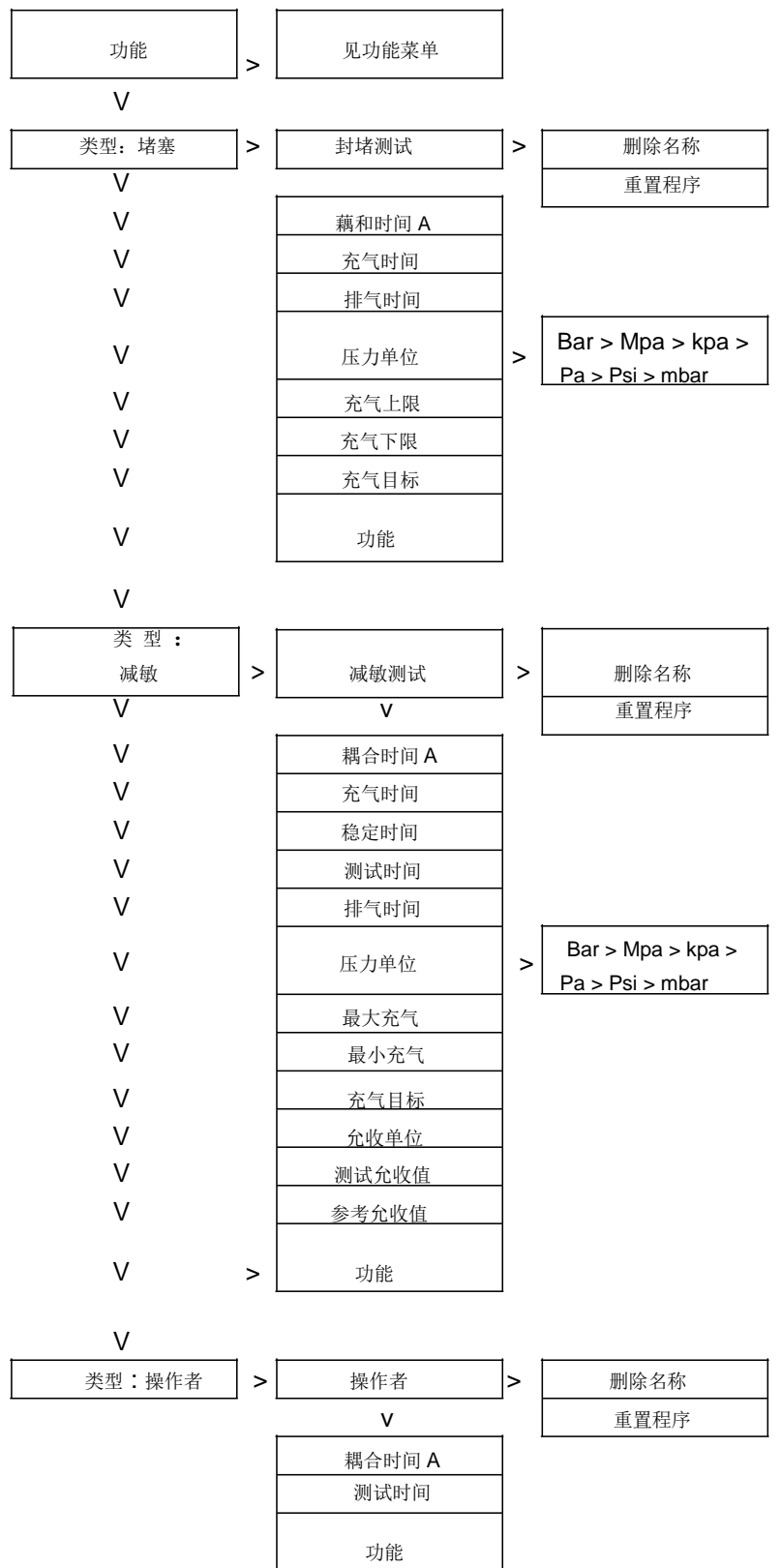

#### **1.4.** 配置菜单

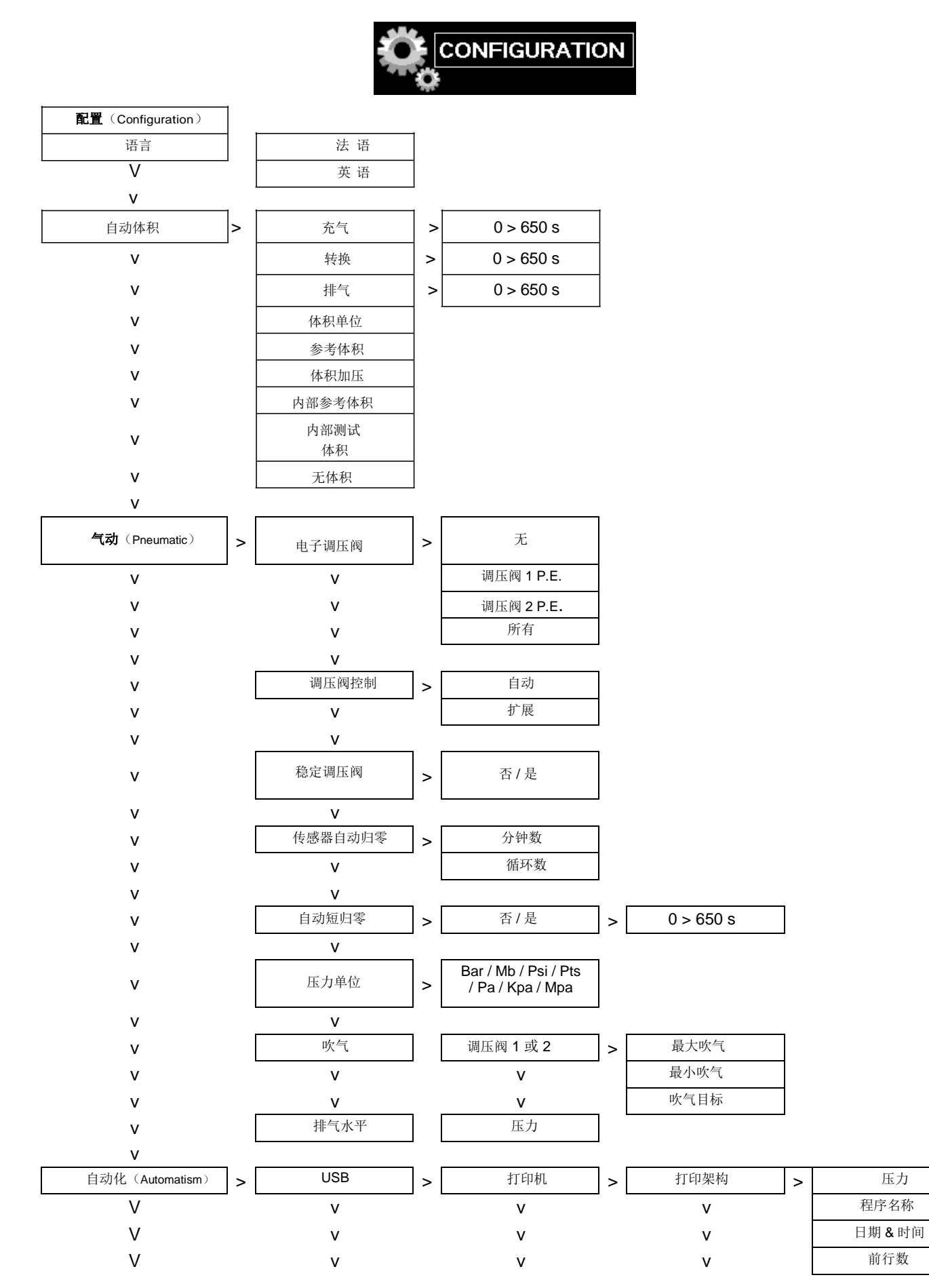

#### Sheet #601u – Functions management

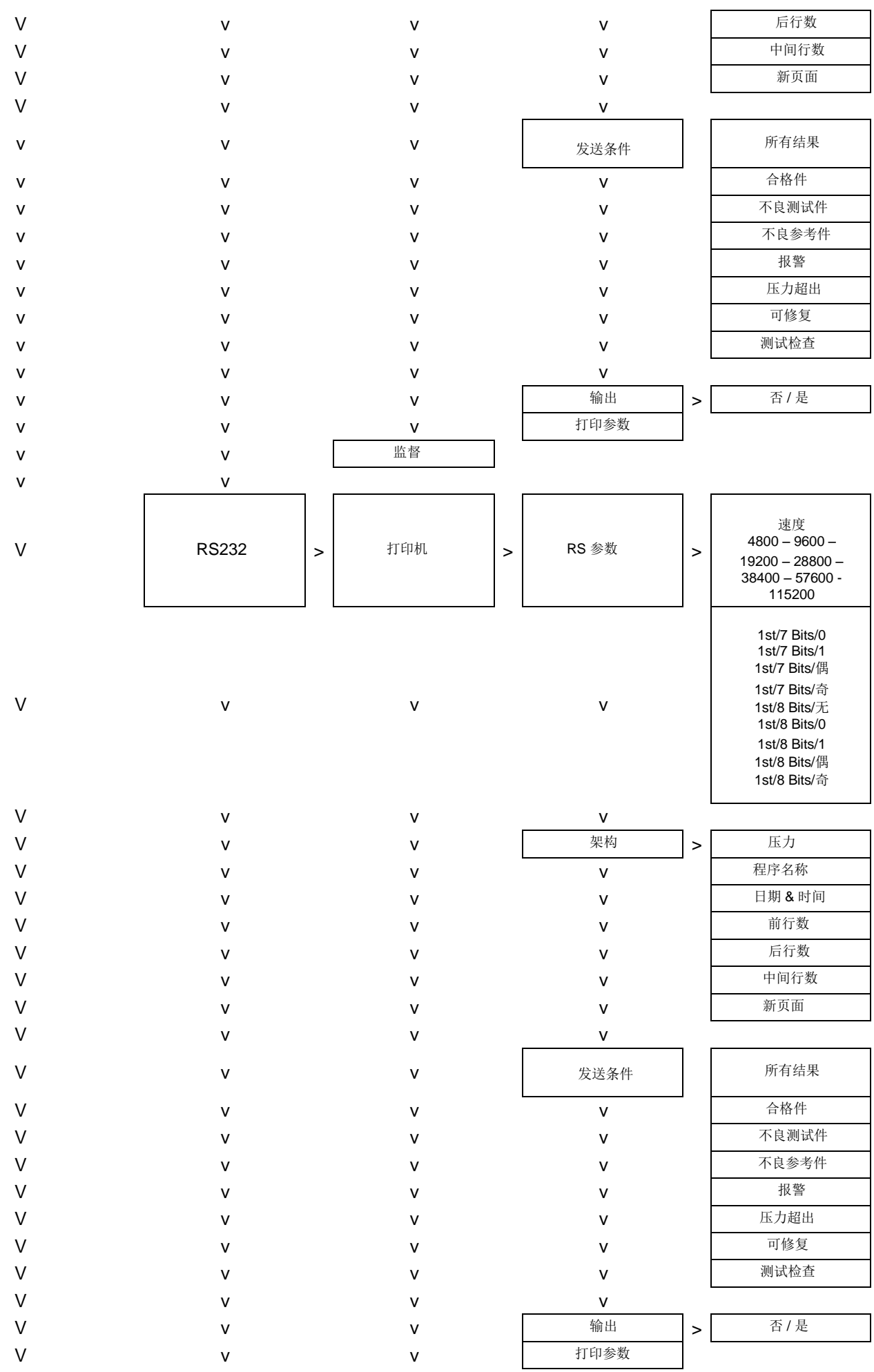

#### Sheet #601u – Functions management

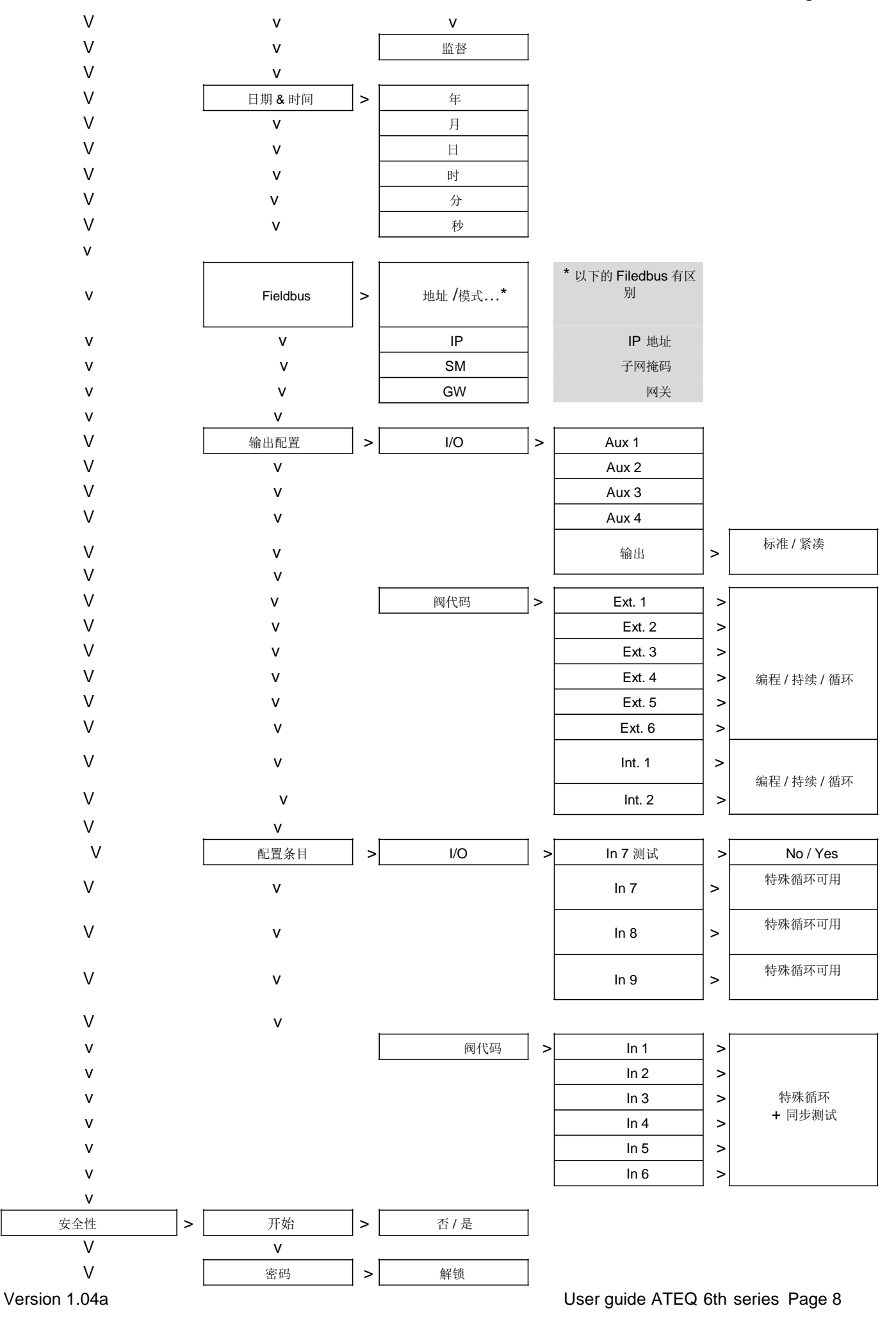

### Sheet #601u – Functions management

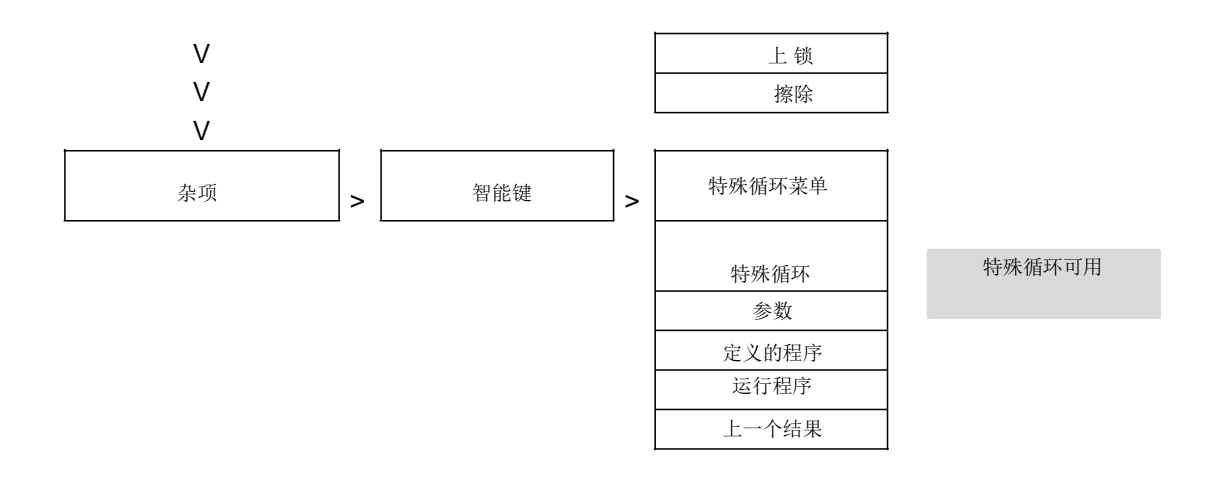

#### 1.5. 服务菜单

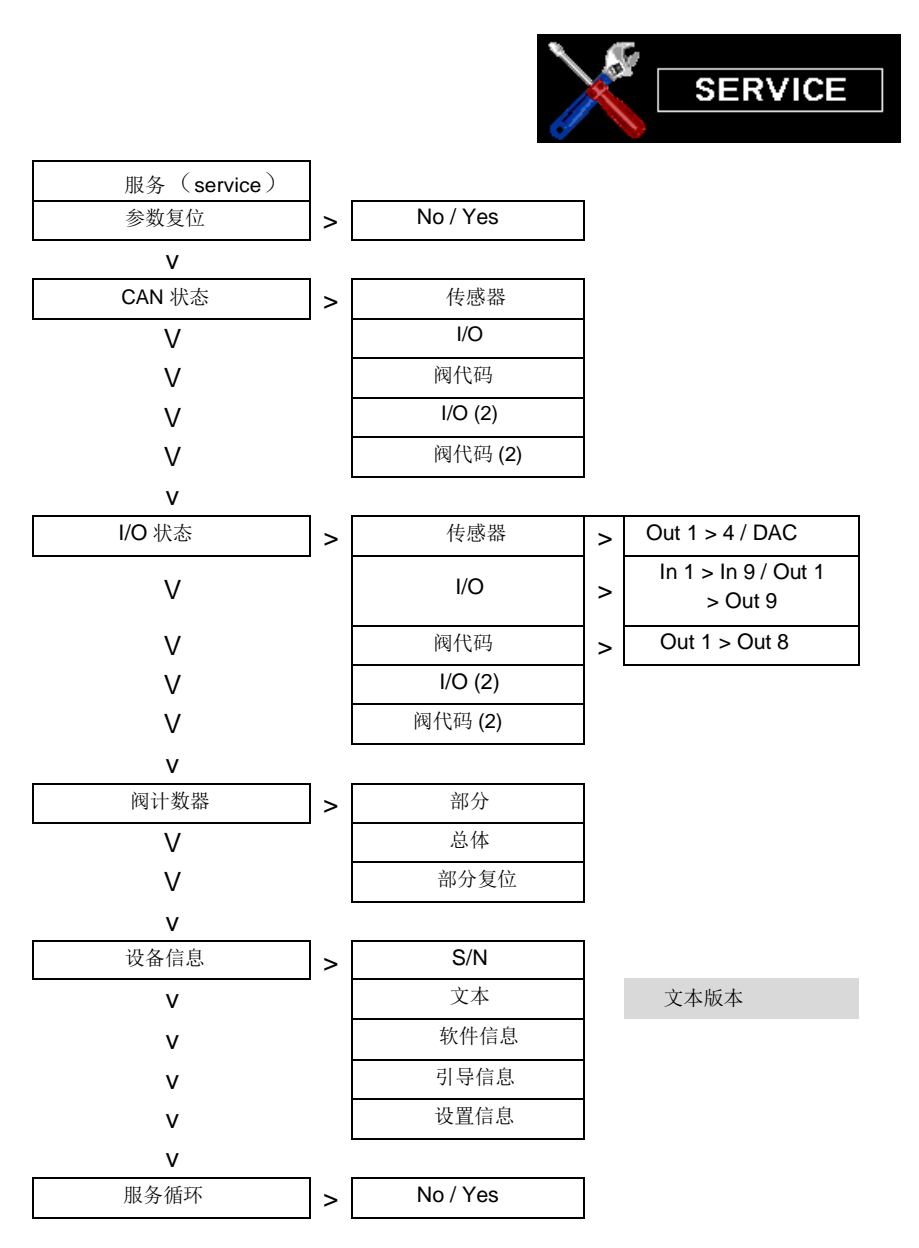

## 名称功能

此功能可以用来识别程序,例如:用被测件的名字来命名。

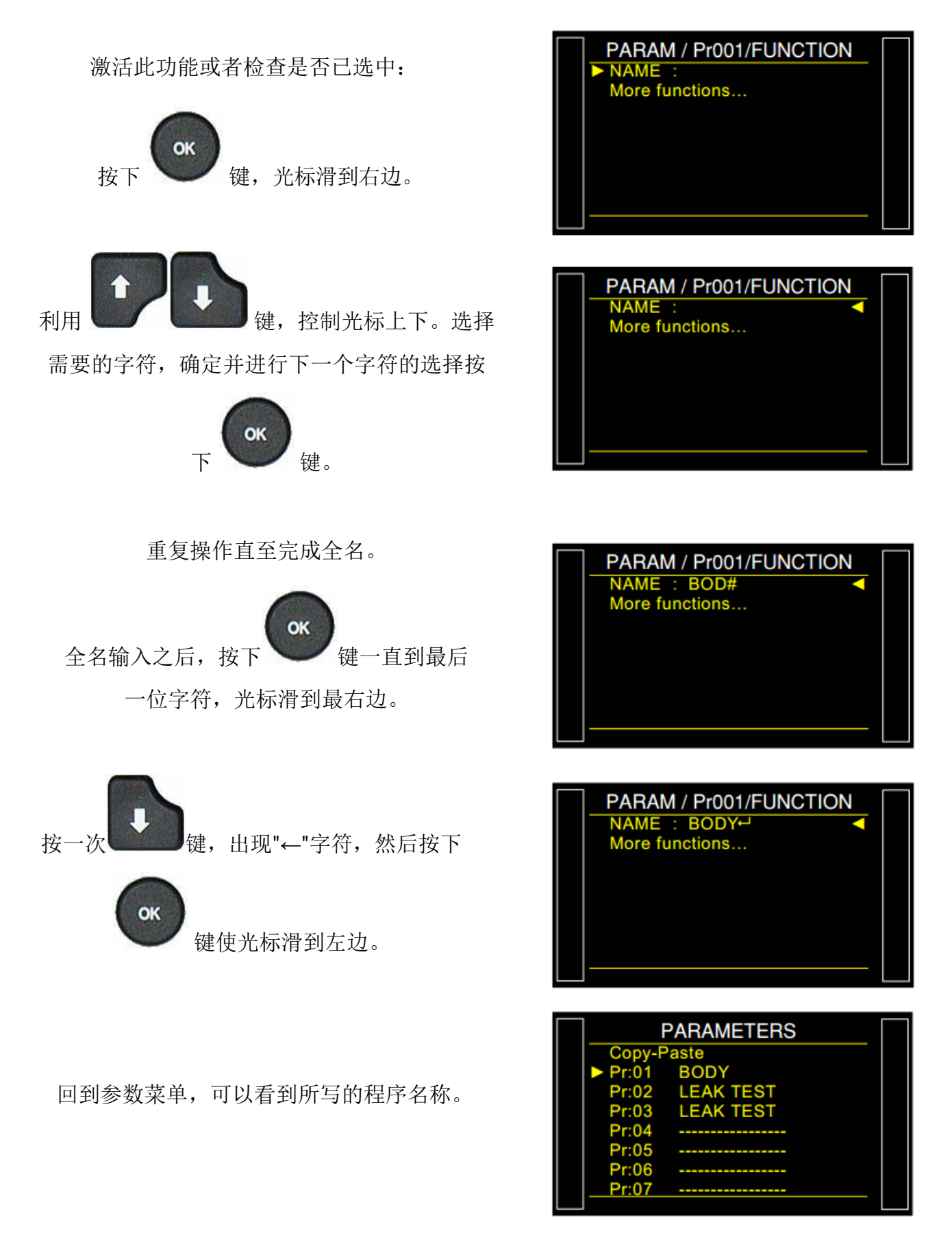

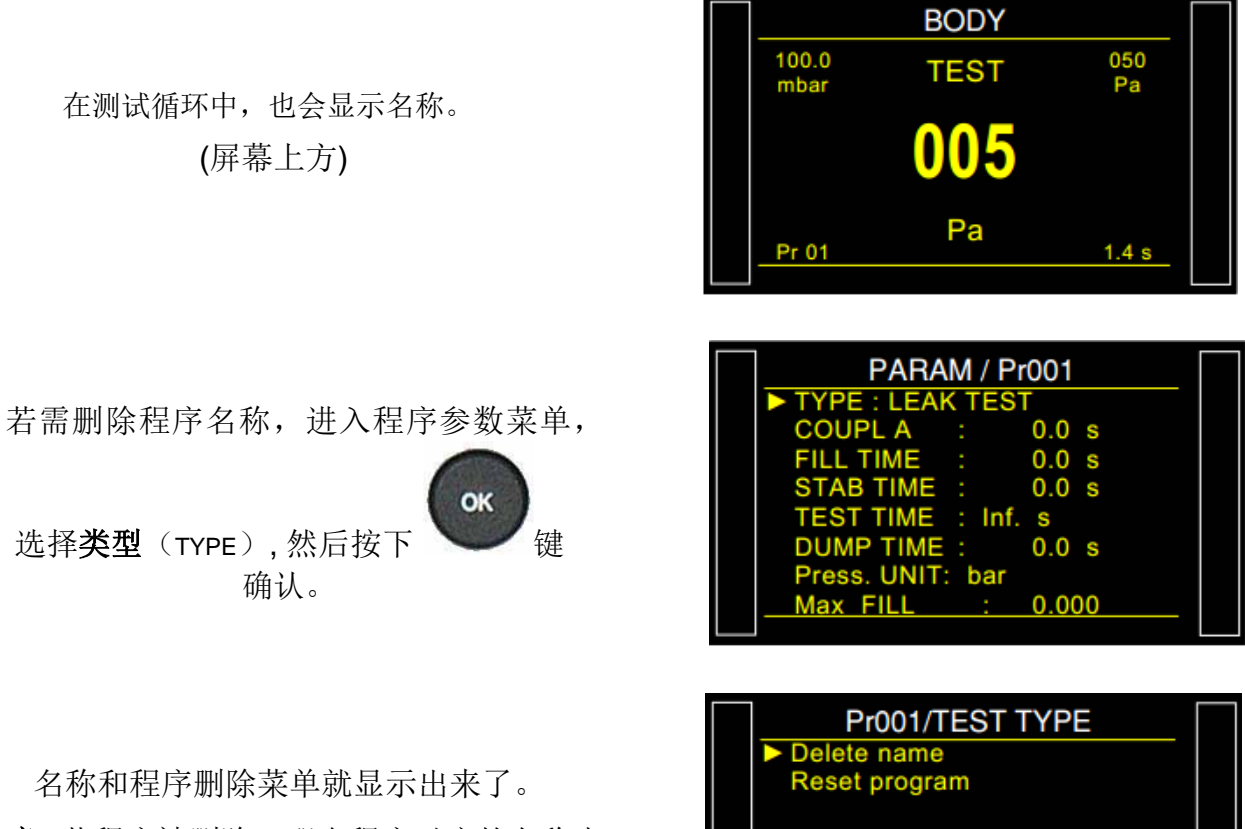

注意: 若程序被删除, 那么程序对应的名称也 将被删除。

## 程序链接功能

此功能可以让仪器一个接一个的完成数个测试循环,仪器可以连接 8 个程序。

链接功能可以在参数菜单下面编辑,程序默认把它们的程序号排成 P+1 的形式。仪器会根据原 来程序号 P+1 的顺序来链接程序。

#### **1.** 流程

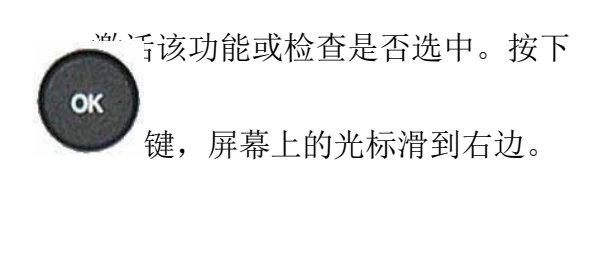

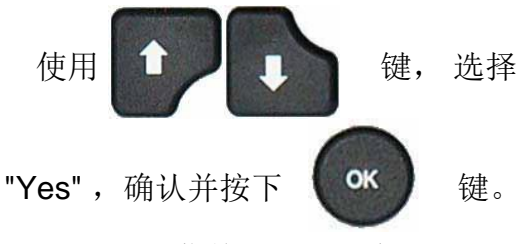

程序循环菜单就显示出来了。

- 要设置的相关参数:
	- 下一个程序( NEXT PROGRAM): 下一个链 接的程序。
	- 内部循环( INTER-CYCLE): 两个程序之 间的等待或者耦合时间。

#### 链接条件:

- > 所有结果 (ALL RESULTS): 不论测试 结果如何,都会链接下一个程序。
- > 合格(PASS): 得到合格的结果时, 链 接下一个程序。
- > 测试件不合格 (TEST FAIL): 得到不合 格的结果时,链接下一个程序。
- ▶ 参考件不合格 (REFERENCE FAIL): 未达 到参考件允收值时,链接下一个程序。
- > 报警(ALARM): 发生报警时, 链接下 一个程序。
- 压力超出范围 ( PRESSURE OUT OF LIMIT): 压力超出范围时,链接下一 个程序。
- ▶ 可修复的零件 (REWORKABLE): 若零 件可修复,链接下一个程序。
- > 校准(CALIBRATION): 容积校准合格或 不合格, 链接下一个程序。

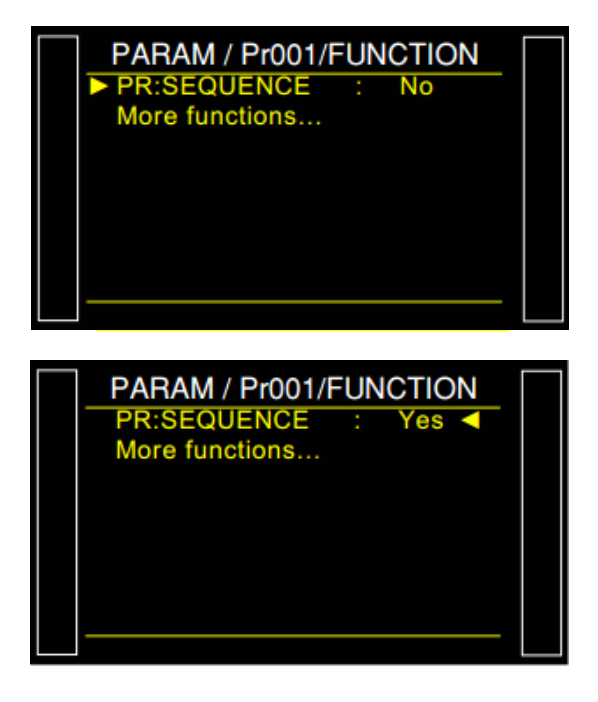

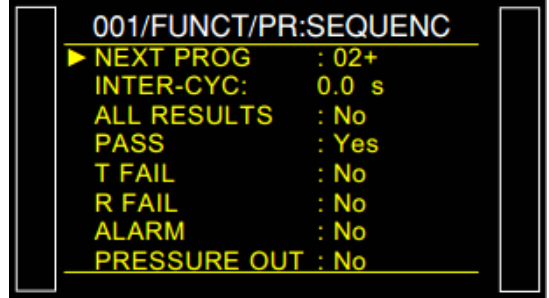

当一个有效的程序链接到另外一个程序之后, 程序编号后面会显示一个"+"号。

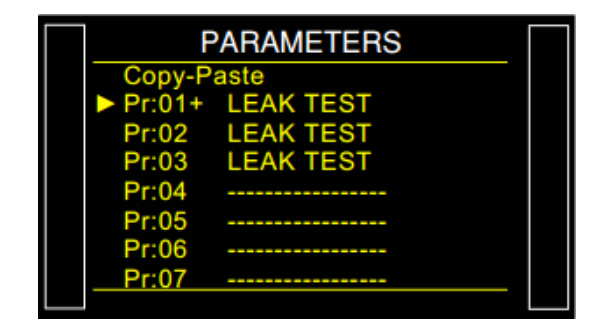

## 单位功能

操作者可以利用此功能选择压力和泄漏量单位。

这里有三种单位系统: SI (国际公制单位, mm<sup>3</sup>/s, cm<sup>3</sup>/s, cm<sup>3</sup>/min, cm<sup>3</sup>/h, ml/s, ml/min and ml/h) USA/SAE (Anglo-Saxons 单位制, inch<sup>3</sup>/s, inch<sup>3</sup>/min, inch<sup>3</sup>/h, ft<sup>3</sup>/s, ft<sup>3</sup>/min and ft<sup>3</sup>/h) 和自定义测 量单位。

在使用了自定义单位之后,可以对其进行重命名操作。新的命名后会代替原来的单位名称。

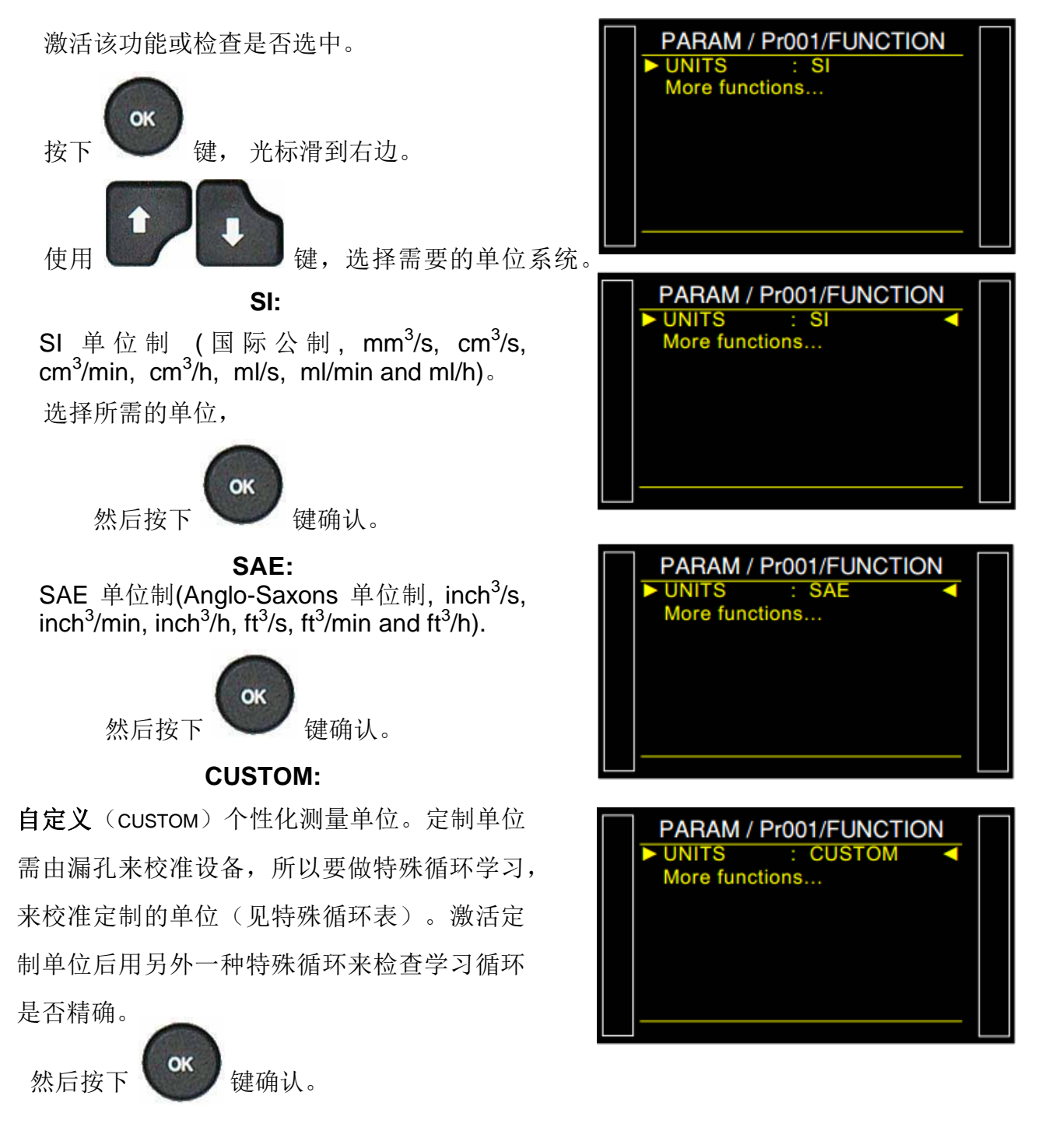

Sheet #604u – Units function

选择 **Cal-Pa** 或者 **Cal-Pa/s**。

单位漂移(Drift Unit): 校准漂移的公差极限。

用特殊循环中的校准检查(CAL Check)来检查。 若漂移值偏差较大,会报警(默认值: 20%)。

命 名 ( NAME ) : 命 名 定 制 个 性 化 单 位 。

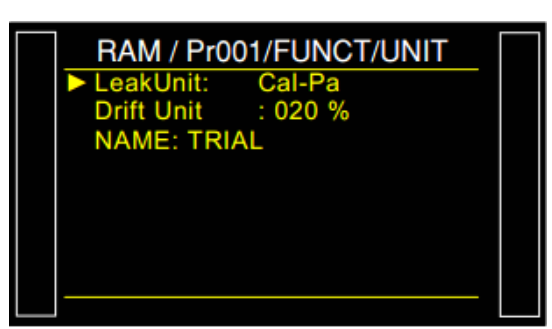

### **1.** 特殊循环(**SPECIAL CYCLES**)

#### 1.1. 定制单位学习 (CUSTOM UNIT LEARNING)

如果 4 种流量单位都不适用,可以选用定制单位模式。使用自定义单位之前,需要执行学习循环以达到校准 自定义单位精度的目的,在这之后自定义单位会精确的显示出压降。

进行学习特殊循环时,选择单位 **Cal-Pa** 或者 **Cal-Pa/s** 作为特殊循环中判定学习合格与否的单位。之后执行特殊 学习循环。

第一次自定义单位的学习循环必须在特殊循环菜单里才能执行,这样才可以输入目标泄漏率的单位到仪器中。 关于学习的结果有 2 个可能:

- ▶ "Pass"和 "end of cycle", 当结果小于等于设定的 'Fail' 值时会给出这样的结果。
- ▶ "Fail" 和 "end of cycle", 当结果大于等于设定的 'Fail' 值时会给出这样的结果。

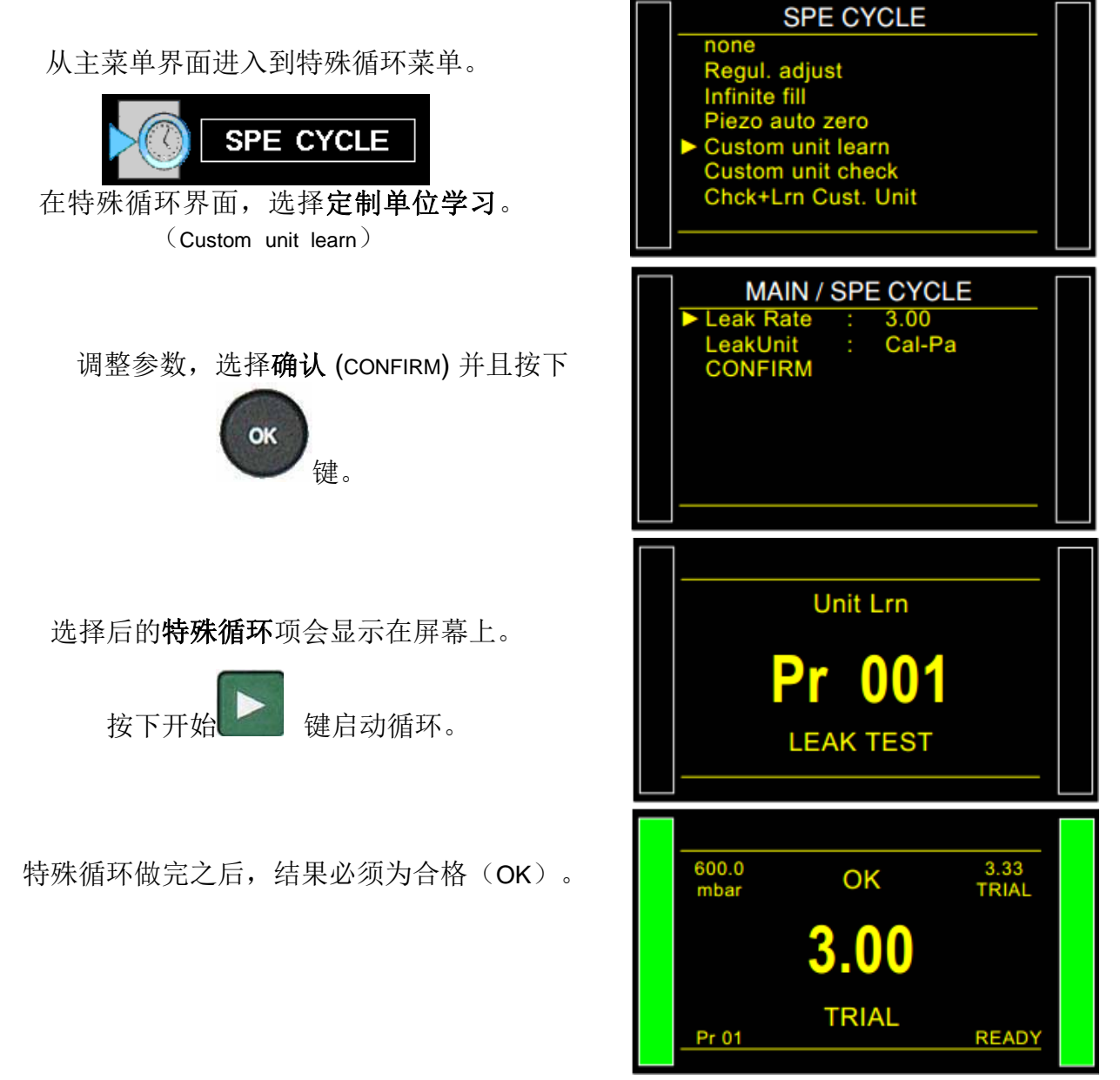

Version 1.04a User guide ATEQ 6th series Page 3

#### 1.2. 定制单位检查 (CUSTOM UNIT CHECK)

这种特殊循环用于验证定制单位模式中校准的精确度(更多详细信息,请参阅上一段)。定制单位 检查(unit check)循环验证校准是否偏移超过了百分比上限。一旦超上限就会报警并且进行新的 定制单位学习 (custom unit learn) 循环或者必须进行仪器自检。

如果情况相反,结果会出现合格(Pass)和循环结束(end of cycle) 或者不合格 (Fail) 和循环结束 (end of cycle)不合格等级。

选择后的特殊循环项会显示在屏幕上。

执行开始 | ■ 键。

特殊循环做完之后, 所有结果必须为合格 (OK)。

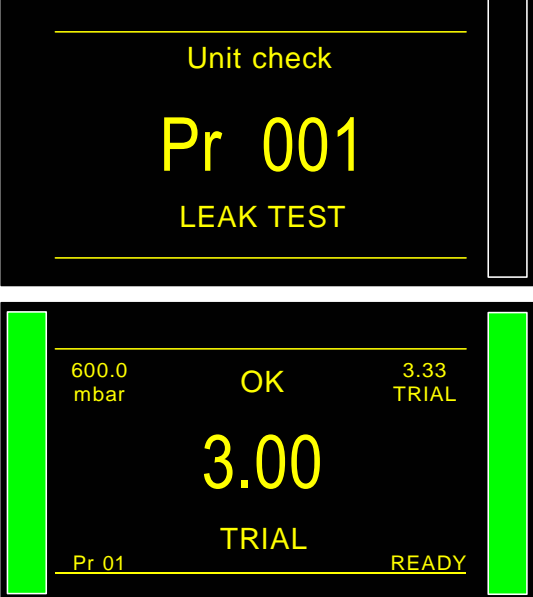

1.3.定制单位检查+定制单位学习(CUSTOM UNIT CHECK + CUSTOM UNIT LEARN)

此特殊循环使得我们可以在定制单位模式中检查单位学习的状况(详细信息请参考前一段)。检 查循环测量与所施加的百分比上下限相关的偏移。若偏移超限,新的定制单位学习循环会开始并 且刷新旧的学习结果。

若超出设定上下限,仪器屏幕上会显示定制单位偏移错误(custom unit drift error)。

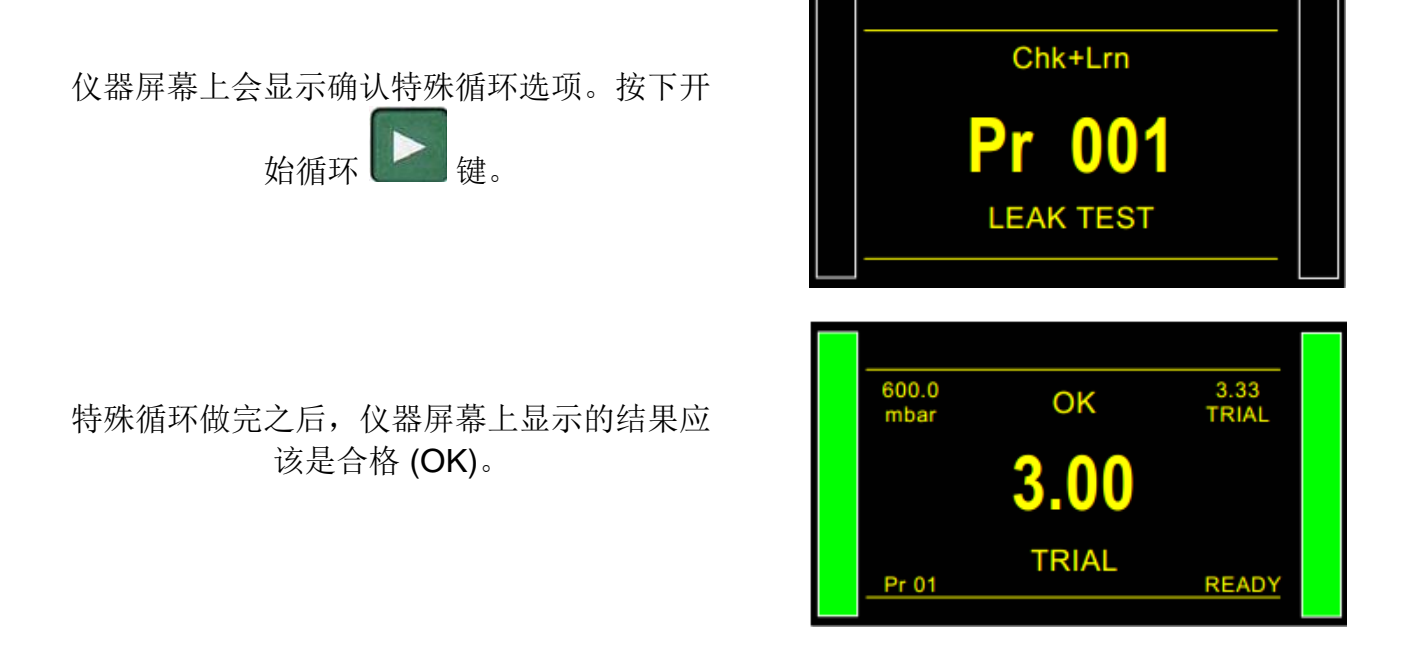

## 自动连接器功能

自动连接是一种气动控制,是外部逻辑的先导(阀,气动设备…)。这种控制在循环开始之前开启 而在循环结束时关闭。

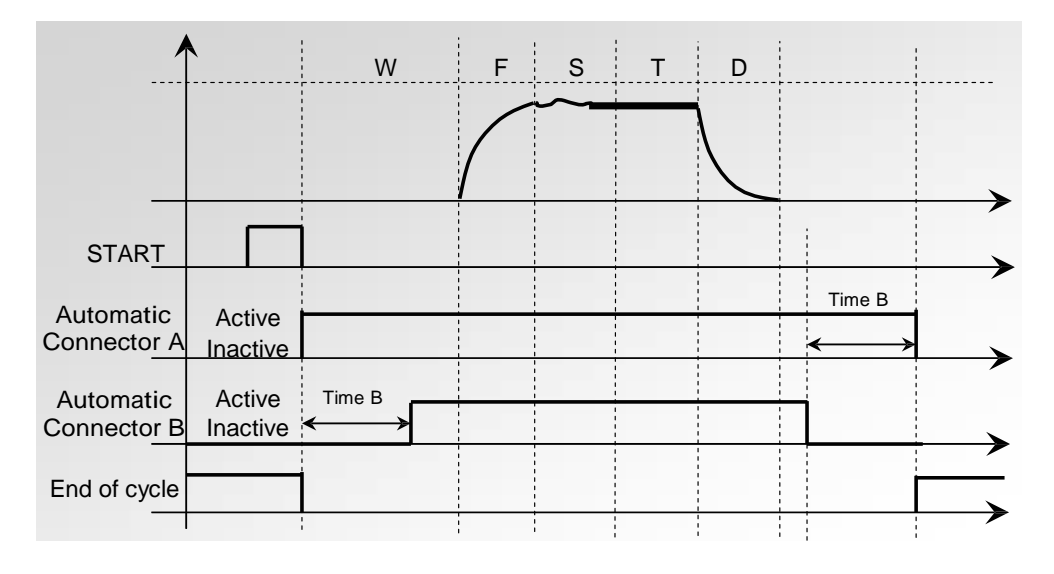

如果数个程序链接了,自动连接器激活的时间会与第一个程序中所设置的参数有关并且停用时 间与最后一个程序的参数有关。

一旦自动连接器激活了,就会一直对全部循环起作用、从序列中的第一个程序到最后一个程序。

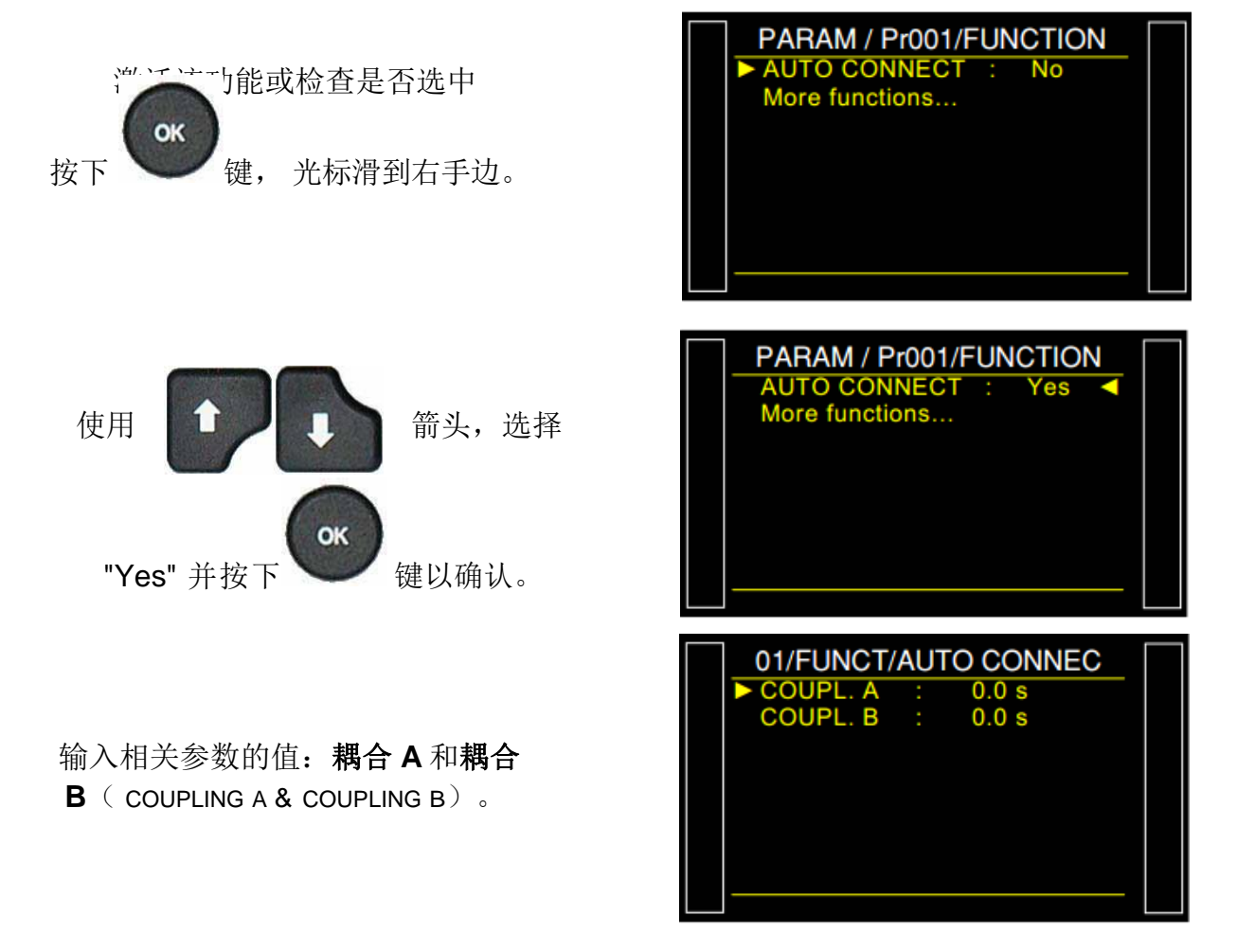

## 校准检查功能

此功能用于通过测量添加到测试回路的已知体积的影响来验证测试回路是否正确。 将该压降与允 收值进行比较。 通过这种方式可以检查设备校准是否合格。

该自动诊断测试可以由操作者从特殊循环的菜单手动执行,或者使用 I/O 连接器的可编程输入自 动执行。 必须手动执行第一个操作才能设置容积参数。

该循环仅在测试结果为通过(Pass)时执行, 在这种情况下, 您将看到消息合格(Pass)和循环结束 (End of Cycle)。如果测试结果为不良(Fail),您将看到消息不良(Fail)和**循环结束**(End of Cycle), 并且不执行自动诊断循环。如果零件上的测试为通过(Pass)且自动诊断检查不良, 您将同 时看到消息: 通过(Pass), 报警(Alarm)和循环结束(End of cycle), 以及体积校准的压降值 Pa。

自动诊断检查的参数包括:

- 最后一个测量值(不可修改);
- 自动诊断的最大值(容积增加时预期的压降值);
- 接受的漂移值作为相关于压降的更高或更低的百分比;
- 还必须设置自动诊断检查时间,以便获得可重复的值。此时间的默认设置为零,并且必须根 据所使用的容积来确定这个参数。 PARAM / Pr001/FUNCTION
- 1. 流程

激活该功能或检查是否激活。

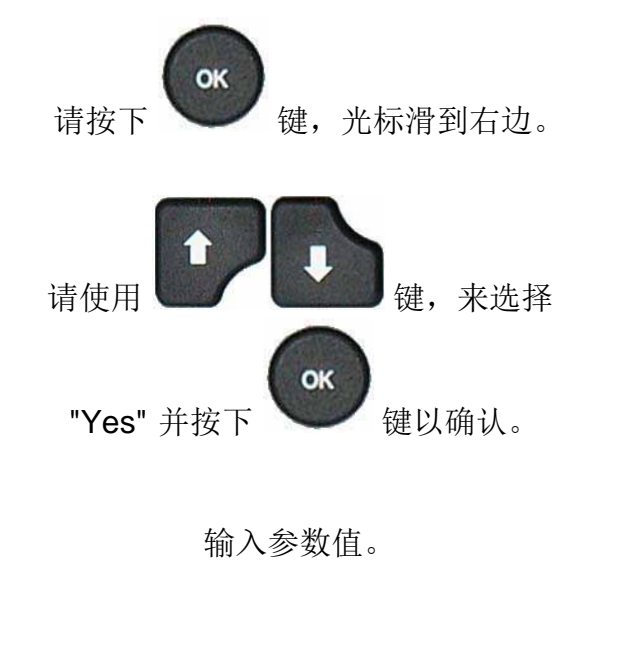

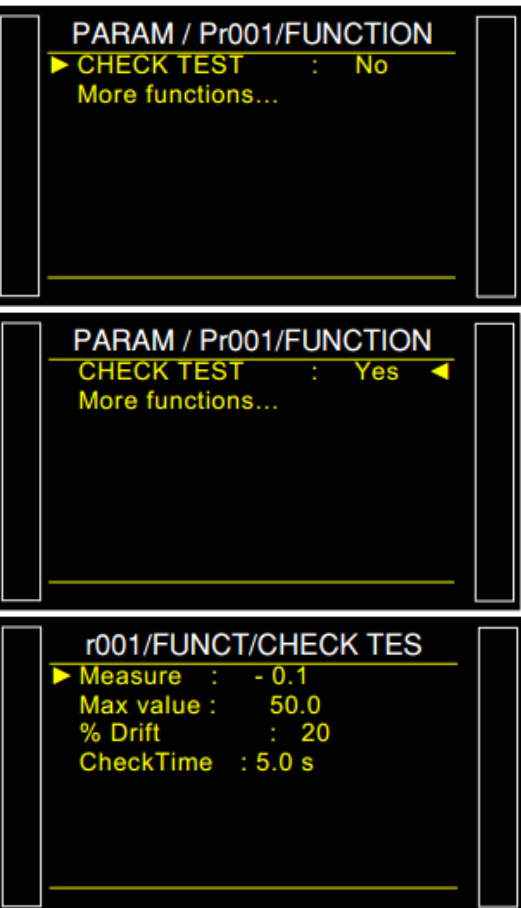

#### **2.** 特殊循环

SPE CYCLE 从主菜单界面进入到特殊循环菜单。 none Regul. adjust Infinite fill **SPE CYCLE** Piezo auto zero Check Test Result 特殊循环菜单下,选择检查测试 结果(Check Test Result)。 **SPE CYCLE** 注意:必须连接一个合格的产品 **CheckTest** 仪器屏幕上会显示确认特殊循环选项。 **00** 请按下 # LEAK TEST 学习特殊循环会执行以下步骤: 充气(Fill)/ 稳定(Stabilization)/ 测  $_{\sf mbar}^{600.0}$  CHECK TEST  $_{\sf Pa}^{050}$ 试(Test)/检验测试(CHECK 22 TEST)。 Pa Pr1 1.4 s  $600.0$  OK  $50$ **OK** mbar DIN Pa 特殊循环做完之后, 结果必须为合格 (OK)。 22 Pa Pr1 Pr1 READY 0.300 600.0 **OK** mbar cm3/mn 例: 结果以流量单位和 Pascal 同时显示。 1 2 0.200 cm3/mn 20 Pa Pr1 READY r001/FUNCT/CHECK TES Measure : 90.0<br>Max value : 100.0 Max value : 100.0 OK % Drift : 20 特殊循环结束之后,可以按下 3 CheckTime : 5.0 s 来检查特殊循环记录下来的参数。

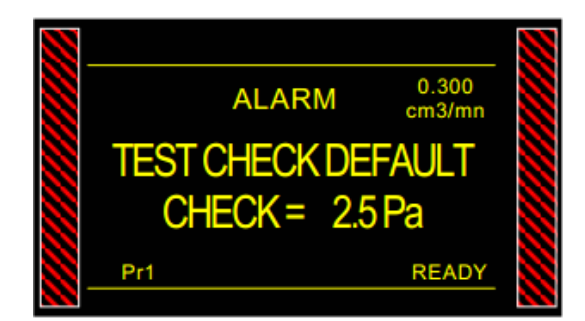

 为了避免发生错误的校准,仪器会发 出报警信号。

## ATR 0 - 1 - 2 - 3 功能

#### 1. 原理

#### 问题:

在测试期间是否由于泄漏或瞬态影响而发生压降? 测量压降时测试环境并不总是理想的。 有几个瞬态事 件(例如:温度或体积变化...)可能影响测量。这些可 以叫做瞬态效应。

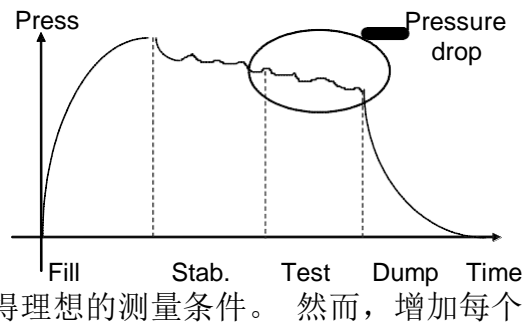

为了避免干扰,可以增加稳定时间以在测试阶段期间获得理想的测量条件。 然而,增加每个 测试的稳定时间对于最佳生产速度可能是不可接受的。

#### 操作原理:

该原理包括通过测量由瞬态现象引起的压力变化,然后利用学习循环从部件的最终测试结果中消 除这些变化。

3 种 ATR (瞬态衰减补偿) 功能可用: ATR0, ATR1, ATR2 以及 ATR3。ATR1 和 ATR2 的学习循 环不同,所以它们是不同的。

#### **1.1. ATR0**

瞬态的初始值是已知的,参数必须手动设置。

ATR 仅可用于测试期间具有相同行为的部件,换句话说,具有相同瞬态的部件。

要设置的相关参数有:

- > 开始(瞬态的初始值);
- > 瞬态(瞬态的实际的、不可修改的值);
- > 百分比漂移(允收值的百分比,用于瞬态计算的测量值小于该值);
- 漂移(获取瞬态时的漂移公差,为允收值的百分比)。

"开始"值被保存并从测试的最终结果中减去。

#### **1.2. ATR1**

瞬态的初始值是未知的,参数需手动设置。必需执行一个特殊学习循环。并且这个学习循环得配 合用一个合格的产品去做。

仪器执行正常测试循环,并认为在循环结束时测量的压 力变化是瞬态。 该值被保存并从后续测试的最终结果 中减去。 其值在每个测量循环重新计算。

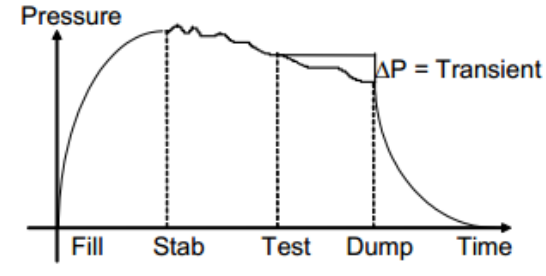

原因: 产品是很好的一部分,因此测得的压降是瞬态的。

要设置的相关参数有:

- > 开始(瞬态的初始值):
- > 瞬态(瞬态的实际的、不可修改的值);
- > 百分比漂移(允收值的百分比,用于瞬态计算的测量值小于该值);
- > 漂移(获取瞬态时的漂移公差,为允收值的百分比)。

**1.3. ATR 2**

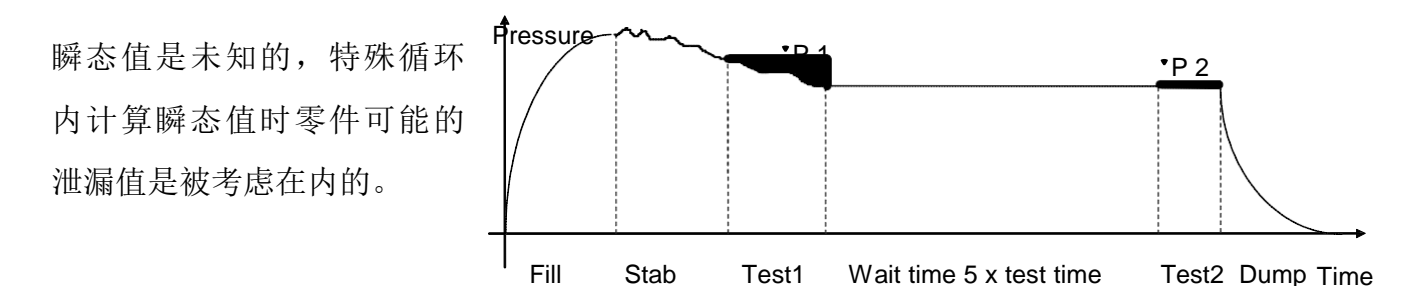

在测试时间 1 结束时, ATEQ 保存压力变化'P1, 瞬态函数和泄漏值(如果存在)。

'P1 = 泄漏值 + 瞬态

在等待时间(相当于正常测试时间的 5 倍)之后,我们认为瞬态现象已经消失。在第二次测试时 间期间,ATEQ 仪器测量对应于泄漏的第二次压降'P2'。

'P2 = 泄漏值

利用这两次压降的差值,可以计算出瞬态值。

'P1 - 'P2 = (泄漏值 + 瞬态) – 泄漏值 = 瞬态

正是这样将该瞬态从以下循环的泄漏测量中减去。 通过使用 ATR,**ATEQ** 仪器能够区分合格品 和不合格品,且不受瞬态效应的影响,同时保持较短的稳定时间。

要设置的相关参数有:

- > 开始(瞬态的初始值);
- > 瞬态(瞬态的实际的、不可修改的值);
- **> 百分比漂移**(捕获瞬态时的漂移公差, 为允收值的百分比)。

当参数被修改但这时没有开始学习循环,会发生 **ATR** 错误。激活报警和循环结束输出信号。 当测量值大于允收值时,可以进行学习循环。在学习循环之后,激活合格和循环结束输出。

**1.4. ATR3**

这与 ATR2 相同。 不同的是, 如果测量结果是负的, 那么显示**测量绝对值**。 要设置的相关参数有:

- > 开始(瞬态的初始值):
- > 瞬态(瞬态的实际的、不可修改的值);
- 百分比漂移(允收值的百分比,用于瞬态计算的测量值小于该值);
- > 漂移(获取瞬态时的漂移公差,为允收值的百分比)。

#### **1.5.**瞬态漂移

由于测试条件(温度变化...)的演变, 瞬态的值可能随时间变化, 有必要跟踪其演变。

为避免过于频繁地执行学习循环,**ATEQ** 仪器保存被最后十个值并将其视为非常好的部分(结果 接近于 0),并使用这十个值得平均值重新计算瞬态。

当泄漏率低于允收值的"百分比漂移"值时,产品被认为是非常好的。该值可以在 0%和 100% 之间修改。

 $\sum$  of the value of the last 10 very good parts  $Transient =$ 

 $10$ 

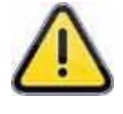

ATR 仅可用于测试期间具有相同行为的部件,换句话说,具有相同瞬态的部件。

当同一批次的部件改变或当生产停止一定时间时,有必要执行新的学习循环,因 为瞬态会改变。

如果瞬态和初始(起始)值之间的差大于允收值,则出现 ATR 错误。

瞬态可以以一种方式或另一种方式演变;因此优先选择相同的测试和相同的参考允收值。

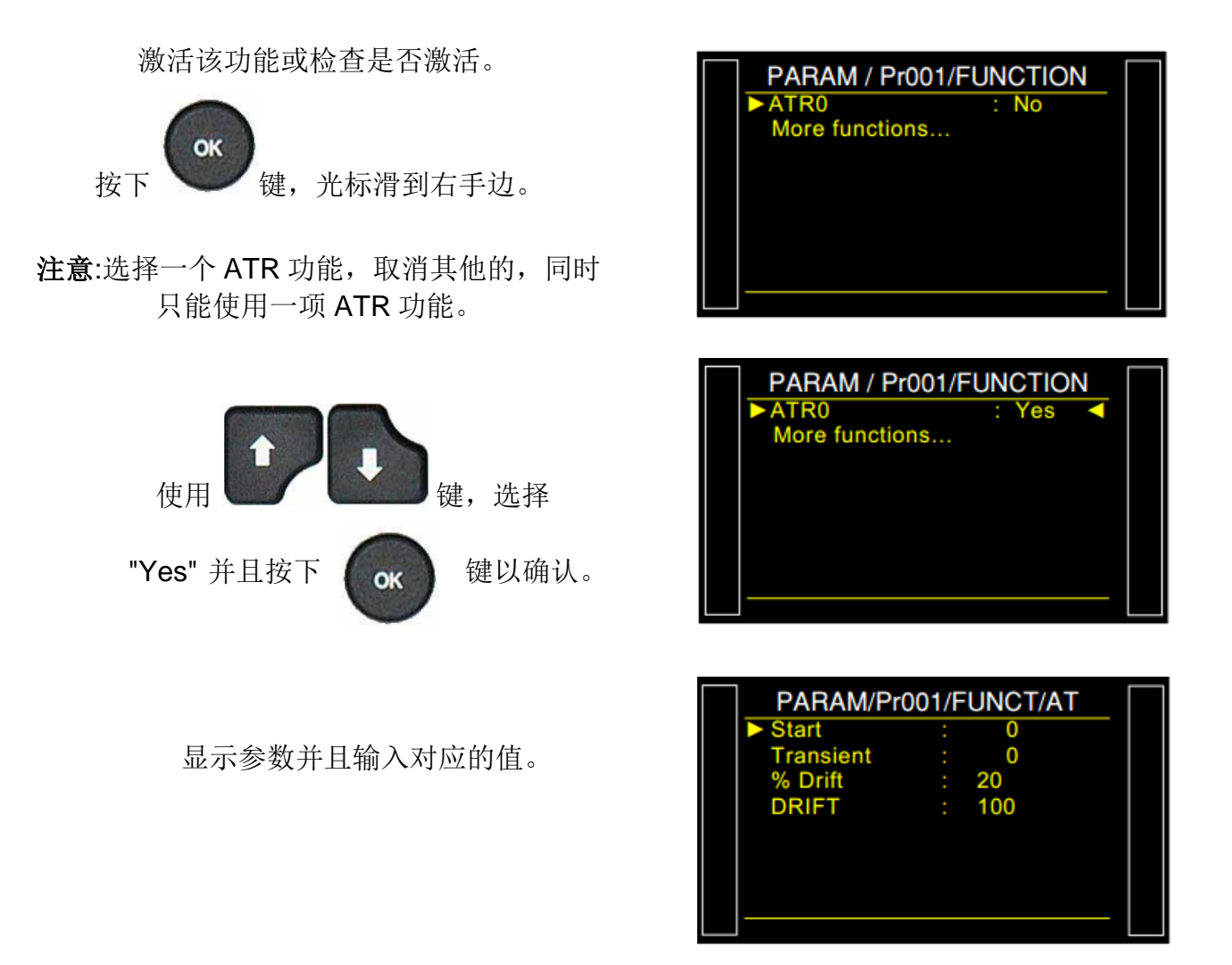

#### **3.** 特殊循环

以 **ATR1** 为例 (其他流程对于 **ATR2** 和 **ATR3** 是一样的)。从主菜单进入特殊

循环菜单。

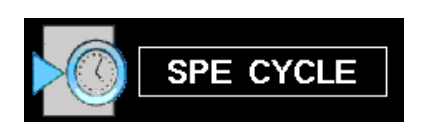

在特殊循环菜单中,选择 **ATR** 学 习循环(ATR Learning Cycle)。

对于某些 **ATR**,也应知道其他参数。 调整数值,把光标调到确认前面并按下

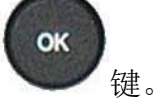

提醒: 使用合格品 ATR 学习循环至关重要。 仪器屏幕上显示确认特殊循环选项。按下开

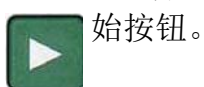

学习特殊循环执行以下步骤:

充气 / 稳定 / 测试 / 检验测试

学习循环的结果必须为通过 (OK)。

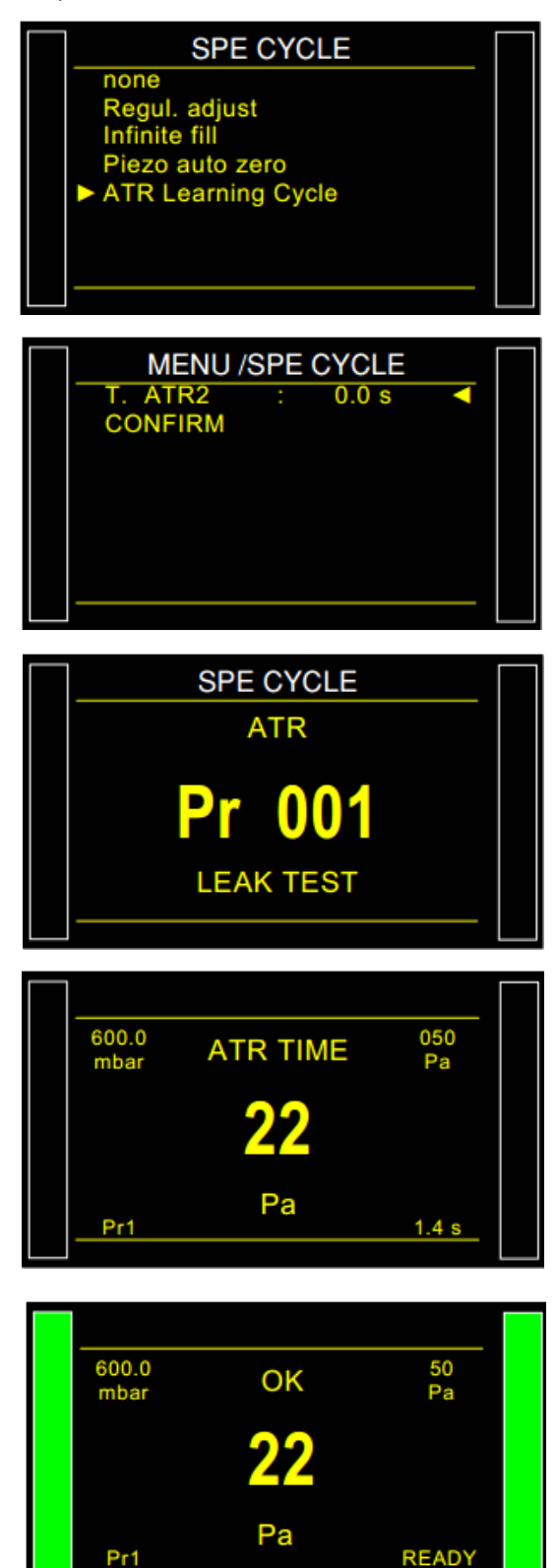

#### Sheet  $\#607u - ATR$   $0 - 1 - 2 - 3$  function

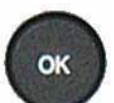

特殊循环做完之后,可以使用 建来查看

特殊循环记录下来的参数。

注意: 这些参数都可以修改。

"ATR MODE" 会出现在屏 幕上以提示 ATR 正在对仪 器进行 ATR 计算。

如在这之前没有做 ATR 特殊学习循环, 仪器会提示: 请做 **ATR** 学习循环(Do Learning Cycle ATR)。

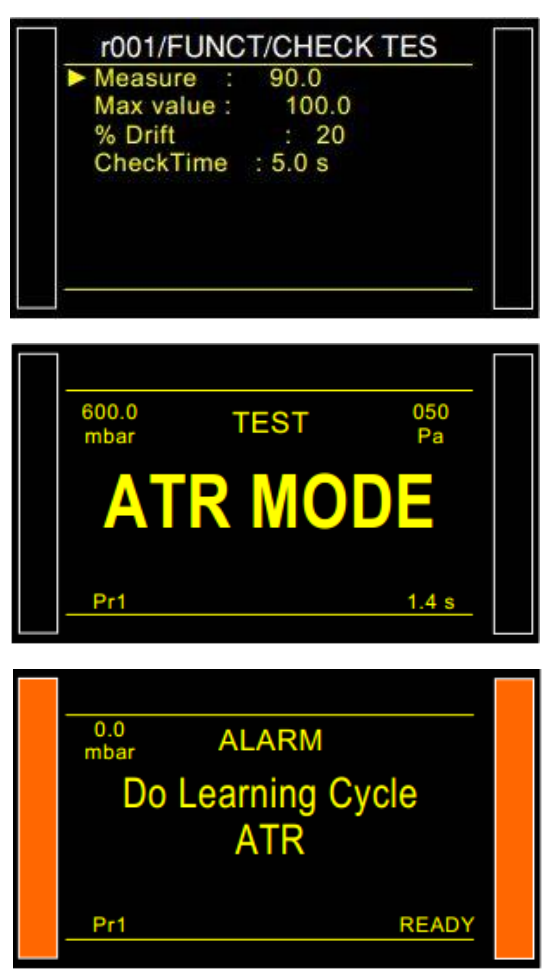

### 预充气和充气类型

#### **1.** 预充气类型

预充气功能在以下三种情况下适用:

- 大体积零件测试中:为了更快地填充零件,以减少循环时间;
- 对测试前需要初始拉伸的部件进行测试:使得它们在测试期间保持体积稳定;
- ▶ 零件验证测试: 其中预填充压力对测试部件施加升高的压力, 以确保部件 在 其 工 作 压 力 下 测 试 成 功 。

在测量循环中加入预充气和预排气:

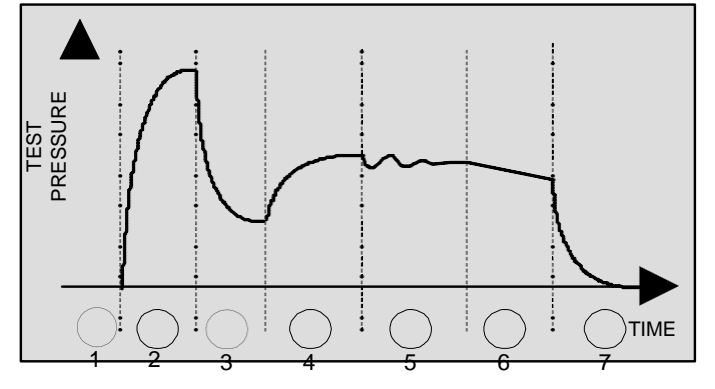

- 1) 耦合(Coupling time),
- 2) 预充气(Pre-fill),
- 3) 预排气(Pre-dump),
- 4) 充气 (Fill),
- 5) 稳压 (Stabilization),
- 6) 测试(Test),
- 7) 排气(Dump)。

此功能在特殊循环(Spe. Cycle)下显示调节精密调压阀(Regulator Adjust),以便设置新的压力。 有以下几种预充气类型可选:

#### 1.1.标准模式 (系统默认)

要设置的相关参数:

- 预充气压力上限(Max Pre-FILL),
- 预充气压力指示值(C. P-FILL),
- > 预充气时间(Pre-FILL),
- 预排气时间(Pre-DUMP)。

#### 1.2. 指令模式

当压力达到指令值时,设备运行以下步骤,否则其仍然填充直到预填充时间结束。 要设置的相关参数:

- 指示值**/**目标值(Set Pre-Fill),
- > 预充气时间(Pre-FILL),
- 预排气时间(Pre-DUMP)。

#### **1.3.** 发射模式

该填充模式允许空气压力出现波动(填充具有高变形程度的部分),并且特别地允许超过**最大** 预填充限制,而不停止循环,并且显示错误消息。

要设置的相关参数:

- > 预充气压力指示值(Set PreFILL);
- > 预充气时间(Pre-FILL);
- 预排气时间(Pre-DUMP)。

**1.4.** 匀速充气(仅适用于电子调压阀)

这种充气模式仅适用于电子调节器,并可让零件在充气时间内以线性的方式缓慢充气到预充气 压力。

- > 预充气压力上限(Max Pre-FILL);
- > 预充气压力指示值(C. P-FILL);
- ▶ 预充气时间(Pre-FILL);
- 预排气时间(Pre-DUMP)。

1.5.预充气调压阀

当仪器中安装有两个调压阀时,此功能适用。可选择使用哪个调节器进行预充气(1或2)。

#### **2.** 充气类型

在此功能下可以选择充气类型。

#### **2.1.** 标准模式 (默认)

默认设置 - 在充气时间内,填充阀打开,允许调压阀在设定的压力下向零件充气。 要设置的相关参数:**Set Fill** (充气压力指示值)。

#### **2.2.** 指令模式 (设定值)

此模式下可以用机械调压阀对零件充气,并充到小于调压阀设定压力的压力值。 当仪器中的压力 传感器读取到设置的充气值时,会关闭充气阀,并继续测试程序。

要设置的相关参数:**Set Fill** (指示值/目标值)。

#### **2.3.** 发射模式

该填充模式允许空气压力出现波动(填充具有高变形程度的部分),并且特别地允许超过最大预 填充限制,而不停止循环,并且显示错误消息。然而,一旦测试进入稳定阶段,测试压力必须在 由最大充气值和最小充气值的范围内。

要设置的相关参数:**Set Fill** (指示值/目标值)。

#### **2.4.** 匀速充气模式(仅适用于电子调压阀)

此模式下仪器以线性模式充气。

#### **2.5.** 充气调节模式

#### **s** 此功能仅适用于内置电子调压阀的仪器。

在零件难以填充的情况下,该功能可以自动调节正确的指示值以精确地达到设定的压力值。

要设置的相关参数:

- **Set Fill** (充气压力指示值);
- **TIME ADJ** (更正的时间)。

#### **3.** 充气调压阀

当仪器中安装有两个调压阀时,此功能适用。

#### 4.步骤

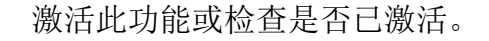

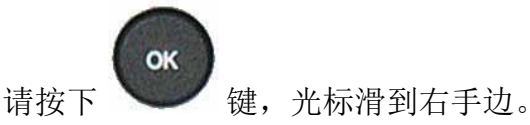

 注意: 选中某一个 ATR 功能时要关闭其他的 ATR 功能,因为程序只允许同时执行一个 ATR 功能。

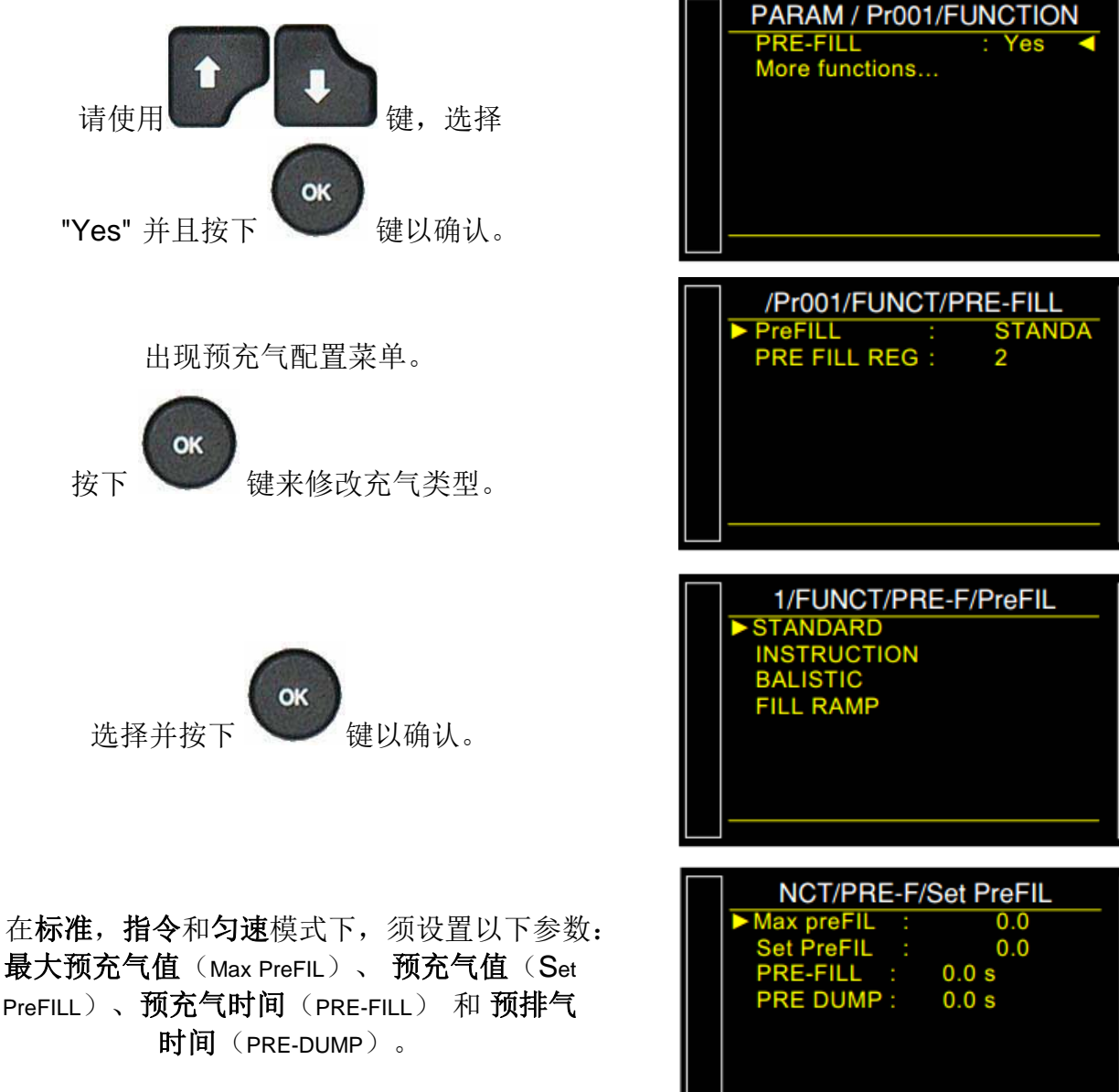

调整充气模式时,请使用相同的步骤。

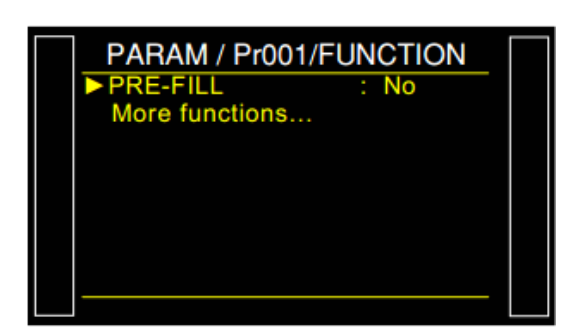

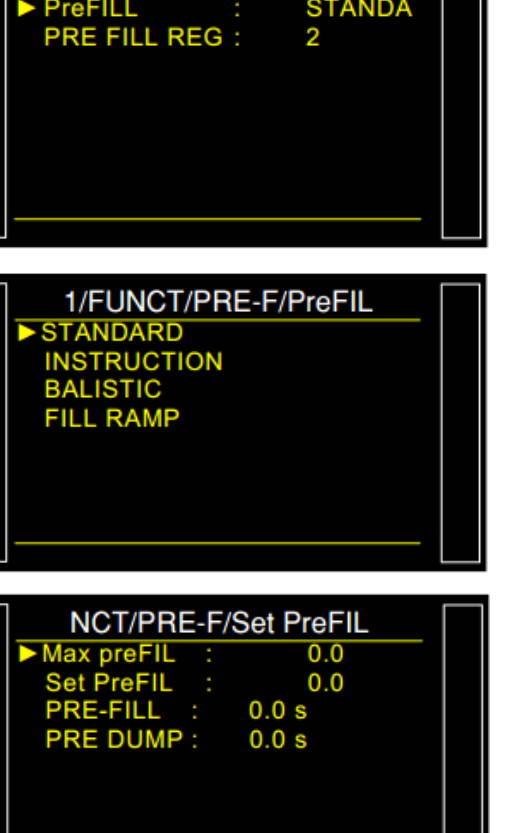
# 阀代码 / 辅助输出

## **1.** 选配阀代码板

该仪器有八个可编程电气输出(最大 24V DC / 100mA)阀码板(选配)。

专用于预定义气动功能的"阀代码"输出 由相关功能的名称标识:冲压,自动连 接器等...如果它们与这些功能无关,但 可由操作员使用。

它们的标记为:**Ext N** 或 **Int N**(N =位 置编号)。

在继续编程或者编程时间内,一个自由 使用的输出口会在循环中被激活。

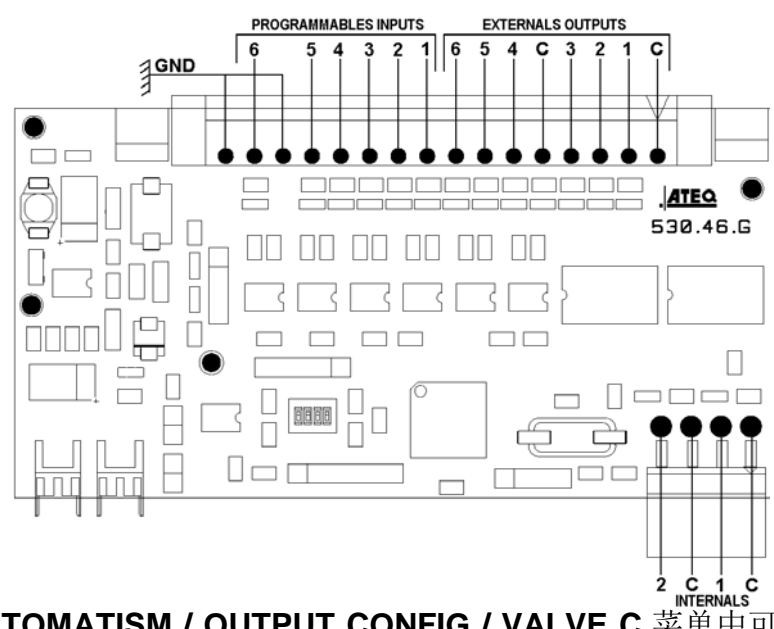

其激活选项在 CONFIGURATION / AUTOMATISM / OUTPUT CONFIG / VALVE C.菜单中可 用(仅当在一个测试程序中激活"**Valves Codes**"功能时,此菜单才会出现)。

#### **1.1.** 流程

激活此功能或检查是否已激活。

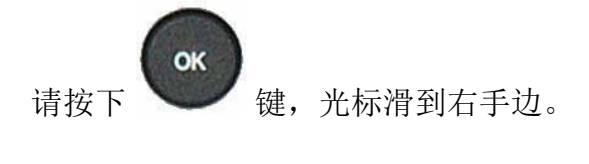

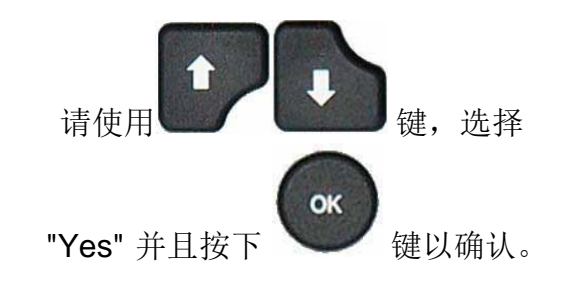

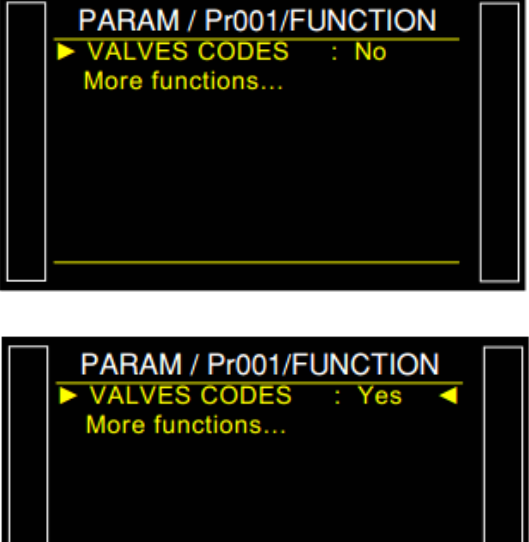

显示每个输出(外部和内部)的验证菜单。 选择"**Yes**"激活一个或两个输出代码。

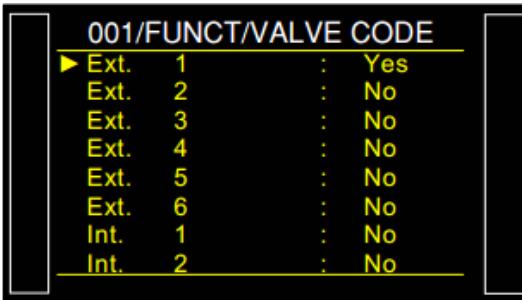

如果输出被选成 "**PROGRAMMED**" ,则必须设置激 活时 间。

**DELAY EXT** : 测试循环开始后输出激活的延 迟。

**TIME EXT** :输出激活时间。

配置 "**Valve Code**" 输出模式:进到 "**CONFIGURATION/AUTOMATISM/ OUTPUTS CONFIG./ VALVE C.**

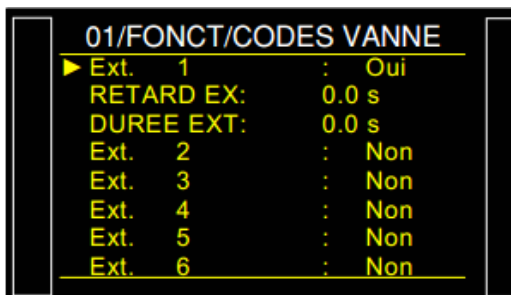

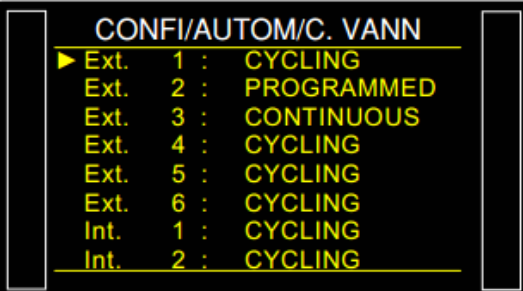

- > 循环(cycLING): 测试循环中输出为激活状态。
- > 持续(conTINUOUS): 输出保持激活状态。
- > 程序(PROGRAMMED): 输出在编程时间内为激活状态。

## **2. 24V** 辅助输出

在仪器主板上有四个可编程电气输出(24V DC / 100mA 最大/输出)。

与阀代码输出不同,保留用于气动功能 的辅助输出由功能名称标识:冲压,自 动连接器等

它们与功能无关,但可供操作者使用。 <sup>s</sup> 它们被标记为 **Aux N**(N =位置编号)。 要调整的相关参数:辅助 1,辅助 2, 辅助 3,辅助 4。

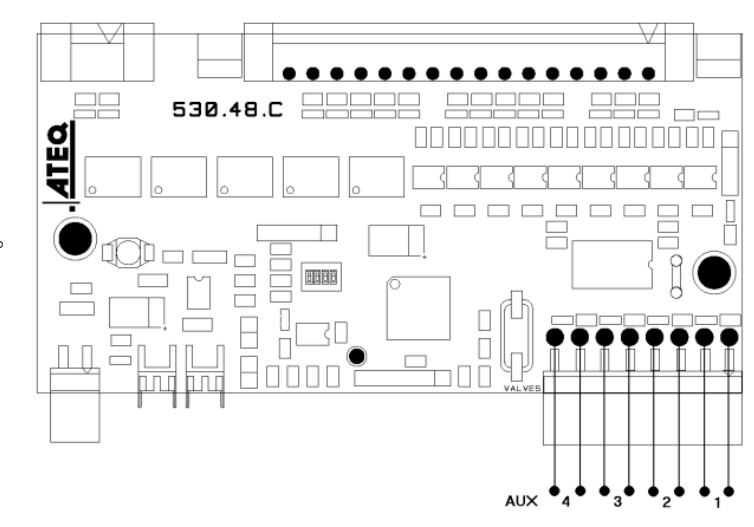

### **2.1.** 步骤

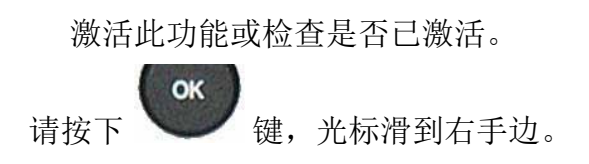

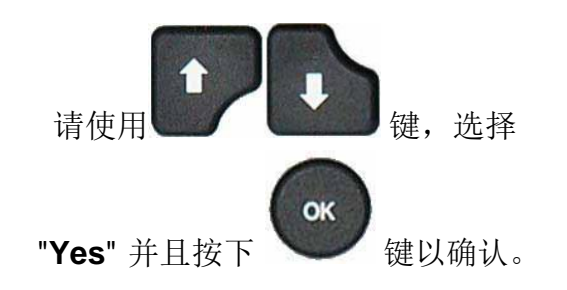

 显示每个输出(外部和内部)的验证菜单。 通过 "**Yes**" 激活一个或两个辅助输出。

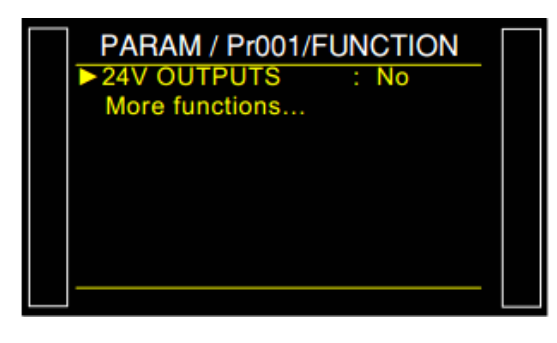

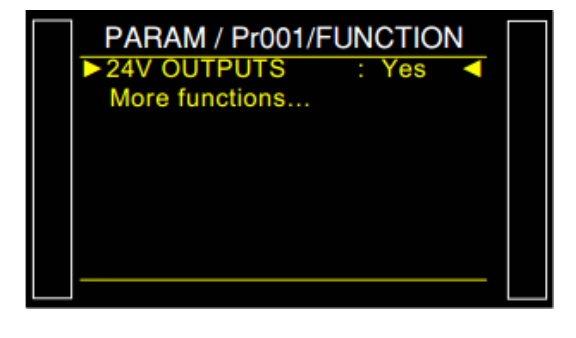

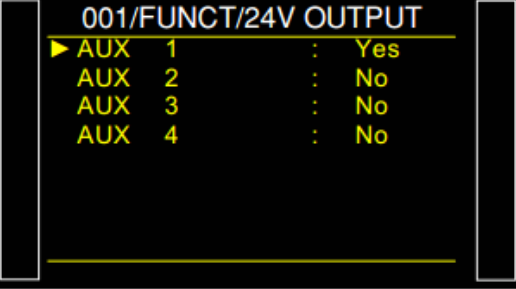

### 若要配置 "辅助" 输出模式进入 **CONFIGURATION/AUTOMATISM/ OUTPUTS CONFIG./ I/O.**

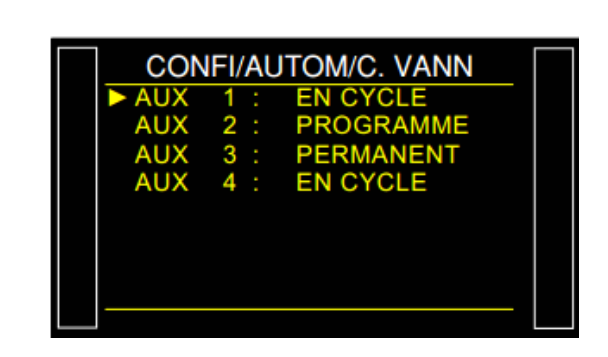

- > 循环(cYCLING): 测试循环中输出为激活状态。
- > 持续(conTINUOUS): 输出保持激活状态。
- > 程序(PROGRAMMED): 输出在编程时间内为激活状态。
- 注意: 一些辅助输出不能用于其他功能,例如:自动连接器,冲压等。

# 循环结束

此功能可根据仪器的配置而选择不同的循环结束(连接到 PLC ...)。

### **1.**与不同循环结束相关的继电器序列

为了让 **ATEQ** 与它的使用环境相结合(如 PLC,PC...),以下的时序图提供了电输出的顺序 (J3 连接器的继电器板上)和气动输出(自动连接器)的细节,这取决于在前面板上,或通过 J3 连接器输入的命令(START,RESET)。

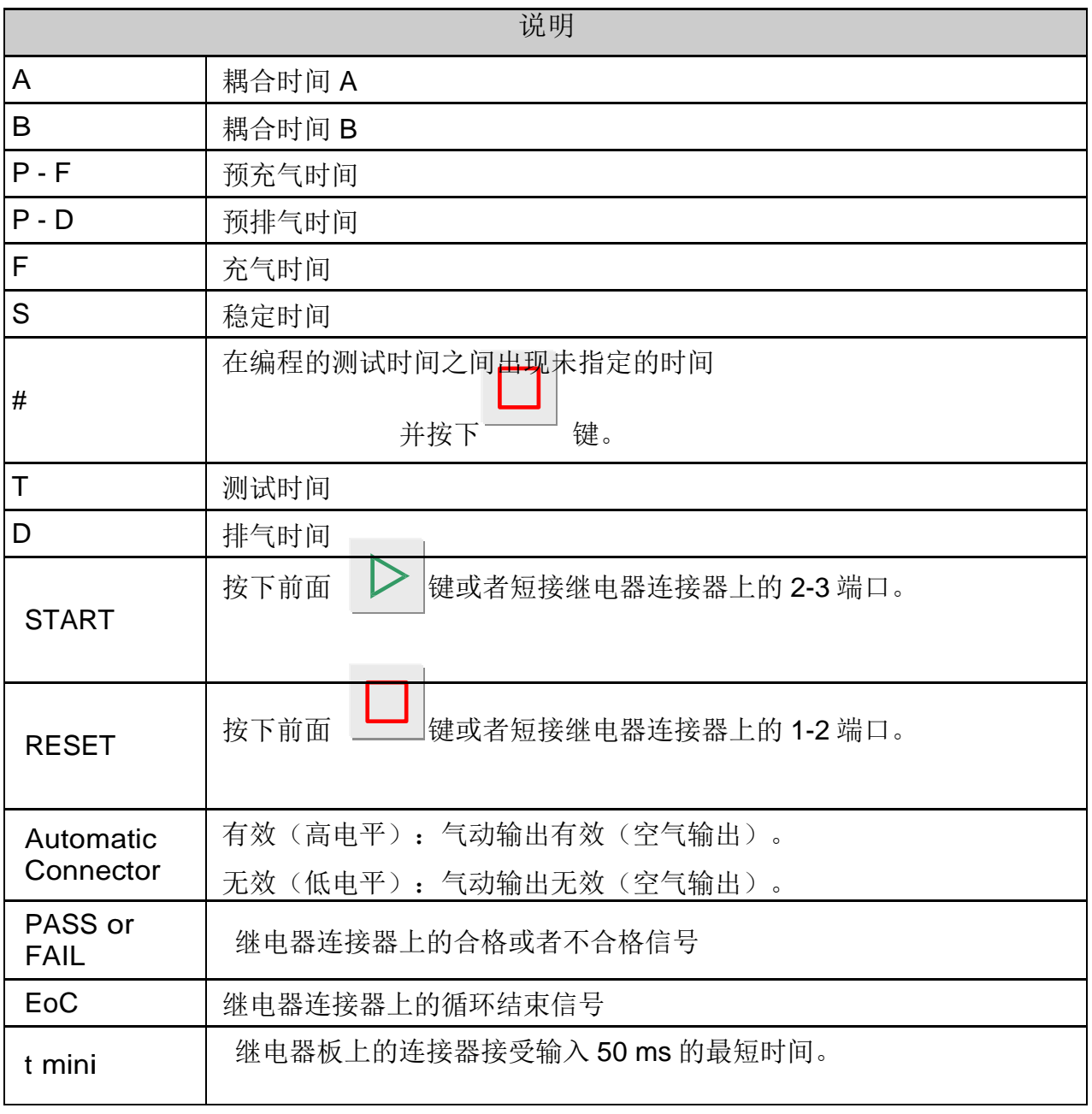

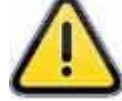

实际时间不是那些显示的,而是那些打印出来的。

### **1.1. "**自动复位**"** 循环结束

如果部件正常,通过的部件继电器信号将在测试结束后立即激活,并保持,直到下一个循环开始。 在排气时间之后,循环结束继电器信号被激活 。

如果部件不合格,则一旦测试完成,就会激活失败部件继电器。仪器自动排气并发送循环结束信 号。 然后可以开始新的循环。

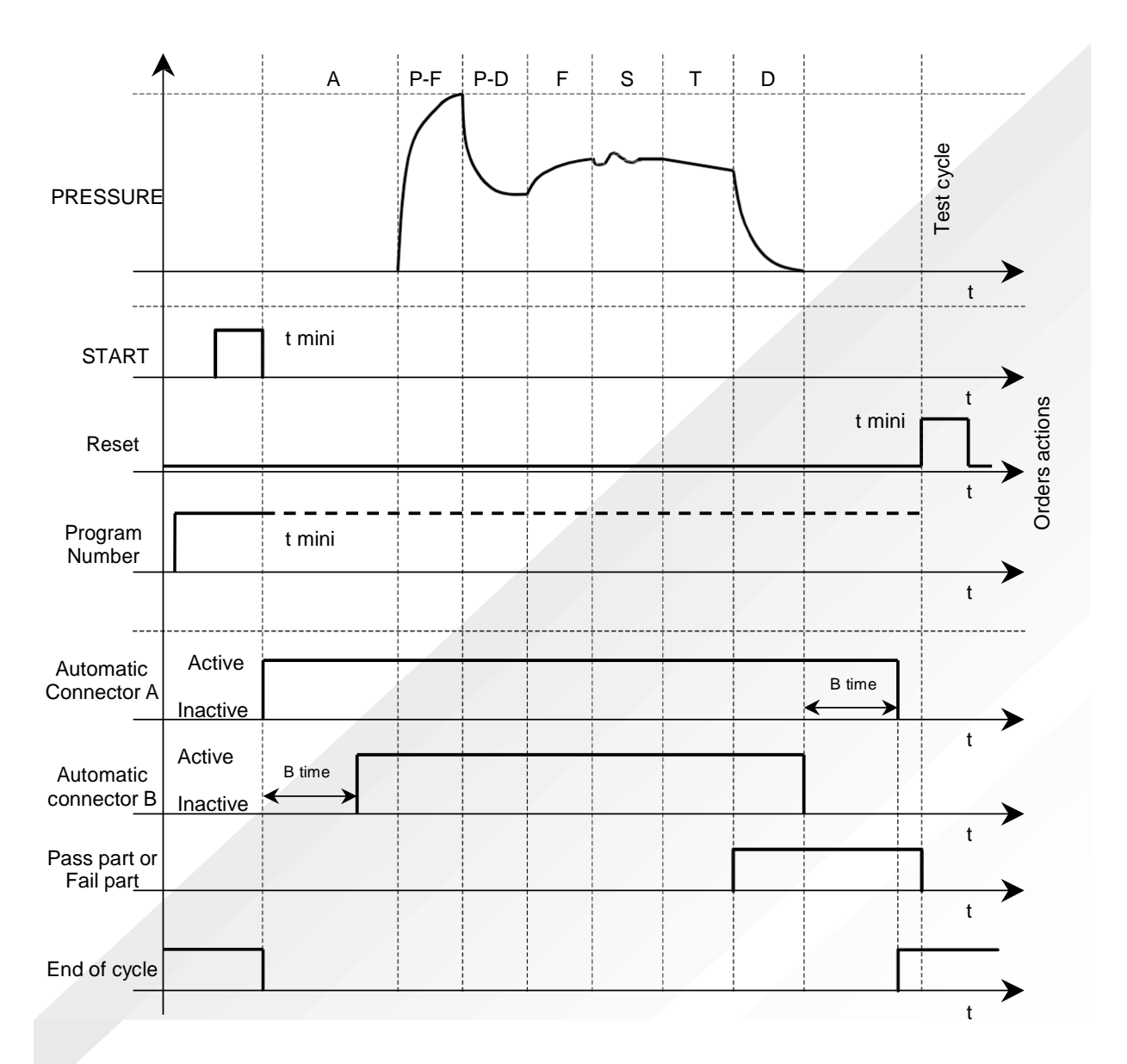

有效程序是在启动之前选择的那个程序。 即使连接器上的程序输入不再为激活状态,它仍然有 效。 该选项只能在内部循环期间进行修改。

若要返回程序 1, 当没有循环在进行时, 按任意程序选择输入。

## 1.2. 使用复位键结束循环(自动复位循环结束)

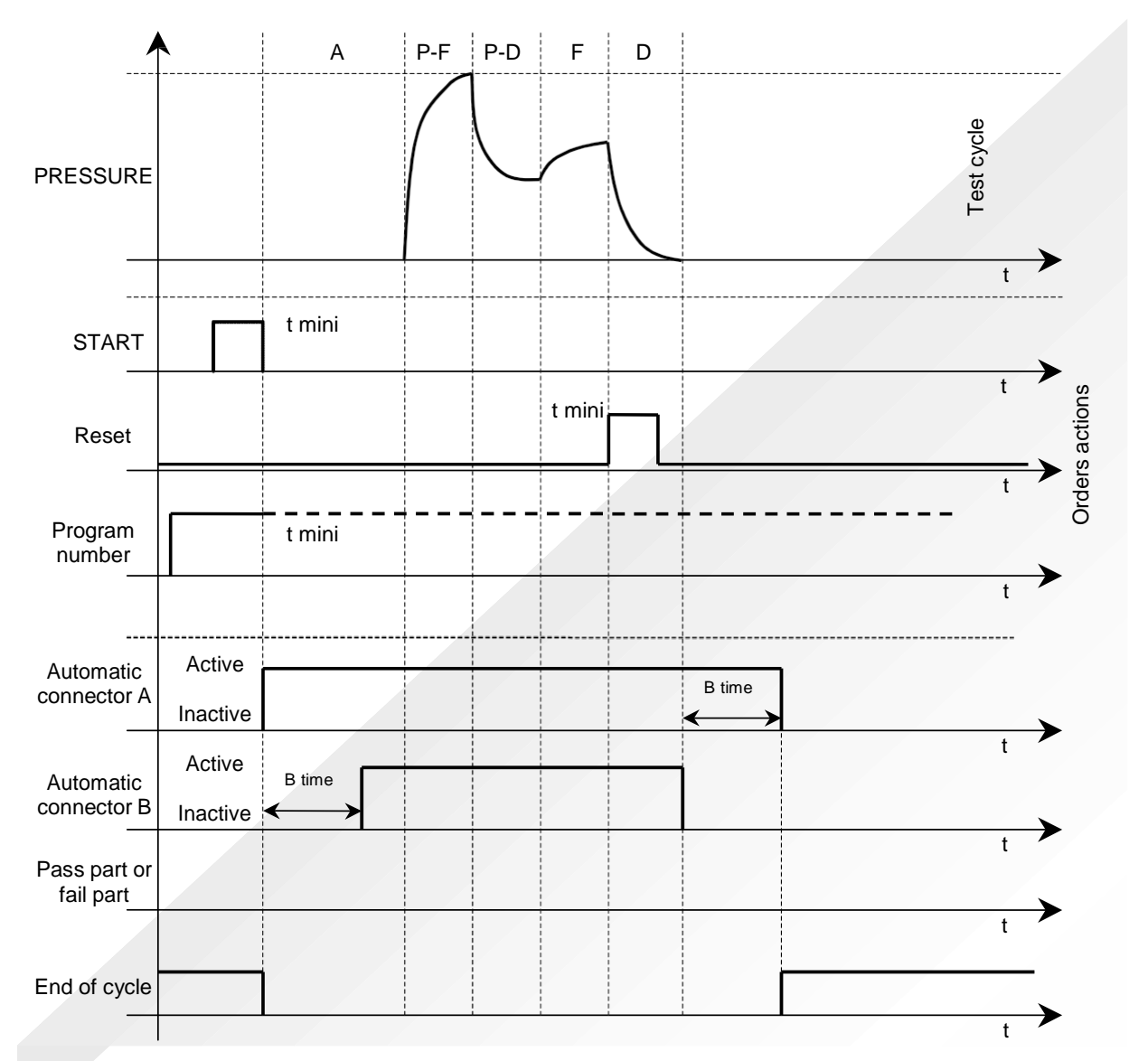

有效程序是在启动之前选择的那个程序。即使连接器上的程序输入不再为激活状态,它仍然有效。 该选项只能在内部循环期间进行修改。

若要返回程序 1, 当没有循环在进行时, 按任意程序选择输入。

### **1.3. "**复位**+**排气**"**循环结束 (自动排气)

如果部件合格,合格的部件继电器信号将在测试结束后立即激活,并保持直到下一个循环开始。 排气结束之后,循环结束继电器信号被激活。

如果部件不合格,不合格的部件继电器信号将在测试结束后立即激活,并保持直到循环结束信 号激活。然后仪器排气。这个循环可以通过按 一 量置。

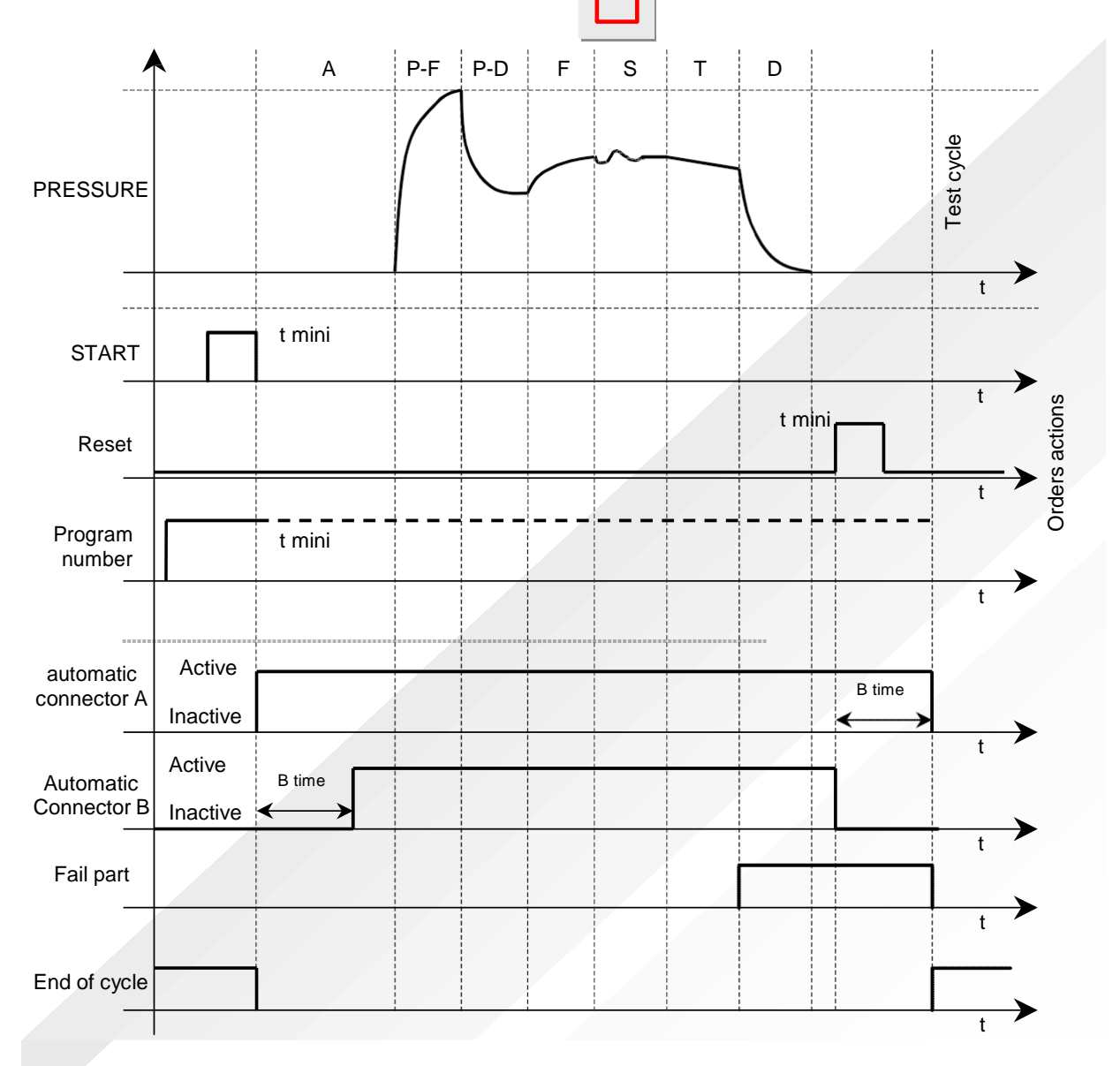

有效程序是在启动之前选择的那个程序。 即使连接器上的程序输入不再为激活状态,它仍然 有效。 该选项只能在内部循环期间进行修改。

若要返回程序 1,当没有循环在进行时,按任意程序选择输入。

## **1.4. "**充气**"** 循环结束

如果该部件合格,通过部件继电器在测试时间结束时激活,并保持到下一个循环开始。

在排气时间结束时,循环结束继电器信号被激活(如果已经设置了耦合时间的值,会在耦合时间 B 结束时激活)。

如果该部件未通过测试,一旦测试时间结束不合格部件继电器信号给出并且保持激活状态。 仪器等待操作员或 PLC 复位以启动排气时间并发送循环结束信号。

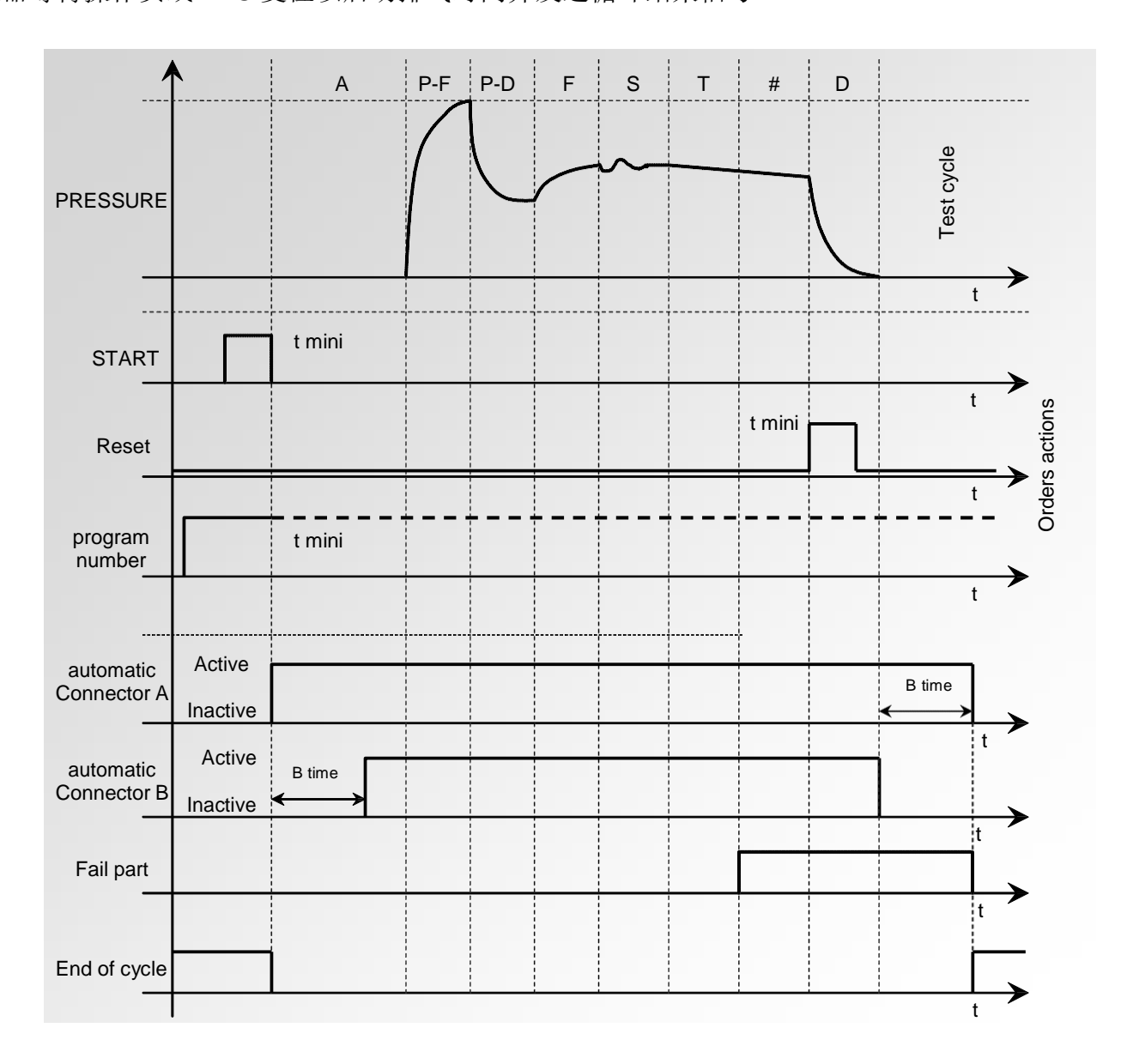

### **1.5. "**双复位 **+** 排气**"** 循环结束 (自动排气)

如果部件合格,通过部件继电器信号在测试时间结束之后被激活,并保持一直到下个循环开始。 在排气时间之后,循环结束继电器信号被激活(若设置了耦合时间 B,会在它之后激活)。 如果部件未通过,测试时间一结束排气阶段就开始了并且不合格部件继电器信号被激活。

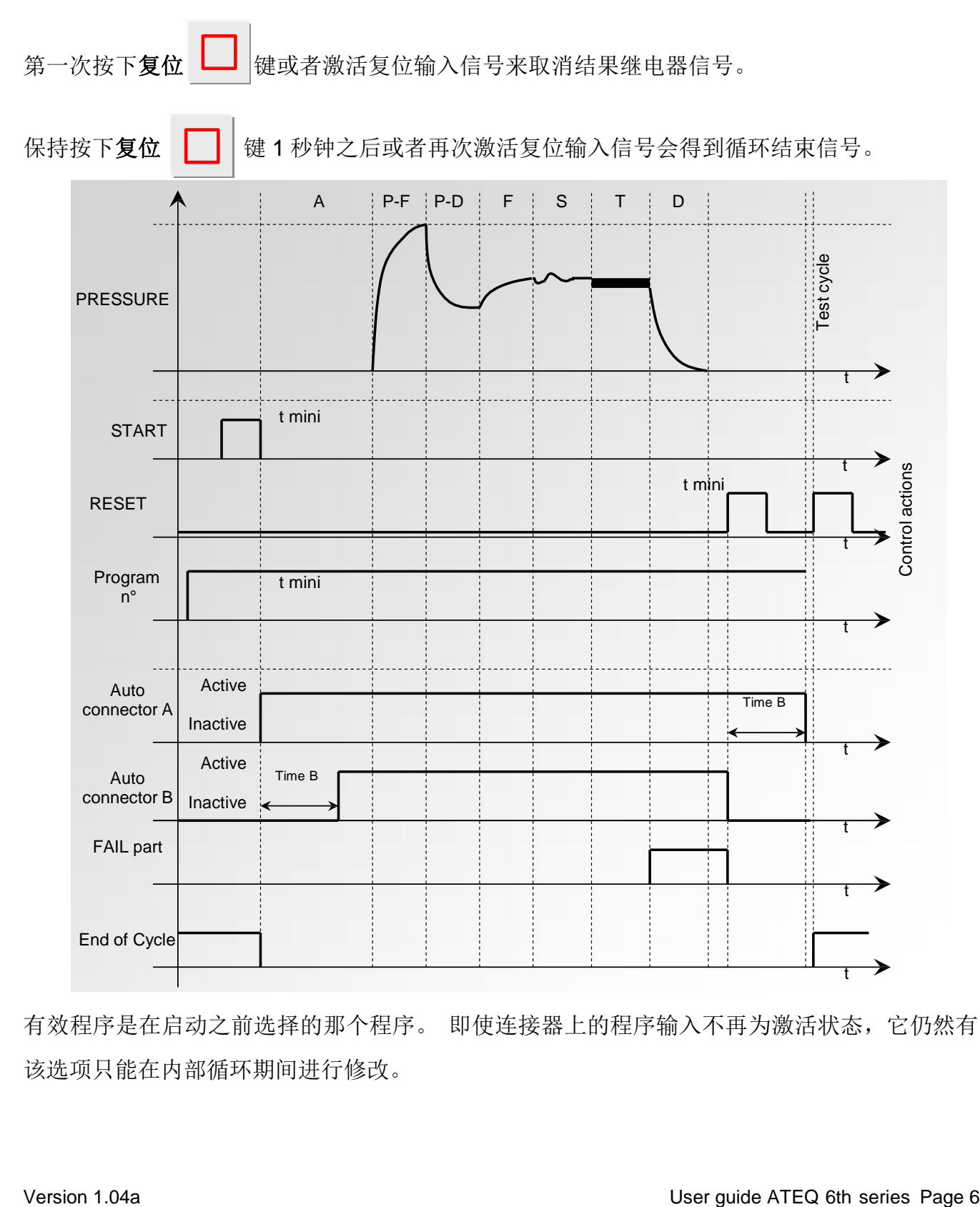

有效程序是在启动之前选择的那个程序。 即使连接器上的程序输入不再为激活状态,它仍然有效。 该选项只能在内部循环期间进行修改。

## **2.** 流程

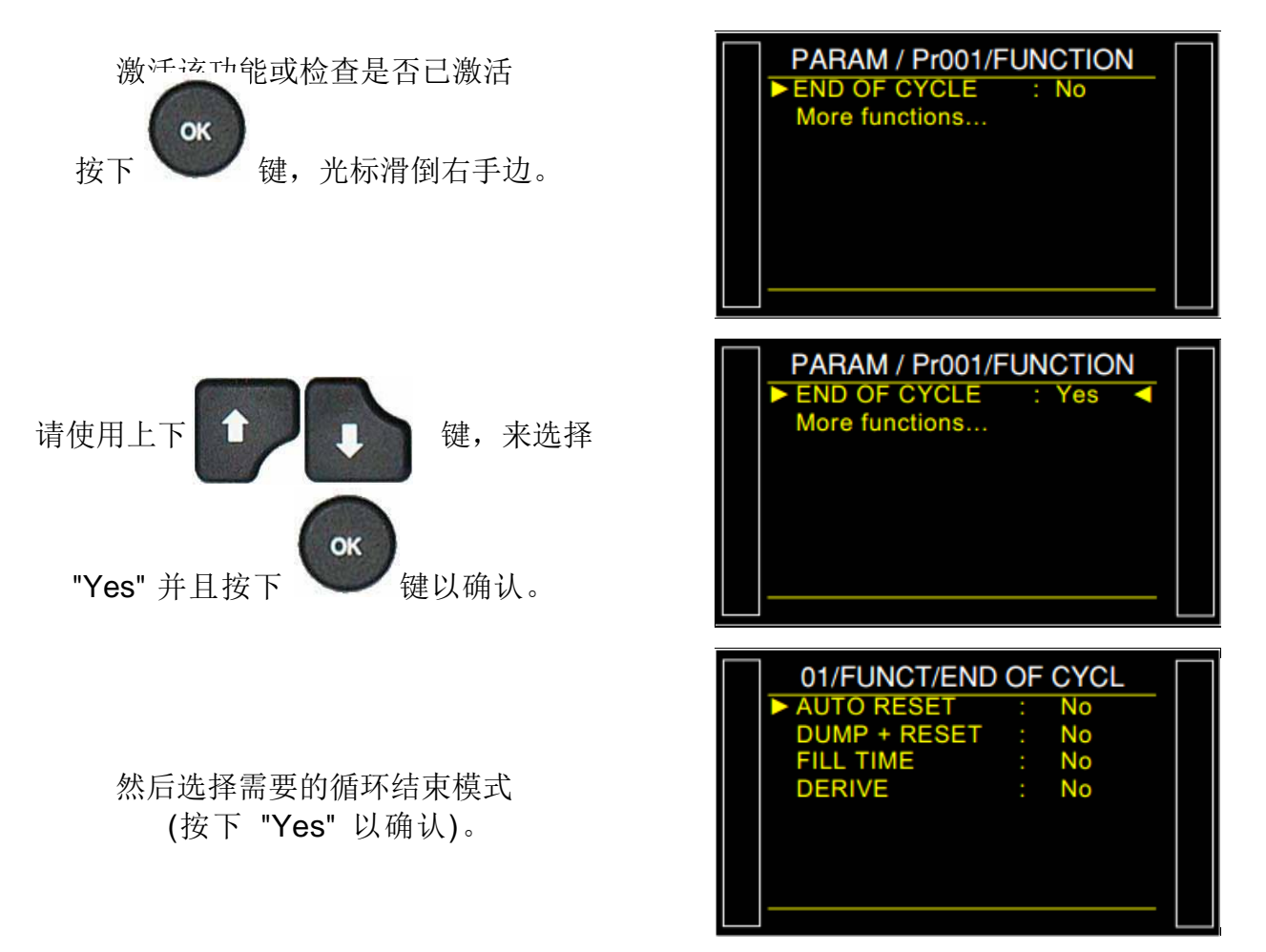

# 迷你阀

此功能专门应用在小型部件上(体积小于10毫升)并拥有 0.01 秒的基准时间而不是 0.1 秒。 带迷你阀 **ATEQ** 的程序与标准的 **ATEQ** 程序有着明显的区别。

参数设置为:**A-Z** 压差(压差自动归零)。只要获得值是稳定的,且可重复的,这个时间可以减 少。

### **1.** 流程

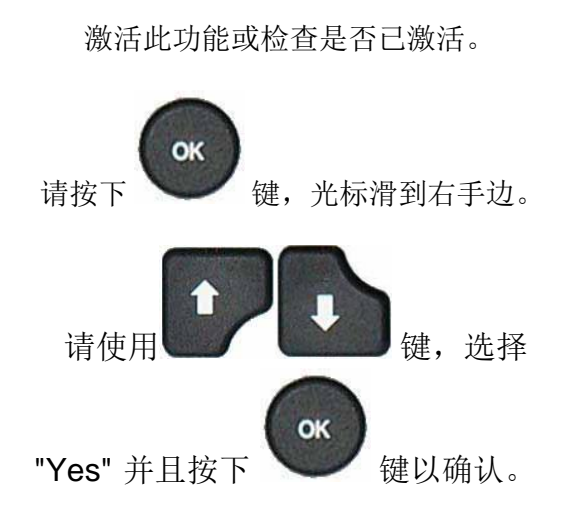

若需要,调整压差自动归零值,默认值是验证 过很稳定的(500 毫秒)。

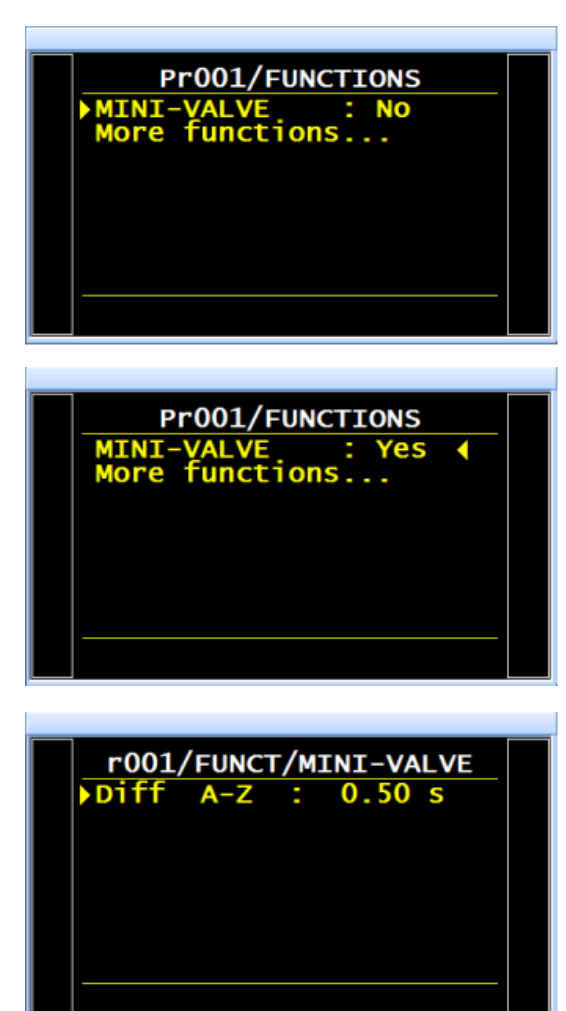

T001/(70%6//+0+Ä8#.8

## 复工界限

该选项有两个的允收值:普通的允收值(不合格也无法修复)和可返工允收值(部件虽然测试未不 合格但是可能通过重新加工成为合格的)。当部件可以通过浸渍处理时,此选项在铸造工艺中经常 使用。

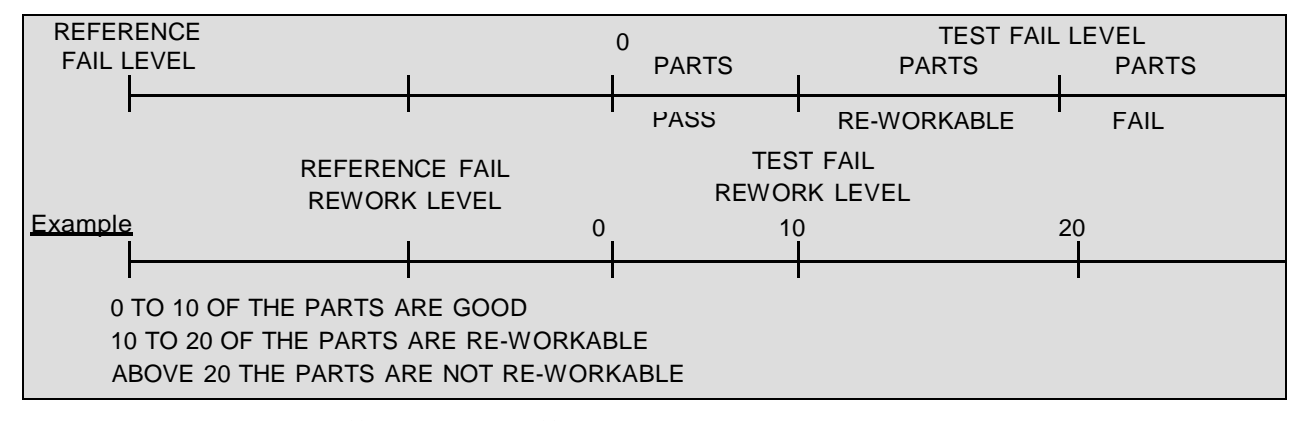

要设置相应的参数是: 测试件返工和参考件返工。

对于可返工的部件,用多头配置中央单元上或头本身,合格(OK)和故障(NOK)两个输出同时 被激活。

当可恢复参考允收值为零,该方案采用了可恢复测试允收值对称符号的相反值(例如: 如果可恢复测试允收值为 10 Pa, 然后与可恢复参考允收值设为 0, 则程序假定采参考 允收值为-10 Pa)。

#### **1.** 步骤

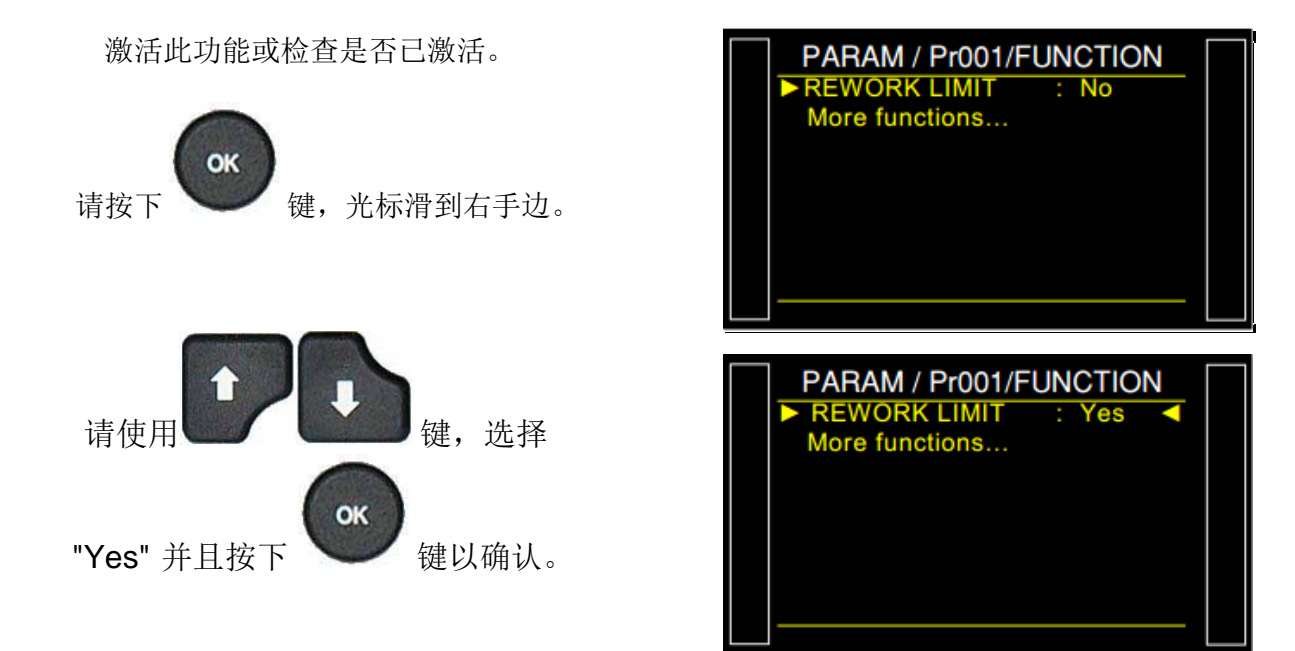

调整测试端和参考端的返工值。

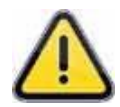

提醒: 如果参考值被设置为 0,仪器假定测 试值以相反的符号有相同的值。

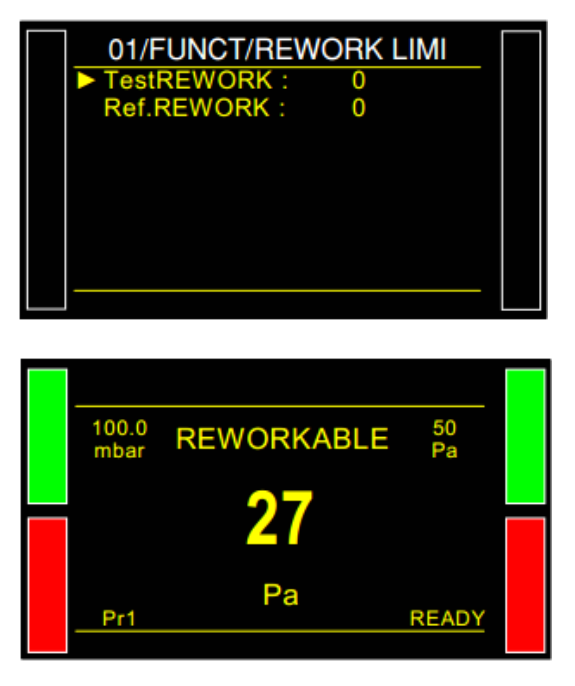

当部件为 "**Reworkable**",仪器显示如下。

## 密封零件

## **1.** 简介

密封零件模式是为密封部件设计的的泄漏测量方式。方案是密封部件在密封腔体内,往腔体内充 气,并测量腔体内的压降。

### 原理:

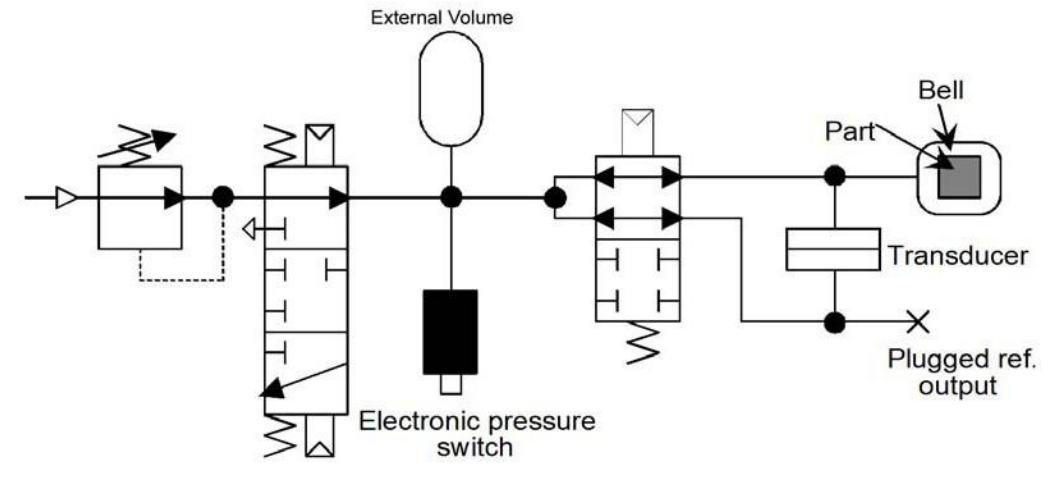

外部容积连接到仪器阀体的加压口。

## 填充容积**:**

外部容积 (V1) 被充气到压力 P1。

## 转换**:**

先前填充内部体积(P1.V1)连通到腔体容积(V2)并获得 P2.V2。通过监测压力变化, 仪器能 够检测大泄漏。如果发生大泄漏,最终的压力会比密封部件低。鉴于为 P1 / P2 比的百分数的上下 限(最小值和最大值)被用于检测大泄漏。

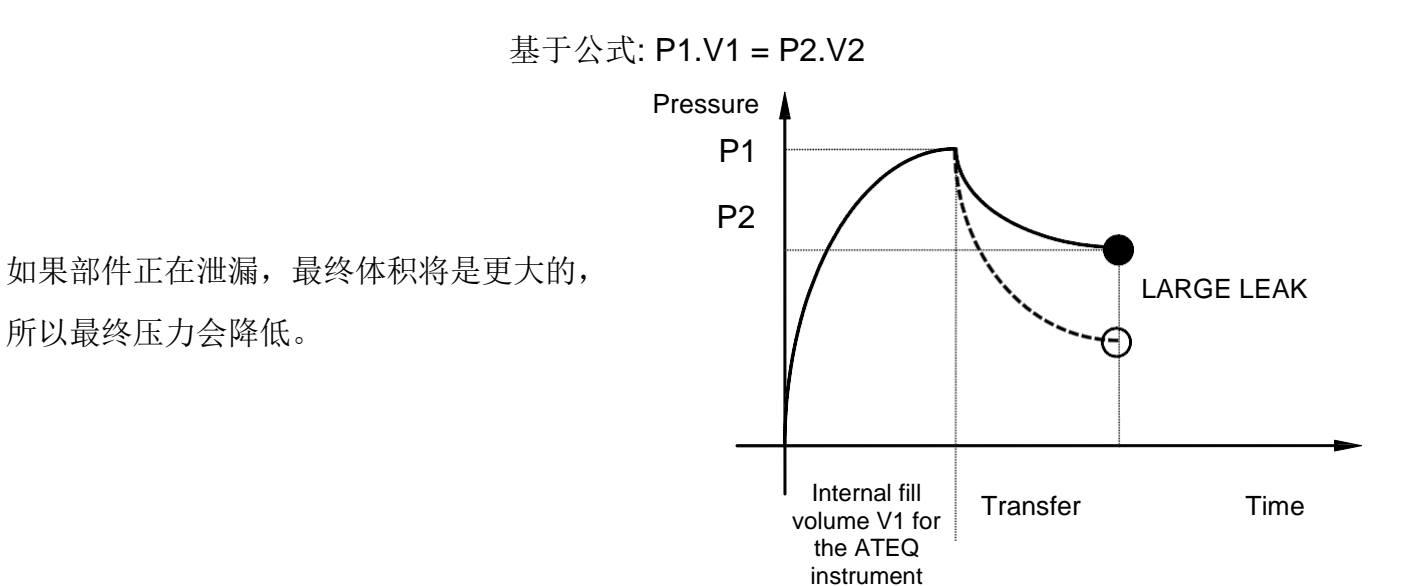

## 测试模式:

**ATEQ** 专为密封零件设计的测试可以进行以下两种:

- 1. 大漏测试,
- 2. 大漏测试做完之后接着会在稍小的压力下进行一次更精确的泄漏测试。 这两种模式可以在仪器前面板选中或者取消:
	- 大漏模式 :只测大漏。
	- 标准模式: 先 测大漏, 再测小泄漏。

标准模式进行第一个循环检测大漏,然后第二个循环在标称压力下测试小漏。

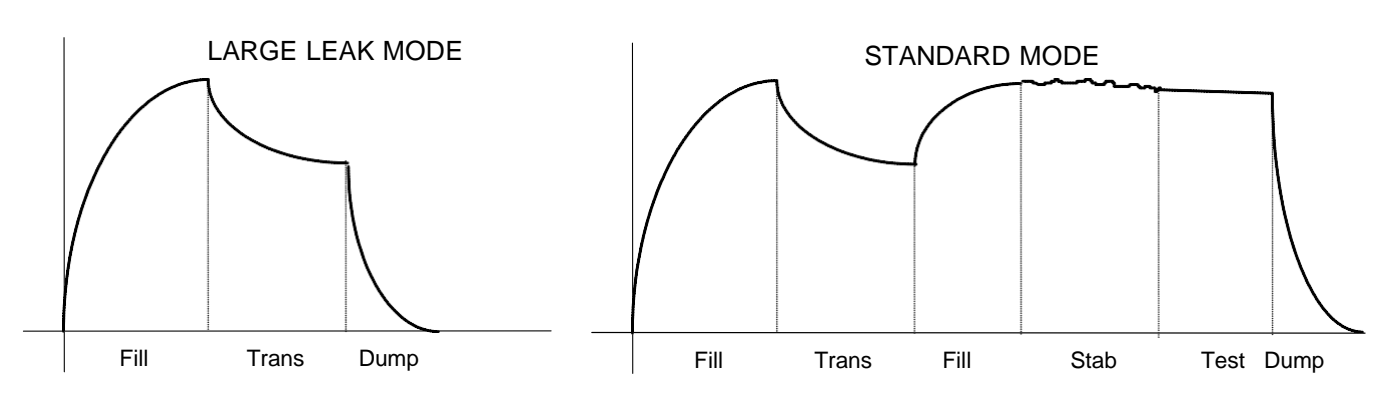

## 执行循环和设置:

为了让仪器能够检测大漏,两个学习循环必须执行,一是学习合格件另一个是学习不合格件。

### 学习循环**:**

**"**合格件**"** 学习循环**:** 此循环是在测试前强制 进行的。

此 P1 和 P2 学习循环自动计算和识别合格件 的值, 包括 P2 的上限值和下限值(+/- 5% 可编辑)。

**"**不良件**"**学习循环 **:** 这个循环不是强制性 的。它以废品和良品的平均值来计算实际废 品的下限值。

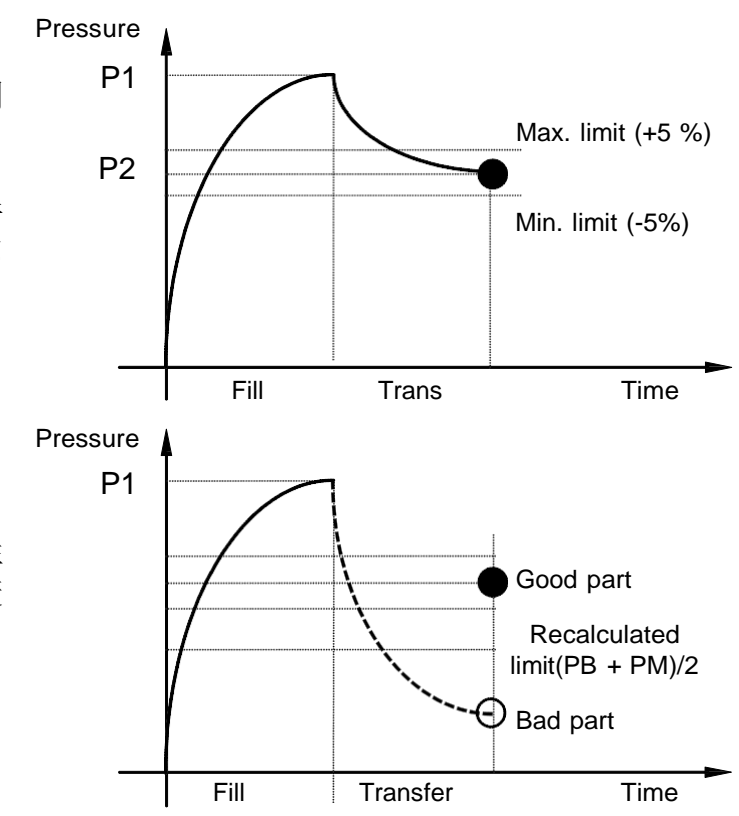

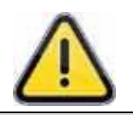

## 仪器允许输入压力的变化。这就是为什么每个测试循环压力的上下限会发生变化。

在学习循环结束后(填充体积,转移,排气)部件通过和循环结束输出信号被激活。如果体积大 于上限值(大泄漏),该部件不合格,循环结束输出信号被激活。如果体积小于下限(夹具问 题),报警和循环结束输出信号被激活。

良品和大漏产品的学习循环可以在主菜单下的特殊循环下找到。

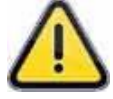

在学习循环未执行之前,密封零件检测模式普通测试不可进行。

### **2. 3** 种密封零件检测法

因为设备的硬件配置不同,所以下面有几种密封零件检测模式的类型(必须在设备菜单上选 择)。

### **2.1.** 密封零件 **1**

标准的密封零件检测法产品在加压。请参考上面的介绍。

步骤:

1) 隔绝测试口.

2) 容积填充。

3) 容积压力转换到被测件上。

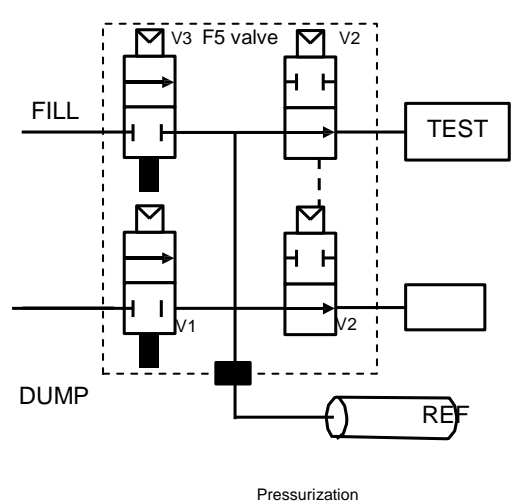

Volume

#### **2.2.** 密封零件 **2**

快速反转密封零件检测法。 步骤:

1) 往被测件充气。

2) 转换被测件的压力到内部容积。

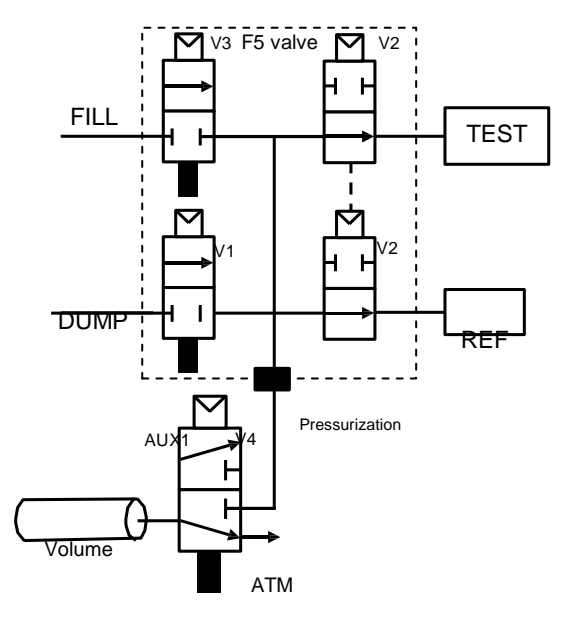

## **2.3.** 密封零件 **3**

高精度快速反转密封零件检测法。 步骤:

1) 往被测件,仪器容积里充气。

2) 隔绝被测件。

3) 将仪器容积和截止阀内部的气体排掉。

4) 停止排气 (仪器容积)。

5) 将被测件的压力转换到仪器容积中。

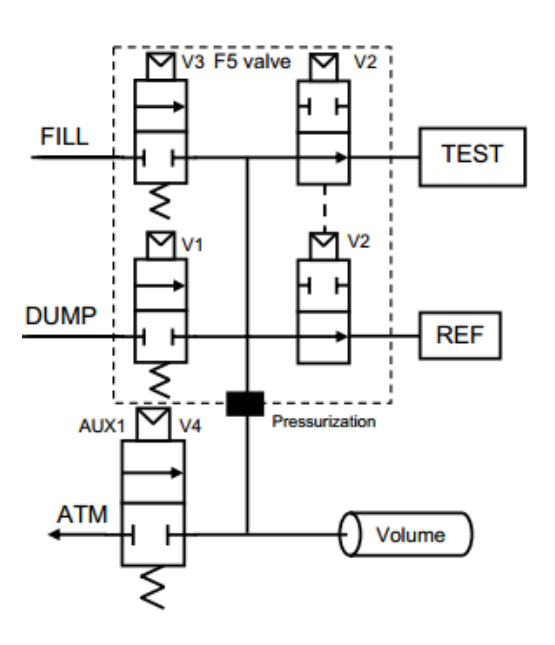

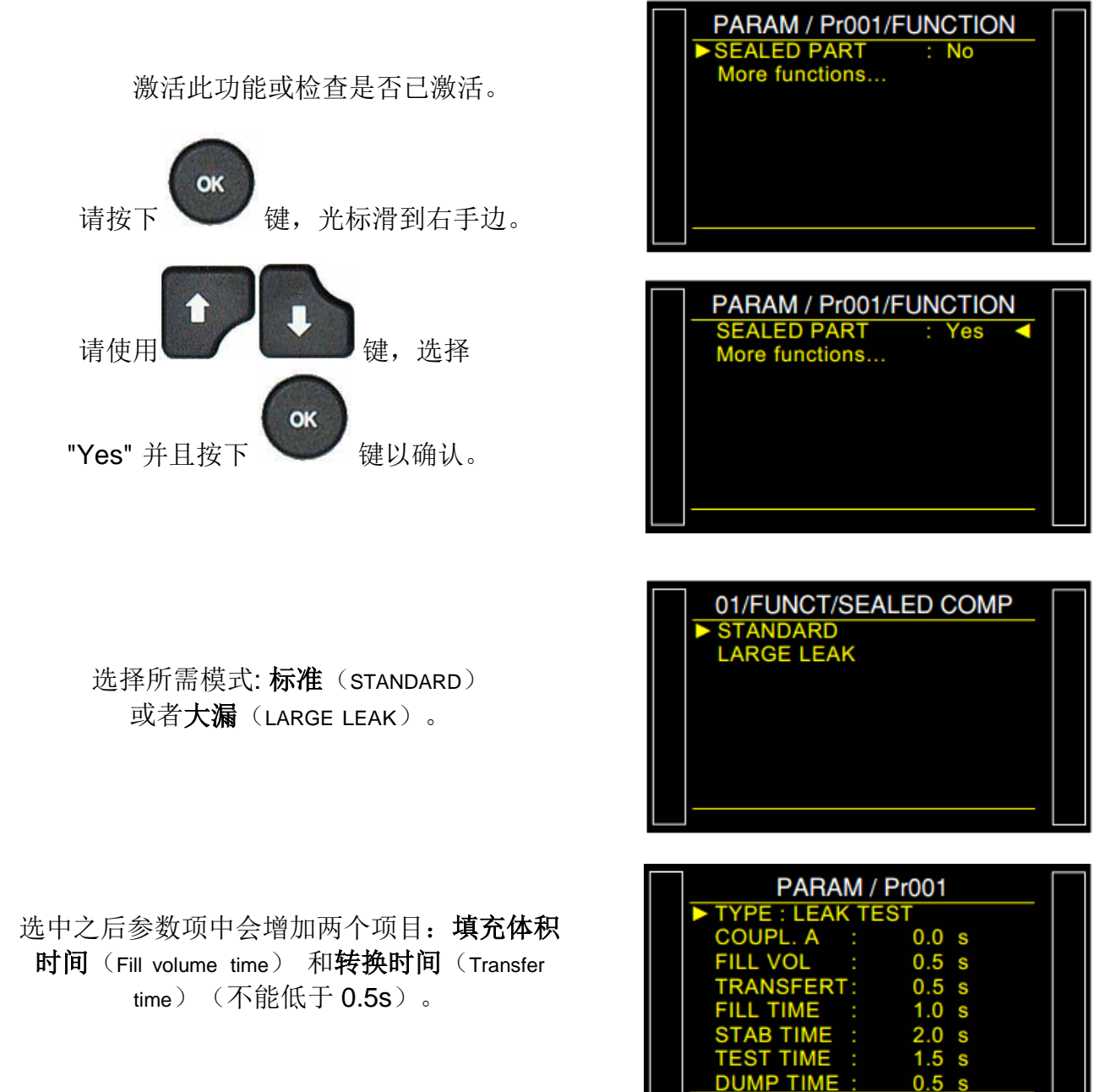

 $0.5$ 

### **4.** 密封零件特殊循环学习

进行密封零件模式测试之前,以良品和废品的学习循环来让仪器计算出相关的参数。 在学习循环执行之前,设备不进行测试循环.

- > 密封合格件学习: 该学习循环计算并识别良品的值以及上限和下限制(+/- 5%可修改)。 该循环对于密封零件模式是强制的。
- > 密封不良件学习: 它以废品和良品的平均值来计算实际废品的压力参数, 该循环不是强制 性的。

从主菜单进入到特殊循环菜单。

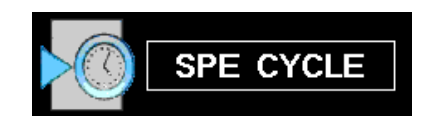

特殊循环菜单中,选择密封合格 件学习(Sd PASS Prt Learn)。

提醒: 执行此操作时必须用良品学习。 仪器显示确认进入学习循环。确保接上的是合 格件然后进行特殊循环按下开始

学习循环将执行以下步骤:

**VOLUME FILL/VOLUME TRANSFERT/ TEST**。

最后学习的结果必须为合格 (OK).

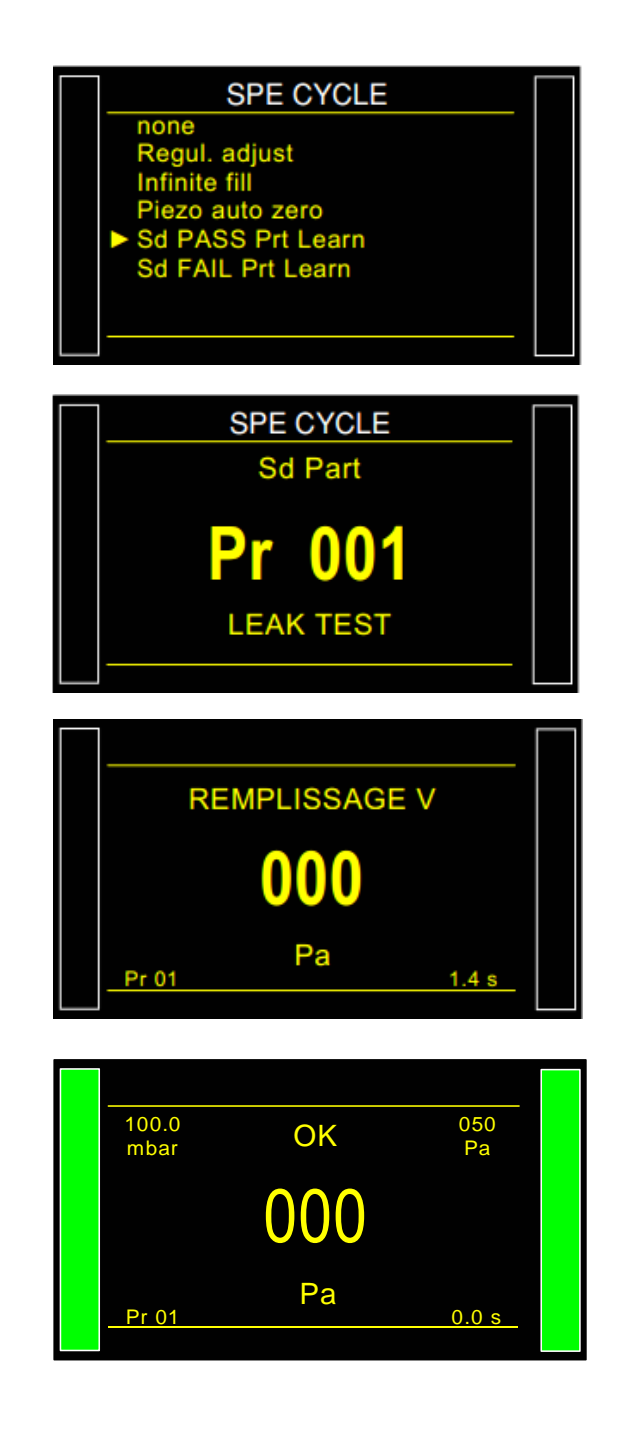

#### Sheet #613u – Sealed components

最终设置的密封零件的相关参数都可以在功能

菜单里面查看、修改。

对不良件执行相同的学习循环(该循环是可选 的),需在腔体内放置不良品。

若没有进行学习循环,会出现报警信息

请执行学习循环(Do Learning Cycle)。

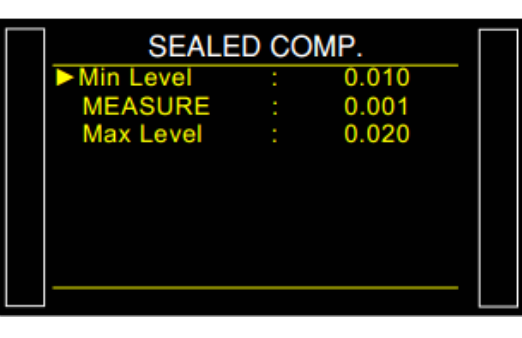

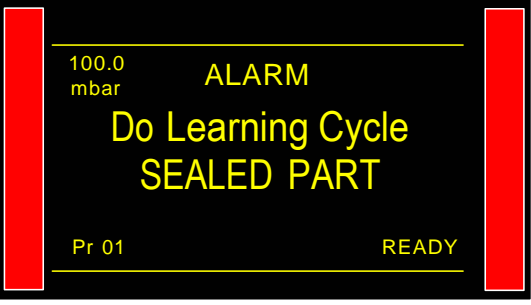

# N 测试

### **1.** 介绍

**N** 测试功能: 结果接近允收值时做重复测试。

它包括有条件地重复测试时间以优化循环时间(对具有大泄漏的部件或者良好部件进行快速判 定)。

不良品会得到更长的测试时间(不良但是接近允收值)。

仪器最多会以 3 倍于原来测试的时间来重复测试。

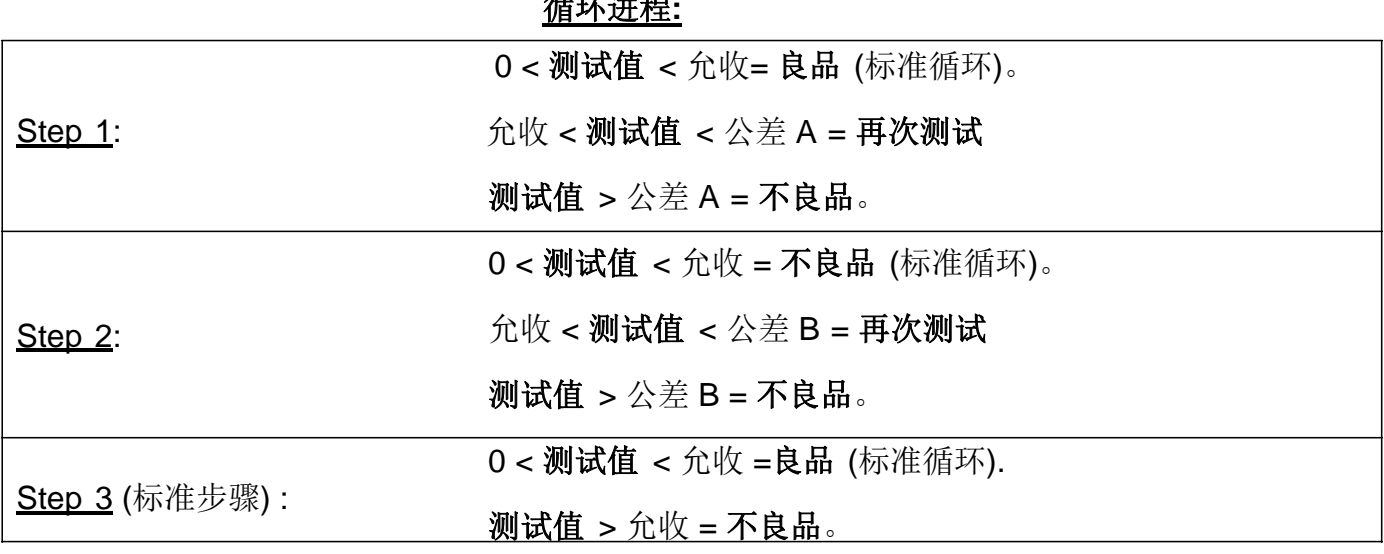

## 循环进程**:**

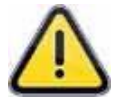

该功能仅可在以下功能下启用: ATR; 操作员测试; 爆裂试验; 温度校正; 阻塞试验。在 CAL 学习循 环进行 CAL 期间, 该功能未激活。

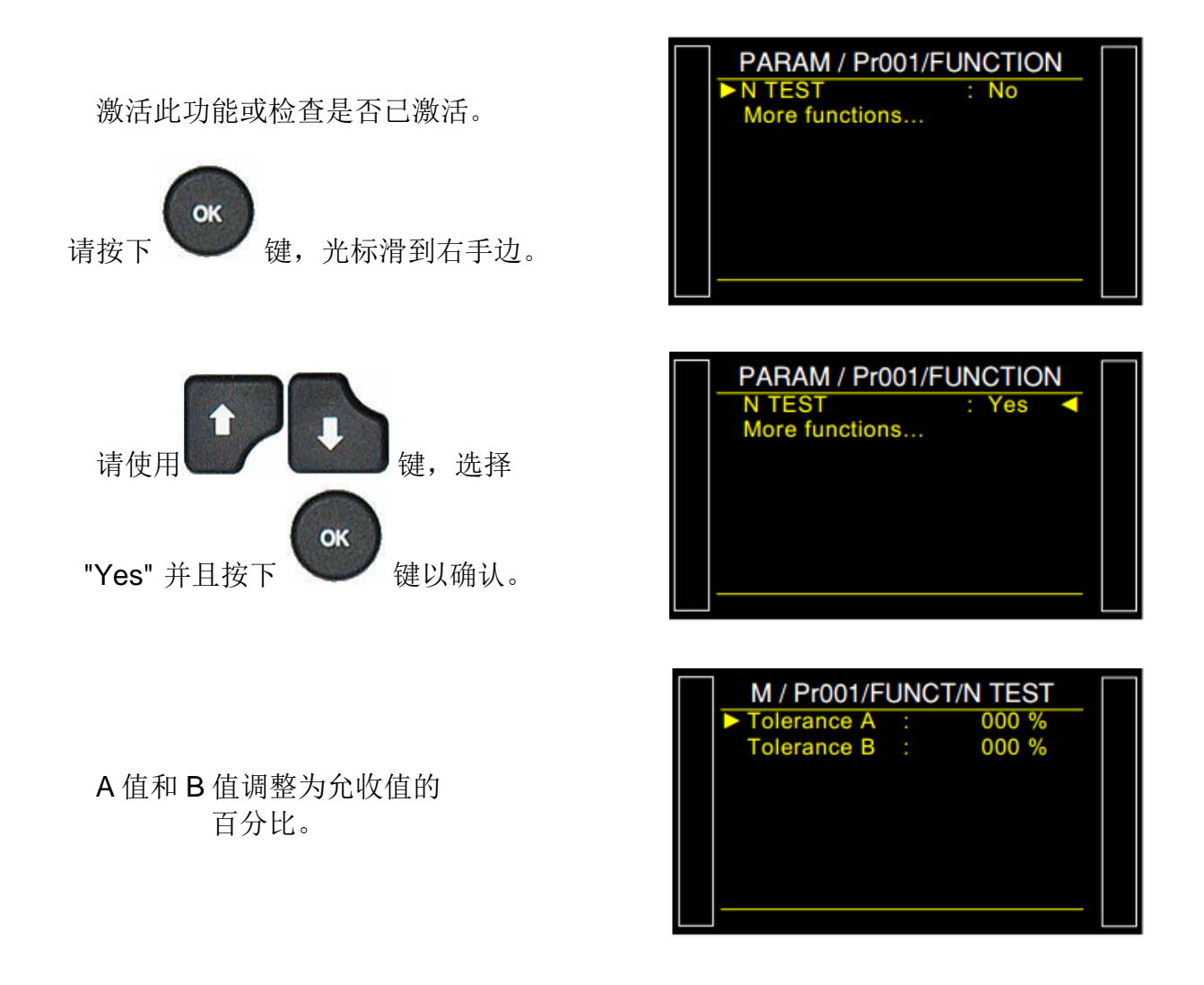

## 参考容积

## **1.** 介绍

当参考端体积与测试端体积不同时,可以为参考端的体积设置精确值,以避免结果显示负值同时 获得正确的测量值。

此功能仅与流量单位一起使用: cm<sup>3</sup>/min, cm<sup>3</sup>/s, cm<sup>3</sup>/h, mm<sup>3</sup>/s, ml/s, ml/min 或 ml/h。

**2.**参数

确保允收单位为流量单位 (见上方)。 激活该功能或检查是否已激活。

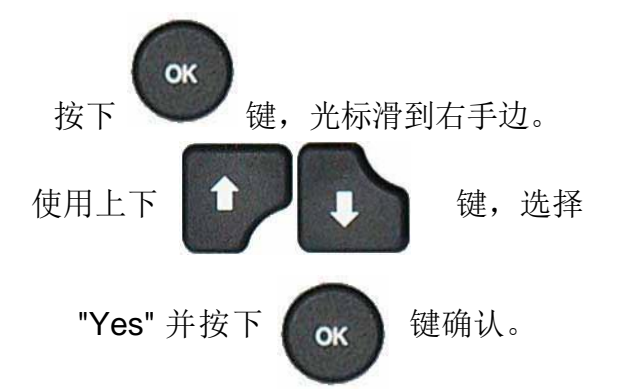

调整参考端容积值。

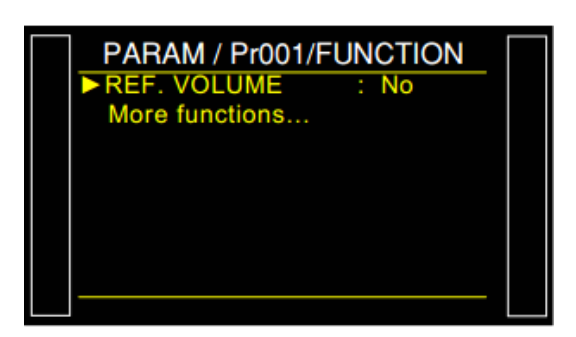

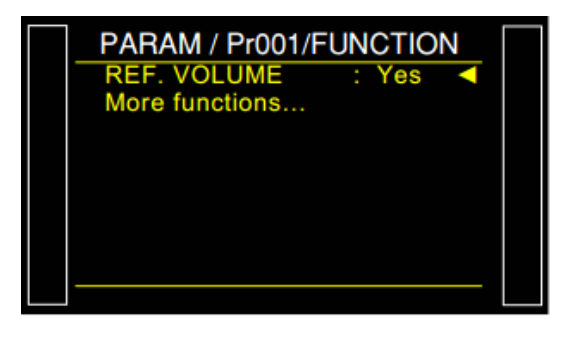

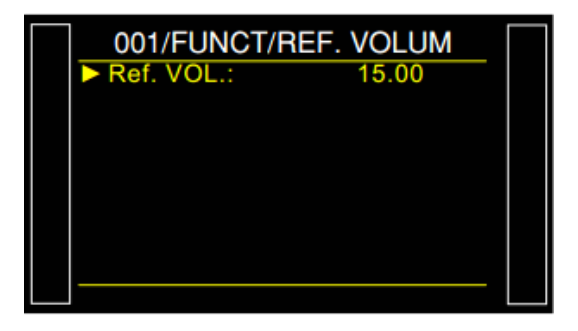

PARAM / Pr001

**FUNCTION** 

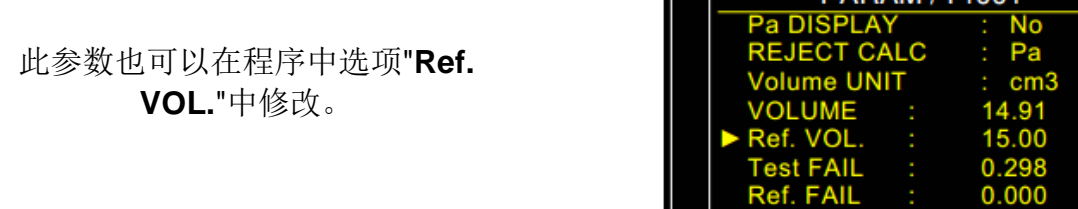

# 标记功能

## **1.** 介绍

此选项用于激活标记零件的气动输出(例如使用气缸)。

可以设置相应打标的条件和持续时间。

该功能可通过外部输出和气动输出实现(使用自动连接器上的气动输出之一),且此功能要求两 项电输出:

一个内部用于气动输出布线,

一个外部用于'定制'布线。

在测试时间结束时,输出激活,以达到设置的保持时间。

### **2.** 过程

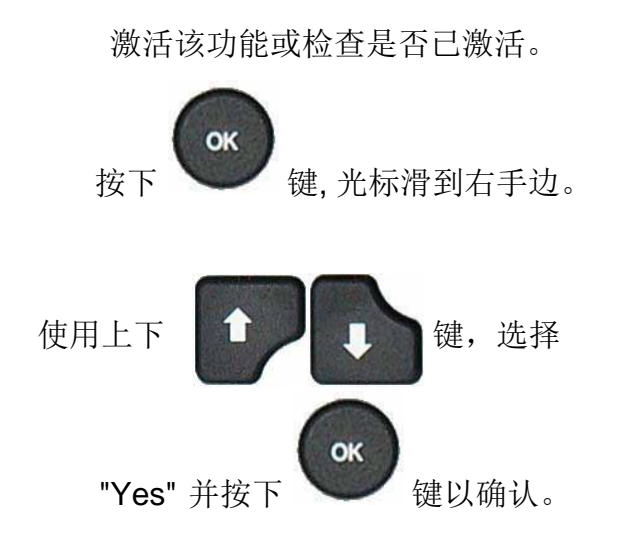

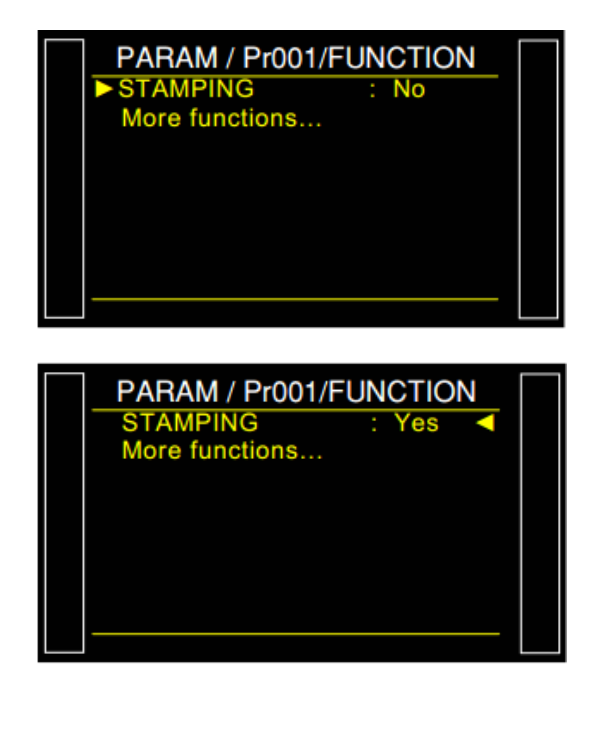

调节冲压参数。

**DURATION** = 保持时间。

冲压条件:

**ALL RESULTS** = 所有结果,

**PASS** = 合格件,

**TEST FAIL** = 测试件不合格,

**REF FAIL** = 标准件不合格,

**ALARM** = 报警,

**P OUT OF LIMITS** = 压力错误。

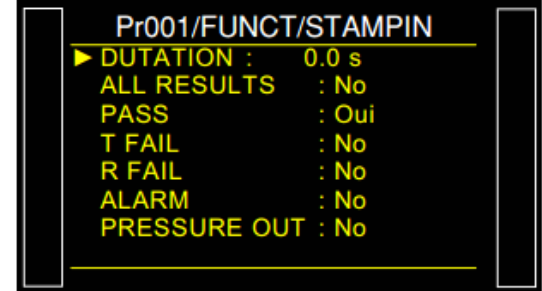

## 温度校正 1

### **1.** 介绍

当零件内的温度变化对测试结果有重大影响时,使用此功能。当零件中存在微量的水时,在零件 清洗后此功能不起作用;或者如果夹具在校正测量期间导致测试气路中的体积变化,此 功 能 同样 不可用。温度校正 1 (TEMPERATURE CORRECTION 1) 功能能够通过测量由部件的温度变化引起的 压力变化来补偿部件的泄漏值。

需要设置两个参数:

- 执行此压力研究学习的测试时间。
- 要带入计算的变量的百分比。
- **OFFSET**: 保持默认值 0。此处应用起来有困难,某些特殊应用中会用到。

示例: 在 2 秒测试时间内, 若发生 15Pa 的压力变化, 用 60%的百分比来补偿, 将对测试结果 (15×60%= 9)补偿 9Pa 的压力。

#### **2.** 配置

激活该功能或检查是否已激活。

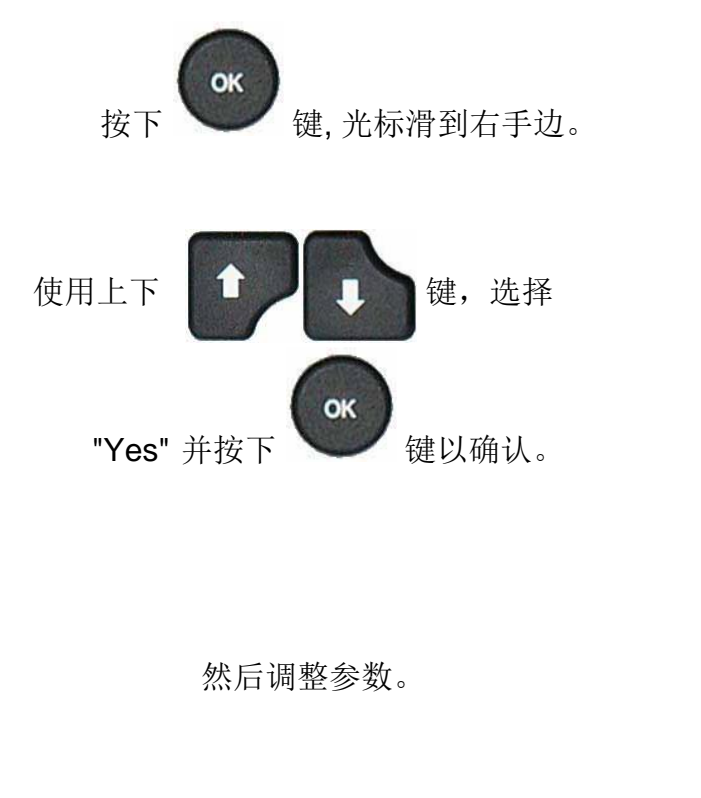

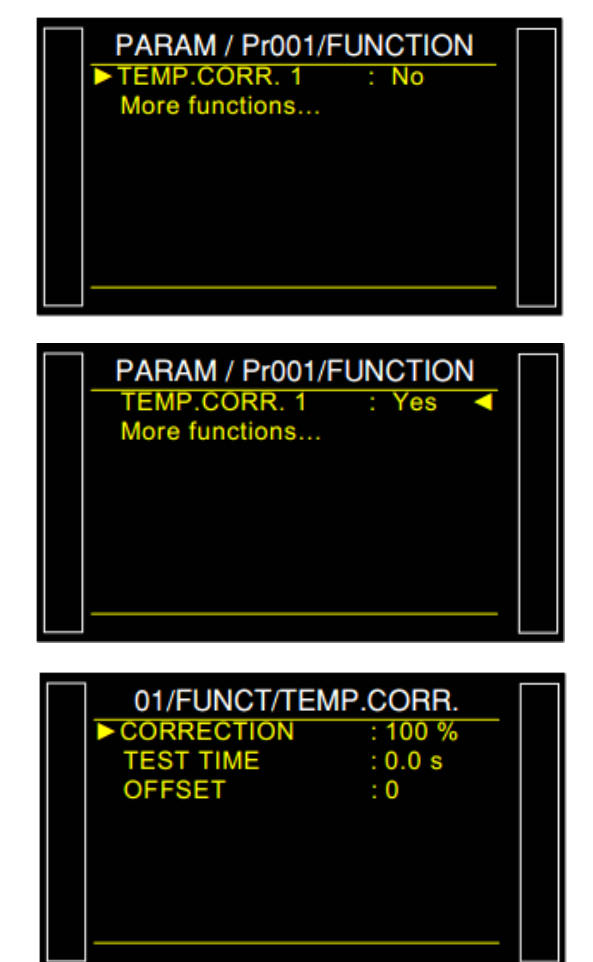

## 峰值保持

#### **1.** 原理

峰值保持(Peak Hold)模式用于动态测量零件。该仪器测量的泄漏,其可能在测试过程中瞬间改 变。该仪器将存储的最大压力降(ΔP/Δt),然后在试验结束时显示它。

这个功能在测试循环中的被测件有变化时比较重要。系统持续检测被测件泄漏量的变化并且以Δ P/△t 为单位。在测试循环结束时, 仪器记录在测试过程中的最大瞬间泄漏(最大泄漏), 并显 示结果。

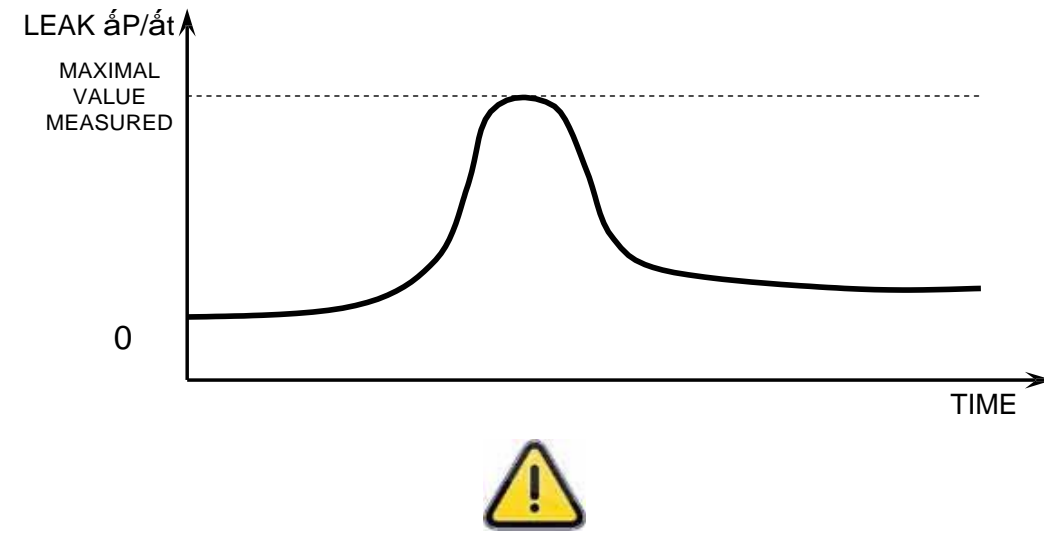

峰值测量模式只适用于'ΔP/Δt',且不可以使用 ATR 模式。

**2.**配置

激活此功能或检查是否已激活。

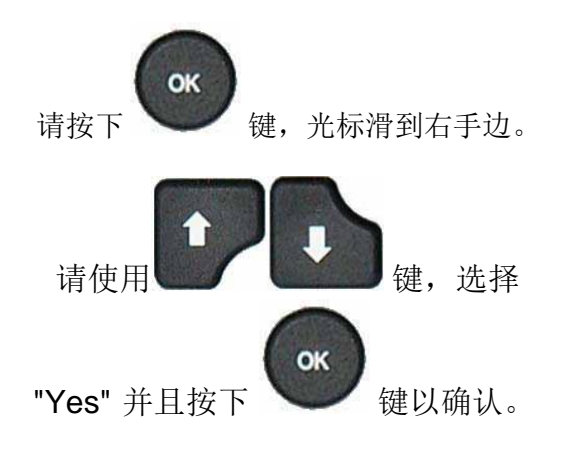

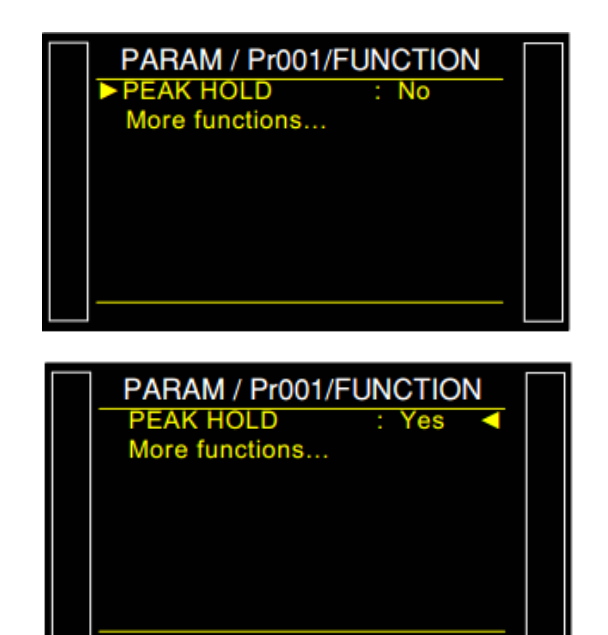

2#4#/ / 2T001/(70%6+10

正负号

## 1.介绍

正负号(SIGN)功能可以取反测量结果的符号(正或负)。此功能可应用在真空或间接测试的情 况下,因为它可以使显示的泄漏结果为正值。

## **2.** 参数

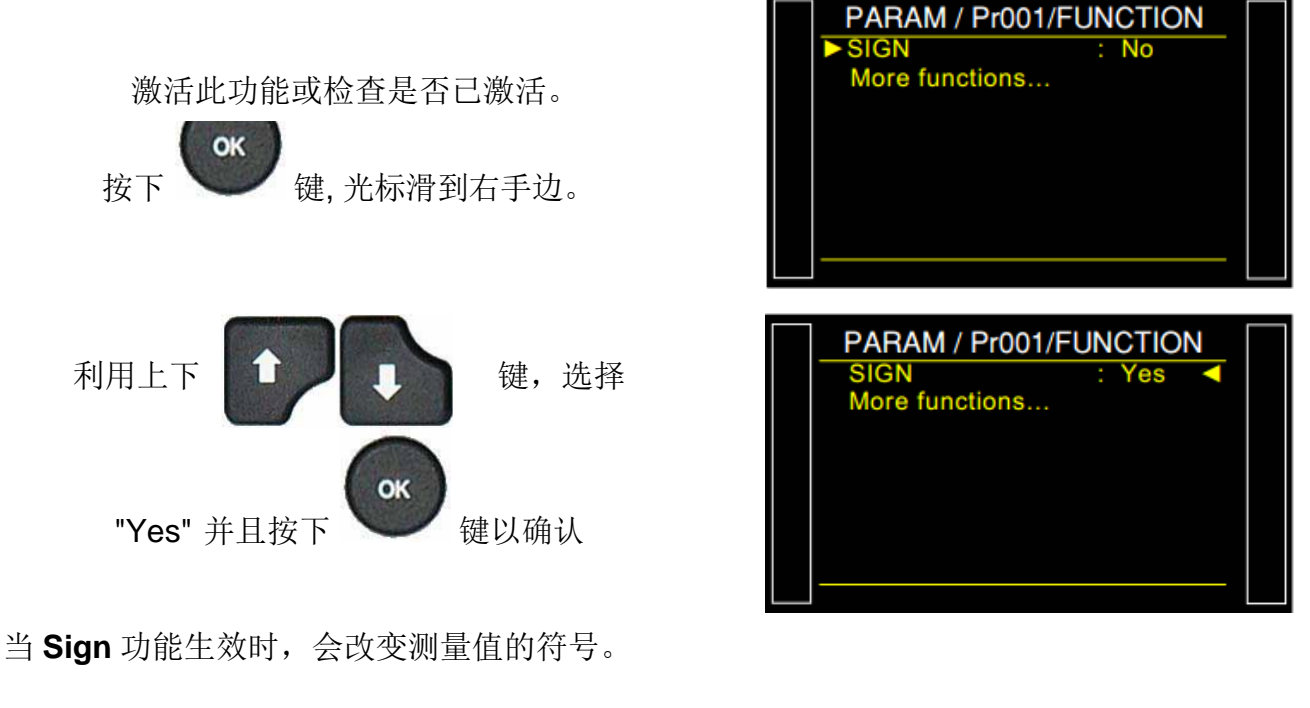

示例: 如果结果为-004 Pa, 显示将为 004 Pa, 反之亦然。

# 过滤

#### **1.** 原理

此功能可减慢采样的速度,通过平均设定的测量时间内的测试值;这使显示的测试值在其快速变 化时更具有可读性。

若当前单位是与时间有关的单位,此功能可用。

**2.** 配置

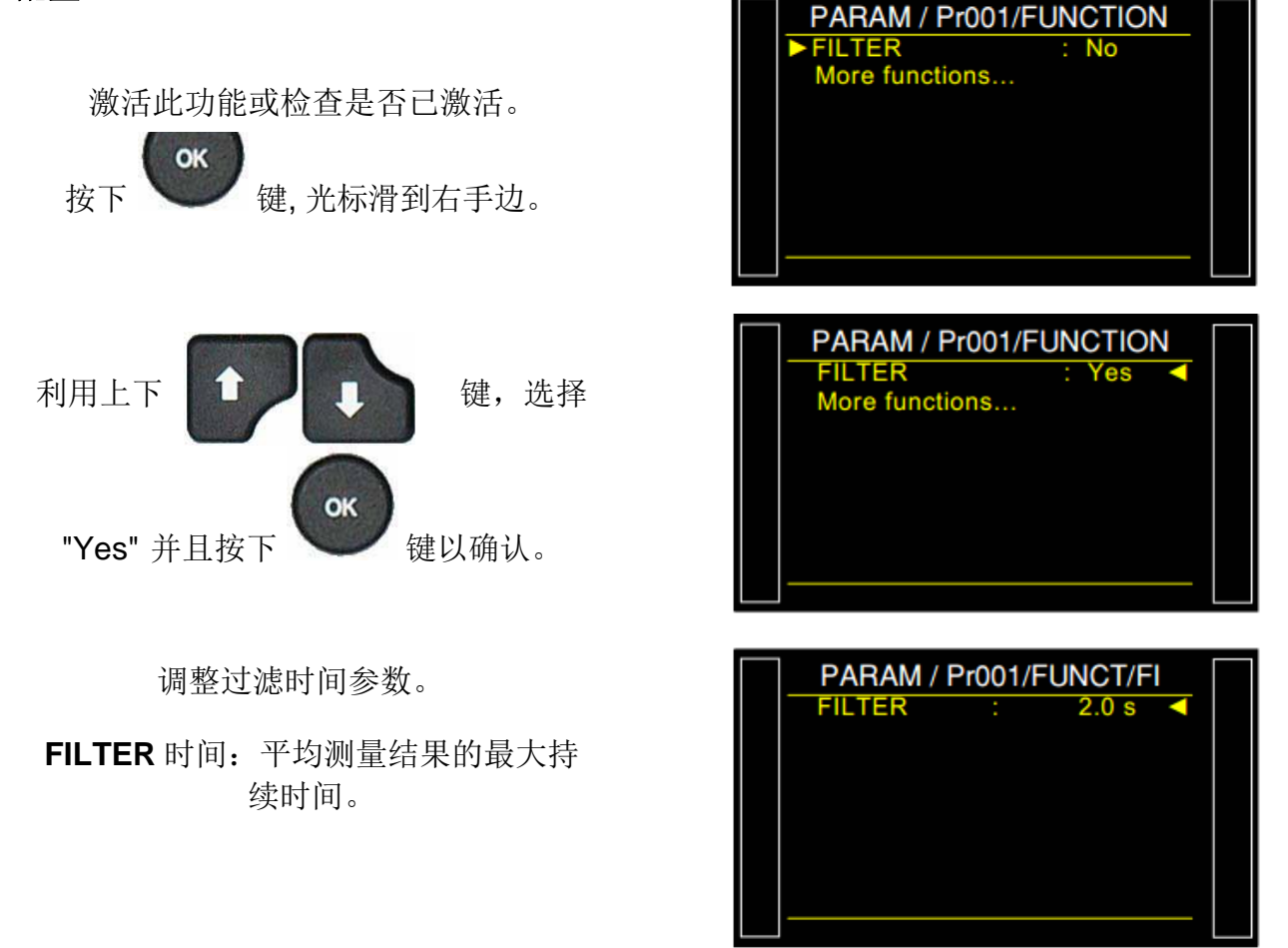

## 特殊循环

### **1.** 介绍

若要运行某些功能需要执行一个(或几个)特殊循环,有关此特殊循环的更多信息,请参见功能 表。

可用性将根据扩展菜单中检查的内容或根据仪器中内置的可选功能而有所不同。 特殊循环使用激活程序的参数执行。

### **2.** 执行特殊循环

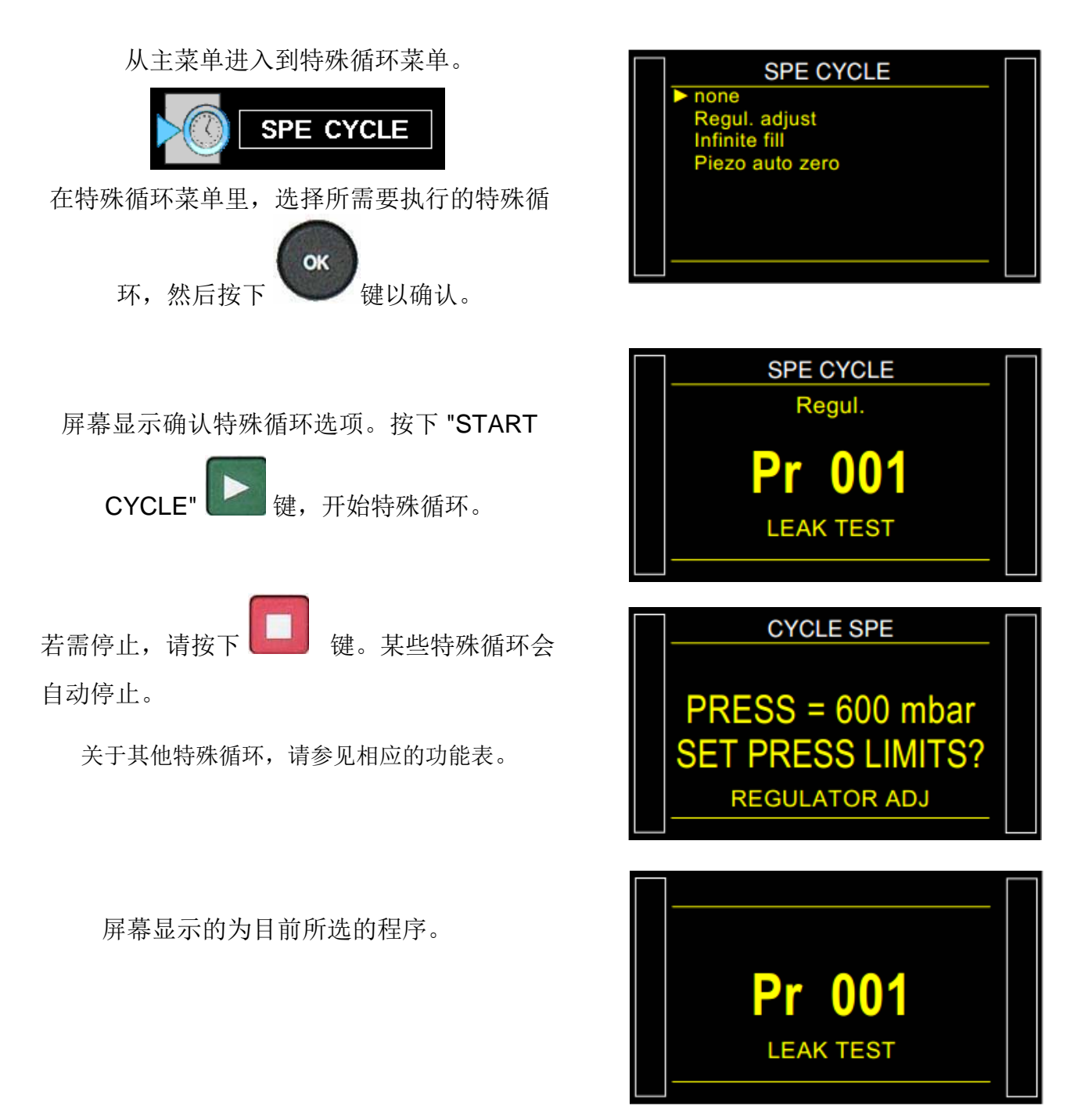

## **3.** 特殊循环列表

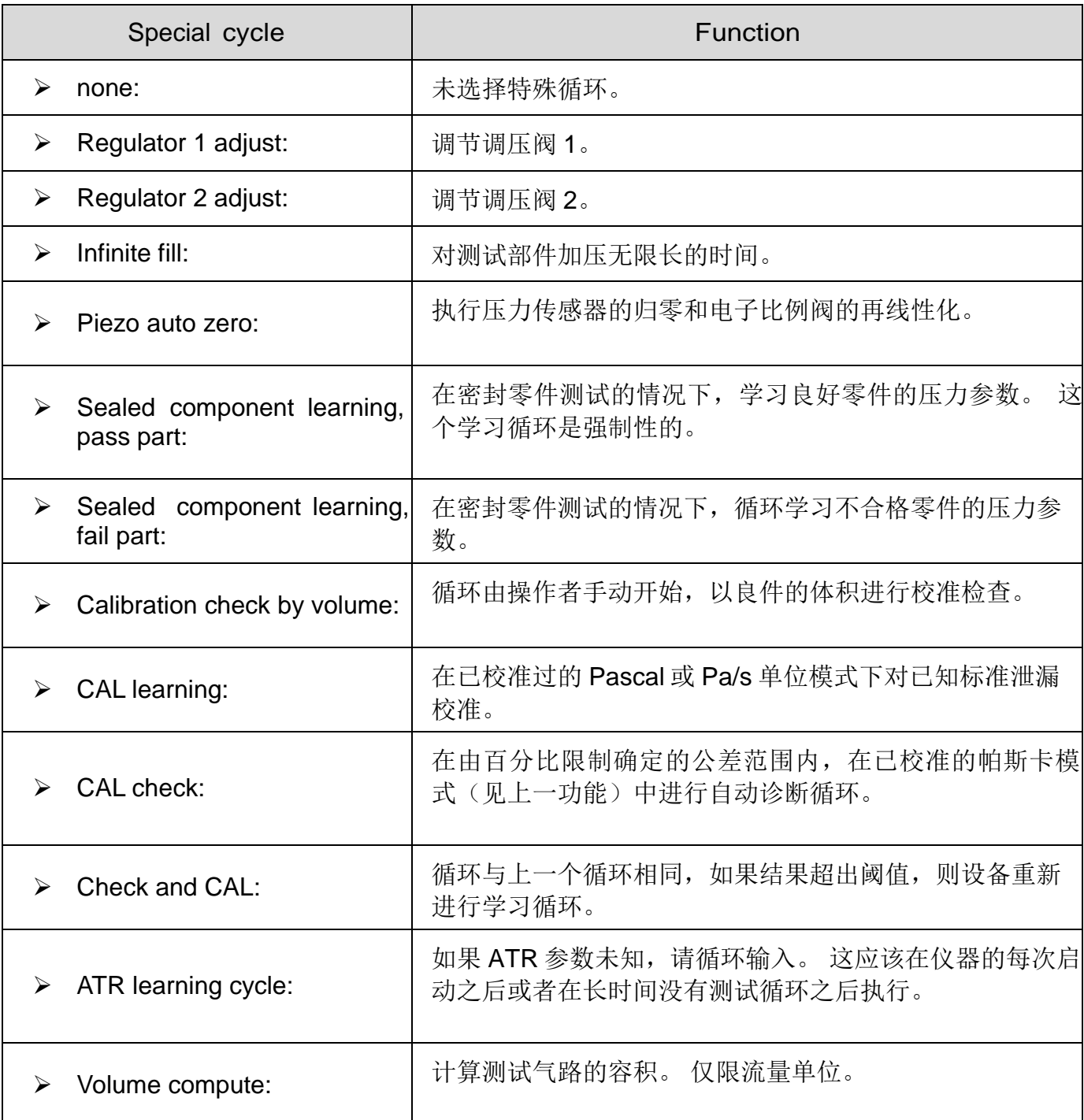

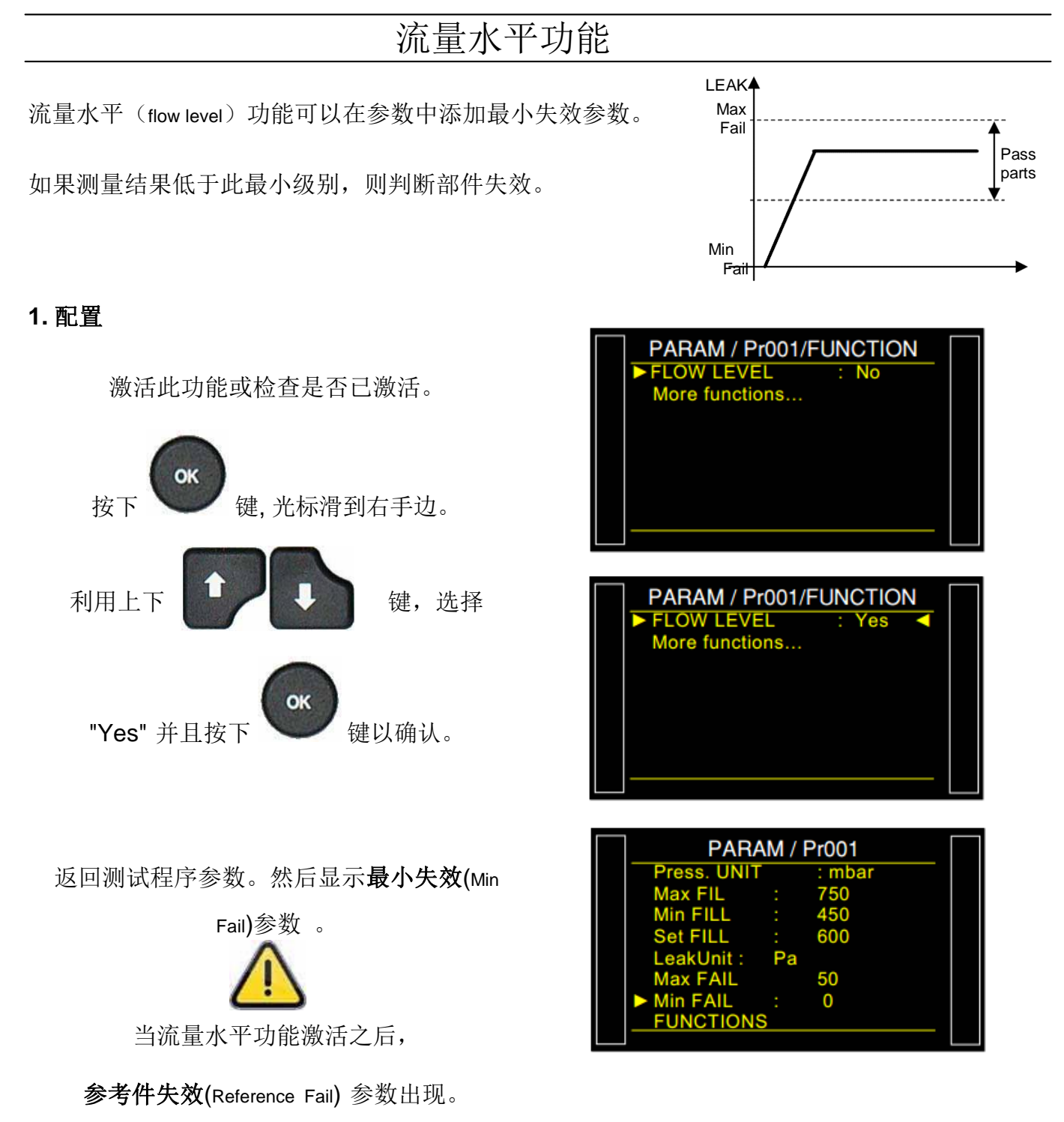

# 非负值

### **1.** 原理

非负功能,当结果为负时,测量显示变为零。

当负值测量结果不应显示给用户或发送到 PLC 时, 此功能可用。

## **2.** 配置

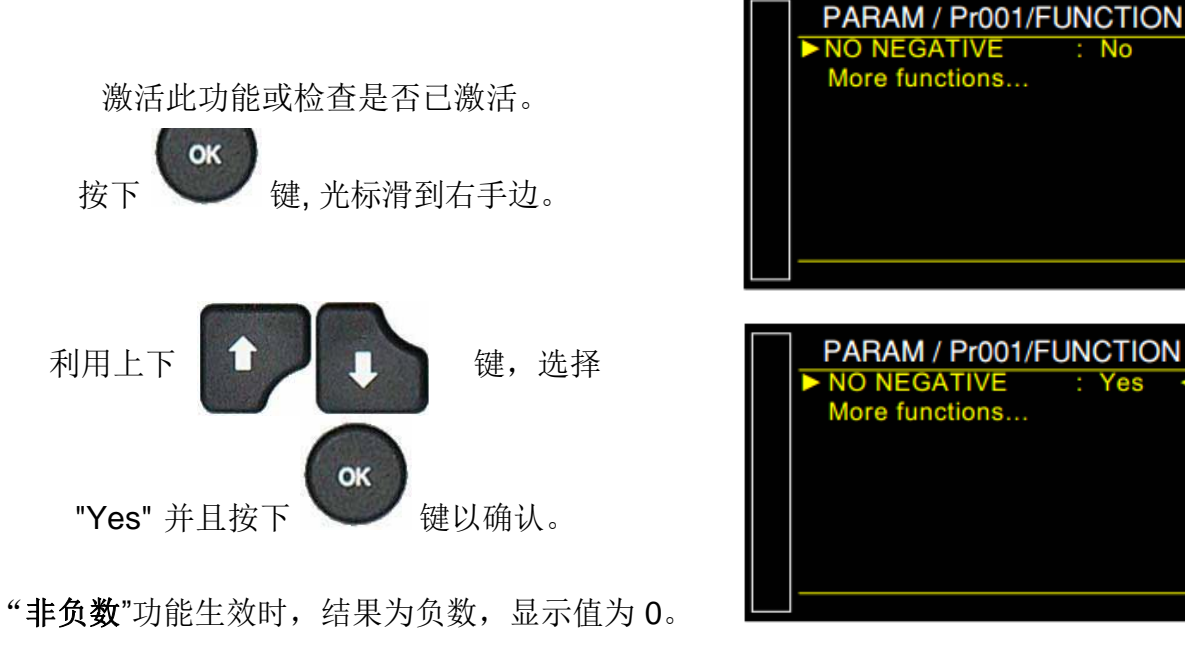

示例: 如果测量结果为-014Pa, 则显 示结果将为 000Pa。

# 绝对值

绝对值功能可以显示结果的绝对值。当测量的结果不应为负或发送到 PLC 不可以为负时, 此功能 有用。

## 1. 参数

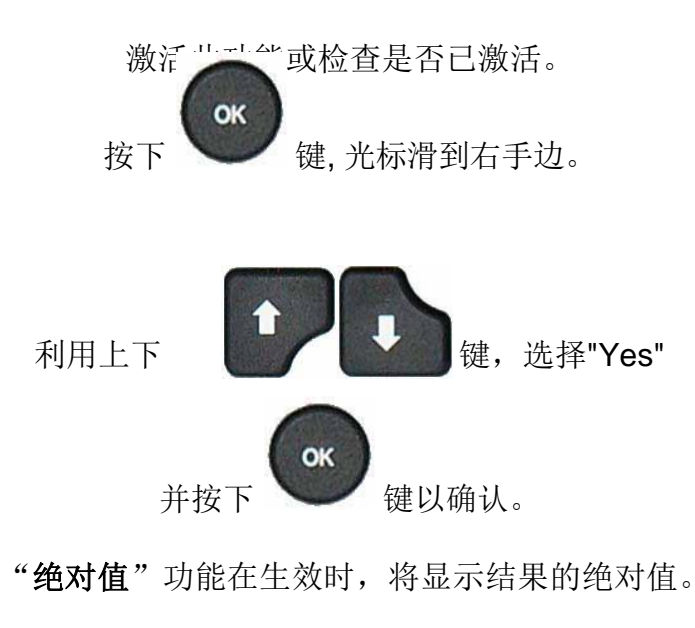

示例: 如果测量结果为-014Pa, 则显示结果将 为 014Pa。

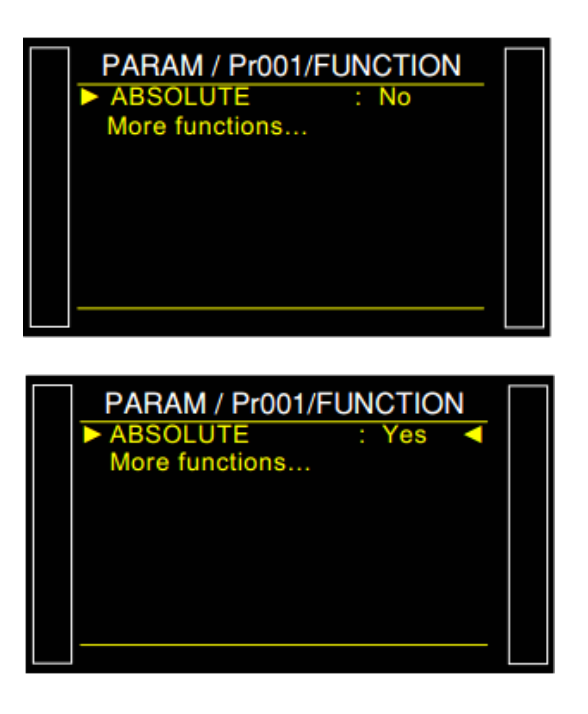

PARAM / Pr001/FUNCTION DISPLAY : STANDARD<br>More functions...

# 显示模式

显示模式(DISPLAY MODE)功能允许调整仪器显示的十进制数。仅适用于流量单位。

### **1.** 参数

激活此功能或检查是否已激活。

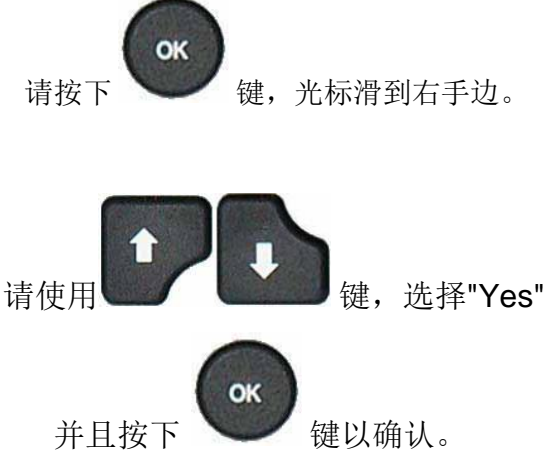

PARAM / Pr001/FONCTION MODE AF: XX.XX<br>+ de fonctions...

选择所需的格式。

- **STANDARD**
	- **XXXX**
	- **XXX.X**
	- **XX.XX**
	- **X.XXX**

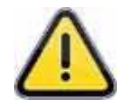

在"标准"模式下,仪器显示最优化格式

的结果。
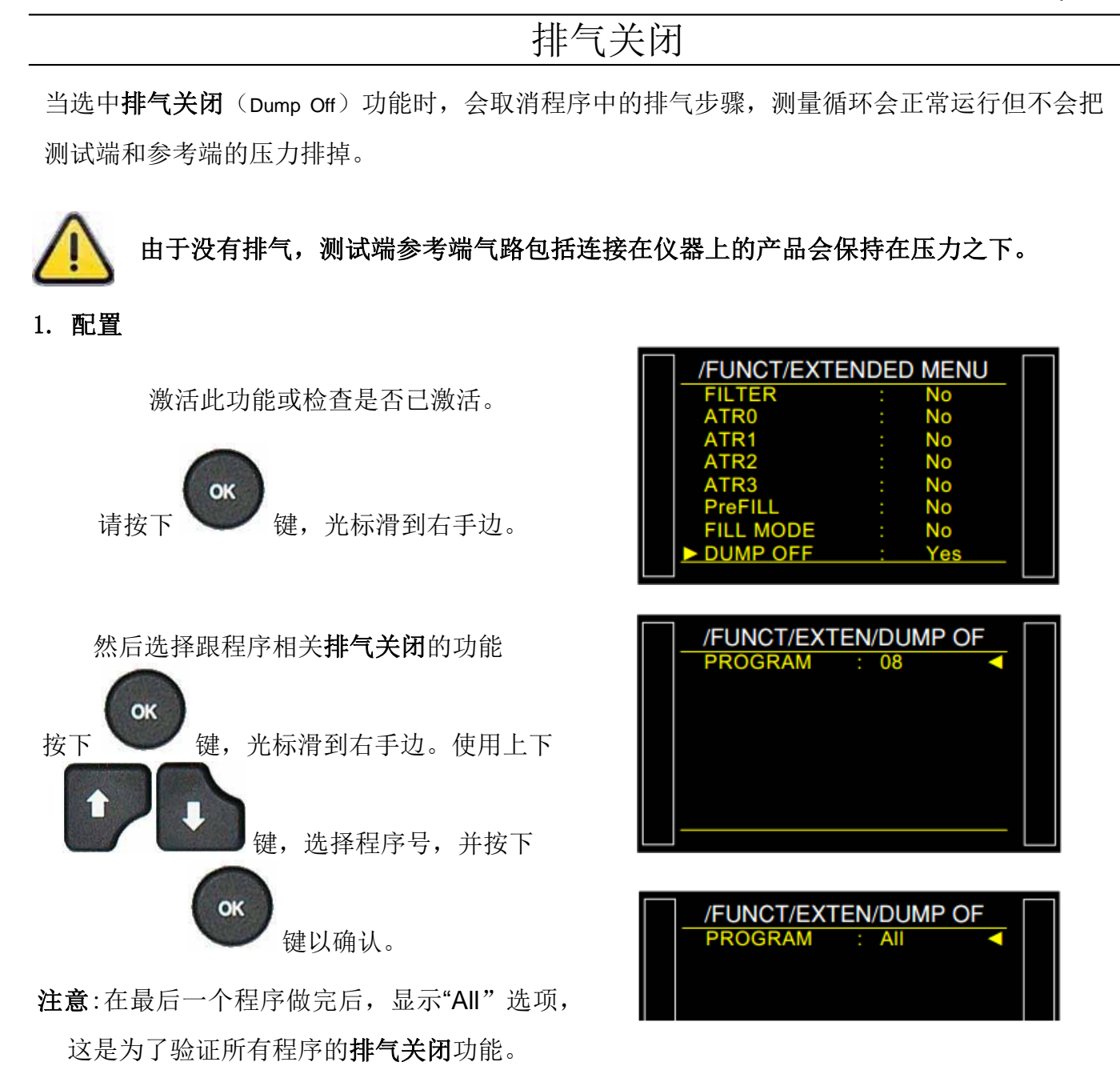

OK 在程序功能选项中选择"**Yes**"打开功能 。 功能激活以后排气不会显示在程序测试的参数 设置中。

PARAM/Pr001/FUNCTION DUMP OFF<br>More functions... Yes

注意**:** 如果此功能被取消或删除,程序中的排气参数将变为值 0(零)。需要重新设置排气参数。

## 服务特殊循环

### **1.** 可用的服务特殊循环

这些特殊循环使操作者能够调节压力、维修阀和压力传感器。

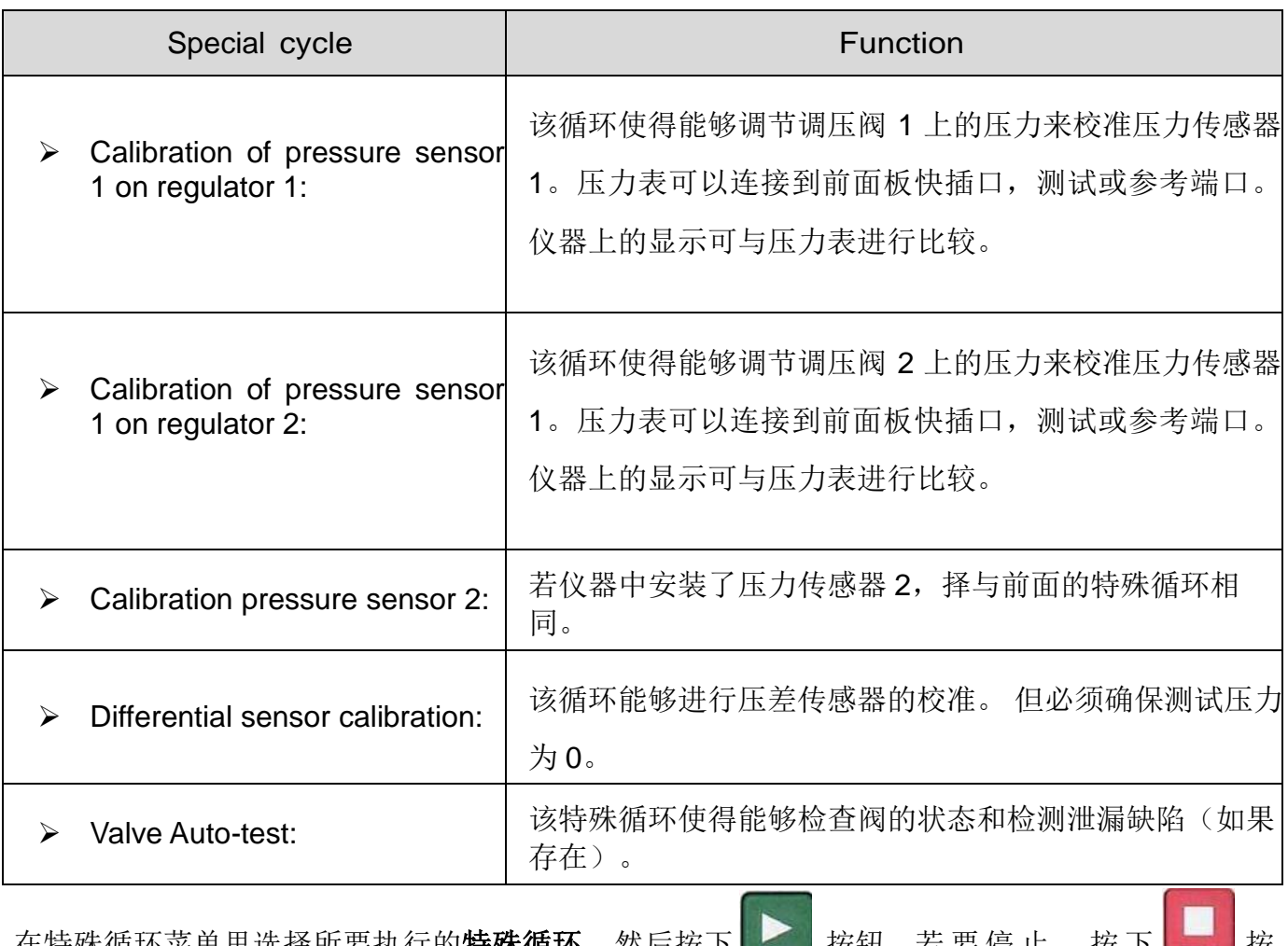

|社特秌循坏采卑里选择所要执行的**特秌循坏**,然后按卜 || ≤ || 按钮。右 要 停 止 , 按 卜 || ≤ || 按 钮。在某些循环中,程序自动停止。

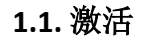

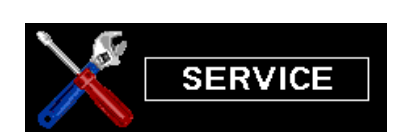

从 "**SERVICE**"菜单,选择 "**SPECIAL**

**CYCLES**" 菜单。

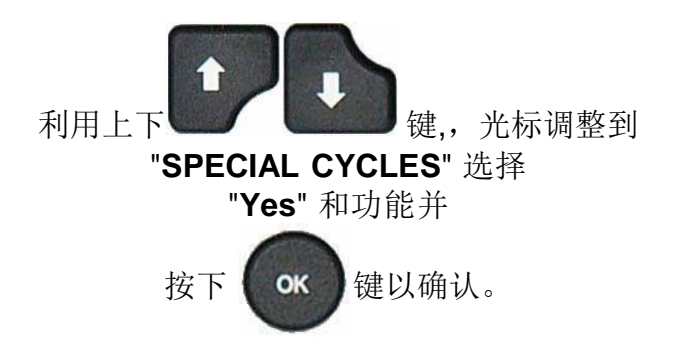

这是为了让服务特殊循环选项出现特殊循环

菜单中。

返回主菜单,然后进入特殊循环菜单。

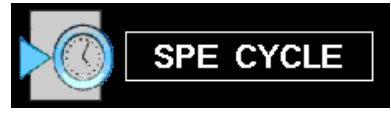

然后服务特殊循环出现在此菜单中。

选择所需的服务特殊循环菜单并按下开始

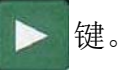

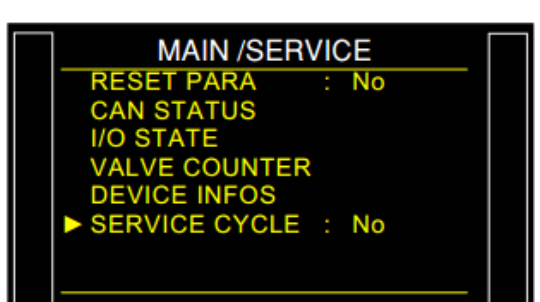

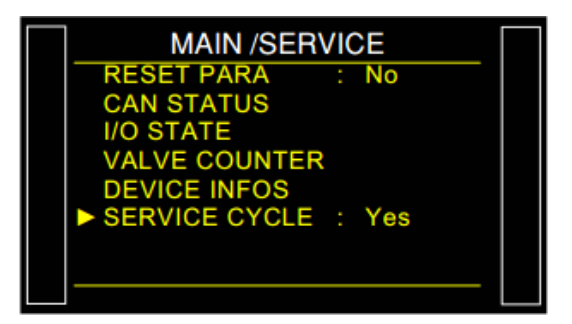

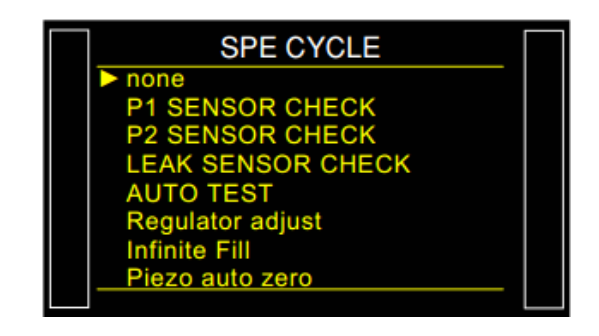

#### **1.2.** 开启服务特殊循环

服务特殊循环可以运行预定义的循环以诊断仪器的不同系统(压力传感器和阀)。

#### **1.2.1.** 传感器校准

这些特殊循环能够检查压力传感器和压差传感器,因此它们能够将显示的测量值与连接到仪器的 测试端的标准泄漏漏孔比较。

### **1.2.1. 1)** 压力传感器

此过程对于以下特殊循环是相同的: **P1 REG1 CHECK**, **P1 REG2 CHECK** 和 **P2 SENSOR CHECK**.

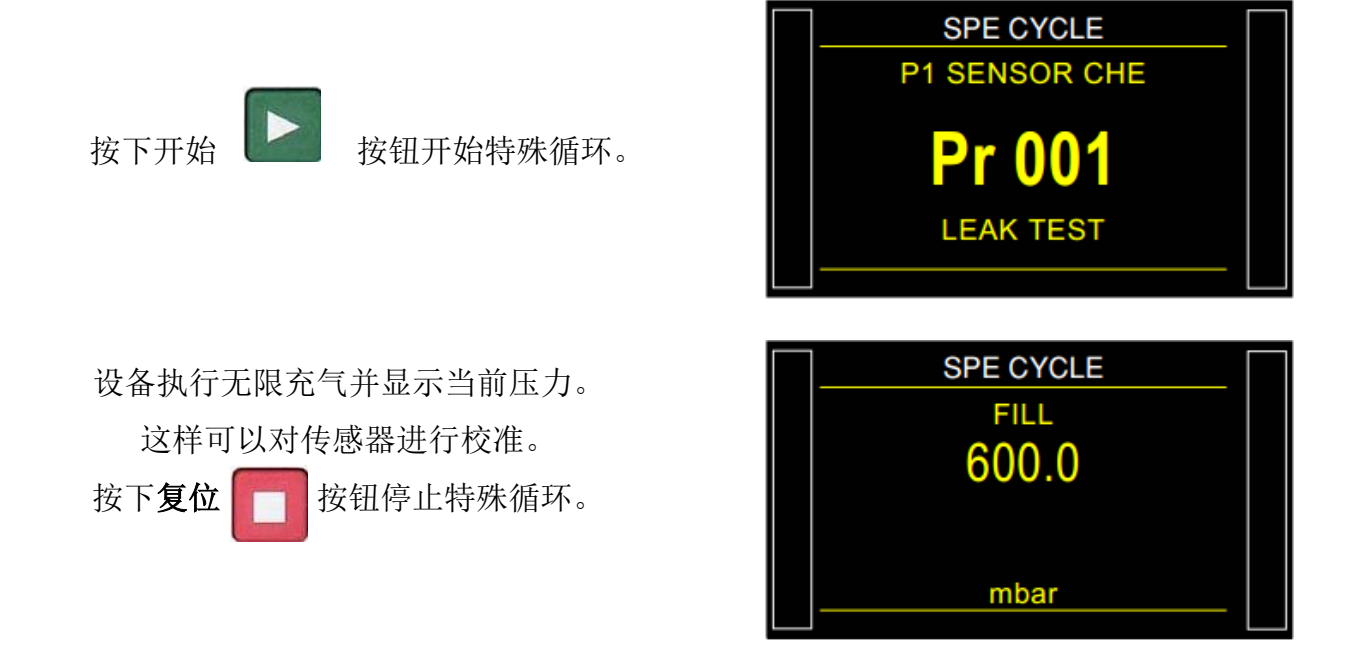

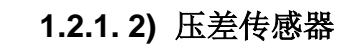

该循环能够进行压差传感器的校准,但必须确保测试压力为 0。

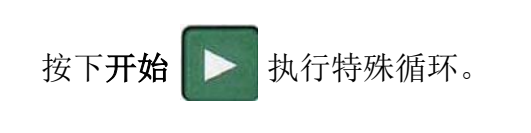

设备执行排气,检查压力是否为 0,然后执行 测试并显示测量的压力。可以开始验证传感 器。

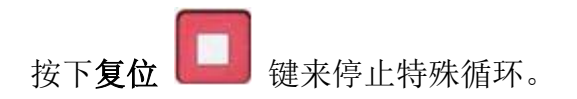

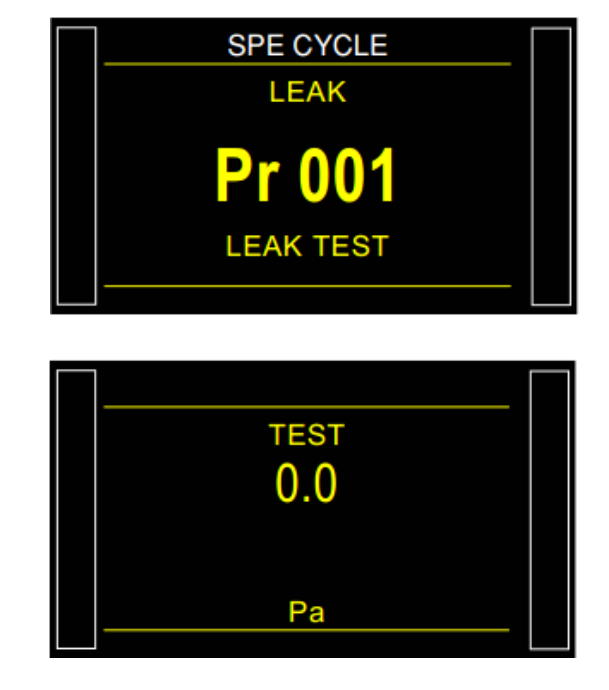

### **1.2.2.** 阀自动测试

阀自动测试循环只能在测试和参考端堵帽堵上的时候进行。

测试参数根据已激活的程序(测试压力)和仪器的特性自动配置

设备返回到"循环"菜单,并显示特殊循环选 项。

### 用堵帽将测试端和参考端堵住。

按下开始来进行特殊循环。

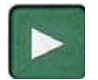

执行三个完整的循环:充气、稳定、测试、排 气。

在 Auto-test 过程中, 设备显示的是测试压力。

循环会自动停止,如果阀体工作正常,仪器

会显示:"**TEST = PASS**".

如果阀有泄漏或者发生错误,仪器会显 示以下信息:

> **LEAK FAULT TEST = FAIL**

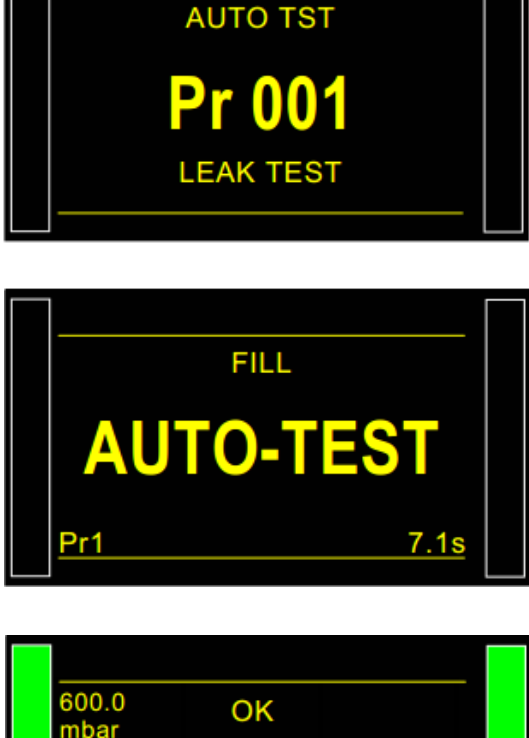

**SPE CYCLE** 

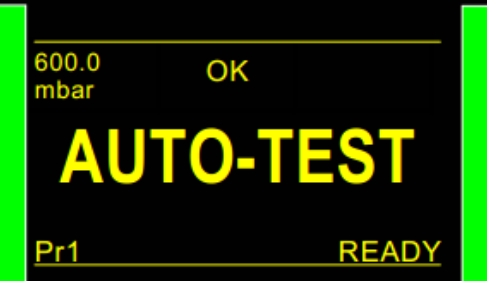

# 日期 / 时间

此功用来调整仪器的日期和时间。

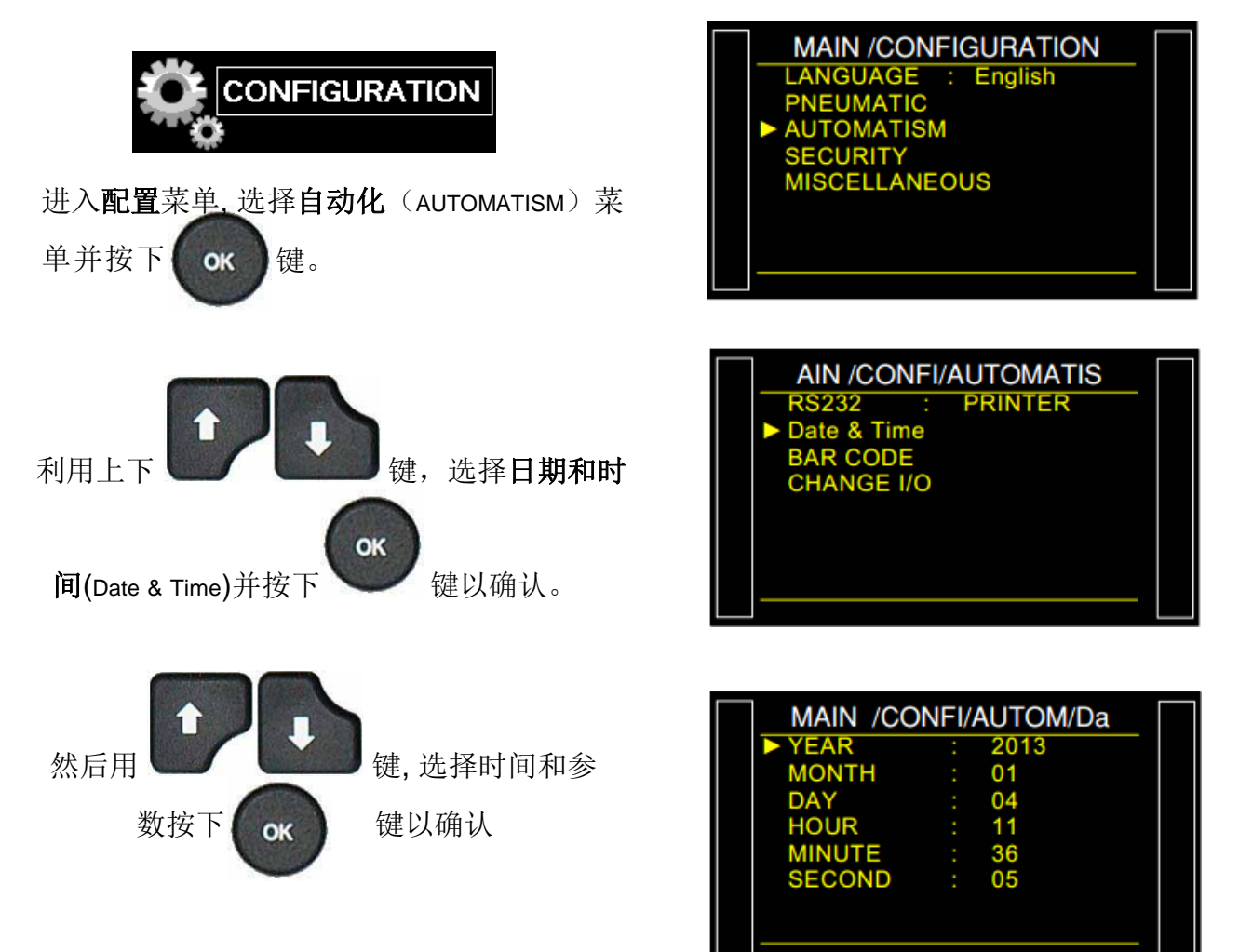

## 储存

这个菜单定义了结果文件存储目标:内部存储器或 USB 密钥。

### **1.** 步骤

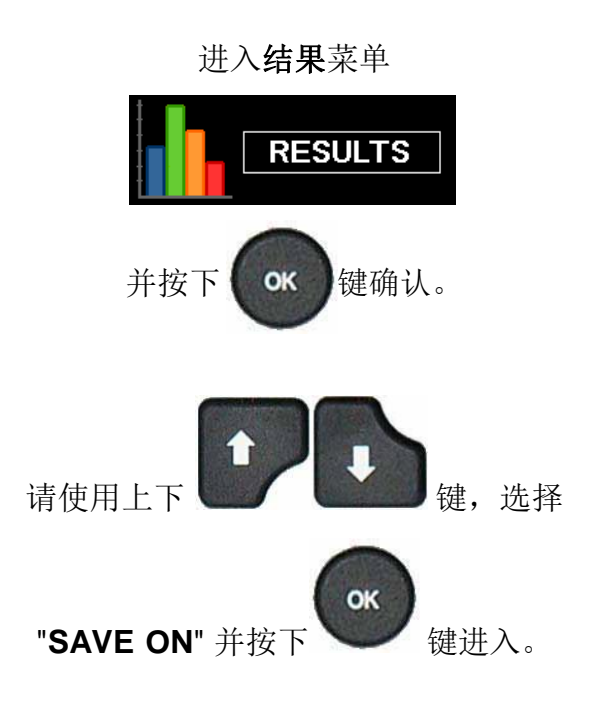

The **SAVE ON** menu: 可以选择结果文件 存储目标。

**NONE**: 不保存结果。

内部(INTERNAL): 将所有结果文件保存 到内部储存器里。

**USB**: 将所有结果文件保存到 USB 内部储存。

USB 密钥需连接到仪器上 (USB 接口)。

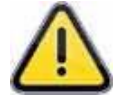

在 "**USB**" 模式下, 若仪器上没有接 USB 设备, 所有的结果都会丢失。

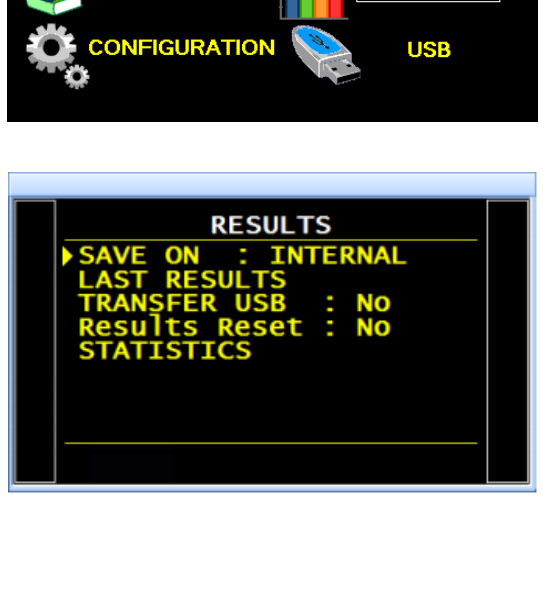

**MAIN MENU** 

SPE CYCLE

**ARAMETERS** 

 $\mathcal{R}$ 

**SERVICE** 

**RESULTS** 

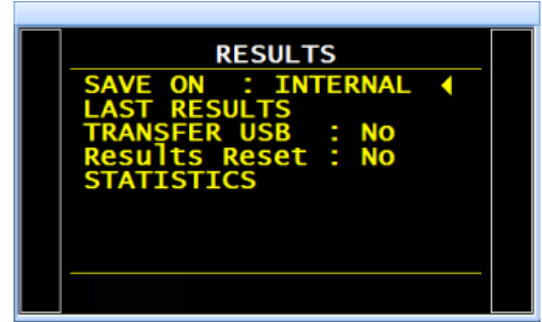

## 蜂鸣器

此菜单用于管理蜂鸣器何时响起。

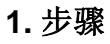

激活此功能或检查是否已激活。

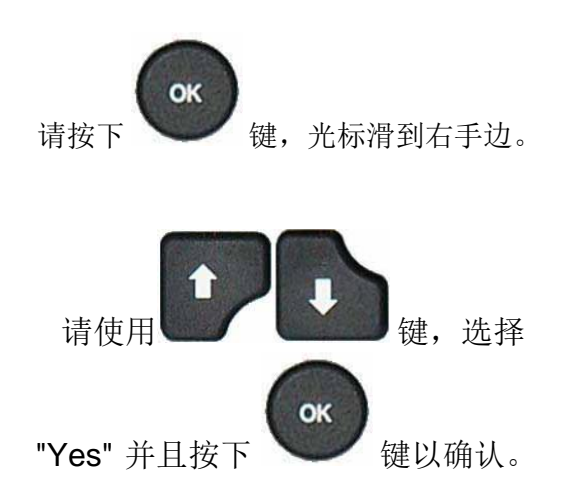

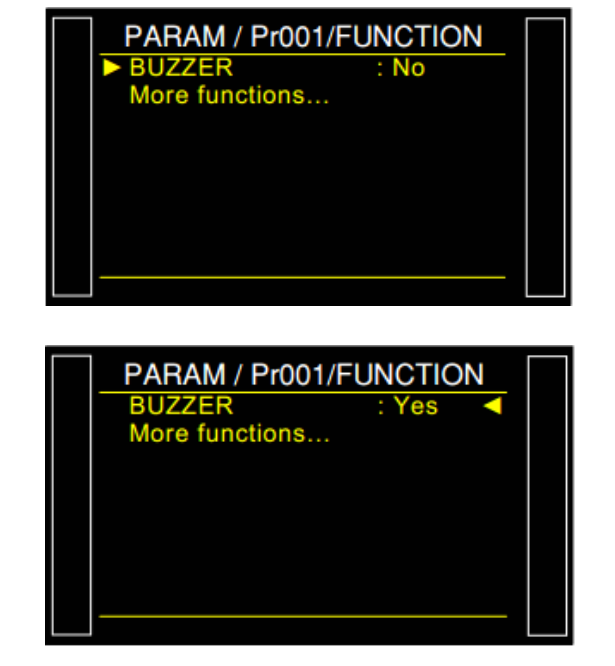

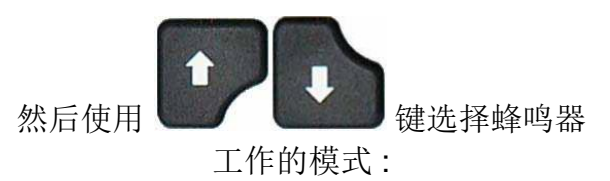

- **PB = OK** : 每次检测到良品蜂鸣器被触 发。
- **FAIL = Fail part**,每次检测到不良品蜂鸣器 被触发。
	- **ALA = Alarm** : 若测试中发生报警,蜂鸣 器被触发以提醒用户。
- **FDC = Fin de cycle** : 每次测试循环结束,蜂 鸣器被触发。

选择 "Yes" 并按下 键确认。 OK

注意: 可以选中数个选项。

若不希望蜂鸣器发出声音,取消选中所有的选项。

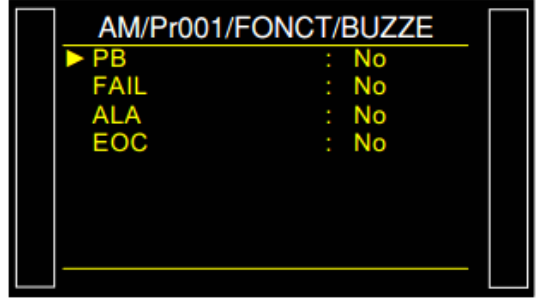

## 语言

该功能可以设置仪器显示的语言。有几种语言可供选择。两种语言可在仪器的内部存储器中存储, 一个英语默认 – 另一种语言是可选的。

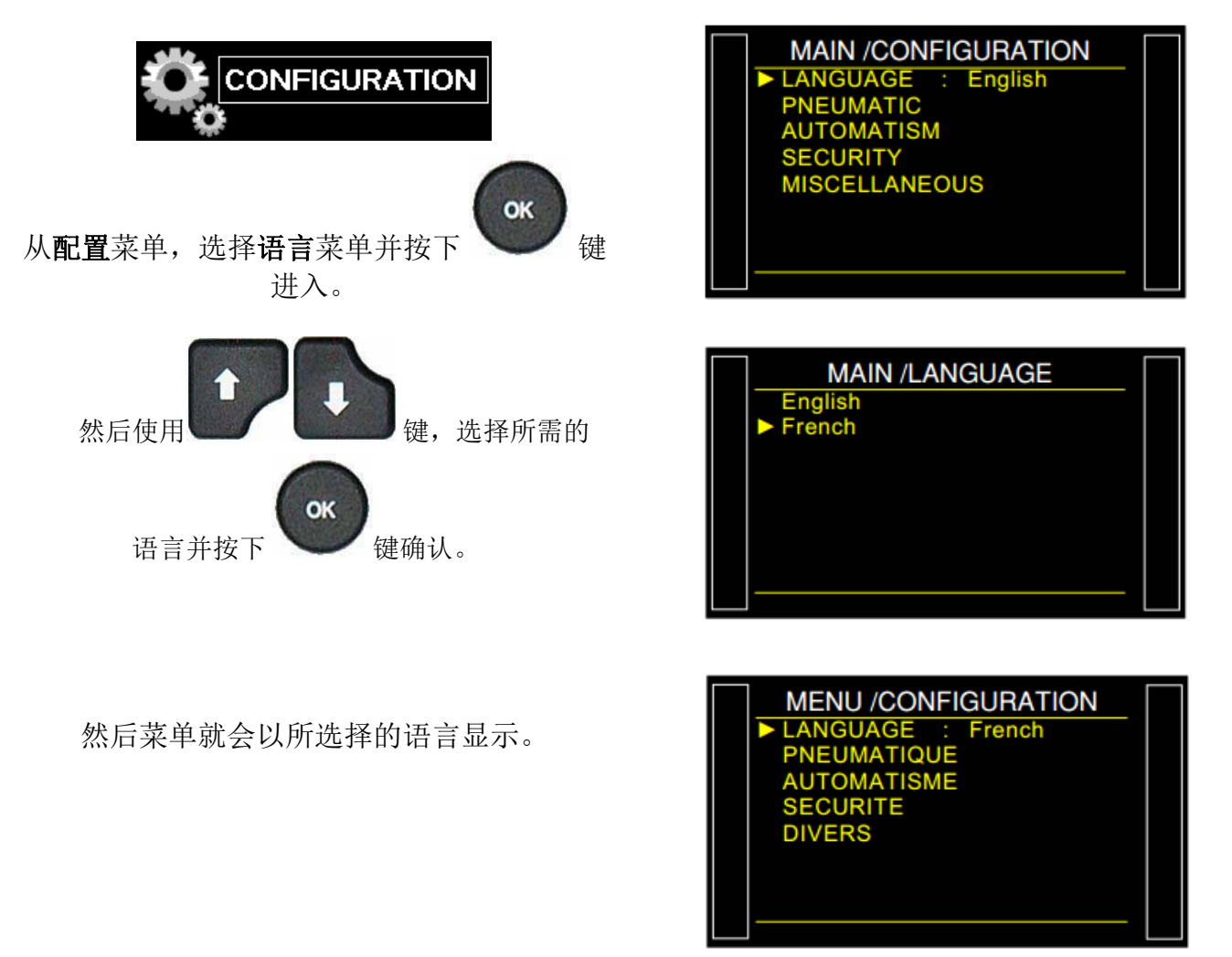

## 电子比例阀

当一个或两个电子比例阀安装到仪器内部之后电子比例阀(ELECTRONIC REGUL.)就会显示。

此功能可以选择是否选用电子比例阀。

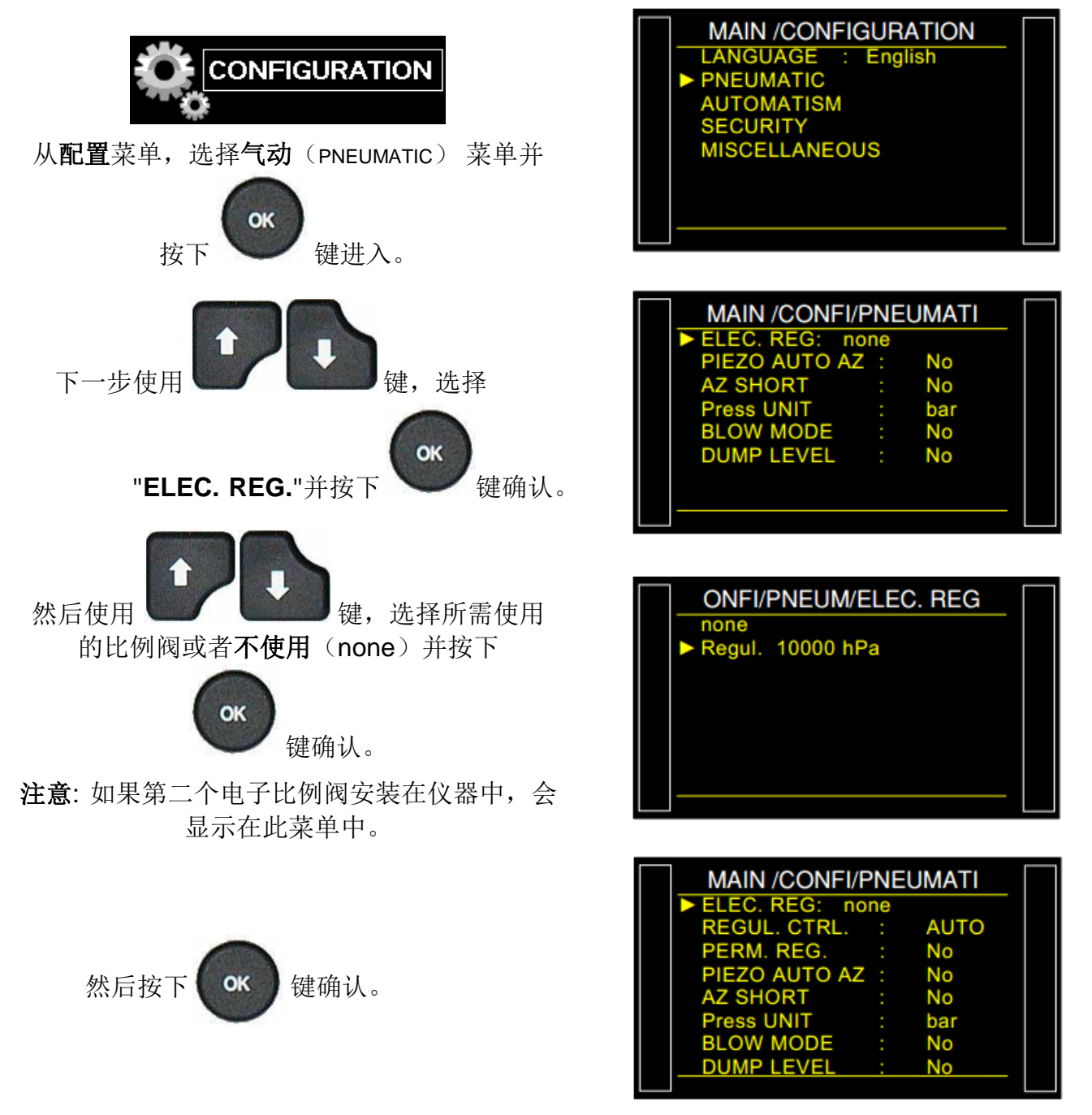

## 调压阀控制

当仪器内部装有电子比例阀时,调压阀控制(REGULATOR CONTROL) 功能就会出现。

若没有提供压缩空气,仪器会显示 调压阀错误(REGULATOR ERROR) 。

当仪器被配置成外部(EXTERNAL), 会等待复位 | 堂 键被按下来恢复操作。

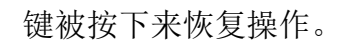

当仪器被配置成自动(AUTO),它会不断地尝试恢复操作。以这种方式,若没有压缩空气,由于比 例阀的长期动作可能引起升温和过早磨损。

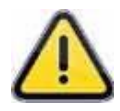

除非在特殊情况下,**ATEQ** 强烈建议将仪器配置成外部模式。

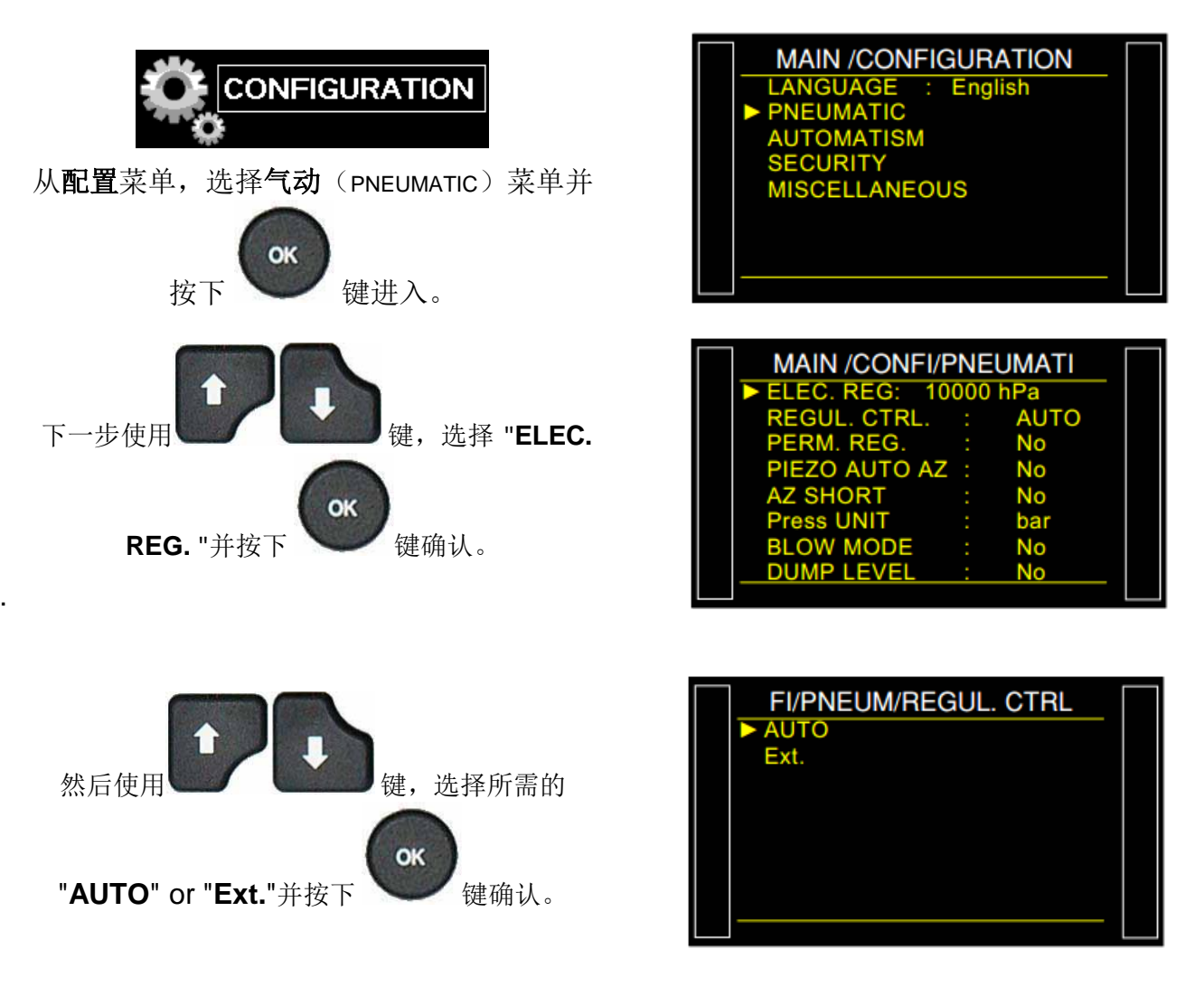

**AUTO**: 仪器总是会尝试去恢复比例阀的线性。

**External**: 仪器会 等待重置信号进行恢复。

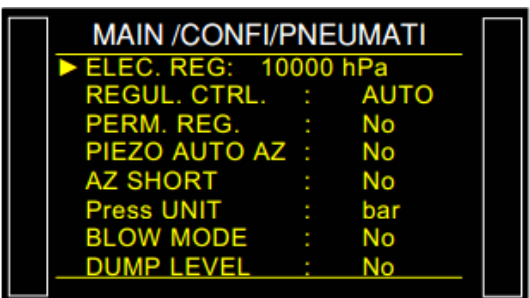

## 稳定调压阀

当电子比例阀与小体积的被测件一起使用且要求快速完成循环。在这种情况下,需要将此功能激 活。仪器将气压值调节至充气值,这个动作在整个测试循环中持续,包括两个测试之间的间隔时 间。

#### **MAIN /CONFIGURATION** LANGUAGE : English<br>PNEUMATIC **CONFIGURATION** AUTOMATISM **CURITY** 从配置菜单,选择气动(PNEUMATIC)菜单并 **MISCELLANEOUS** OK 按下 建进入。 /%10(+)74#6+10 MAIN /CONFI/PNEUMATI ELEC. REG: 10000 hPa **GUL. CTRL AUTO** No RM. REG. 下一步使用 2000 L 2000 键,选择 "PERM No **AUTO AZ** No bar UNIT OK No BLOW MODE **REG.**"并按下 键确认。 /#+0 /%10(+/20'7/#6MAIN /CONFI/PNEUMATI EC. REG: 10000 hPa **AUTO CTRL** 然后使用 a a divideo by 键,选择 "YES" 并 **REG** Yes **TO AZ** No No OK bar 按下 建确认。 No **BLOW MODE** No

## 压力传感器自动归零

此功能是让压力传感器归零并且校准电子比例阀参数。此动作必须定期执行。

这个功能可以设定一个频率或两次压力传感器自动归零之间的测量循环。压电自动归零功能让仪 器的压力传感器的零点归零到大气压力。

- **▶ Number of minutes**: 设置两次归零之间的频率, 时长可以从 1 到 999 分钟, 若设为 0, 则 不会发生自动归零。
- **Number of cycles**: 两次自动归零之间的循环次数。

这两种选项都可以设置,在这种情况下,若第一计数器到期将启动自动归零,那么两 者的计数器将被复位。

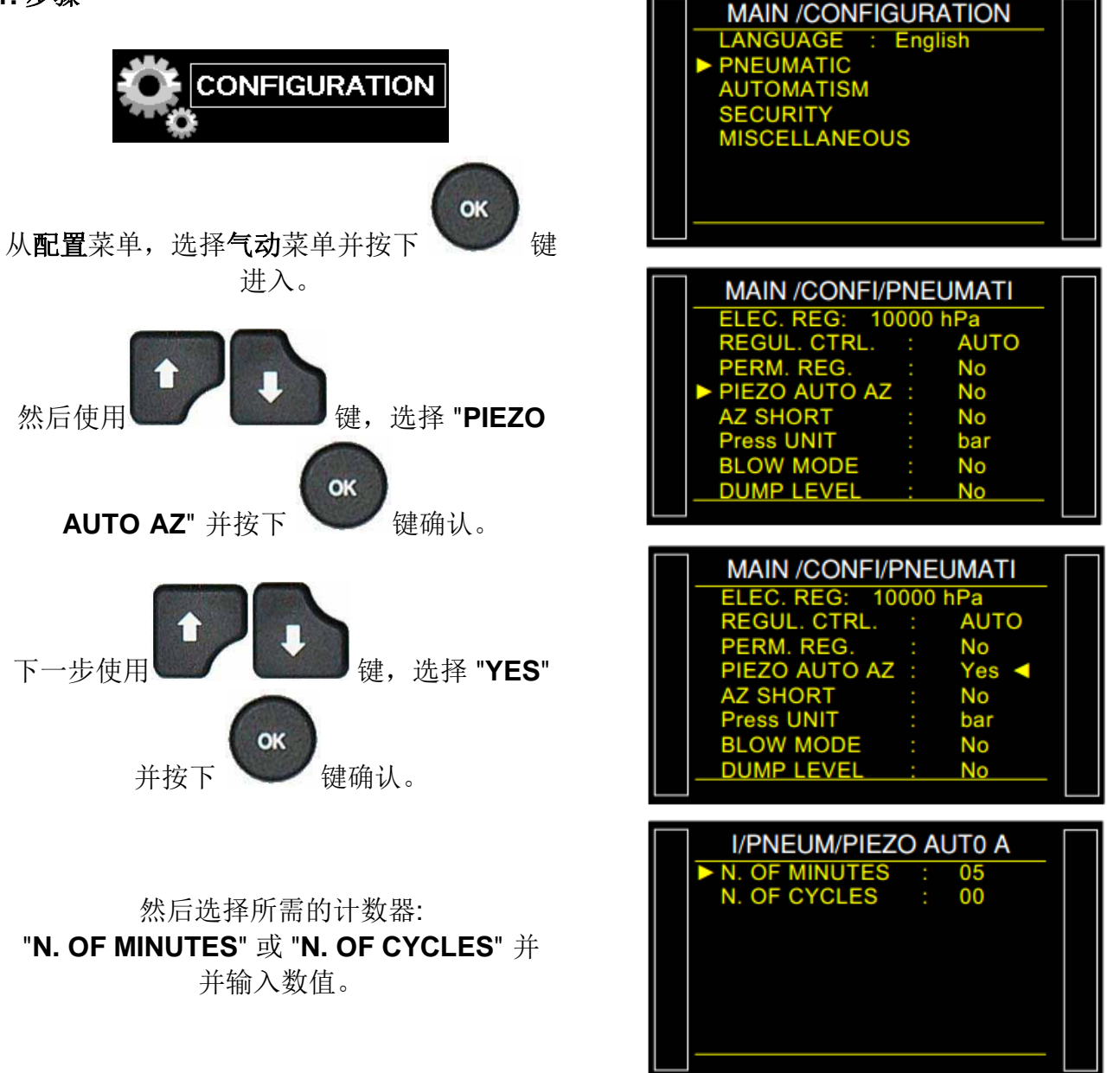

Version 1.04a User guide ATEQ 6th series Page 1/2

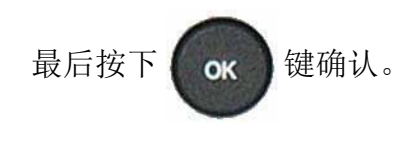

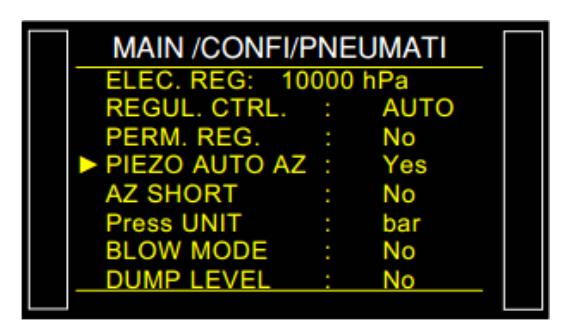

## 自动短归零

每次仪器执行压力传感器(piezo)自动归零时,它还会重新线性化电子调压阀。 对于某些应用, 线性化过程可能太长。 自动短归零(AUTO ZERO SHORT)将跳过线性化过程, 并且仅使压力传感 器归零。

只有自动归零以程序中设置的时间为准。

自动零上执行时需要 0.5 秒的时间。

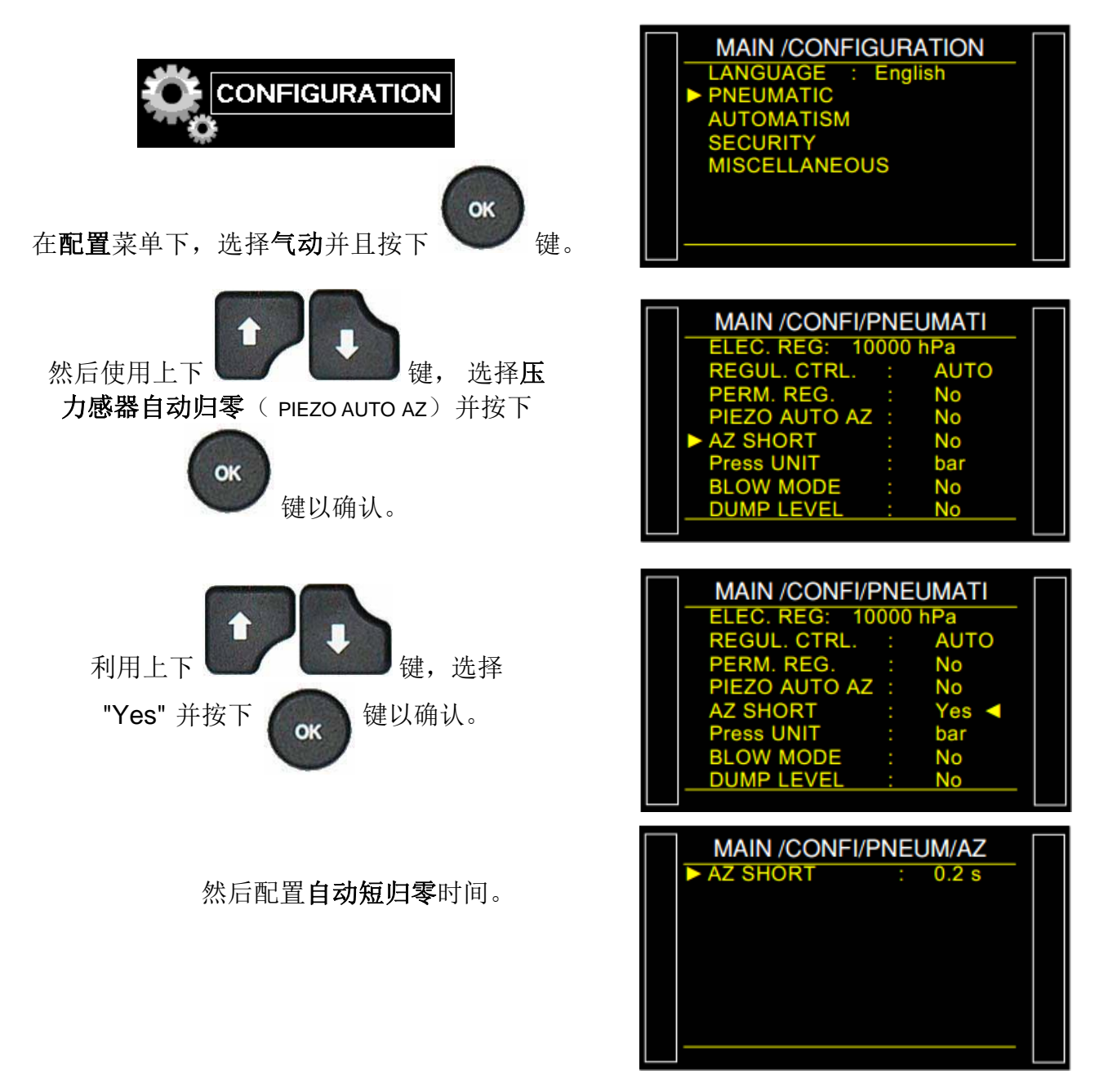

Sheet #649u – Auto zero short

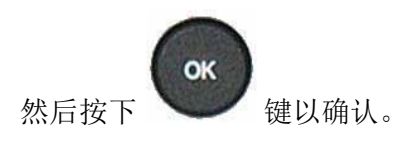

MAIN / CONFI/PNEUMATI MAIN /CONFI/PNEUMATI<br>
ELEC. REG: 10000 hPa<br>
REGUL. CTRL. : AUTO<br>
PERM. REG. : No<br>
PIEZO AUTO AZ : No<br>
AZ SHORT : Yes<br>
AZ SHORT : Yes **Press UNIT** bar BLOW MODE No <u>No</u>

## 排气水平

排气水平(Dump Level)功能监控被测件内部压力并提醒用户'PART UNDER PRESSURE'。排气 时间之后,循环结束信号不会变高电平除非被测压力低于功能设置中参数。

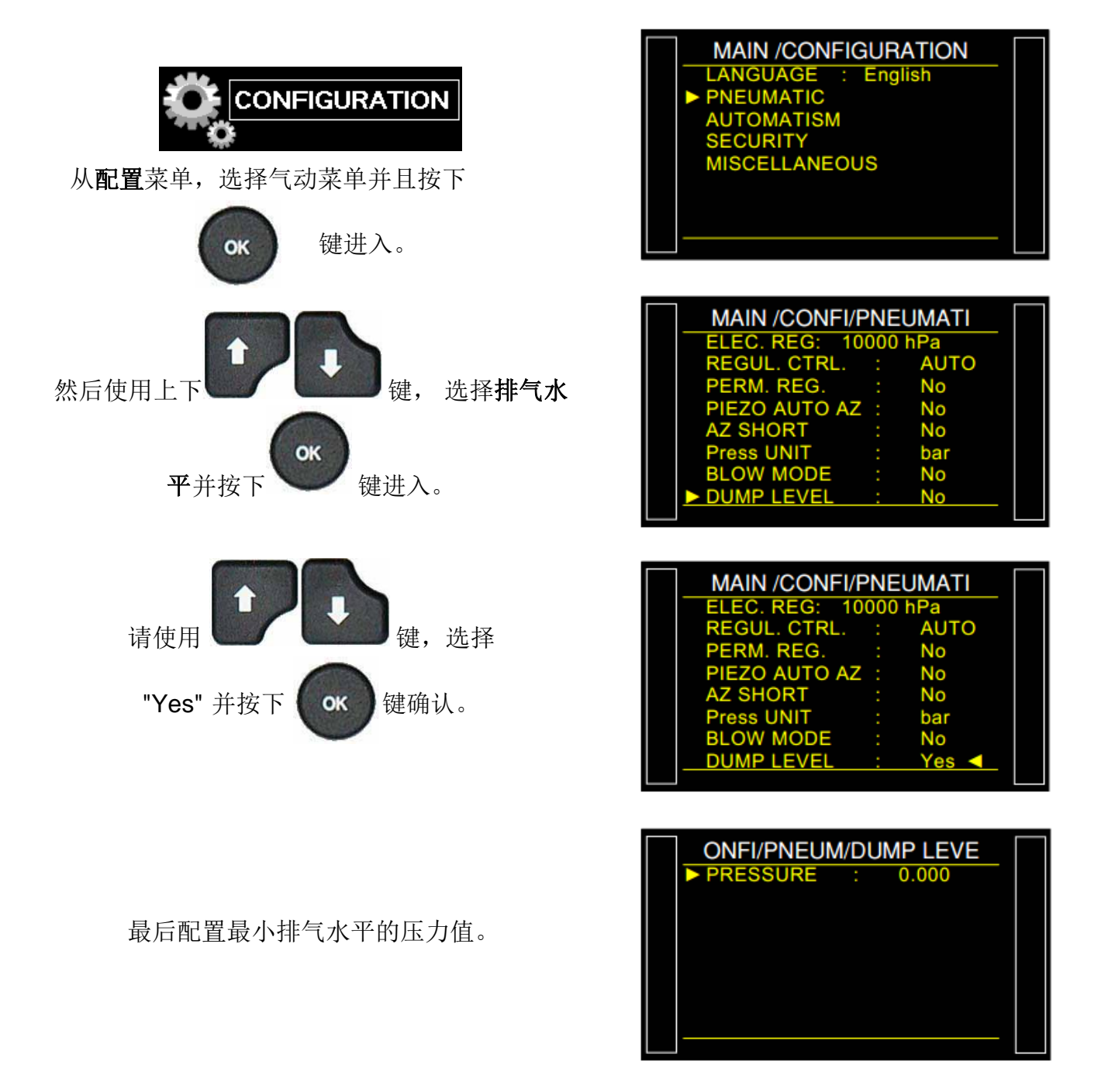

## RS232

**"RS232**" 功能配置 RS232 连接参数。 **RS232** 可以连接到打印机或计算机以进行数据收集。

**1.** 步骤

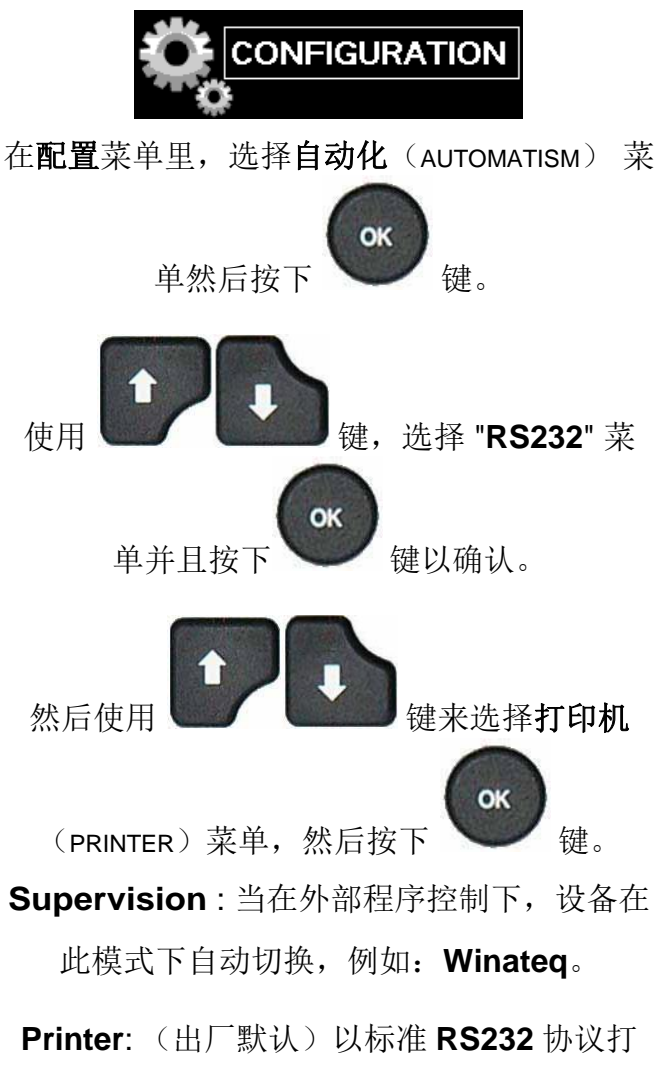

印(或发送架构)程序参数和测试结果。 当 选项激活时,**RS232** 在每个循环后传送测试 结果。

**Modbus**: 如果安装了 Modbus 线路(选件)。 必须设置架构参数, RS232 参数(速度, 串行 端口)。

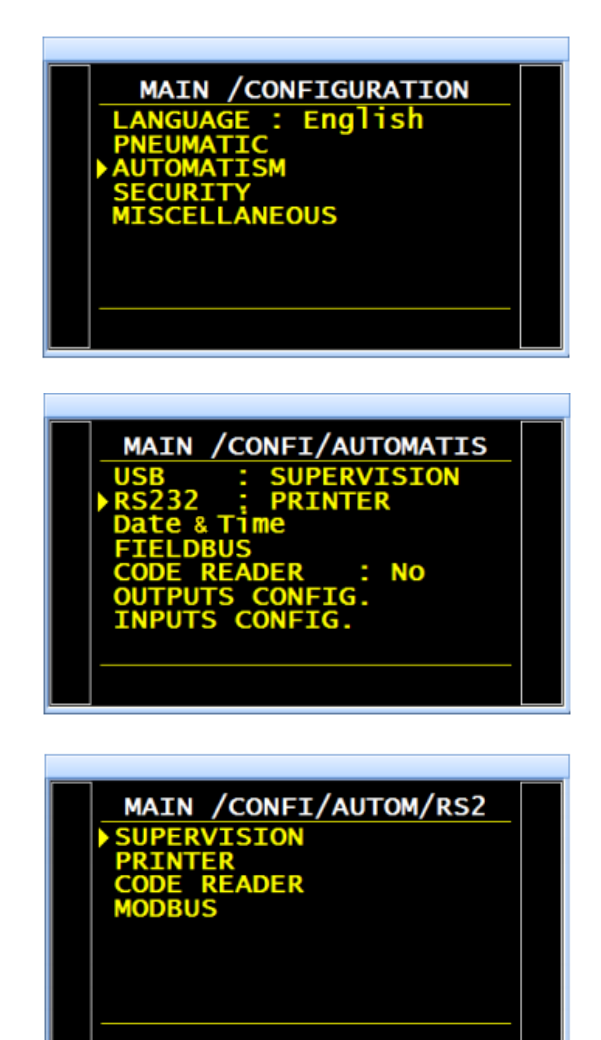

## **1.1.** 打印机模式

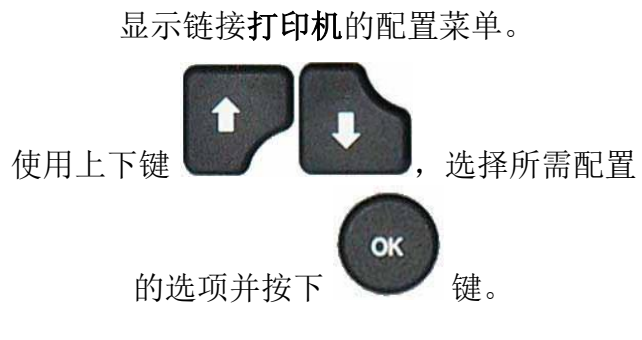

- **RS** 参数: 配置设备与打印机之间的传输。 传输速度。
- 停止位,位数和奇偶校验参数。这些参数必须 与接收设备相同。

**Print frame**(打印架构): 此功能可以 配置打印结果。

### 要设置的相关参数:

- **PRESSURE** (测试压力),
- **Prog. Name** (程序名称),
- **Date & Time** (打印的日期和时间),
	- **Lines before** (结果前的行数),
	- **Lines after** (结果后的行数),
		- **Inter line** (行间距),
	- **Form feed** (新页面).

**Sending conditions**: 此功能可以选择需要 的打印的结果类型。

### 要设置的相关参数:

- **ALL RESULTS** (所有结果),
- **PASS** (合格件的数量),
	- **T. FAIL** (不合格件的数量),
- **R. FAIL** (参考件不良的次数),
	- **ALARM** (报警次数),
- **PRESS OUT** (压力错误的次数),
- **REWORKABLE** (可返工的部件数

#### 量),

**CALIBRATION**.

/CONFI/AUTOM/RS232 ΙN OM/RS232/RS Parameter

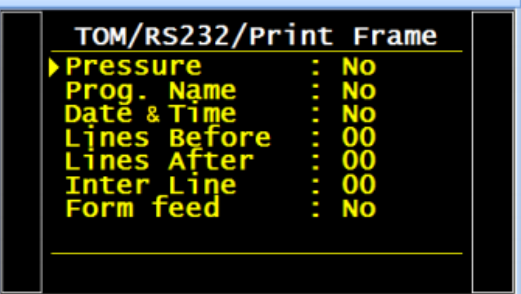

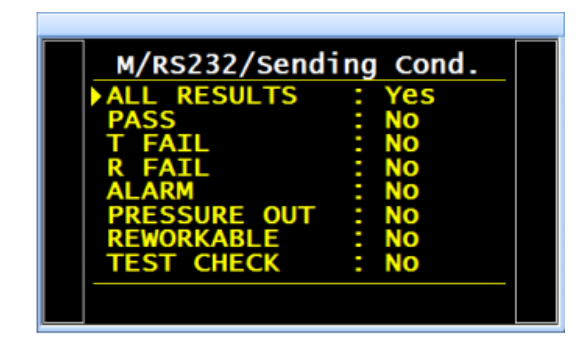

#### **1.1.1.** 结果架构示例

**RS232** 和 **USB** 接口的架构是相同的。

#### 泄漏测试架构:

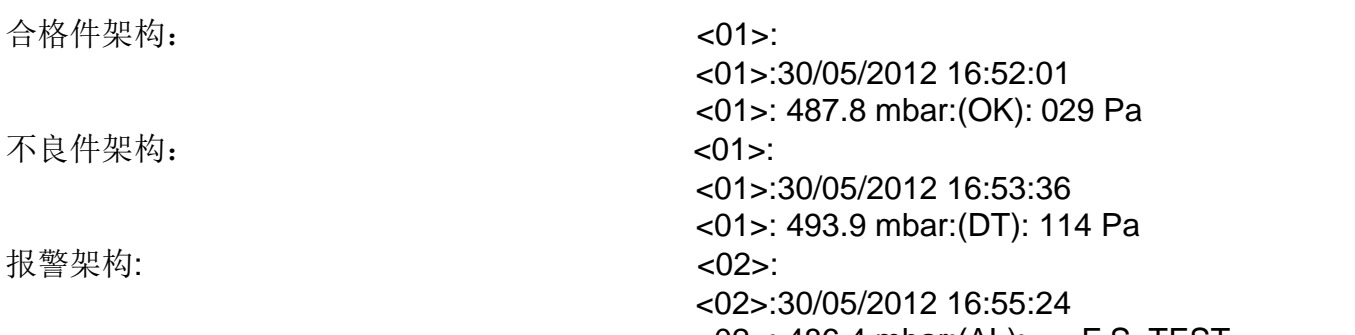

<02>: 486.4 mbar:(AL): >> F.S. TEST

该架构与打印参数架构具有相同的类型,除了不同的字符串彼此跟随并且由标点符号分开,其使 得能够在 Microsoft Excel 中自动输入各个框。

通过仪器的 **RS232** 的端口连接到计算机。

#### 标准密封零件测试架构:

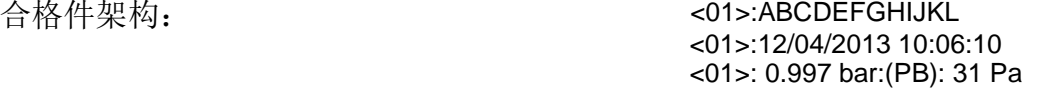

#### 大漏密封零件测试架构:

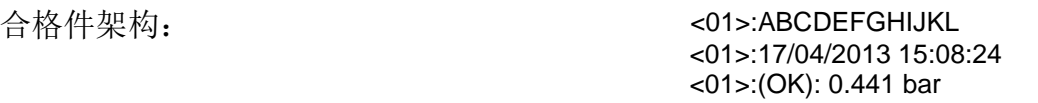

不良件架构: <01>:ABCDEFGHIJKL <01>:12/04/2013 09:48:42 <01>:(AL):SEALED PART VOL TOO SMALL <01>:ABCDEFGHIJKL <01>:12/04/2013 09:54:48

报警架构: (学习错误) <01>:ABCDEFGHIJKL

#### 堵塞测试架构:

P 模式合格件架构:  $\blacksquare$  <03>:P MODE

P 模式不良件架构: <03>:P MODE

<01>:12/04/2013 09:21:29 <01>:(AL):SEALED PART LEARN ERROR

<01>:(TD):SEALED PART VOL TOO LARGE

<03>:02/05/2013 15:17:13 <03>: 0.199 bar:(OK): 0.199 bar

<03>:02/05/2013 15:20:07 <03>: 0.110 bar:(TD): 0.110 bar

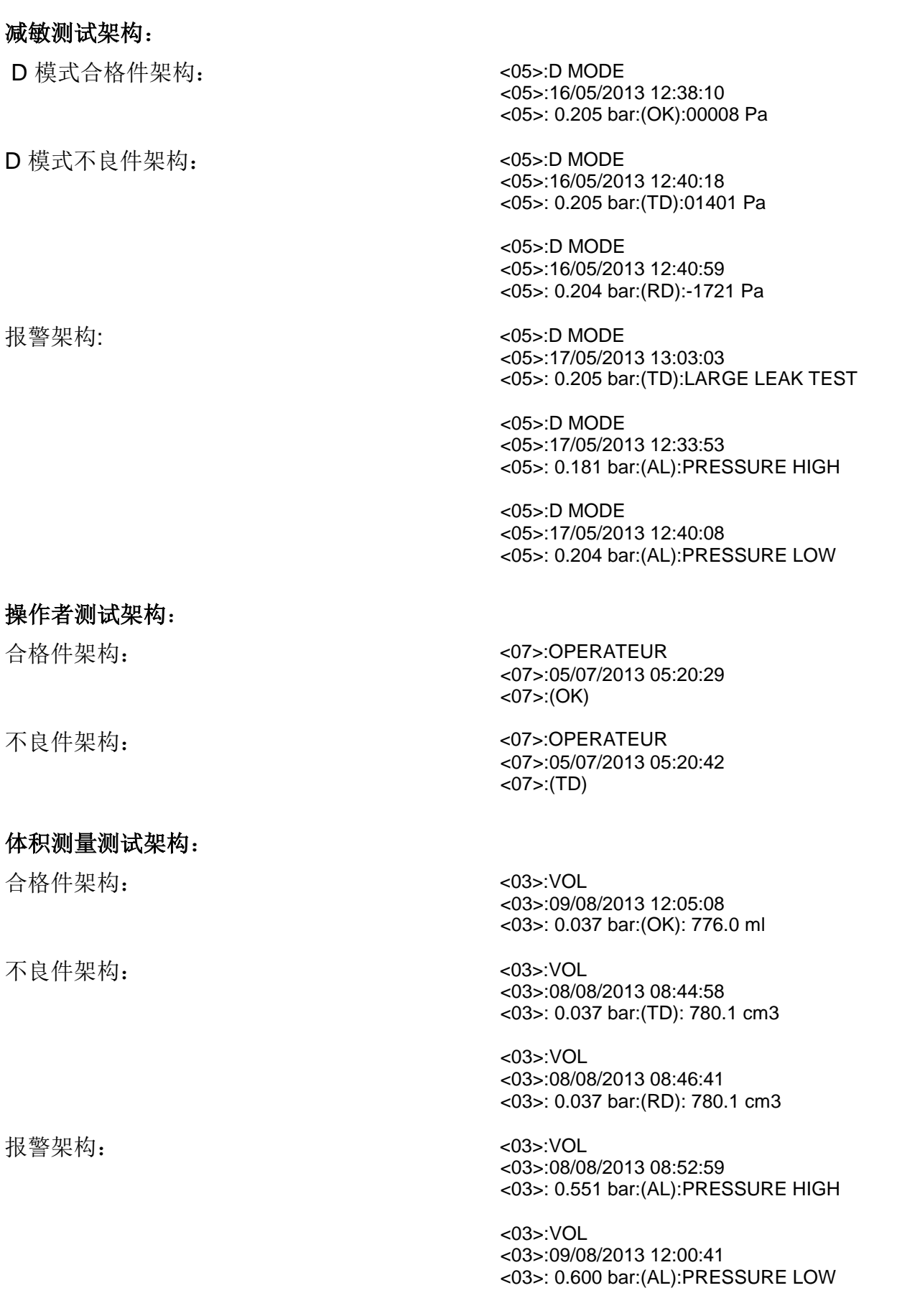

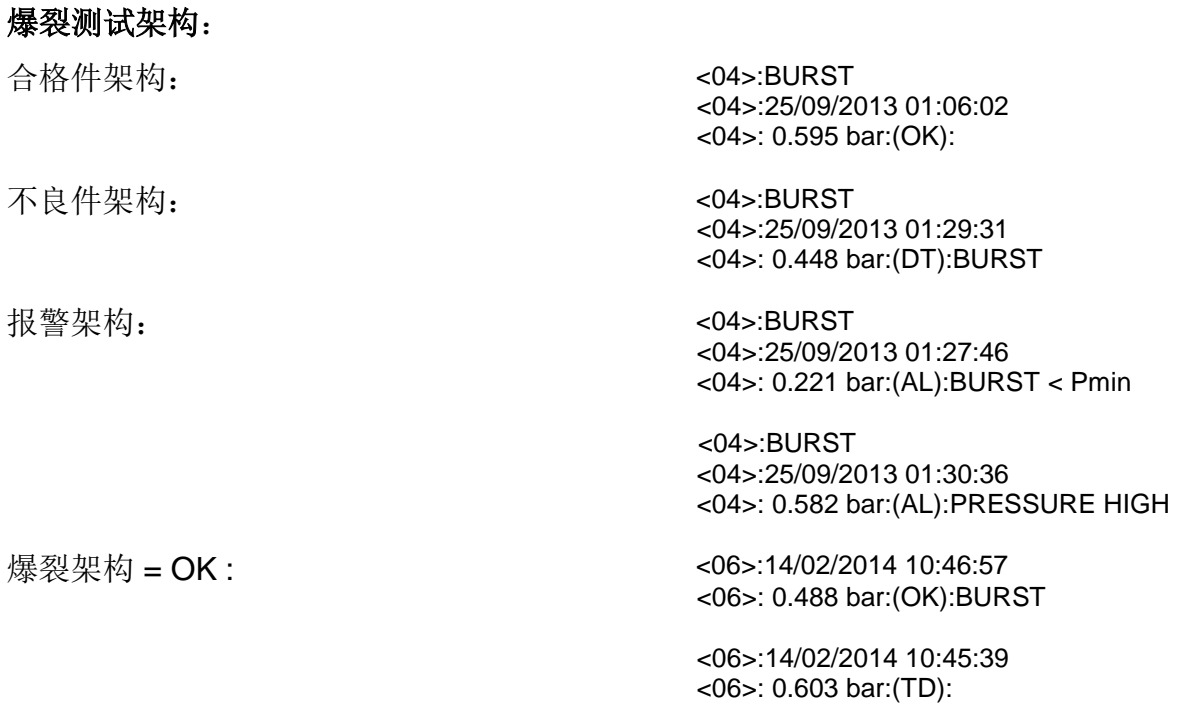

所有架构由在该装置的 RS232 线所连接的微型计算机操作。

### **1.1.2.** 导出模式架构

**Export**: 此功能可用于创建和发送特殊结果架 构,可使用 PC 通过 Microsoft Excel 进行处理。

字符和代码来自 ASCII 表代码

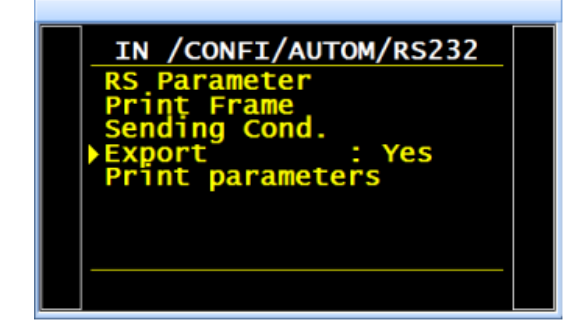

导出示例: (以下示例来自 F5 版本 v1.18p 设备). 字符 "→" 代表标签 HT (09h).

字符 "0" 代表空格 (20h). □

字符 "'" 代表表回车 CR (0Dh).

### 例 **1**:

### $\triangleright$  **ASCII**

TEST→01→(OK)→00000→Pa→0501.8→mbar→→→23/01/2006→17:54:13→'

#### **Hexa**

54 45 53 54 09 30 31 09 28 4F 4B 29 09 20 20 30 30 30 09 50 61 09 20 35 30 31 2E 38 09 6D 62 61 72 09 09 09 32 33 2F 30 31 2F 32 30 30 36 09 31 37 3A 35 35 3A 31 39 09 0D

#### **Detail**

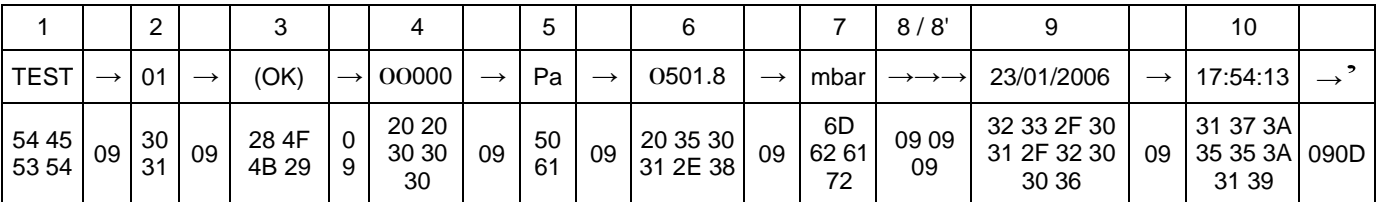

## 例 **2**:

**ASCII**

TEST→01→(AL)→→→0000.0→mbar→PRESSURE0LOW→→23/01/2006→18:00:13→'

#### **Hexa**

54 45 53 54 09 30 31 09 28 41 4C 29 09 09 09 20 20 20 30 2E 34 09 6D 62 61 72 09 50 52 45 53 53 55 52 45 20 4C 4F 57 09 09 32 33 2F 30 31 2F 32 30 30 36 09 31 38 3A 30 32 3A 31 36 09 0D

#### **Detail**

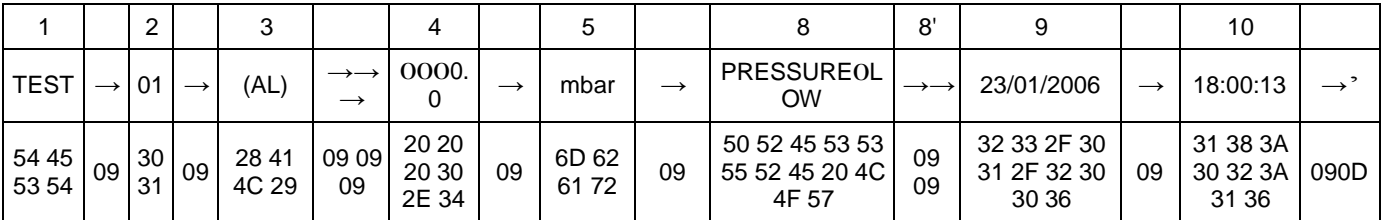

### **1.1.3.** 打印参数架构

打印参数: 通过按此按钮, 打印或立即发送程 序测试参数。

#### 列详细:

- 1) 个性化
- 2) 程序号
- 3) 测试结果信息
- 4) 测试值数值
- 5) 测试单位
- 6) 压力值数值

#### 打印参数架构示例:

Version 03.10i 27/07/2012 15:26:14

Pr 01

TYPE : LEAK TEST COUPL. A : 0.0 s FILL TIME : 2.0 s STAB TIME : 5.0 s TEST TIME : 1.0 s DUMP TIME : 0.0 s Max FILL : 960.0 Min FILL : 600.0 Set FILL : 800.0 Test FAIL : 000 Ref. FAIL : 000

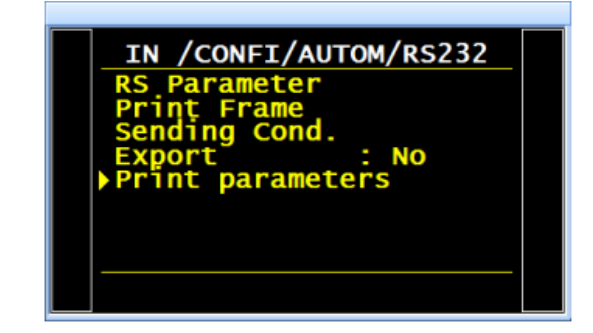

- 7) 压力单位
- 8) 报警信息
- 8') 条形码 (选配:取决于设备版本)。
- 9) 日期
- 10) 时间

Pr 02

TYPE : LEAK TEST COUPL. A : 0.0 s FILL TIME : 5.0 s STAB TIME : 4.0 s TEST TIME : 4.0 s DUMP TIME : 0.0 s Max FILL : 600.0 Min FILL : 400.0 Set FILL : 500.0 Test FAIL : 100 Ref. FAIL : 00

## 安全性

此功能可以禁用仪器前面板上的开始键。程序只能从仪器继电器板(I/O 连接器)启动。

安全性菜单有两种功能:

第一个选择参数访问的锁定模式

> 第二个禁用仪器前面板上的开始键。程序只能从仪器继电器板(I/O 连接器)启动。

**1.**步骤

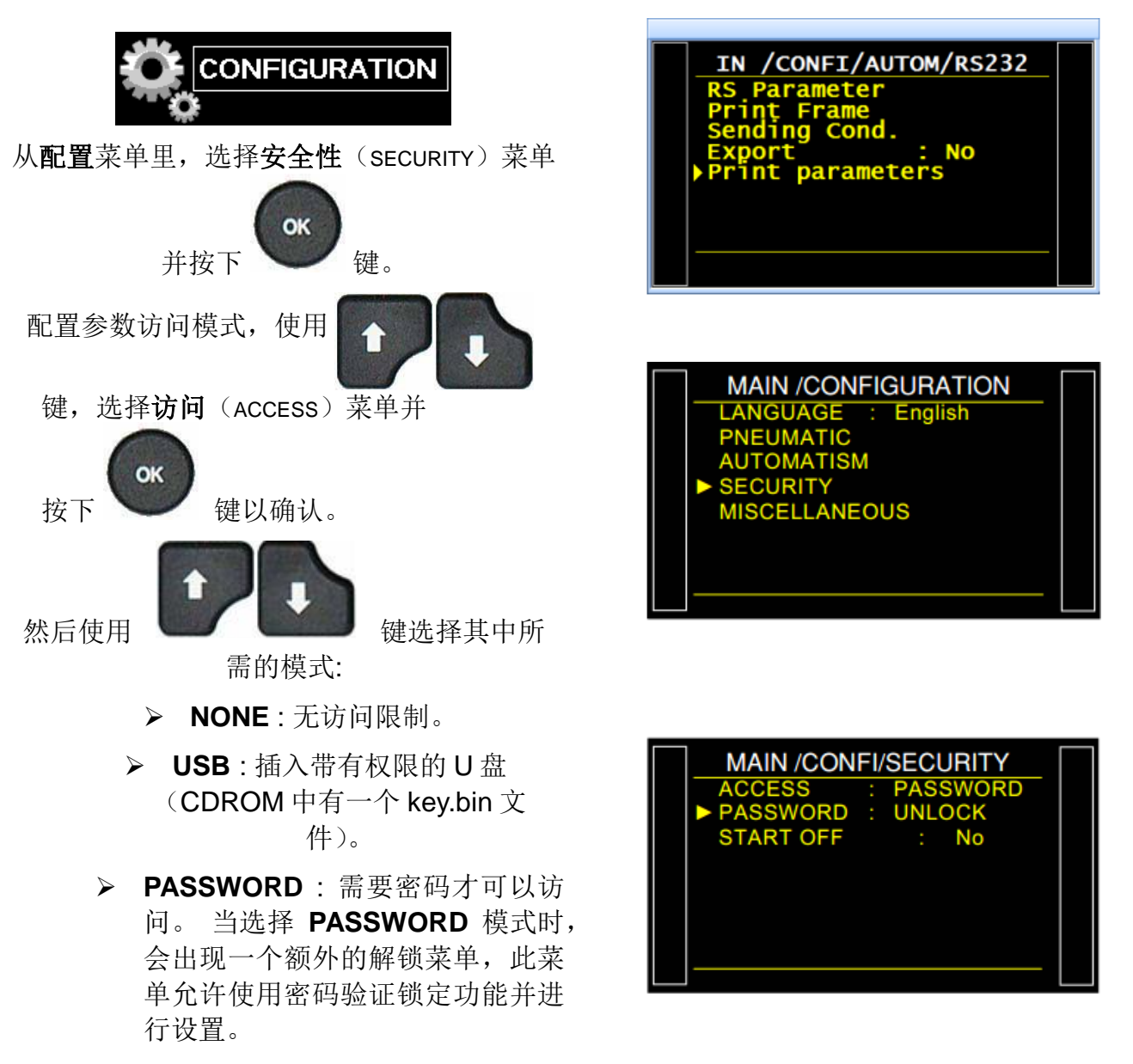

按照设备的说明进行操作。

注意: 在选择 **PASSWORD** 访问模式的情况下, 使用 **U** 盘(见上文)也可以访问参数。

## 配置 START 键访问权限,使用

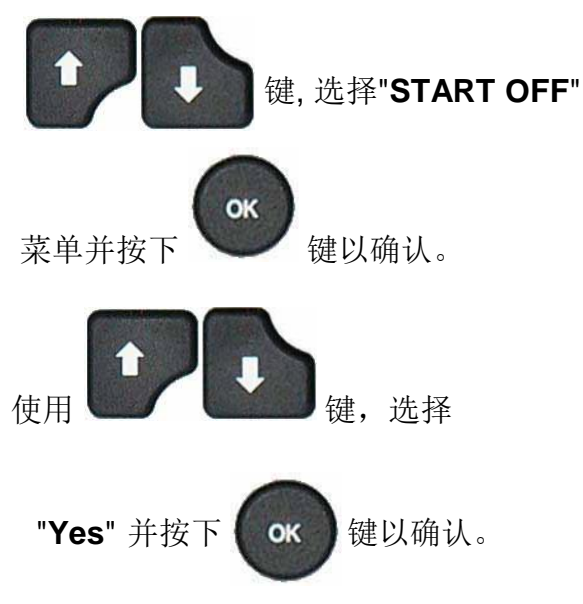

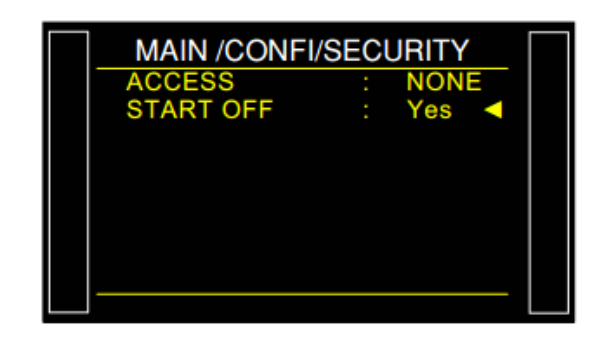

## I/O 配置

此菜单配置 I/O 连接器上的可编程输入以及输出模式("标准" 或 "紧凑").

关于阀门代码输出和辅助设备 24V 的操作和使用, 请参见表格#609 "阀门代码/辅助输出"

### **1.** 输出配置

这是配置阀门代码和辅助设备的输出和输出模式 "标准" 或者 "紧凑"。

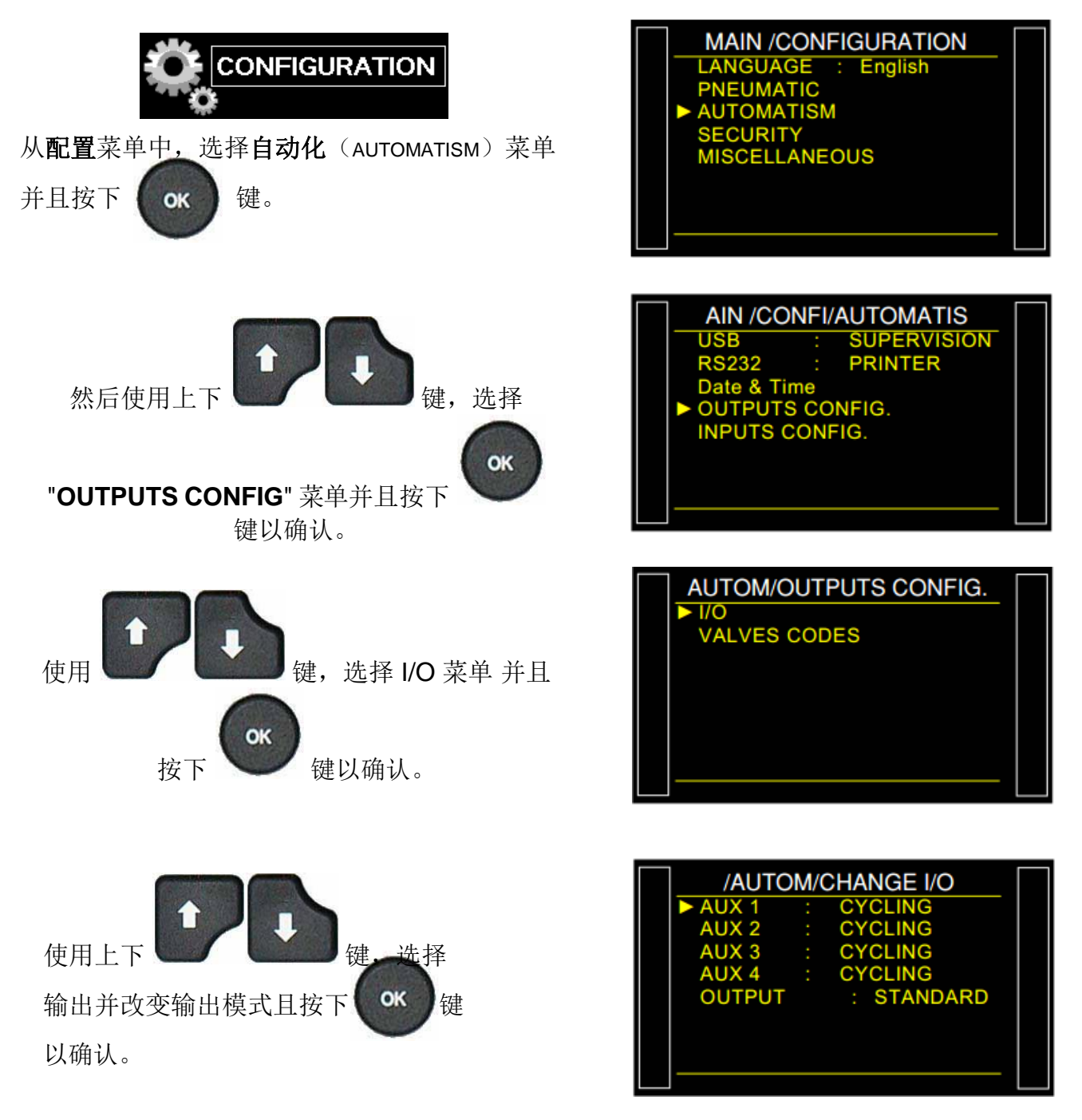

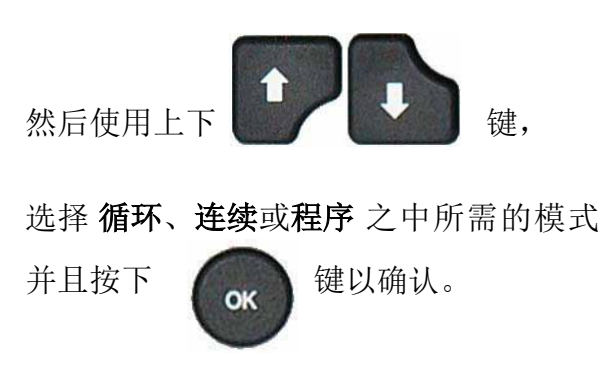

两种输出模式可选: 标准模式 和紧凑模式。 标准(STANDARD): 这是默认 I/O 继电器 板连接器的配置。

紧凑(COMPACT): 在 I / O 继电器板连接器 上的输出口可用于两个链接循环的结果。 输 出 1 和 2 保留用于第一个循环, 输出 3 和 4 用于第二个循环,输出 5 用于链接的循环结 束信号。

有关输出连接,请参见"电气连接器"表, F610 为 692/1, F620 为 692/2, F670 为 692/7。

对其他输出代码执行相同操作。

Sheet #654u – I/O Configuration

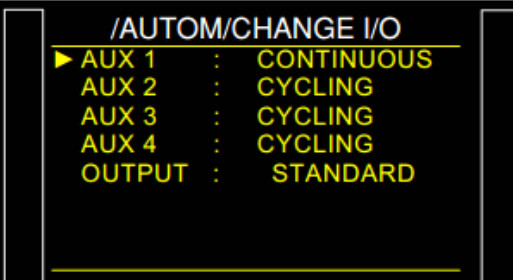

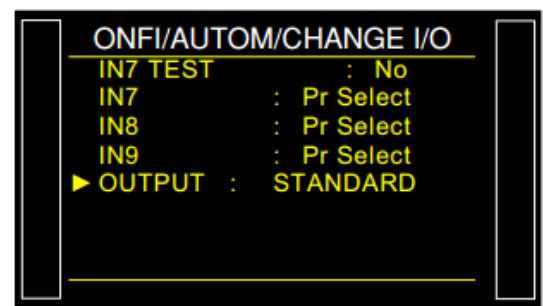

## **2.** 输入配置

该菜单用于给连接器上输入/输出16程序继电器板的输入7.8 或 9 提供特殊功能,参见"电气连接器" 表, 692/1 用于 F610, 692/2 用于 F620 和 692/7 为 F670。

关于输入可用的功能:

- > 程序选择,
- 同步测试。

关于激活功能出现的不同现有特殊循环,示例:

- > 调压阀调节,
- > 无限充气,
- > 压力传感器自动归零,
- **ATR** 学习循环,
- 容积计算,

如果下面的特殊维护循环功能有效:

- 调压阀 **1** 调节,
- 调压阀 **2** 调节,
- 泄漏传感器检查,
- > 定制单位学习,
- > 定制单位学习检查,
- 测试结果检查,
- 合格密封零件学习,
- > 不良密封零件学习。
- > 阀自动测试,
- 传感器状态。

这些功能是仪器中所有可用的特殊循环。

"输出代码( Outputs codes) "板上有 6 个附加输入。 这些输入与上面的面板显示相同, 只有程序 选择不可用。

#### **2.1.** 步骤

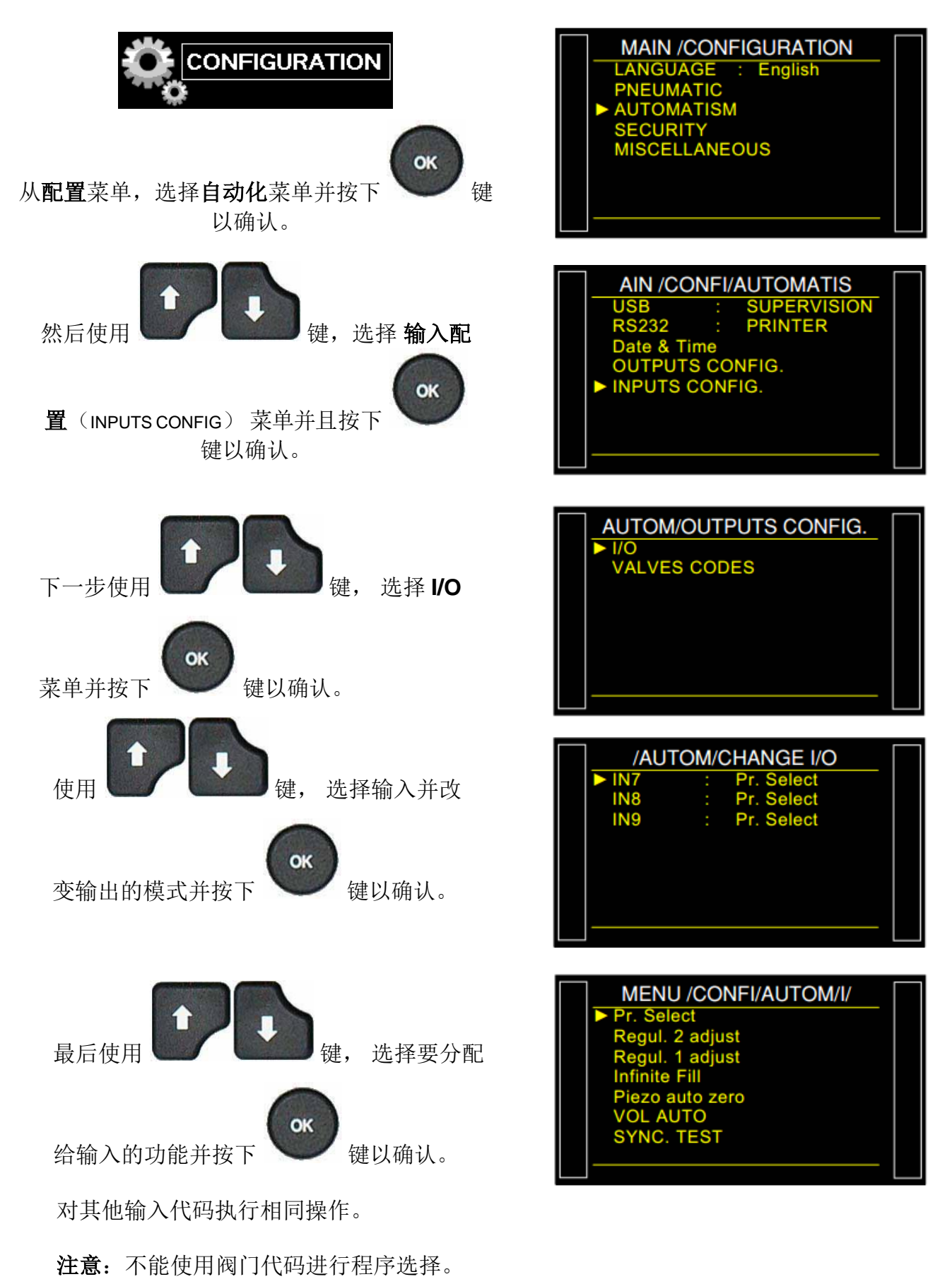

## 外部排气 (选配)

外部排气具有保护仪器内部阀体的优点。因为这种方式可以防止杂质,液体或任何其它颗粒通过 仪器的内部阀体排出。

此选项激活仪器外部输出接点(例如 ATEQ Y 阀)。

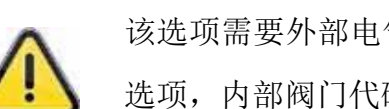

该选项需要外部电气或气动输出接点(请联系 ATEQ 添加此选项)。如果仪器配有此 选项,内部阀门代码或外部阀门其中之一、或自动连接器之一将被占用

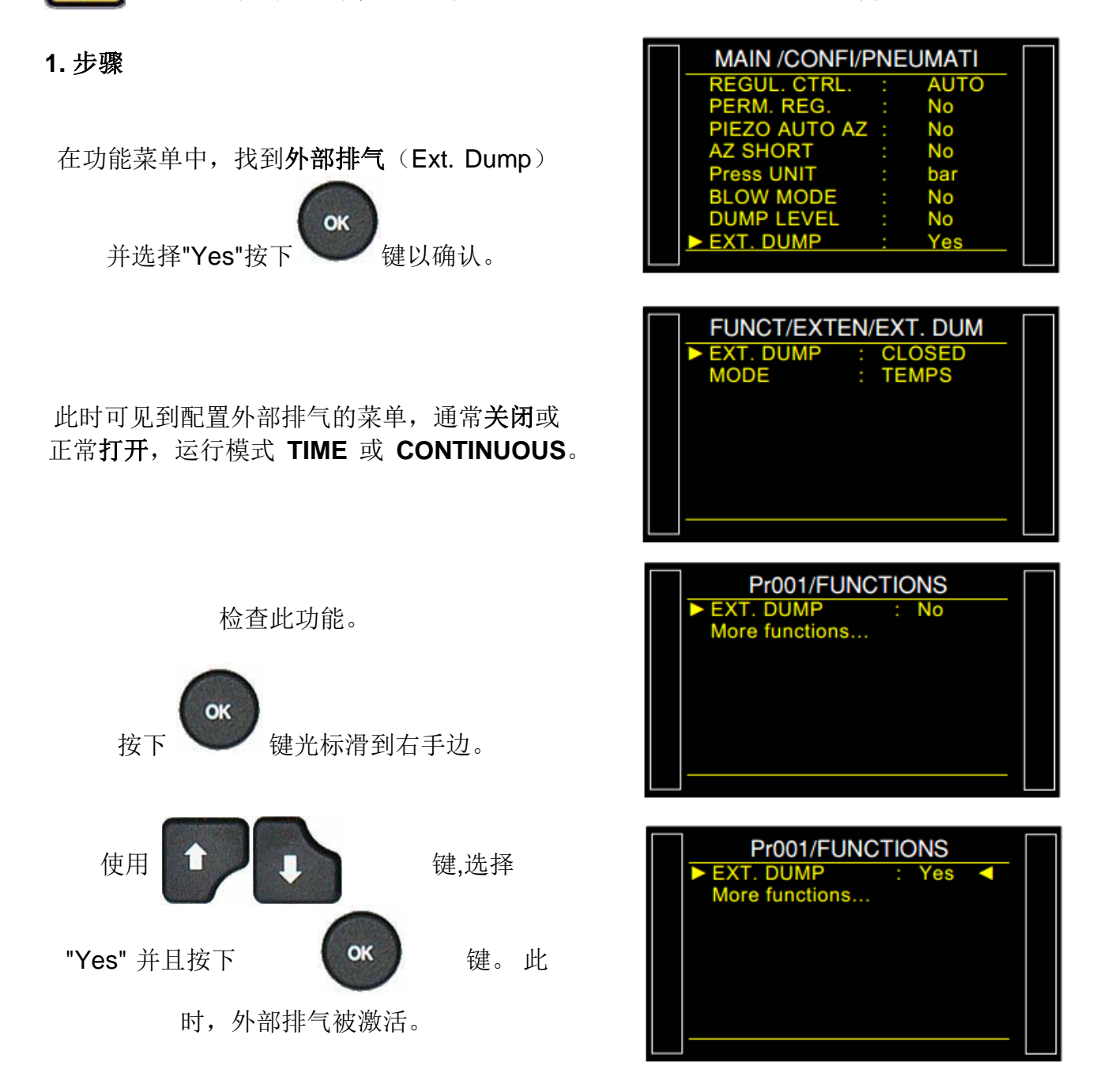

## 同步测试

同步测试(Synchronization test)功能利用此功能配置的输出来让用户选择何时进入测试步骤。此功能 仅可在 Leak Test 模式下使用。

### 循环图:

从**"**稳定"到"测试"和"测试"到"排气"的跳转 由输入 7 进行验证;测试时间将由用户或 PLC 完成。

如果设置了测试时间,如果同步信号在测 试时间结束之前不会关闭,将强制结束循 环(测试时间=超时)。

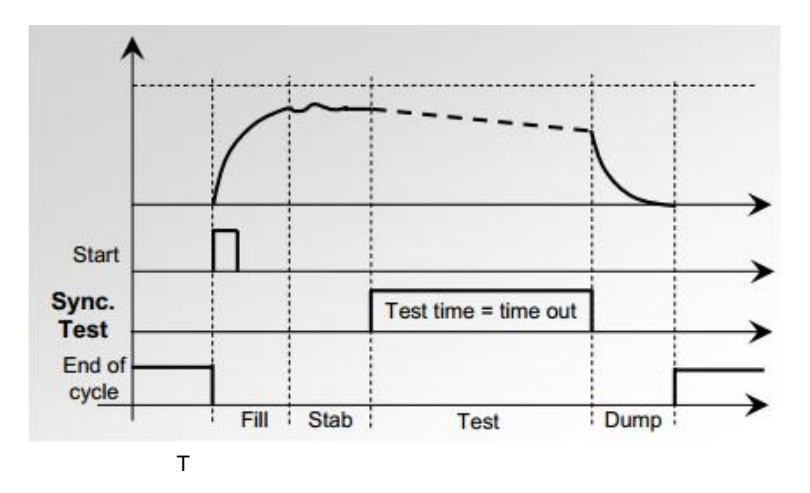

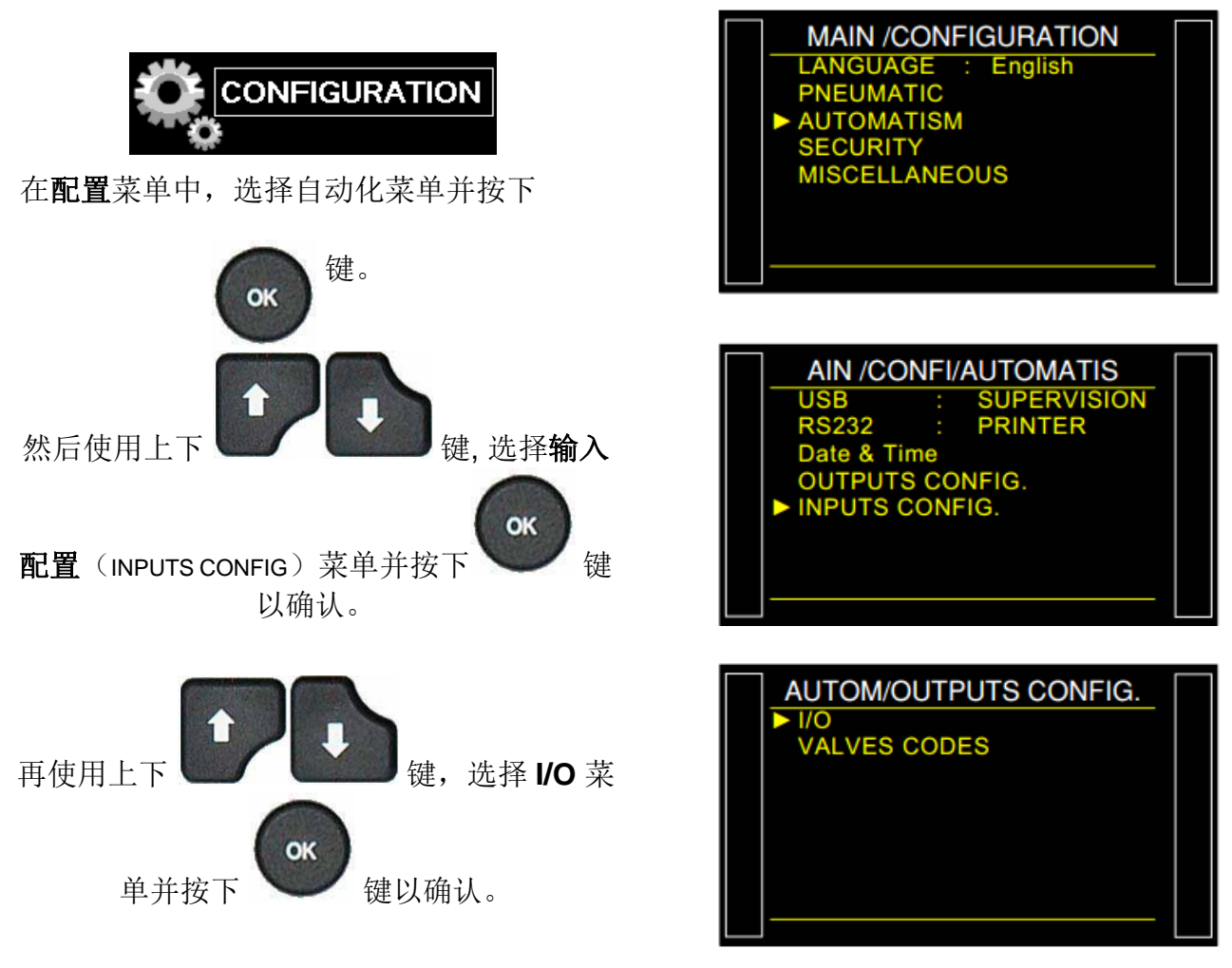

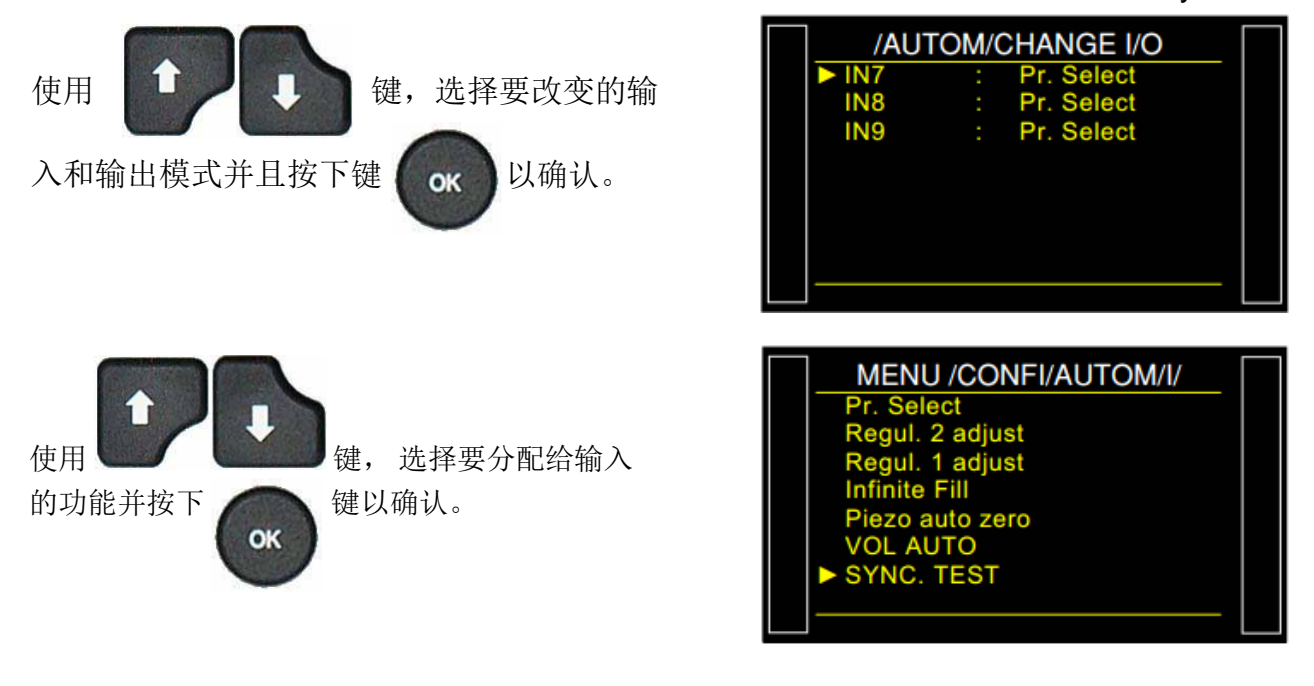

## 阀门计数器

该菜单给出了带计数器指示内部阀门的大致状态。

#### **1.**步骤

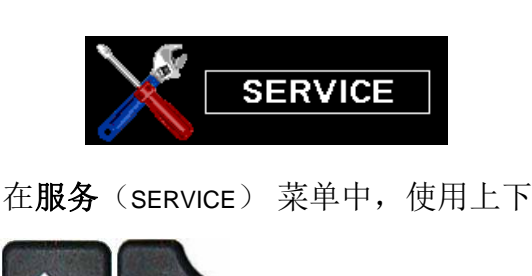

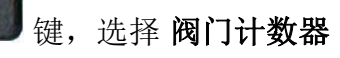

(VALVE COUNTER)菜单。

这里显示两个阀门计数器: 总计和部分 部分(Partial): 自上次计数器复位起阀门执 行的循环的总次数。该计数器可由用户复位

总体(Total): 阀门执行循环的总次数。此计 数器由 **ATEQ** 公司管理;在每次完整的维修保 养阀门之后,这个计数器会被重置。

**Partial Reset:** 重置部分计数器。

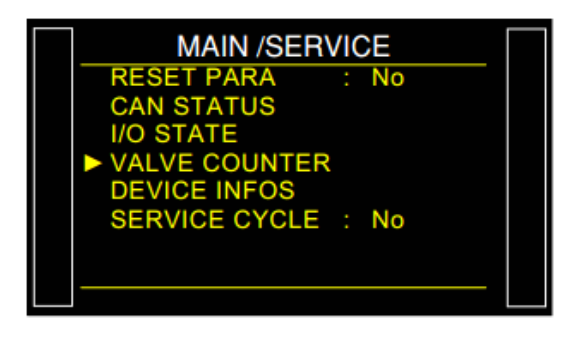

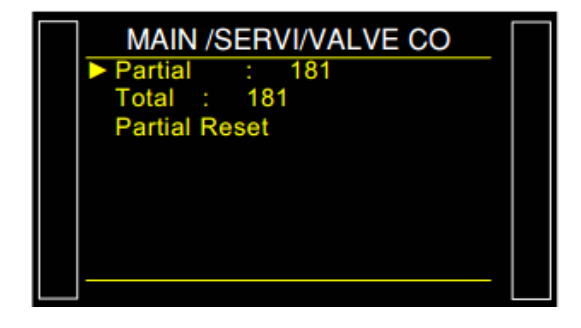

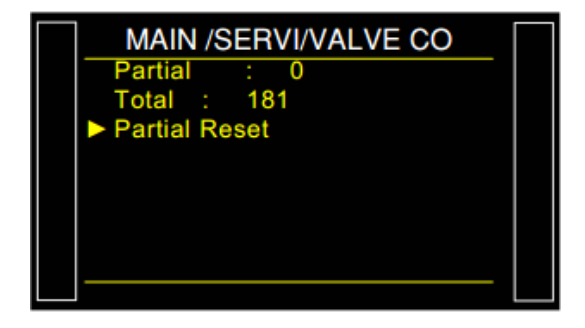
## I/O

注意: 我们提醒您注意,改变输出状态是很危险的。他们可以操纵电动设备或危险材料, 机械,气动,液压,电气或其他可能导致严重人身伤害和财产损失。

此菜单用于检查设备中所有内置板的输入和输出的状态。

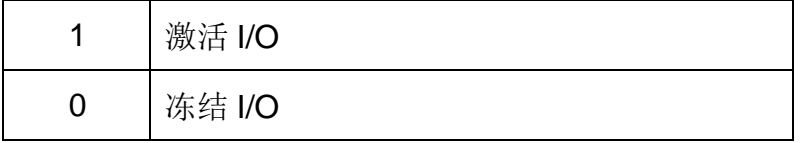

### **1.** 步骤

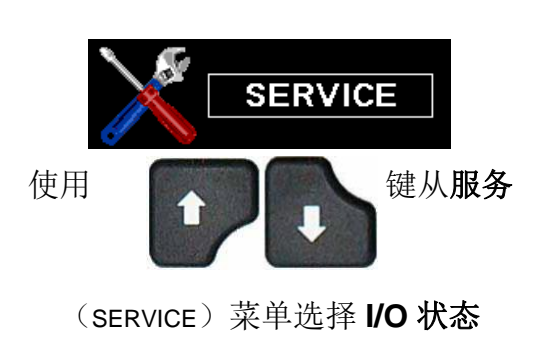

 $($ I/O STATE $)$  菜单。

**Sensor** : 传感器板输入 / 输出。

**I/O** : 继电器板输入 / 输出。

**C. Vanne** : 阀门代码输入 /输出。

**SENSOR BOARD** 菜单, I/O 列表。 **OUT1 - OUT4**: 24V 指令内部阀门.

**DAC REG1** 和 2: 从 0%

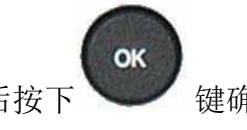

到 100%配置一个阀体然后按下 键确

认。

这是个发送到电子比例阀的指令。

**DAC PRESS** 和 **DAC DIFF**:

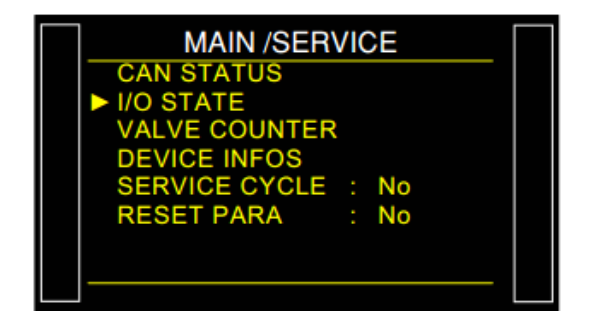

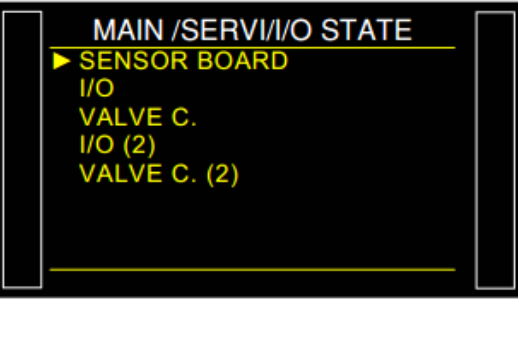

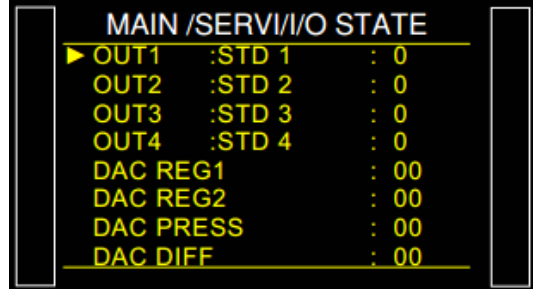

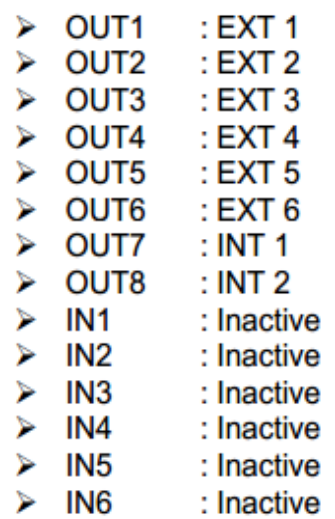

如要改变输出的状态,使用上下

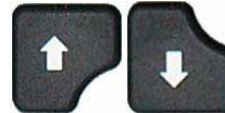

键选择该输出激活然后按下

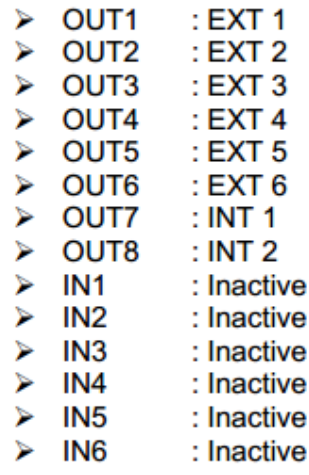

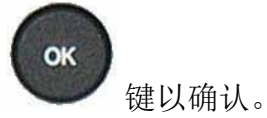

**VALVE C**. 菜单: 输入/输出列表

如要改变输出的状态,使用上下

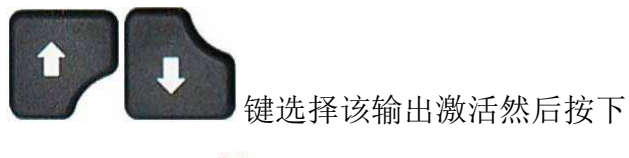

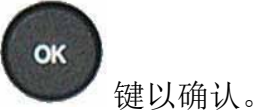

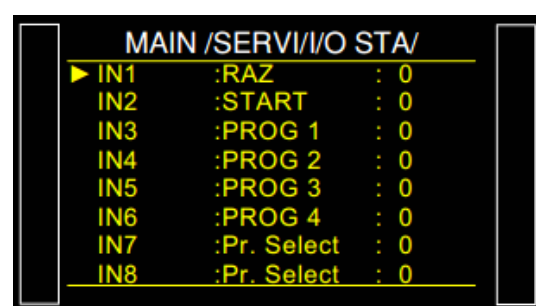

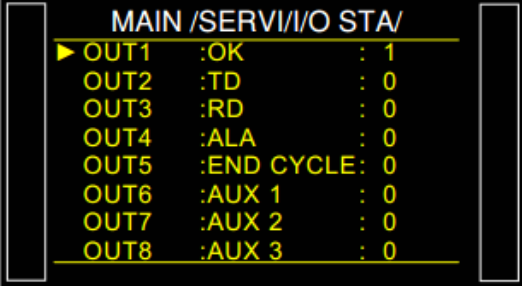

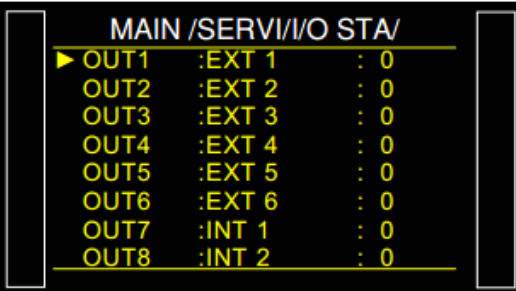

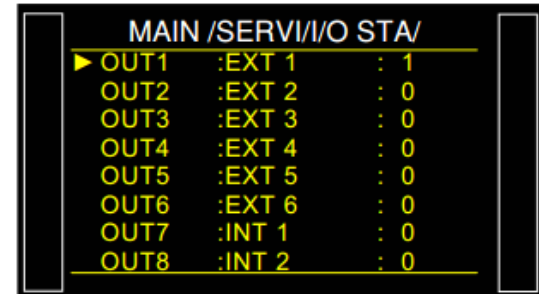

## 系统信息

此菜单显示仪器相关的软件版本和其他特定数据信息。

## **1.** 步骤

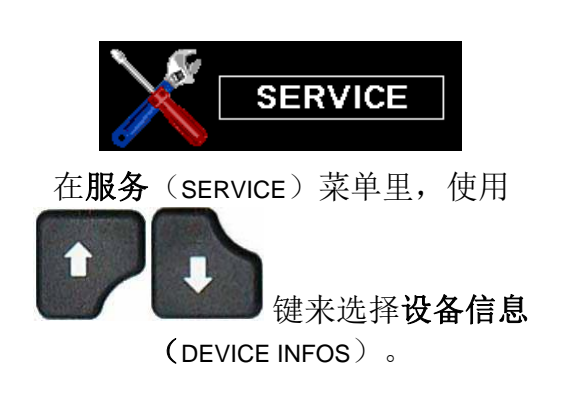

用于选择显示信息菜单:

两个第一行给出了设备文本的序列号和数据库 版本。

**Soft Infos**: 此菜单显示每个组件中安装的软 件的版本。

扩展储存板选项。

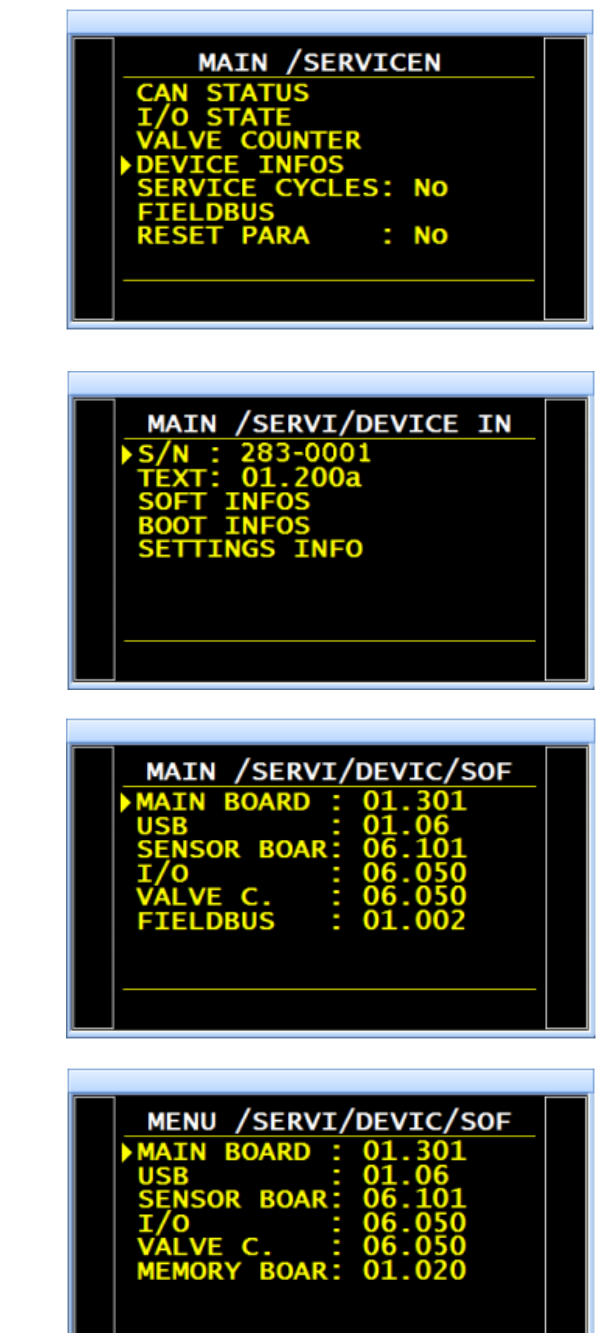

4

**Boot Infos**: 此菜单显示每个组件的根软件 的版本。

## **Fieldbus** 板选项。

扩展储存板选项。

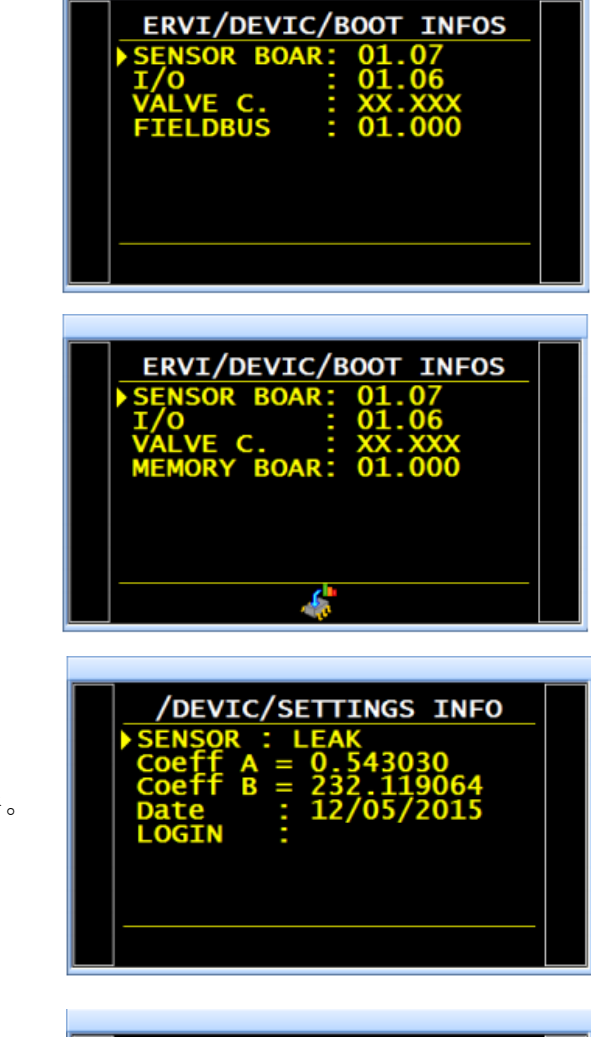

VI/DEVIC/SETTI/SENSOR

**Settings Infos**: 此菜单显示设备中内置的组件。

仪器显示校准日期以通知客户。

请使用 键选择所需显示的传感

器,以查看其系数。

注意:此信息仅对 ATEQ 公司的售后服务有效。

## 我们强烈建议每年将仪器送回 **ATEQ** 一次,以便重新校准。

## 重置参数

该菜单可以让用户对仪器的软件或信道执行一个完整的复位(复位到出厂设置)。

## **1.** 步骤

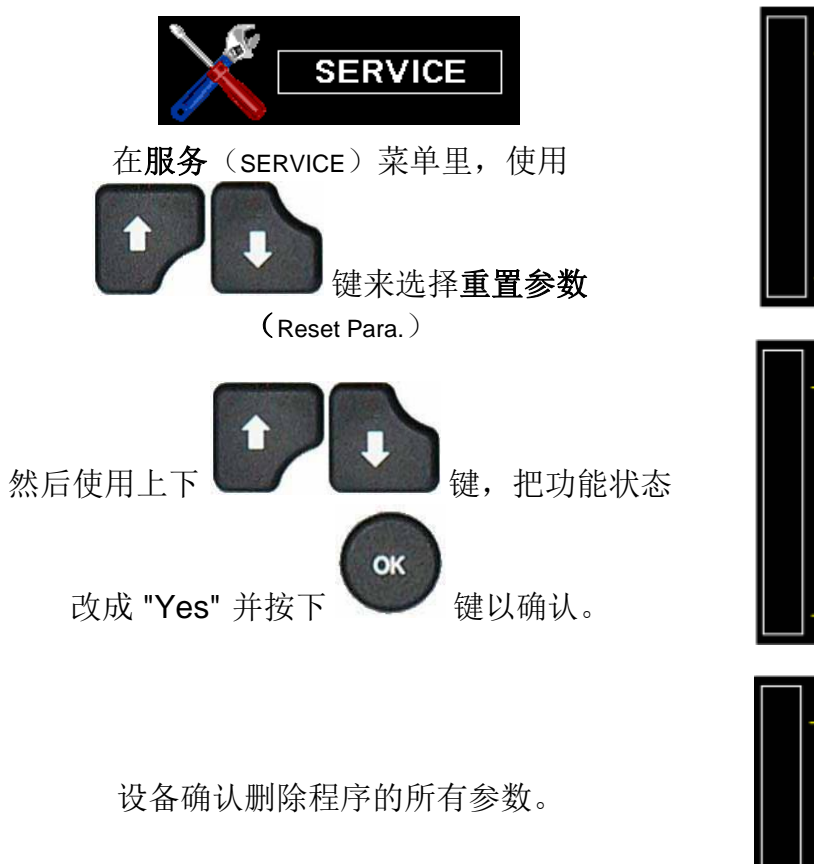

所有程序为空。

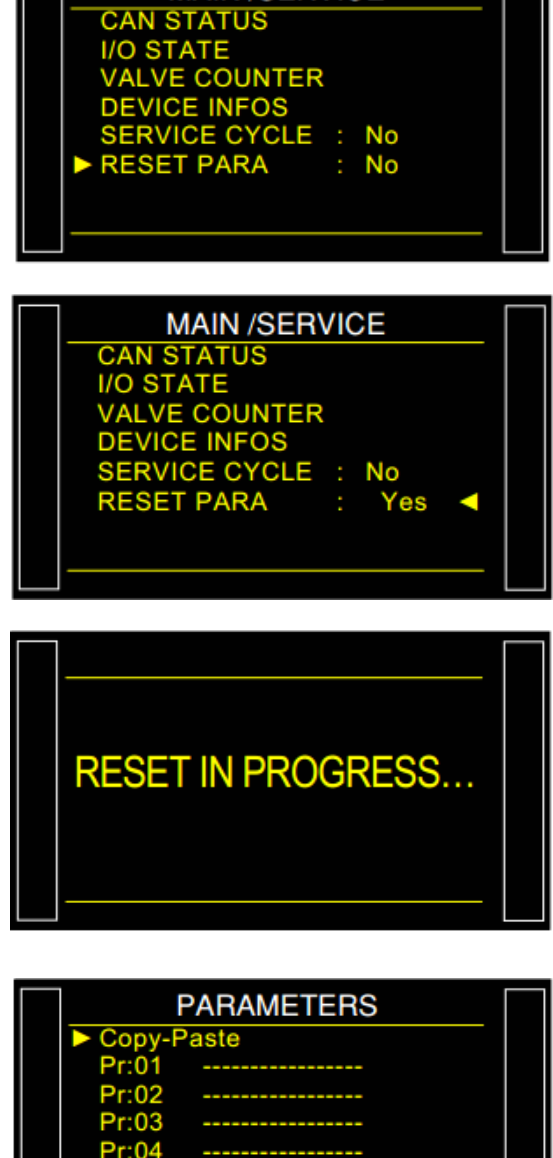

**MAIN/SERVICE** 

## 定义,特性和测量原理

## **1. ATEQ 6 TH** 系列定义

**ATEQ** 第 **6** 系列是一种先进的触摸彩色屏 幕紧凑空气泄漏检测器,用于测试生产线 上的部件的气密性。它特别适用于自动和 半自动工作台。原理是参考件和测试件填 充相同的压力,比较参考件和测试件的微 小的压力变化或压力下降。

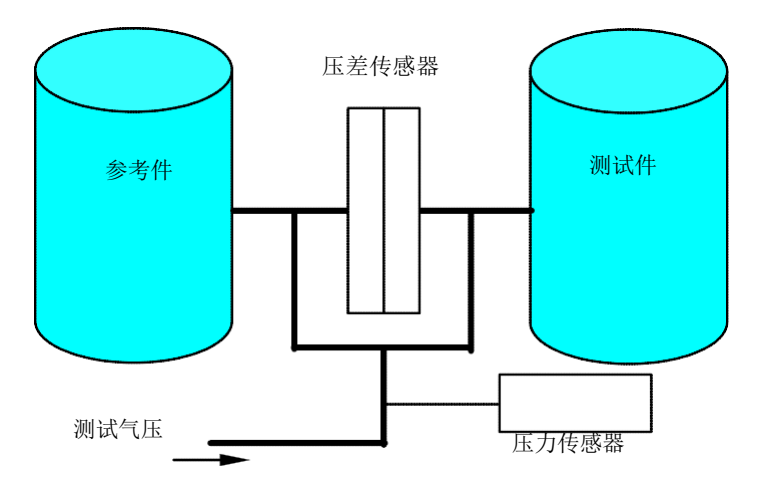

## **2.** 测量特性

## **2.1.** 压降测量

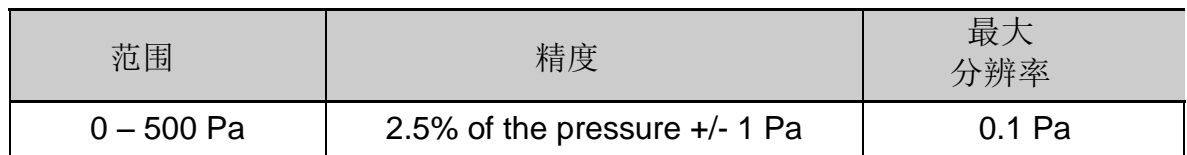

## **2.2.** 测试压力测量

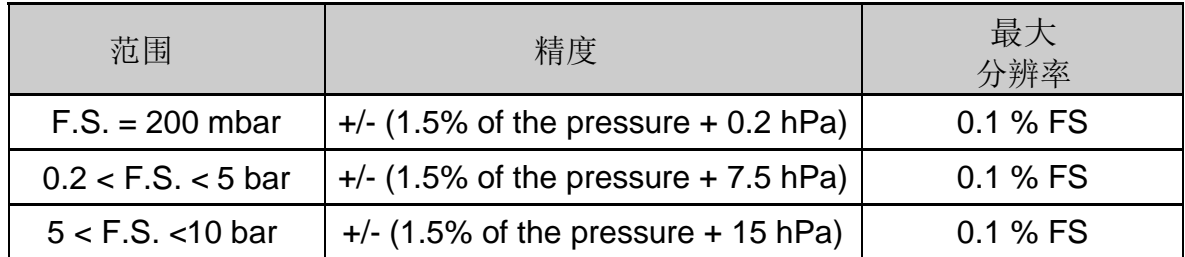

## **2.3.** 机械压力调节

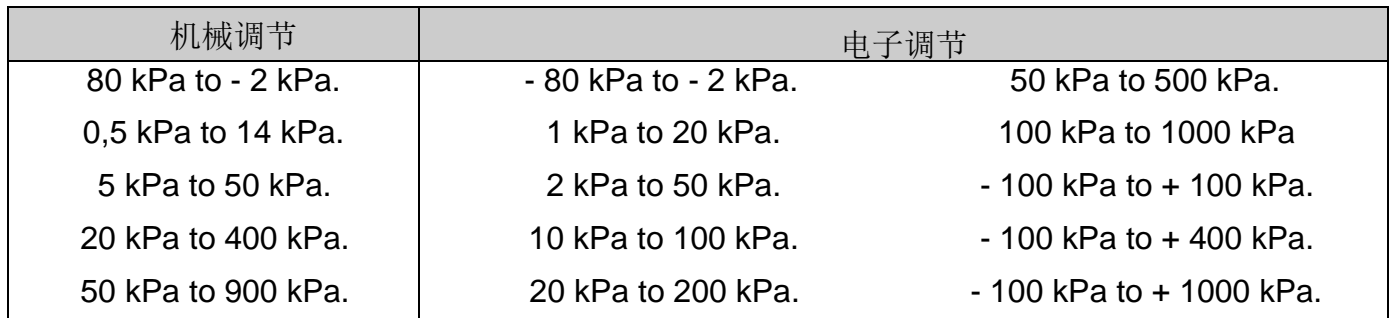

若需其他压力范围请联系 ATEQ。

## **3.**不同的测试

## **3.1. LEAK TEST**

泄漏测试模式是最适合测量微小泄漏的模式(压降)。下面的公式用于将流动的单位表示泄漏转 换为压力下降单位:

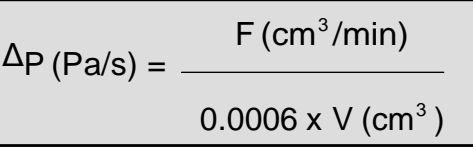

F(cm<sup>3</sup>/min) = 泄漏流量 V (cm $^3$ = 测试容积 ΔP (Pa/s) = 压力损失

## 示例:

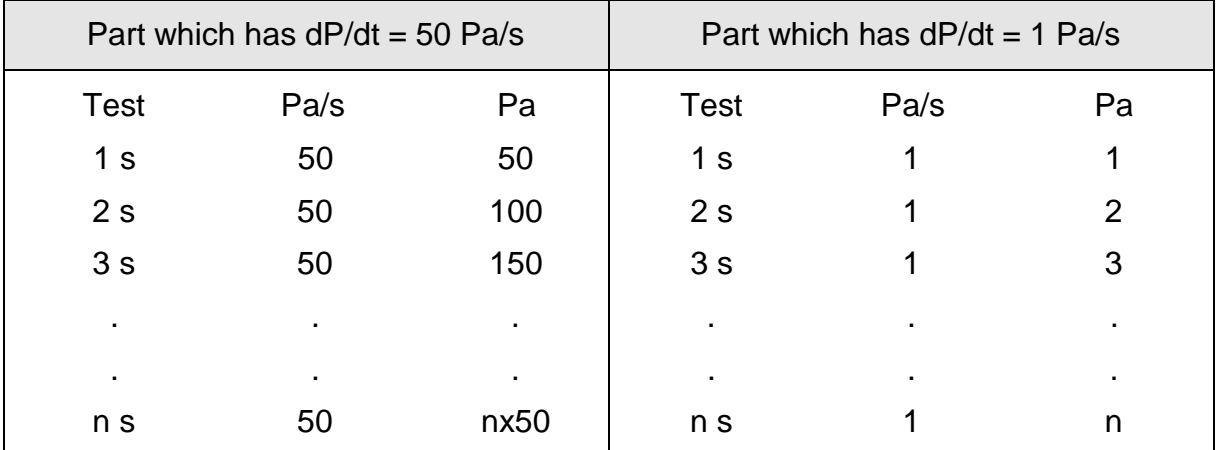

Pa 或 Pa / s 单位的选择取决于应用对象。

在所有情况下,不能忘记在 Pa 或 Pa / s 为单位时,传感器的量程限制为 50,500 或 5000 Pa,这 取决于仪器配置。

## **3.1.1.** 主要测试类型

有三种测试方式:

- 直接测试,
- 间接测试,
- 密封零件检测。

这三种测试方式包含压力和真空下的测量。 具体配置由应用程序决定, 且必须在订购仪器之前确 定。

## **3.1.1. 1)** 直接或压降测量

在将测试件和参考部件填充到 所需的压力值之后,仪器测量 由平衡阀分离的两个体积之间 的压差。

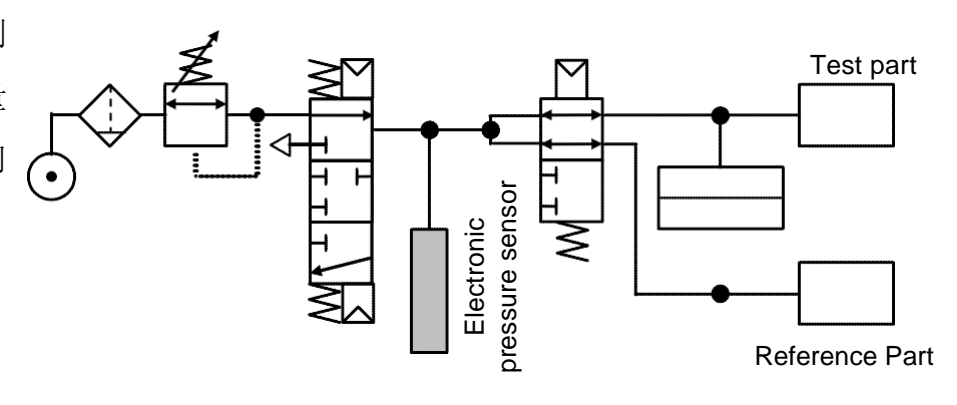

在一个循环结束时,仪器通过排气阀清空部件内部的气压。

## **3.1.1. 2)** 间接压力上升测试

将测试部件放置在密封的钟罩中, 并且将仪器气路连接到钟罩。该 部件在外部加压(高达 20MPa 或 200Bar),并且给钟罩加轻 微压力。 若此时发生泄漏,钟 罩内部的压力会上升。

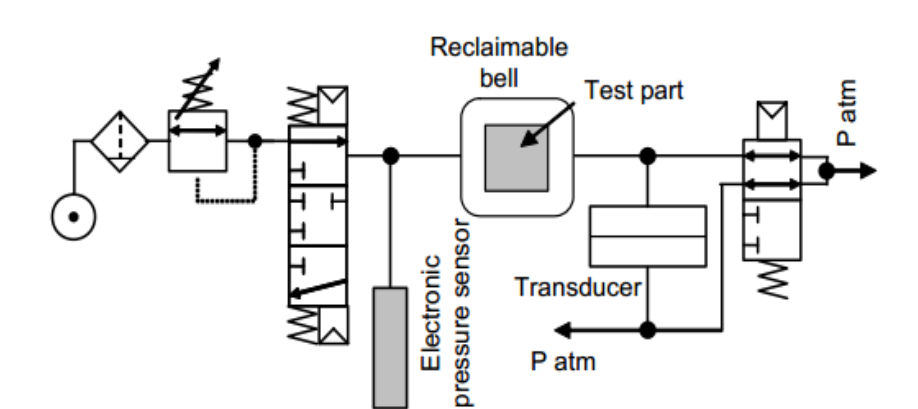

该方法可以在高压力水平下测试某些部件,同时避免相关约束。仪器只进行测试和监测测试钟罩 中的压力。在大泄漏的情况下,对测试钟罩中的压力的监测将仪器切换到安全状态。安全阀必须 安装在测试腔体上。

### **3.1.1. 3)** 密封零件测试

本试验适用于测试压力不能充填 的密封零件。他们被放入钟罩中, 通过从外部体积转换空气压力来 对钟罩进行加压。可以测量空气 压力的差异来区分良件和不良件。

钟罩中的压力可以根据下面的 公式来计算:

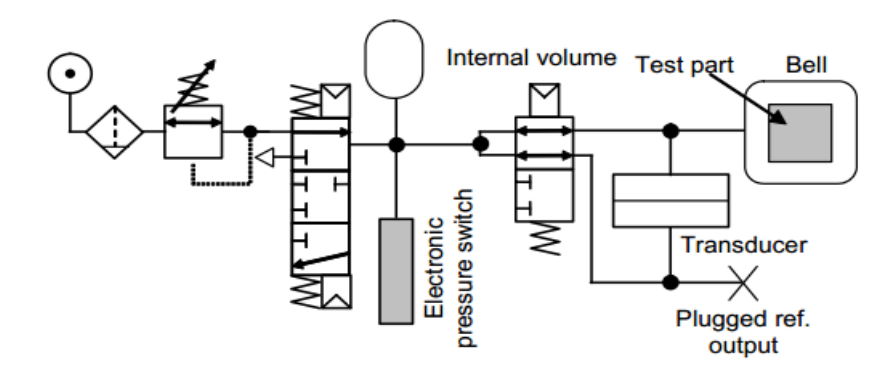

P1 V1 = P2 (V1 + V2) with V1 bell volume V2 internal volume

第一和三种测量方式可以与参考件比较来进行,或者不用参考件用中心零法。

共有三种密封零件法可选,见表#613。

## **3.1.2.** 泄漏测试的三种类型

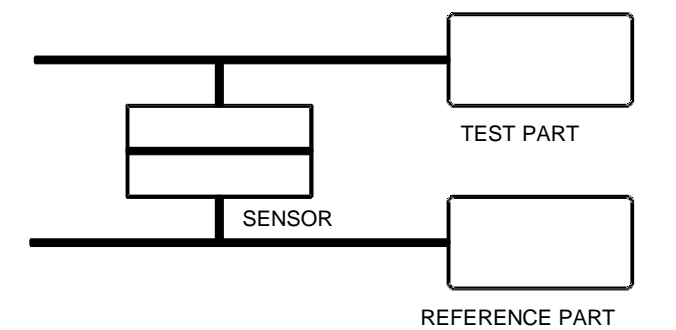

**3.1.2. 1)** 带 参考件测试

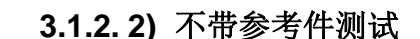

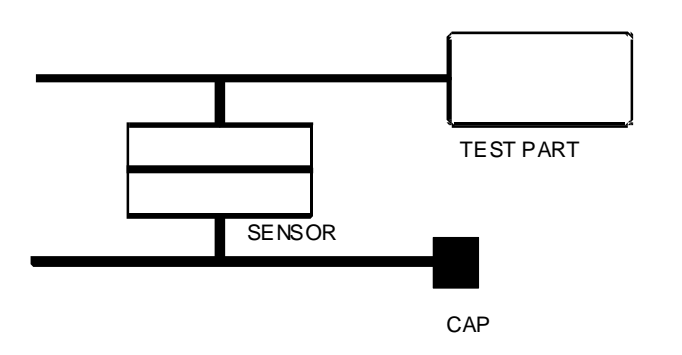

**3.1.2. 3)** 中心零点测试

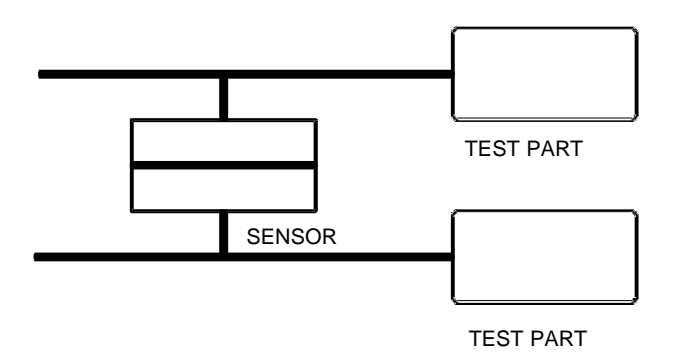

测量测试件和参考件之间的压力变化。理想的 测量条件是:测试零件和参考件以相同的方式 (相同的长度,直径和管道类型)连接同一台 ATEQ。加参考件进行的测量节省了时间,因为 压力可以更快的平衡。 它适用于不能变形或模 拟热效应、机械效应的部件。

测量部件和密封的参考件之间的压力变化。除 非是测试体积非常小的零件,否则不推荐进行 不带参考件的测试方式。原理上推荐在参考侧 带上一定的体积,这样有利于测试过程中气压 的稳定。

这种方法可以同时测试两个部件。一部分连接到 测试端,另一部分连接到参考端。 压差传感器 测量一部分相对于另一部分压力的下降。 当不 良件出现概率非常低(通常小于 1%)时,可以 使用该方法。 因为两个不良件同时出现的概率 非常低。该方法还用于易变形部件和具有自身 恒定温度不同于环境温度的部件。 中央零点测 试节省了相当多的测试时间(两个部件同时测 试)。

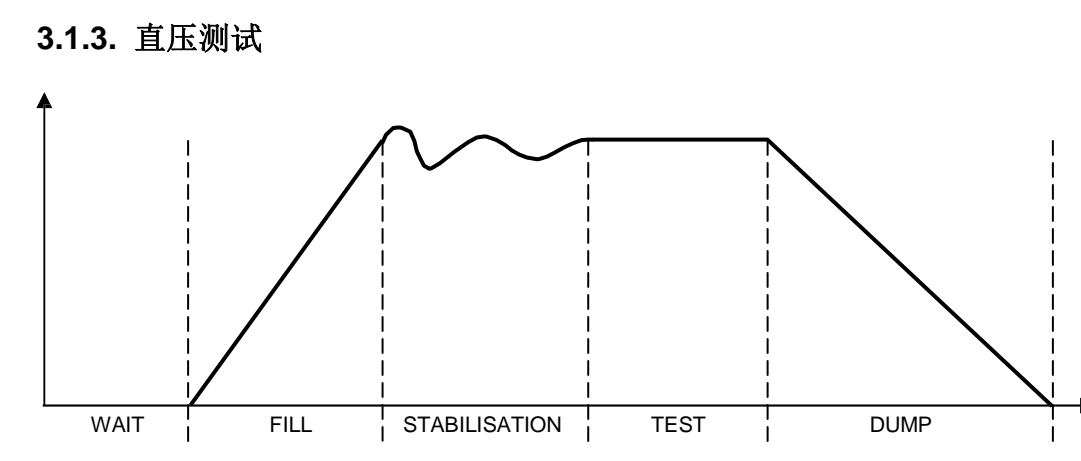

测试循环由以下 5 个部分组成:

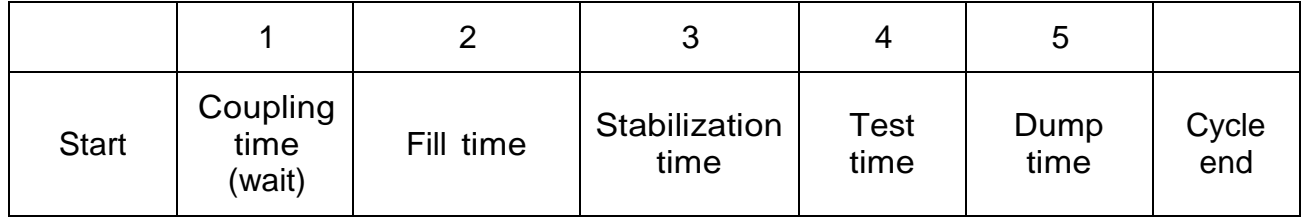

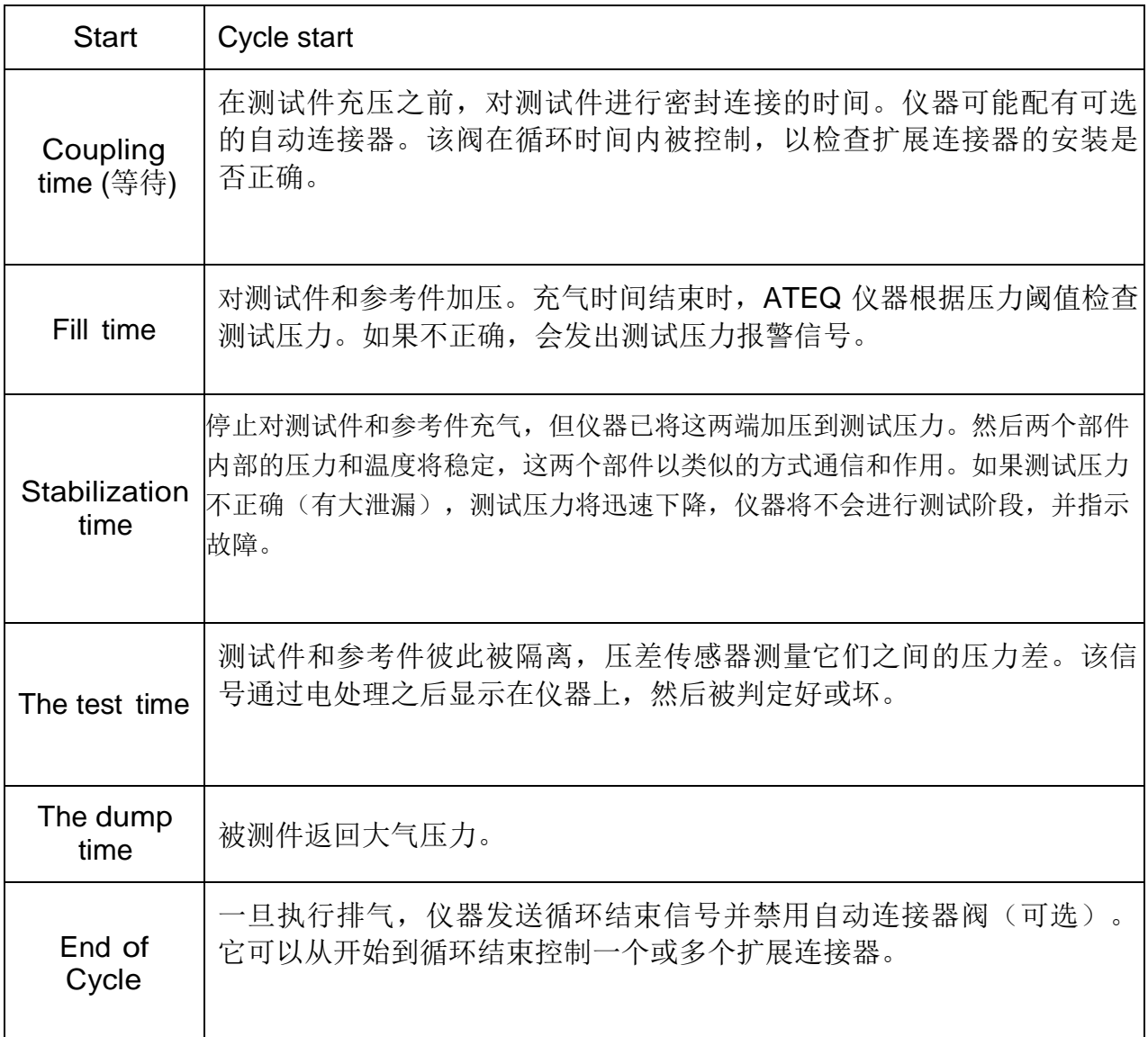

## Sheet #673u – Definition, characteristics and measurement principles

### **3.2.** 堵塞测试 **(**可选**)**

阻塞模式用于粗略测量流量值。利用标准压力限制作为分类结果好或差的标准。

如果测量的压力超过下限,则流量太大

如果测量的压力超过上限,则流量太小。

循环仅包含充气阶段,且在此期间执行读数。

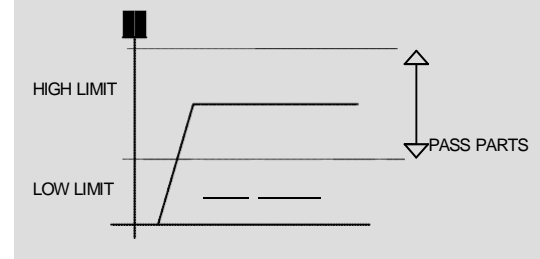

## **3.3.** 减敏测试 **(**可选**)**

此模式用于测量大泄漏量,所需的允收值高于压差传感器的满量程时适用。

测试由压力传感器完成。

注意:此模式下校准模式不可用 (CAL/customer mode)。

## **3.4.** 操作者模式

这种类型的测试是指操作员可以在测试时对零件进行操作,然后如果操作员测试良好,使用

"START" | > | 键确认此操作。

或者操作员测试结果不通过, 按下 | ┌─┐ | "RESET" 。

## **3.5.** 爆裂测试 **(**可选**)**

爆裂试验可以跟踪部件即将爆裂的压力。

为了看到爆裂压力,逐步产生压力上升,一旦压力迅速下降,记录该压力,并且设备将检查它是否 在程序中阈值之间。

爆裂测试目前仅可在几十 cm3 的体积下运行。

示例 :

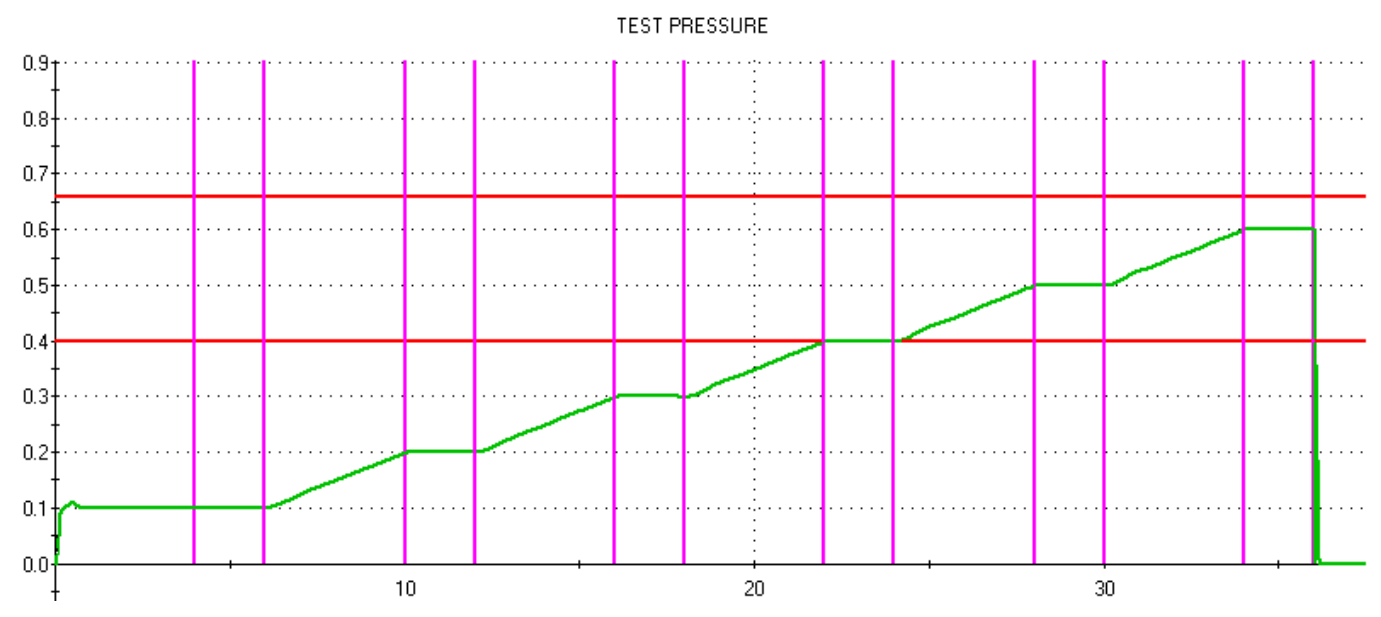

以上爆裂测试由以下 3 部分配置:

- 分 6 步匀速充气;
- 上升时间: 4 秒。
- 步骤时间: 2 秒。

## **3.6.** 容积测试 **(**可选**)**

容积测试可以测量被测件的体积。

对内部已知体积(连接到阀加压输出口)充气到已知压力。 该体积中的压力转换到被测部件中, 根据前后压力差给出测试部件体积的公式:

## P1 V1 = P2 (V1 + V2) with V1 internal volume V2 test part volume

内部已知的体积必须设置在程序参数中。

# 前面板和接口

## **1. ATEQ** 前面板的外观

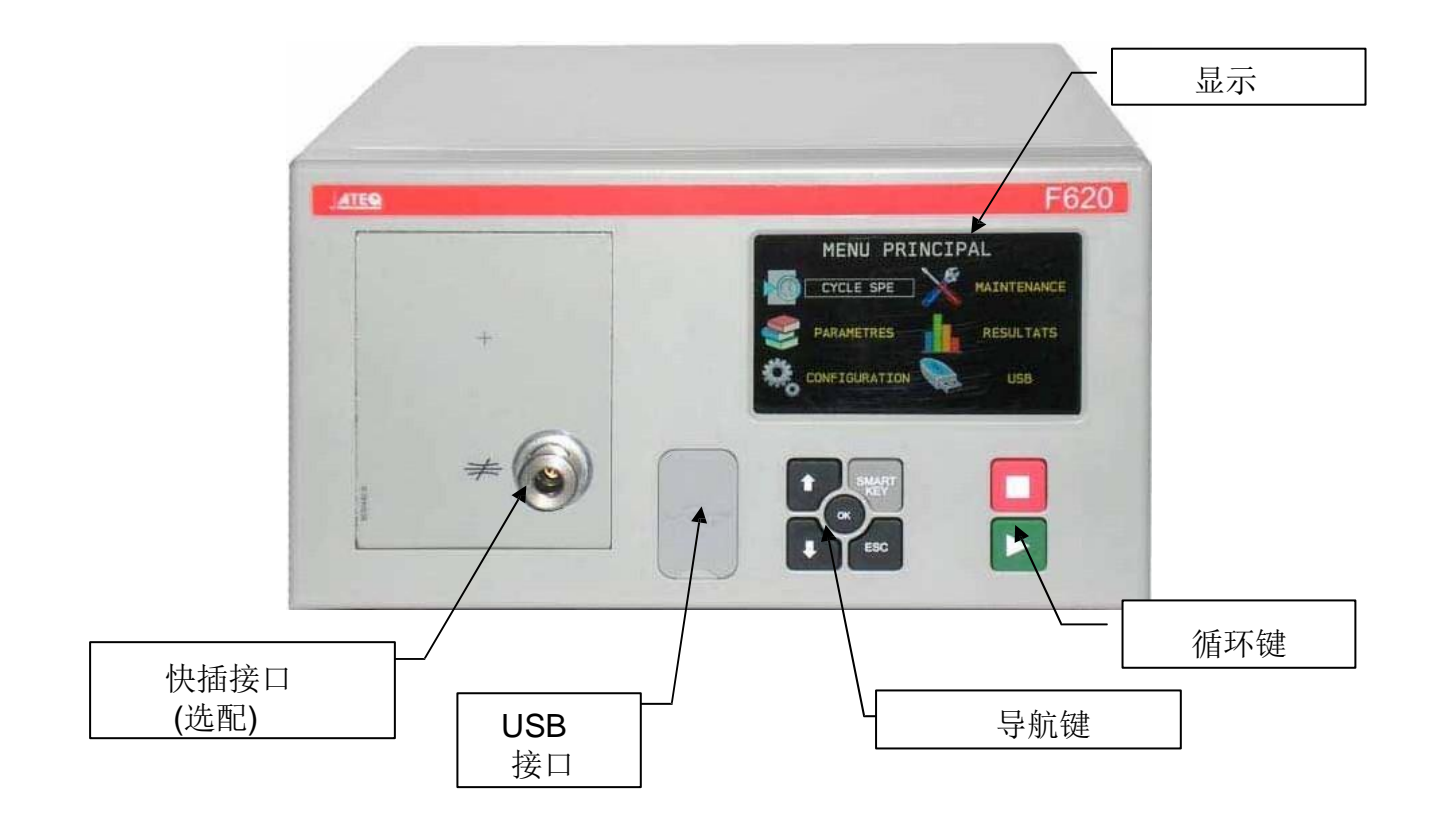

## **2.** 显示

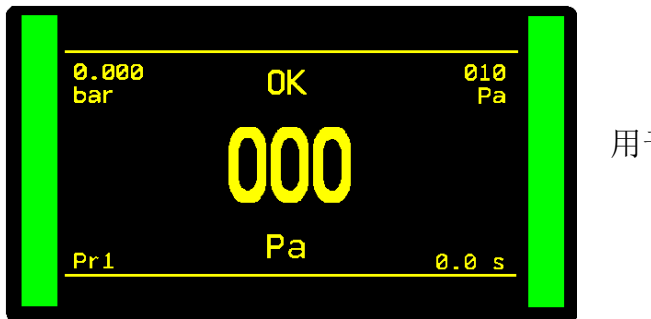

用于显示测量数值和测试参数。

## **3.** 循环按键

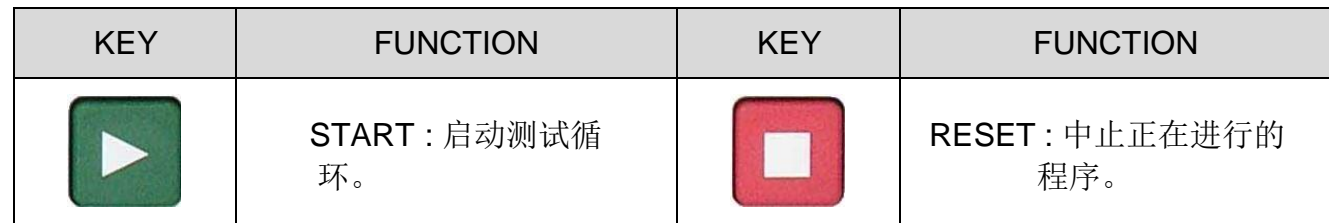

## **4.** 导航键

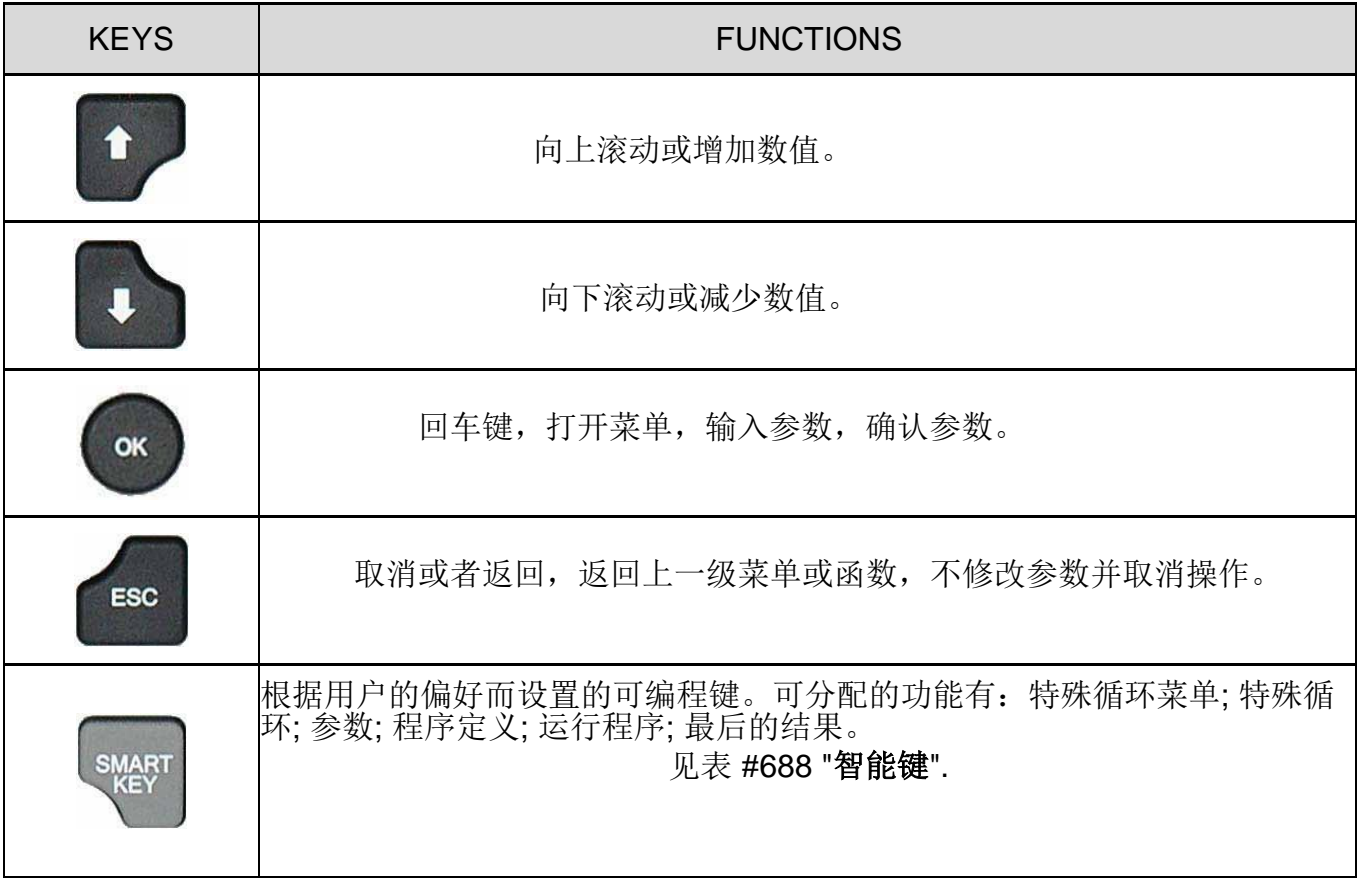

## **5.** 快插接头 **(**选配**)**

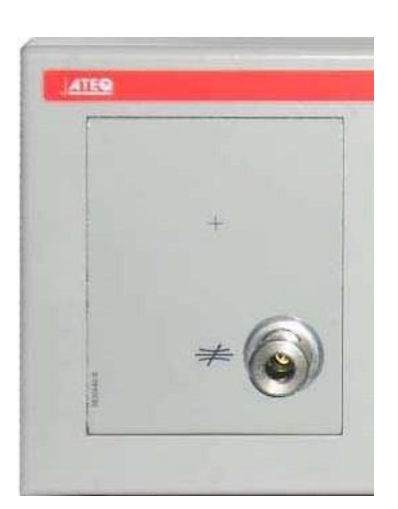

仪器前面板上安装了一个快插接口(选配)。

由于快插接口是测量气路的一部分,它可以与标准漏孔一起 使用,以模拟零件中的泄漏量,使用不同的泄漏测试元件校 准仪器,并检查仪器的校准结果知否准确。

第二个功能是使用压力表或 **ATEQ** 泄漏**/**流量校准器(**CDF**) 检查仪器显示的测试压力的值。

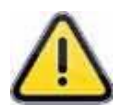

由于该连接口是测量气路的一部分,其所有连接必须是密封 的。

## 气源

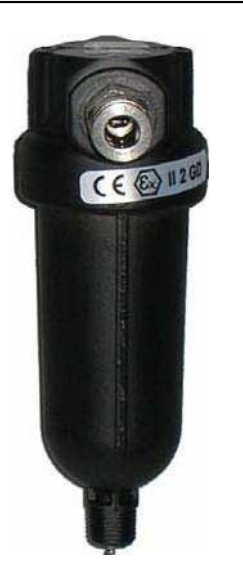

仪器供气通过位于仪器后面板上的过滤器。

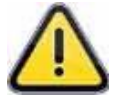

当仪器中安装有电子比例阀时, 测试压力高于 800 kPa (8 bar)(正常工作压力)时, 仪器上将安装另一个用于比例 阀气路的"高压"端口。

重要的是,供应的空气必须是干净和干燥的。即使仪器含随附的过滤器,灰尘,油或杂质的存在 也可能导致故障。

当仪器在真空条件下工作时,必须防止杂质被吸入其内部。 为此,我们强烈建议在测试部件和仪器 之间安装合适的气密过滤器。 此过滤器可由 ATEQ 提供。

空气中的杂质,油或湿气的存在可能损坏仪器,这将不在仪器的保修范围内。

#### 根据 **ISO** 标准 **8573-1**(关于工业环境中测量仪器的压缩空气类别):

## **ATEQ** 推荐**:**

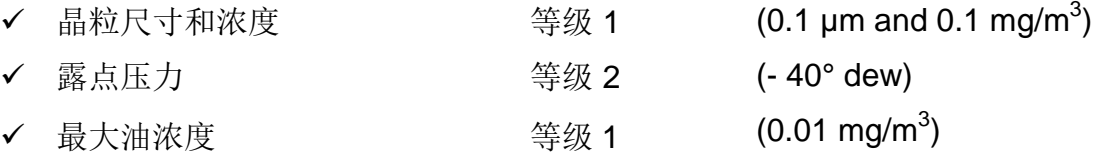

#### **ATEQ** 推荐安装**:**

- ✔ 空气干燥器以提供小于-40°露点的干燥空气;
- ✔ 25 微米和 1/100 微米双过滤器。

#### 最优操作**:**

供气压力必须始终在 4 至 8Bar 之间, 以确保气动阀以最佳效率运行。

当使用机械调压阀时,供应压力必须至少为 **100 kPa**(**1Bar**),大于测试压力,最低 **400 kPa** (**4Bar**)。

如果使用电子调压阀,调压阀的输入压力必须至少大于电子调节器满量程值的 10% **+ 100 kPa**(**+ 1 bar**)。

## 启动设置

## **1. ATEQ 6 TH** 系列供电方式

根据客户订单的选项, ATEQ 第 6 系列的供电方式可以有三种。

### **1.1.** 通过 **M12** 连接器提供 **24 V DC - 2A**

连接安装于设备上的电源。如果连接器用于网络现场总线(Devicenet / Profinet), 则此选项不可用。

- $\triangleright$  Pin 2 : + 24 V DC.
- Pin 4 : 接地 0 V.

### **1.2.** 通过继电器板提供 **24 V DC - 2A**

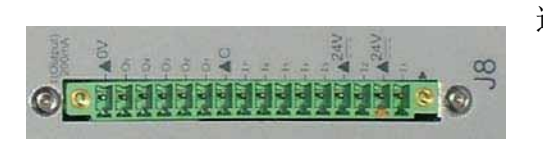

连接方式:

**▶ 24 V DC 在引脚 2 或 4。** 

**▶ 0 V 在引脚 16。** 

### **1.3.**通过开关提供 **100 / 240 V AC**

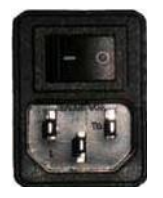

仪器自带 90 - 240 V DC (50W) 内置电源。 可用于采样和实验室设置: 用电源线为 仪器供电(仪器内置电源)。

I : ON / O : OFF.

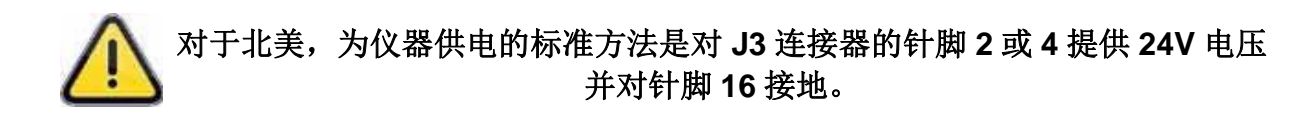

**2.** 步骤

上电后显示右侧的图像。

加载内置程序…

注意: 在设备的程序更新之后, 该启动步骤 可能需要 2 分钟。

检查所有内置组件。

显示程序版本和测试特性。

注意:以上信息可能随设备特性的不同而变化。

当仪器显示右边窗口时,仪器处于待机状态。

注意: 当显示右侧的窗口时,设备继续执行 最后一个程序。

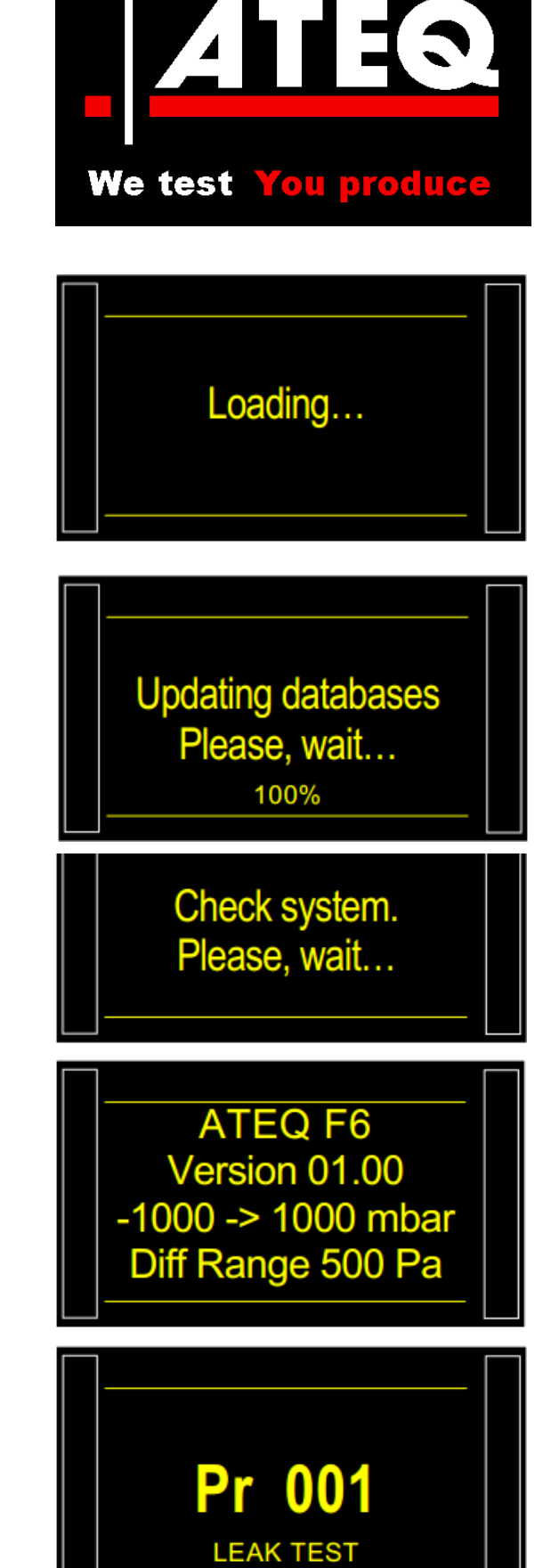

**3.** 屏幕详情

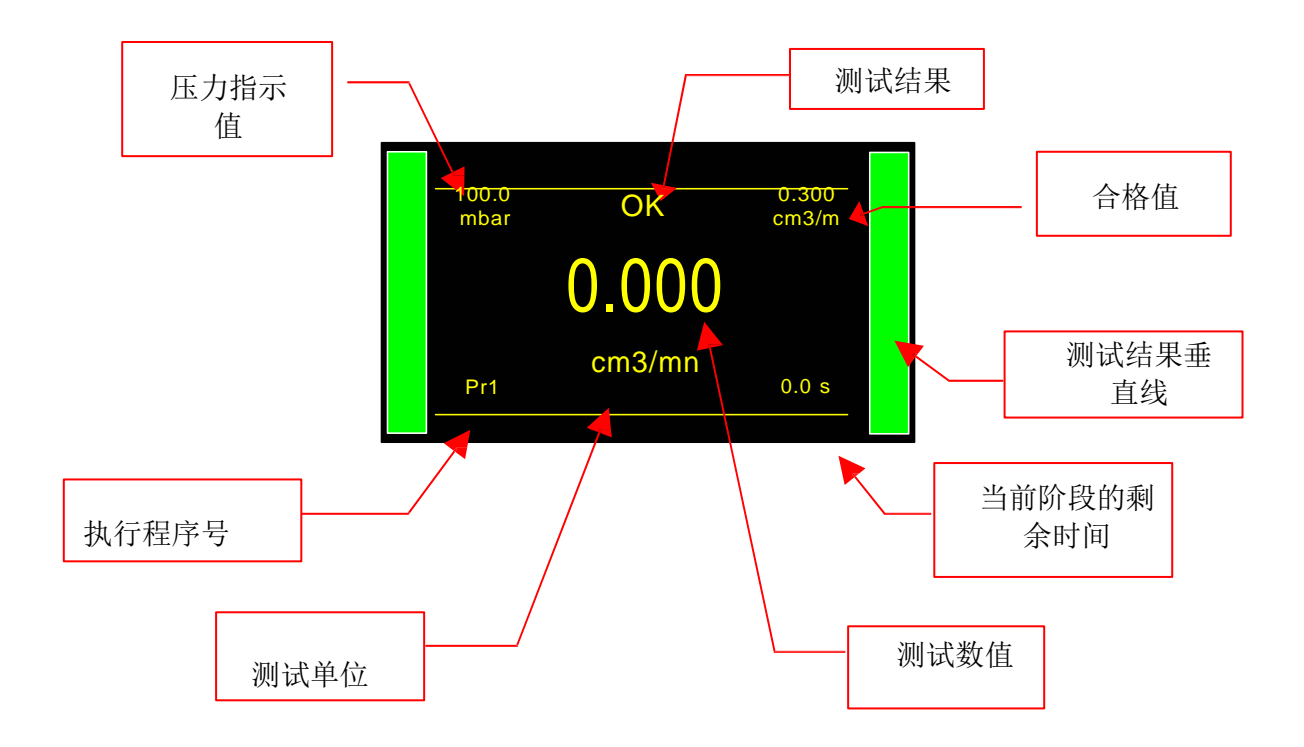

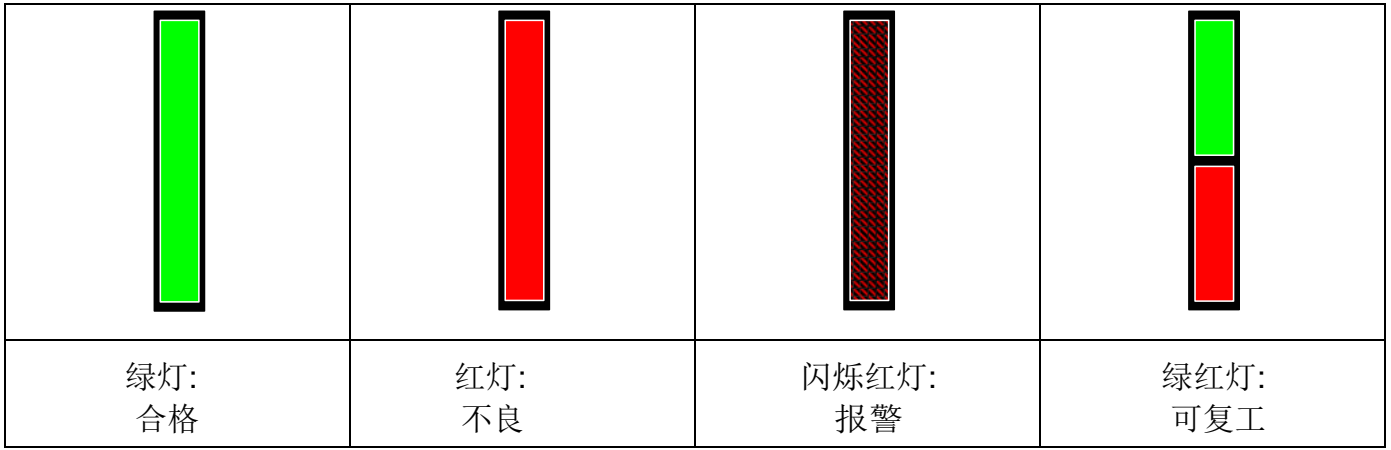

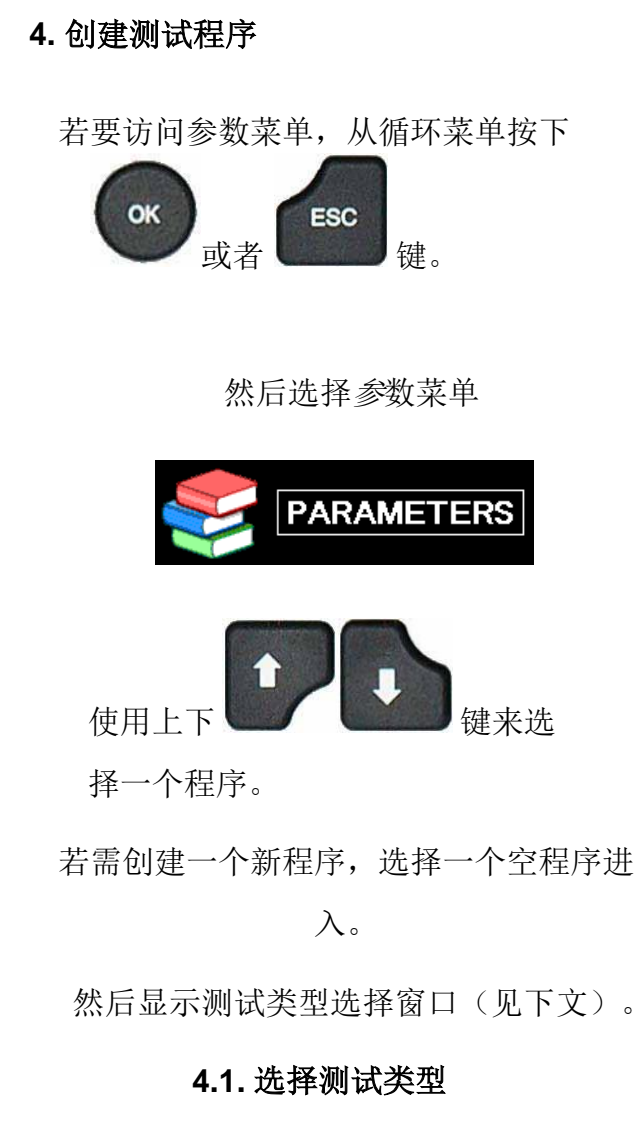

4 种测试方式可选:

参数菜单下可以访问四种可用的测试类型:

- 泄漏测试 (**LEAK TEST**).
- 压力测试 (**BLOCKAGE**).
- 减敏测试模式(**DESENSITIZED TEST**).
- 操作者测试 (**OPERATOR**). .
- 爆裂测试 (**BURTS TEST**).
- 容积测量 (**VOLUME**).

对于不同的测试类型,请参见表格#673: "定义, 特性和测量原理"。

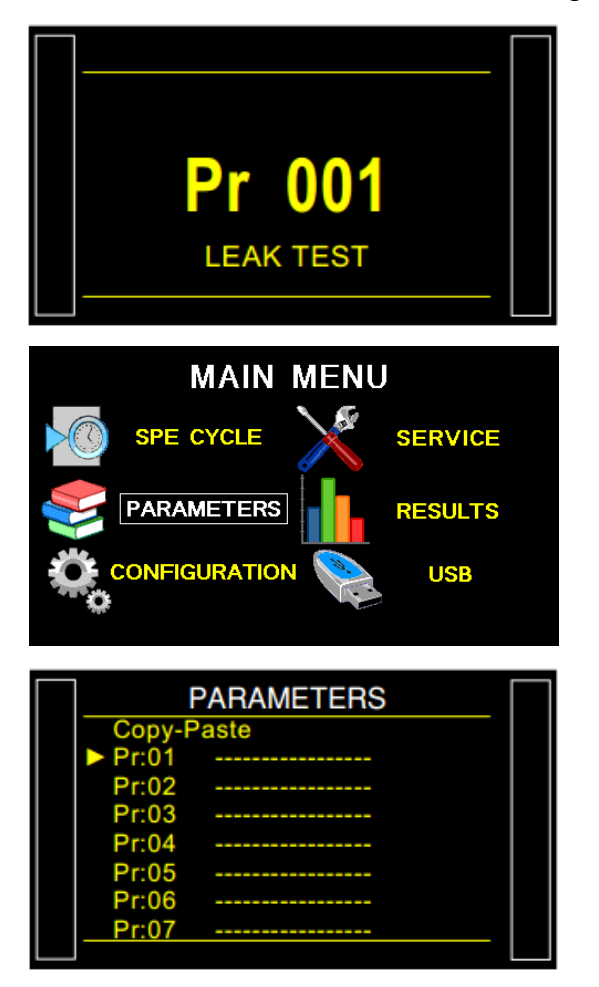

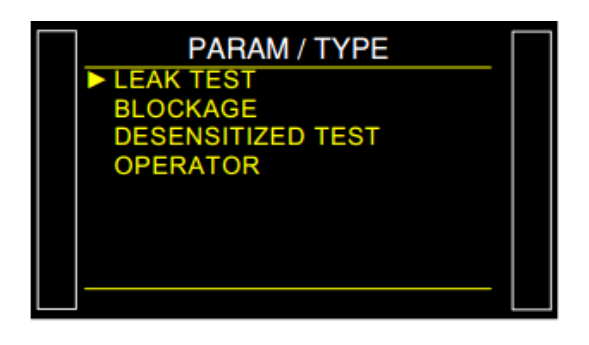

## 程序选择

仪器中共可以创建 128 个程序。

如需选择要执行的程序,请按以下步骤操作:

## **1.** 步骤

在循环菜单中,可见设备显示了要执行的程 序号。

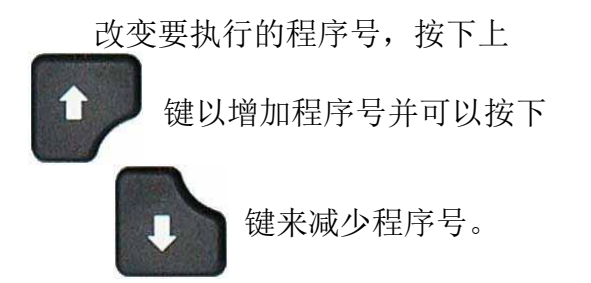

若选择的程序号没被创建,屏幕会显示消 息 "ERROR" 。

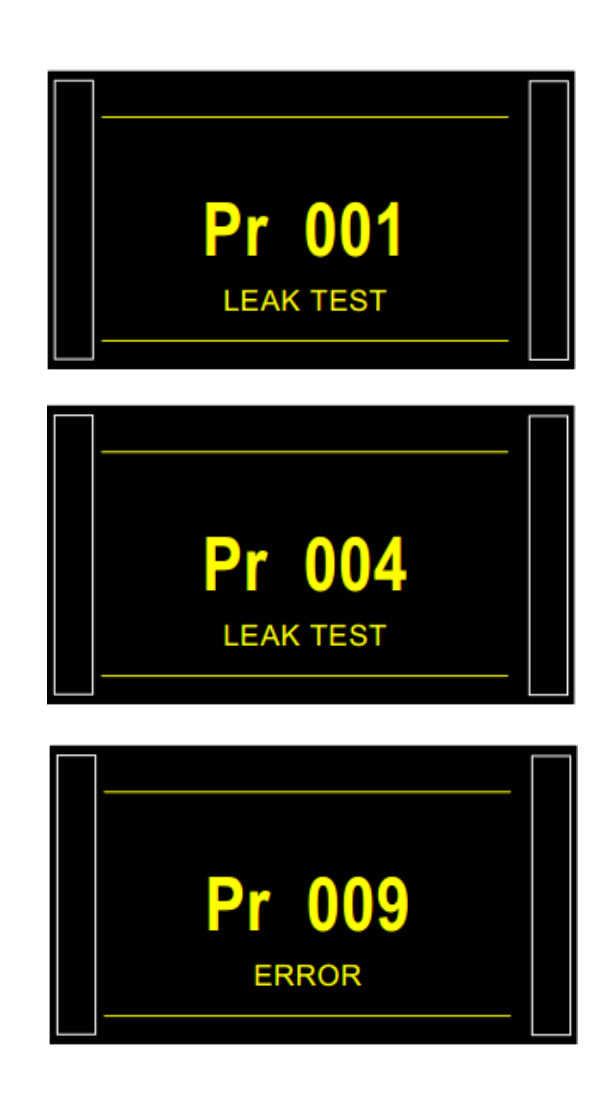

## 泄漏程序参数

此表仅用于泄漏测试参数,对于其他测试类型,请参见有关类型的表。

## **1.**调整步骤

每个定时器的测试参数设置步骤相同(充气、稳定、测试...)

以耦合时间 A 为例:

仪器可处理多达 128 个不同的测试程序。

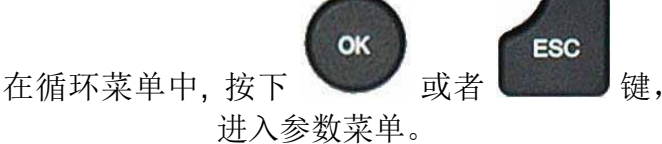

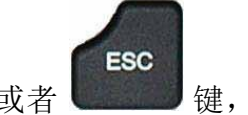

进入参数菜单。

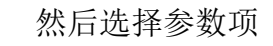

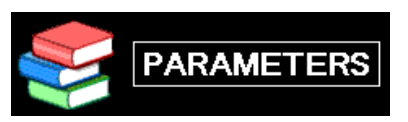

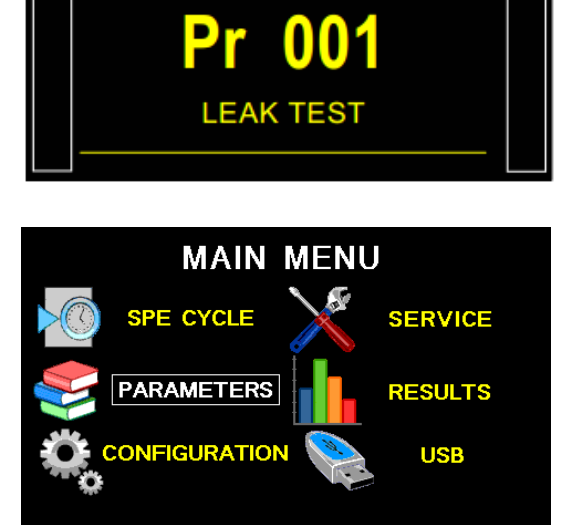

**PARAMETERS** 

aste

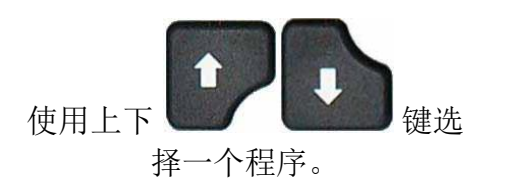

若所选程序为空,仪器会要求选择一个测试类型,

使用上下 的第三人称单数使来选择。 注意: 此菜单可以改变以下选项。

PARAM / TYPE EAK TE AGE 0C **ENSITIZED TEST ERATOR** 

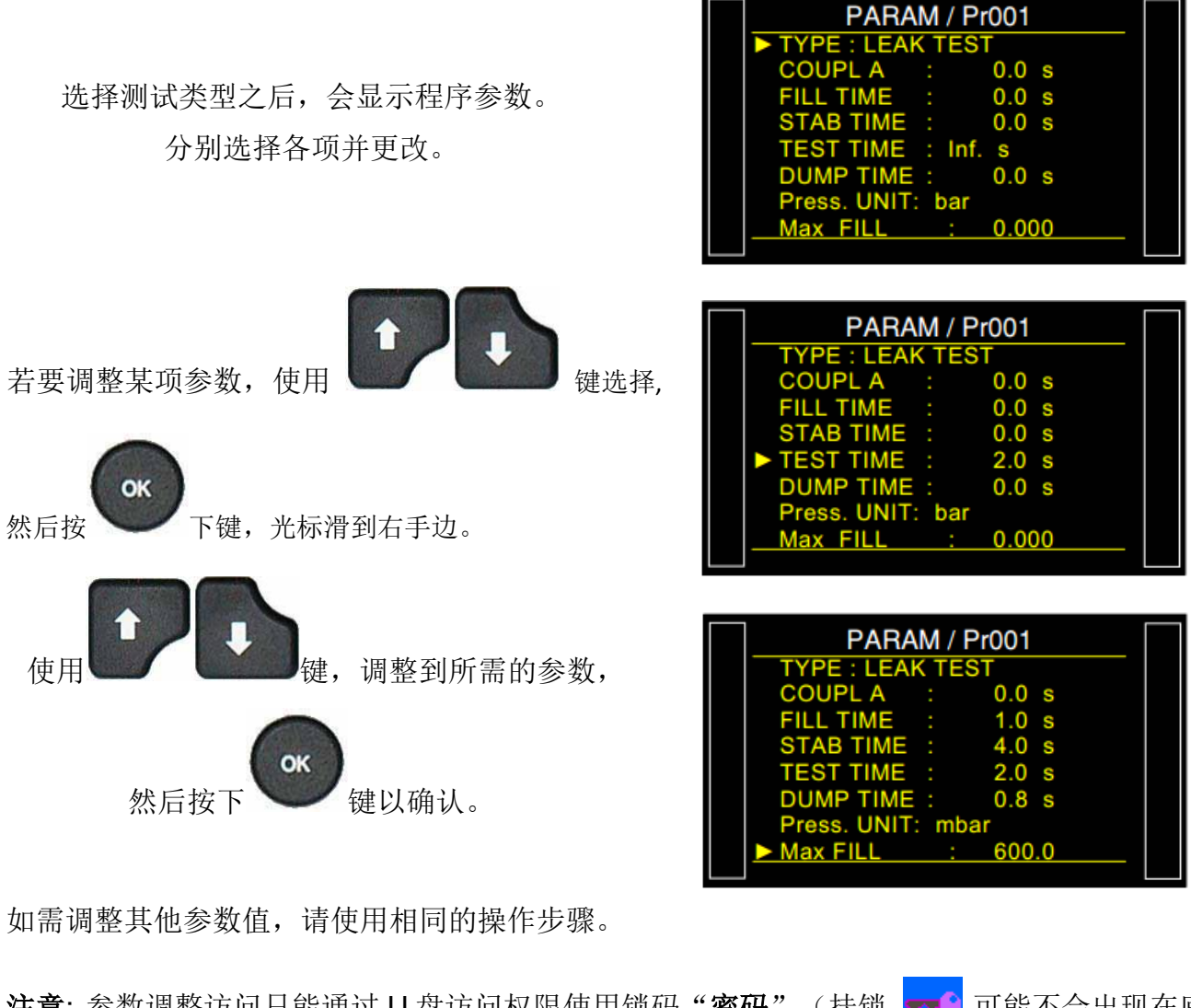

注意: 参数调整访问只能通过 U 盘访问权限使用锁码"密码"(挂锁 ▼● 可能不会出现在底 栏)。

#### **2.** 参数定义

**2.1.** 耦合时间(COUPLING TIME)

耦合时间 A 和 B 是循环的第一个计时器。

如果没有自动连接器,那么耦合时间 A 是循环的一部分。

如果仪器配有自动连接器,则耦合时间 A 可以在测试开始时,通过激活第一循环连接器来延迟对 测试部件的加压。耦合时间 B 可以激活第二个自动连接器。

#### **2.2.** 充气时间(FILL TIME)

这是对待测试部件加压的时间。它不能太长(浪费时间)或太短(组件中的压力可能由于温度变 化导致的压力下降而有风险不足)。

要确定适当的填充时间,必须设置过长的填充时间(TLFT)以便进行填充,然后将其缩短,直到 由于热效应而发生压力下降。

使用以下公式确定 TTLR:

TLFT =  $\sqrt{\frac{4}{1}}$  volume in cm<sup>3</sup> x fill pressure in mbar

- 进行测试循环。当仪器切换到稳定阶段时,压力必须保持稳定。
- ✔ 存在压降表明存在大量泄漏(因为热效应,压力不会下降); 检查测试部件和气动组件, 然后 再次启动。
- 如果压力保持稳定,则部件不包含大的泄漏,并且填充时间太长。通过执行循环,逐渐缩短, 直到压力下降显着。
- 一旦出现由于热效应发生压力下降,则填充时间太短。需要稍微增加。

**2.3.**稳定时间(STABILIZATION TIME)

✔ 此时间用于平衡 TEST 和 REFERENCE 部分之间的压力。

两种可能影响压力平衡:

#### 管道不同

✔ 可能出现的第一现象是由热效应引起的部件之间的压力变化。事实上,如果连接管路不同(长 度或直径), 则在最有利的部分中将更快地达到目标压力。如果仪器切换到测试阶段过早, 仪 器将显示存在大量泄漏。

### 不同的容积

可能出现的第二现象是由于它们的体积不同而导致的部件之间的压力差。

如果在填充时间结束时,体积不同,则具有较小体积的部件将更快地稳定。如果仪器切换到测试过 早,仪器将显示大量泄漏。

- 为了确定正确的稳定时间,有必要设置一个较长的稳定时间,使得在测试时间结束时,仪器的 读数非常接近于零。
- 将稳定时间设置为充气时长的四倍。
- 执行一个测试循环。当仪器切换到测试阶段时,结果必须接近零。
- 如果发生压力下降,则存在小的泄漏。检查测试部件(或负压下降情况下的参考部件),然后 重新启动气动连接。
- 如果压力稳定,则部件不泄漏,因此稳定时间太长。 需要逐步缩短稳定时间并执行循环(每次 循环之间等待一分钟),直到发生压力下降。这表示稳定时间已经变得太短。稍微增加得到正 确的稳定时间。

#### **2.4.** 测试时间 (TEST TIME)

测试时间取决于设置的允收值和操作模式。

在 dP/dt (Pa/s) 的模式中, 测量压力的变化是由于压降漂移(类似于汽车中的速度计)。

在 dP(Pa)模式中,测量的压力变化是在整个测试时间内的压降的总和(类似于汽车中的里程 表)。这种模式更不稳定,但更敏感。仪器总计在整个测试时间内由于体积或温度的变化而发生 的所有变化。

### **2.5.** 排气时间(DUMP TIME)

在排气期间,仪器将部件中的气压排到大气中。仪器默认的排气时间为零。

排气时间过后,排气阀保持打开,直到下一个测试循环开始。在非常低的压力的下,排气 时间可以设置为零;夹具打开时,被测件将通向大气压。

#### **2.6.** 压力单位 (PRESSURE UNITS)

压力单位主要有以下几种不同单位: bar, mbar, PSI, Pa, kPa, Mpa。

## **2.7.** 最大充气(MAXIMUM FILL)

此功能用于设置充气压力的上限。如果超出限制,会触发警告。

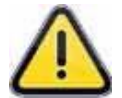

当测试时间设置为无限时,仪器不监控最大充气压力。因此,应避免在测试期间对部件 施加过大的气压。

## **2.8.** 最小充气(MINIMUM FILL)

此功能用于设置充气压力的下限值。若达不到充气值,仪器或发出报警信号。当测试时间设为无 限时,不会判断最小充气值。

### **2.9.** 预充压力值 (SET THE FILL PRESSURE)

此功能适用于带有电子调压阀的仪器,简单设置测试压力值,仪器可以自动调节到该值。

### **2.10. 报废单位 (REJECT UNIT)**

不同的单位为;Pa, Pa/s, Pa HR (高分辨率), Pa HR/s (高分辨率), Cal-Pa, Cal-Pa/s, cm<sup>3</sup>/min, cm $^3$ /s, cm $^3$ /h, mm $^3$ /s。

如果选择流量单位,则将两个参数添加到程序中:

使用 Pa or Pa/s 进行流量计算,

待测试部件的体积(除了管和内部体积之外)。

有一个特殊的"计算体积"循环,可以估计零件的体积。

注意: 高分辨率能够显示额外的数字 (i.e. 1/10 Pa)。

## **2.11. 测试件允收值 (TEST FAIL)**

此功能用于设置限制水平,低于该限制值时,部件被视为不良。这是您的测试部件的允收值。

#### **2.12. 参考件允收值 (REFERENCE FAIL)**

此功能用于设置限制水平,低于该限制值时,部件被视为不良。这是您的参考部件的允收值。

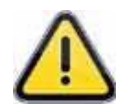

当参考允收值为零时,程序自动设置测试允收值的绝对值为参考件的允收值(例如:如 果测试允收值为 *10 Pa*,而参考允收值为零,程序内部将参考允收值设置为 *- 10 Pa*)。 相反的情况不存在。

**3.** 程序管理

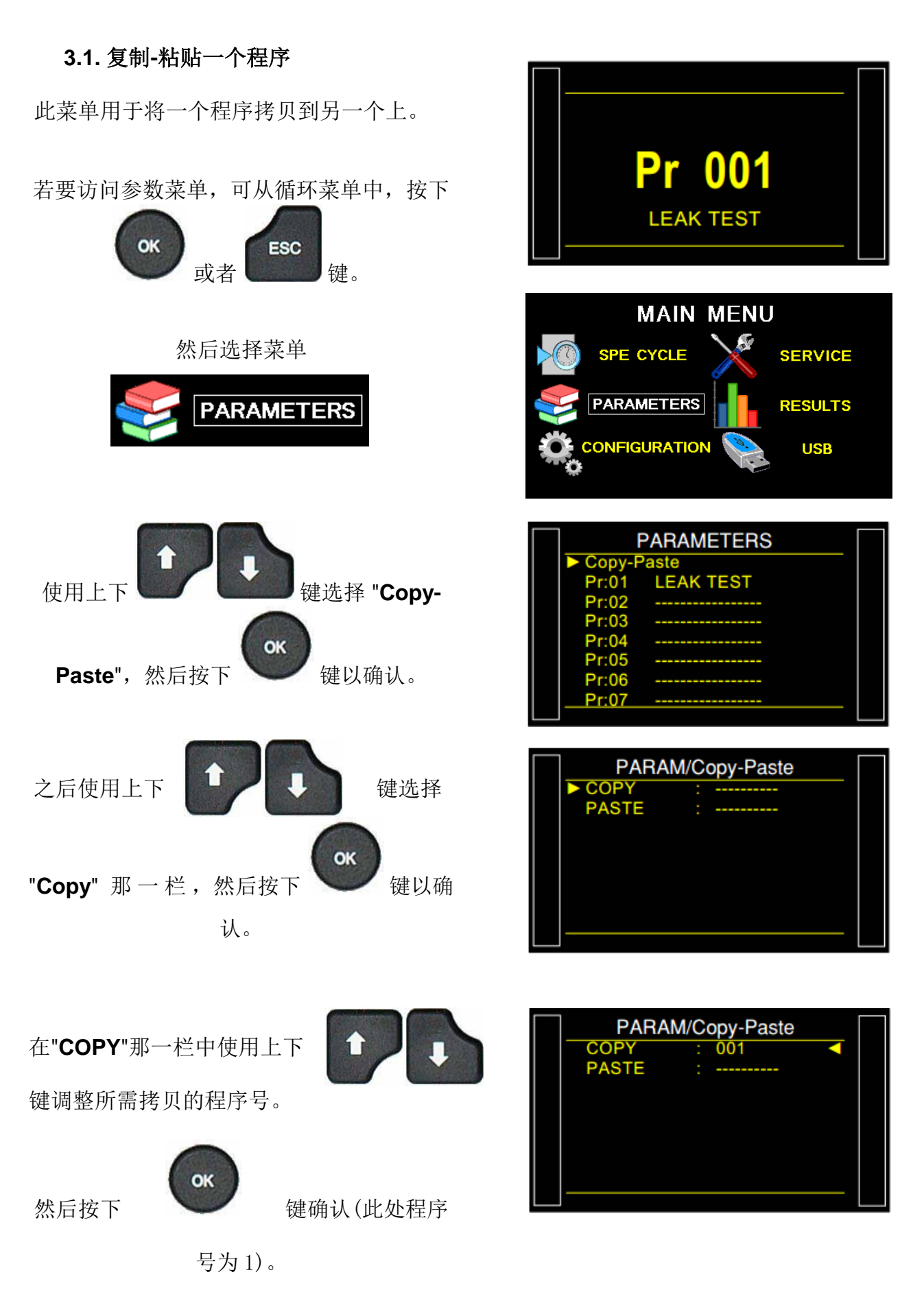

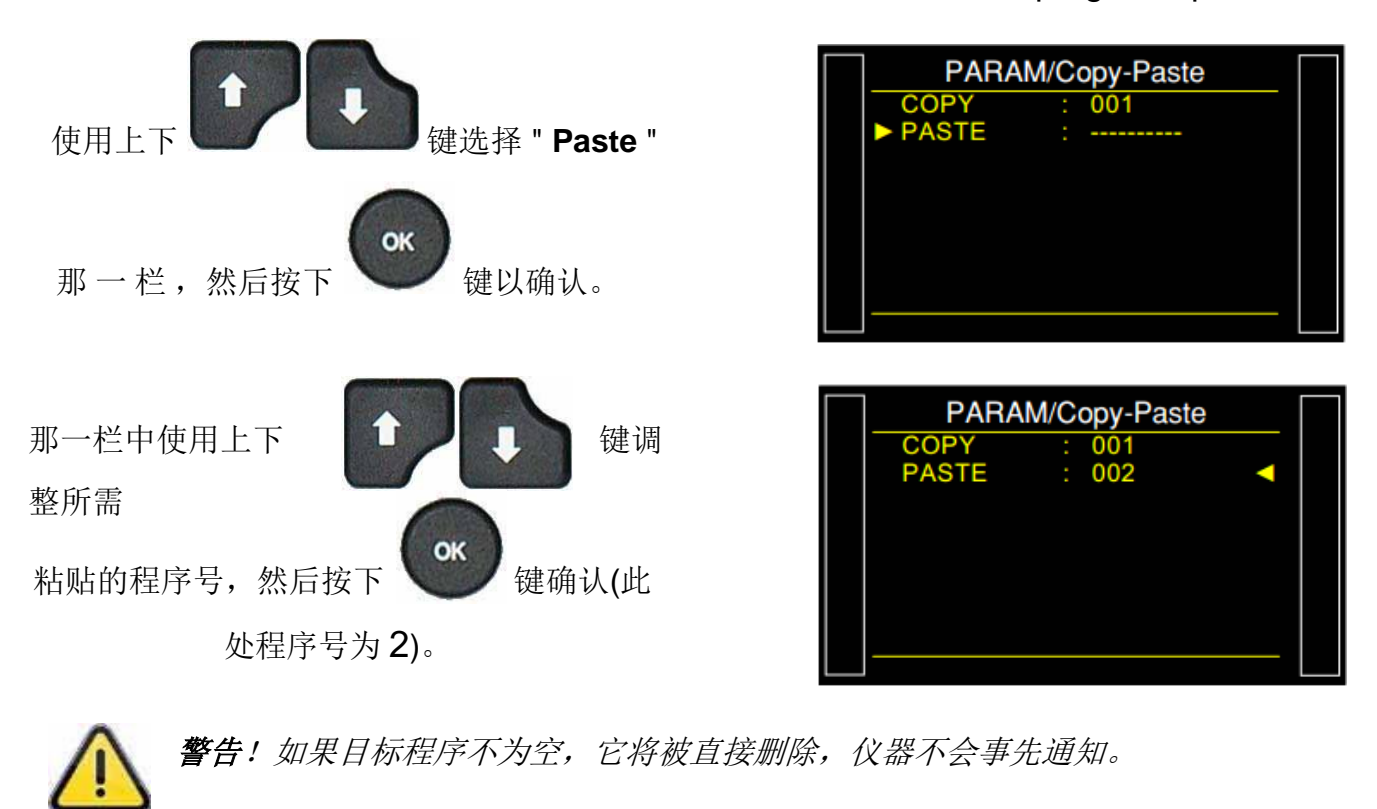

 程序号 1 的参数现已复制到程序号 2.在本例 中,程序号 2 就是程序号 1 的副本。

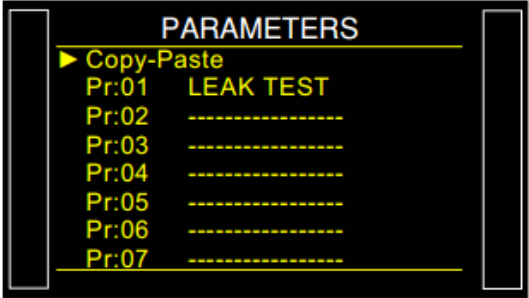

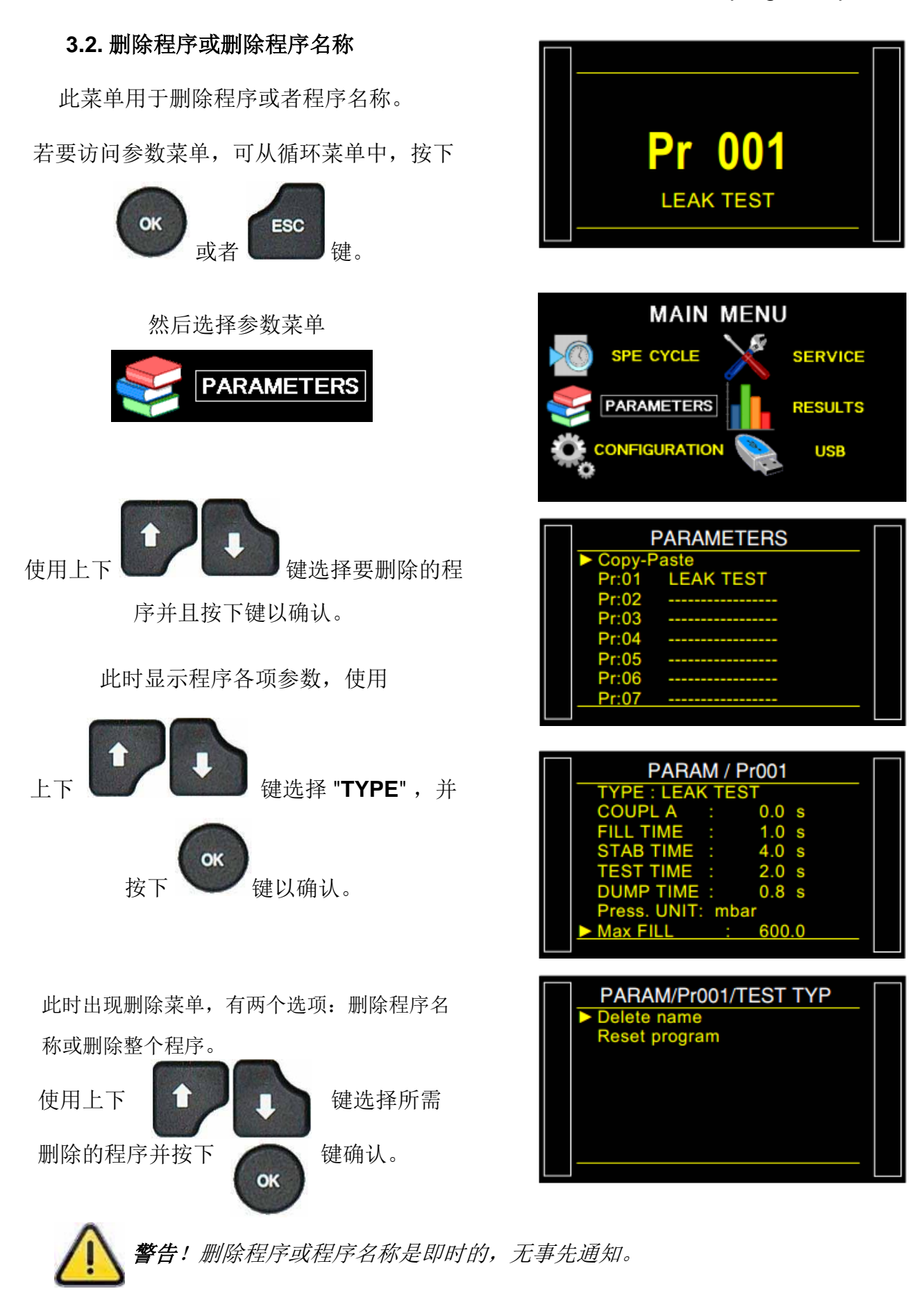

注意**:** 如果执行了"程序"删除操作,则"程序名称"也将被删除。

#### **3.3.** 可用功能

以下列表显示了泄漏测试的一些可用功能。更多信息相关信息,请参见相应的表:

- ▶ 名称, 见表#602,
- ▶ 链接, 见表#603,
- > 单位, 见表#604,
- ▶ 过滤, 见表#622,
- 自动连接器, 见表#605,
- ▶ 校准检査, 见表#606,
- **ATR 0 - 1 - 2 - 3**, 见表#607,
- 预充气和充气类型, 见表#608
- 排气关闭, 见表#630,
- 外部排气, 见表#655,
- 阀代码和 **24 V** 辅助输出, 见表#609,
- 循环结束, 见表#610,
- 迷你阀, 见表#611,
- ▶ 恢复, 见表#612,
- 密封零件 / 2 / 3, 见表#613,
- **N Tests**, 见表#614,
- 峰值保持, 见表#620,
- 参考容积, 见表#615,
- 打标, 见表#617,
- 温度校正 **1**, 见表#618,
- ▶ 正负号, 见表#621,
- 非负, 见表#625,
- ▶ 绝对值, 见表#626,
- 同步测试, 见表#656,
- **By-pass**, 见表#691,
- 显示模式, 见表#627,
- ▶ 蜂鸣器, 见表#639.
- **Cut Off**, 见表#686,
- **ATF**, 见表#685.

## 测试循环管理

## **1.** 开始一个循环

#### **1.1.** 测试压力调节

当仪器配有电子比例阀时,测试压力值就是充气目标。无需特殊循环。

当仪器配有机械调压阀时,必须通过运行特殊循环"**Regulator adjust**"来调整测试试验压力。 提醒: 调节器输入压力必须至少大于电子比例阀上的满量程值的 10%+ 100 kPa (+ 1 bar)。

## **1.2.** 执行测试循环

按下 **START** 键运行测量循环。

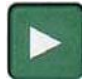

以下步骤会显示到仪器屏幕上:

耦合,充气,稳定,测试。

循环结束之后,显示结果。

结果为合格:

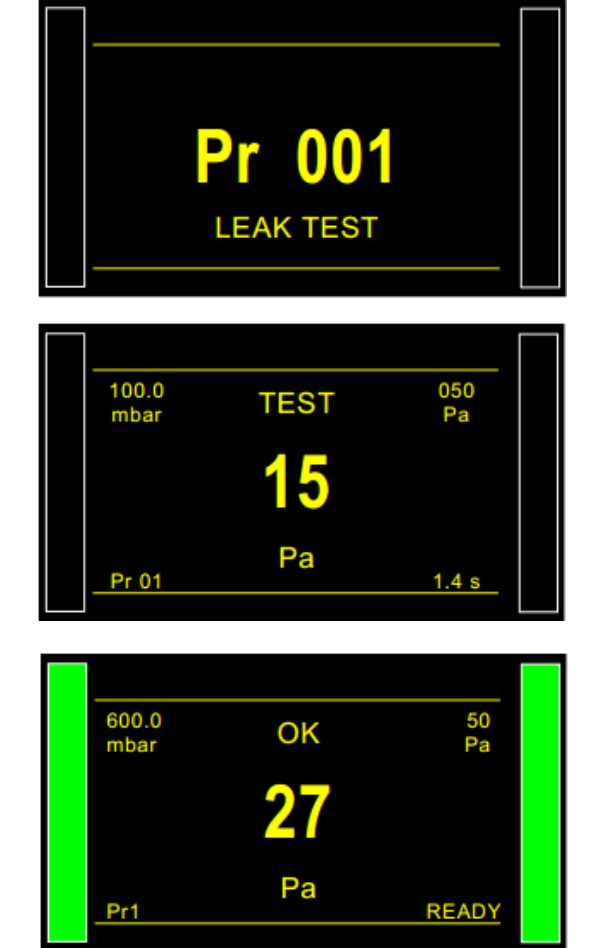

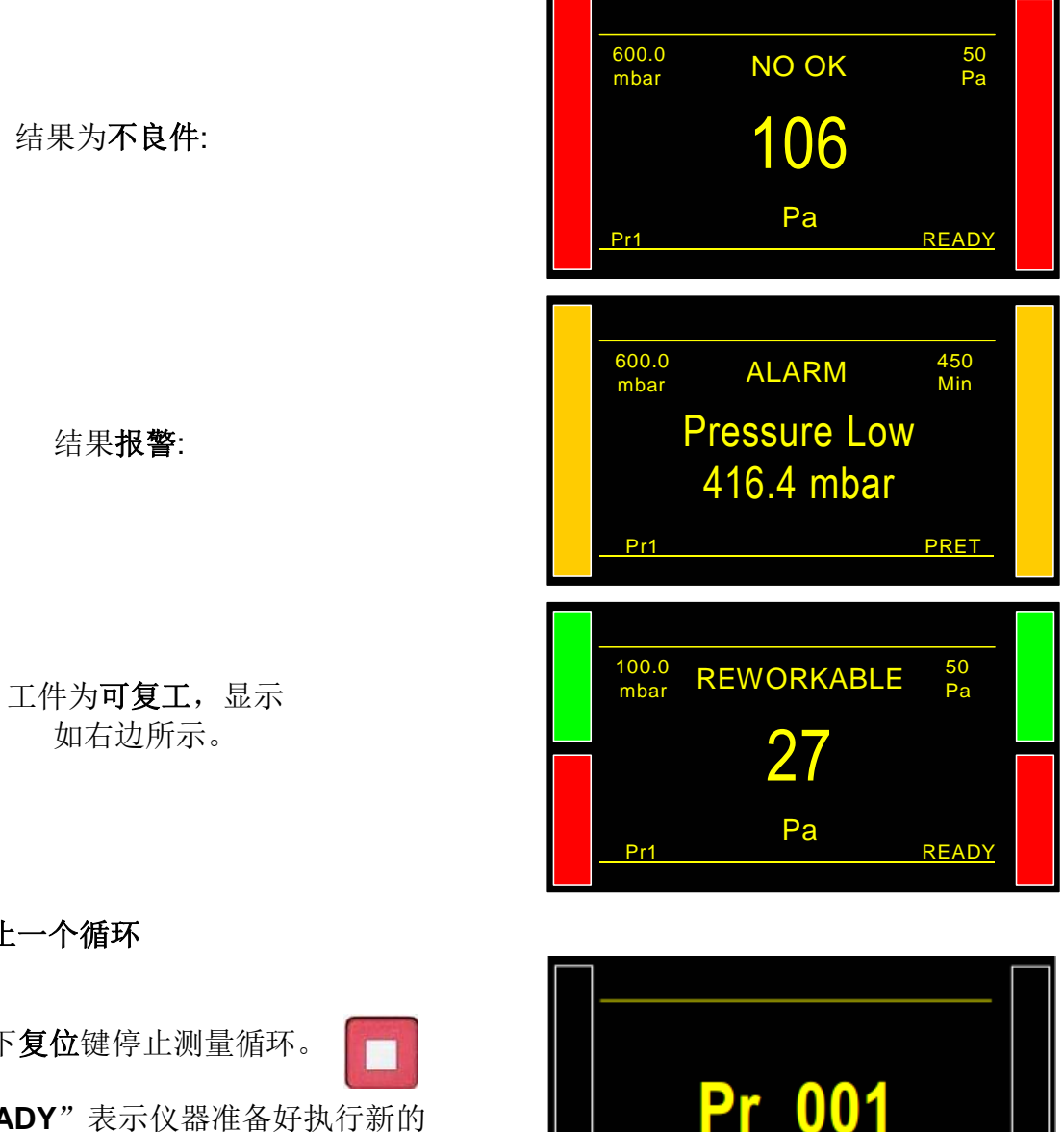

**1.3.** 停止一个循环

按下复位键停止测量循环。

显示"**READY**"表示仪器准备好执行新的 测量循环。

**LEAK TEST** 

## 配件

#### **1.** 电源

根据客户订单的选项, ATEQ 第 6 系列仪器的供电方式可以有三种。有两种方法 24 V DC 供 电方式。

#### **1.1. M12** 接口提供 **24 V DC - 2A**

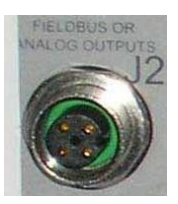

连接安装于设备上的电源。如果连接器用于网络现场总线(Devicenet / Profinet), 则此选项不可用。

- $\triangleright$  Pin 2 : + 24 V DC.
- Pin 4 : 接地 0 V.

### **1.2.** 继电器板上提供 **24 V DC - 2A**

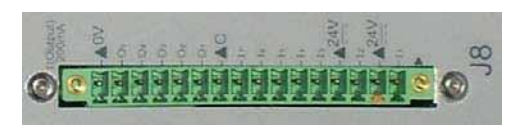

以下方式连接:

A. 24 V DC 在引脚 2 或 4。

B. 0 V 在引脚 16。

#### **1.3.**对开**/**关提供 **100/240 V AC**

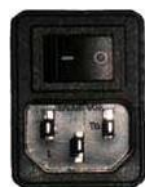

仪器自带 100 - 240 V DC (50W) 内置电源。 可用于采样和实验室设置: 用电源线 为仪器供电(仪器内置电源)。

I : ON / O : OFF.

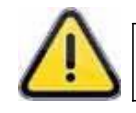

对于北美,为仪器供电的标准方法是为继电器板连接器提供 **24V** 电压。

设备中配有此电源线。

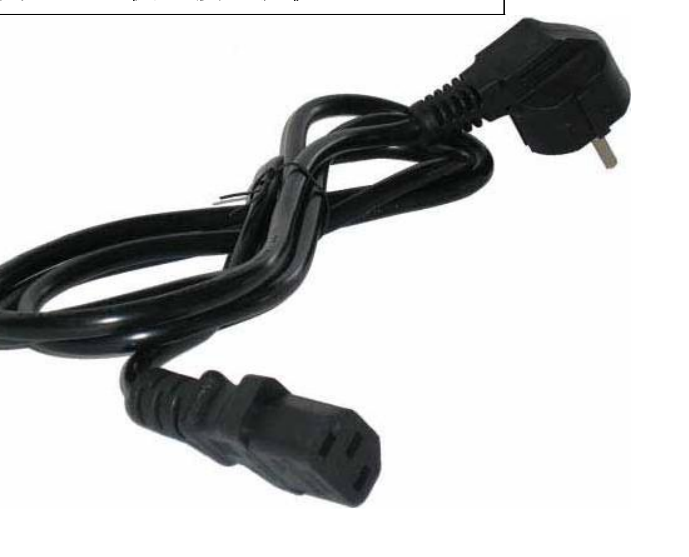

# 选配件

## **1.** 校准标准泄漏漏孔

校准泄漏用于检查仪器的校准或设置 cc / min 单位下的读数。

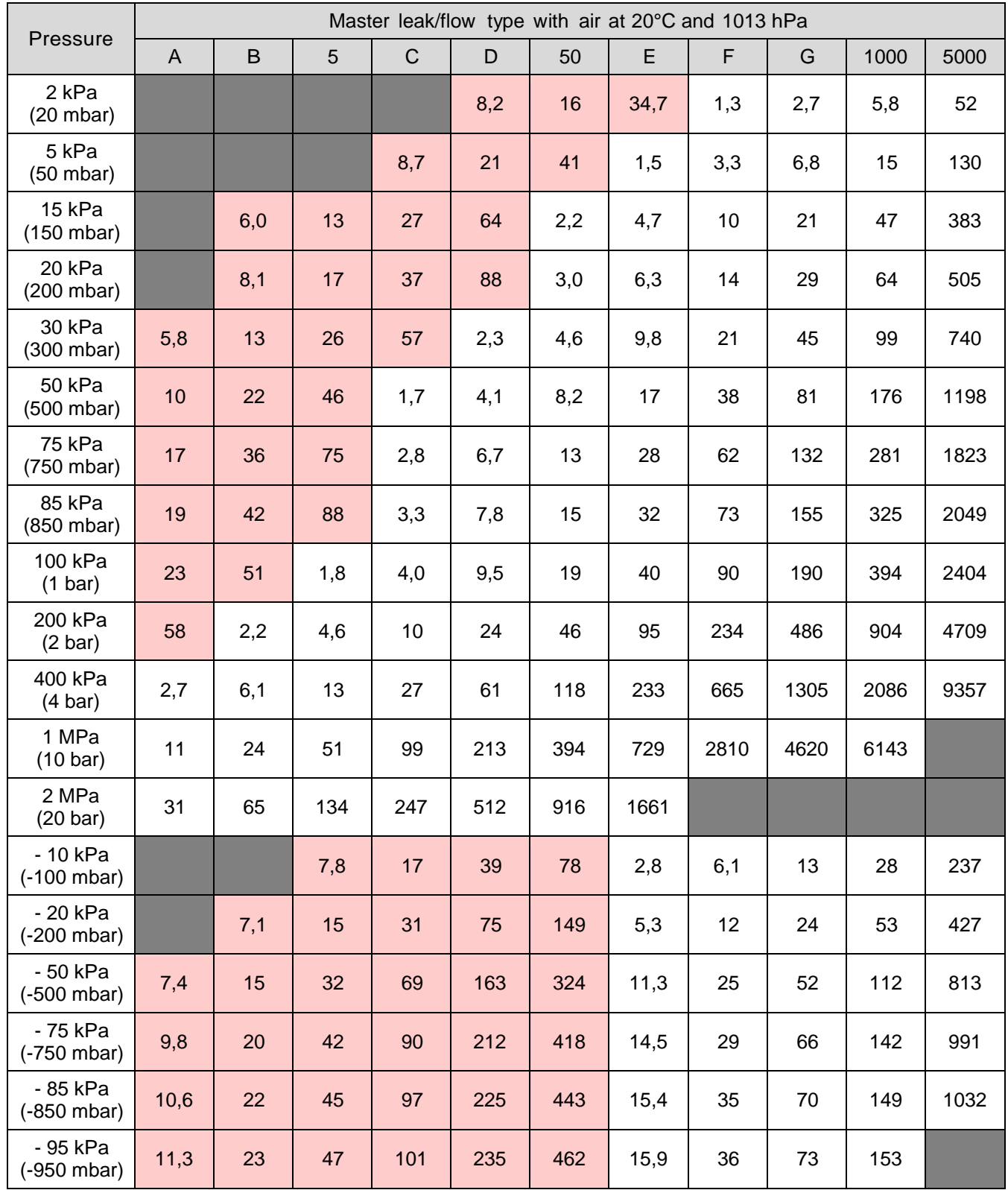

## Sheet #683u –Optional Accessories

注意: 以上数值仅供参考,可能变化+/- 20%。真实速率在设备交付之前经过精确测量,精确 度为+/- 5%,并且在 1MPa.cm<sup>3</sup>/min(10bar.cm<sup>3</sup>/min)的条件下,精度为该值的+/- 3%。 特 殊标准泄漏可根据要求制造,精度在要求值的 **5**%以内。

校准泄漏必须使用洁净干燥的空气。

- 这些泄漏孔不能浸入水中或用水喷洒。重要的是,使用后要把它们装在盒子中。
- 泄漏孔必须由计量部门定期检查或者由 ATEQ 提供计量服务。
- √ 检查是否含有 O 形密封圈以及是否保存良好。
- 要检查泄漏孔是否堵塞,请将一条软管连接到泄漏处,并将其末端浸入水中以查找气泡。 此测 试应使用正压仪器,而不是真空仪器。
#### **2.** 过滤器

为了提高仪器的可靠性,建议使用洁净的干燥空气。过滤套件必须连接到位于仪器后部的空气输 入口。

它包括两个灰尘过滤筒,一个筒(5μm)、另一个过滤筒(0.01μm),过滤油污等级需达到到 0.01ppm。

#### **3.** 针阀和泄漏**/**流量校准仪

#### **3.1. CDF60 (**小流量校准仪**)**

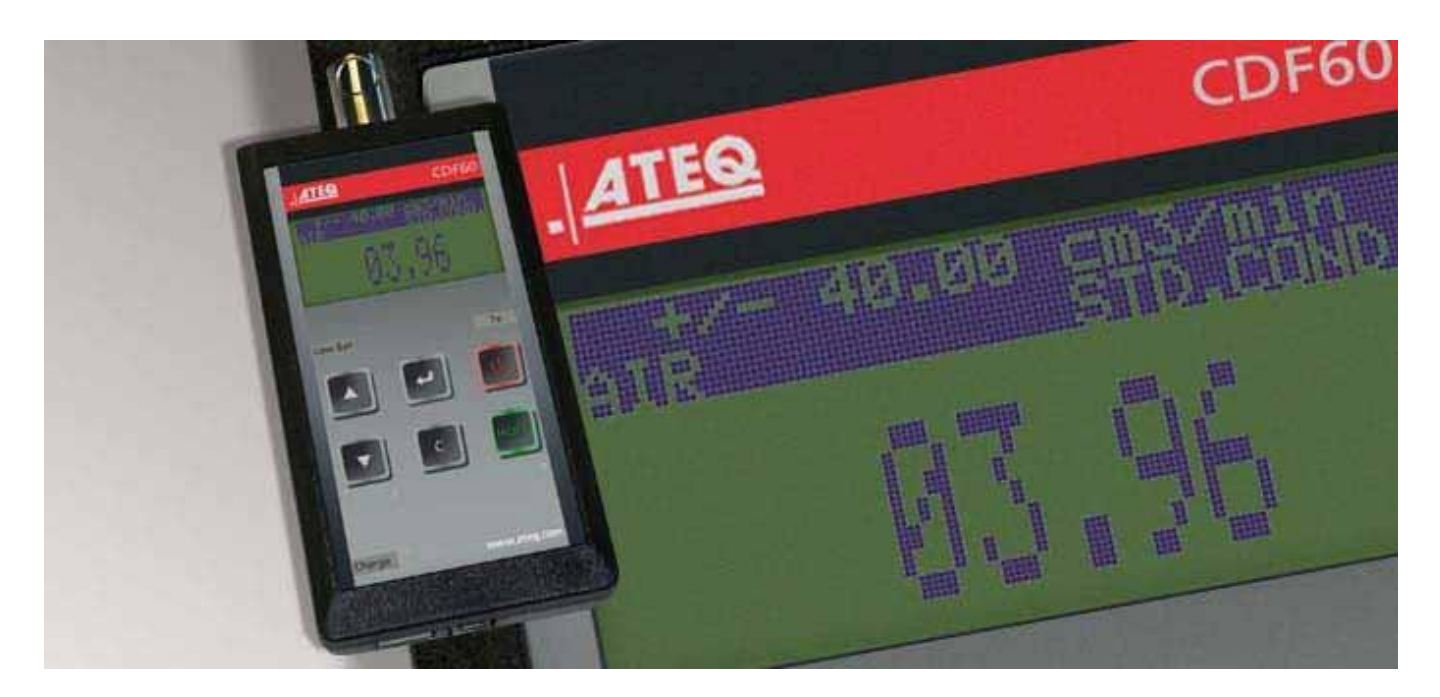

泄漏/流量校准仪检查泄漏和流量测量仪器的校准,还可以校准泄漏孔和喷嘴。

这种小巧,便携的校准仪对于现场或实验室的检查至关重要。当精度和重复性要求较高 时,使用大型仪器会占用庞大的空间或带来昂贵的成本。

使用这种小巧,便携的仪器,通过显示屏上的实时读数:cc / min,可以非常准确地调 整泄漏或流量。

您可以调整测量范围内的任何泄漏量或流量,也可以存储测试结果并将其导出到 Excel 表格。

**CDF60** 完全可追溯到国际标准并且它的每个单位都经过 **ATEQ** 的最先进的校准设施校 准,并提供校准证书。

Sheet #683u –Optional Accessories

## **3.2. CDF (**泄漏**/**流量校准仪**)**

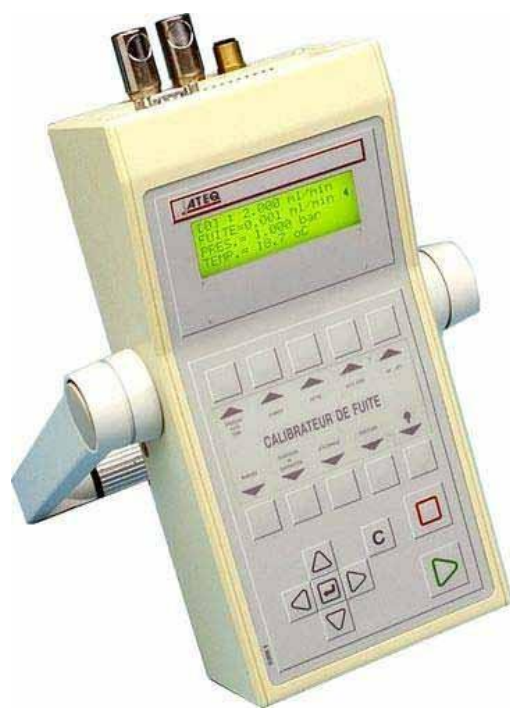

**ATEQ** 泄漏/流量校准仪是一种多范围流量计,用于检验泄 漏测试设备,尤其是 **ATEQ** 仪器。

**3.3.** 针阀

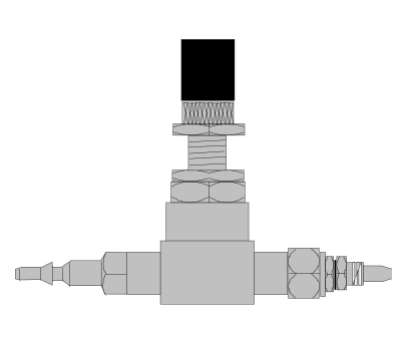

针阀可用于验证泄漏的上下限。这些阀可调节泄漏值,并且根据型 号的不同,可以在几 cm 3 / h 至几 l / min 之间的调节。

这种阀可能容易失调,因此需要经常检验(例如: ATEQ 泄漏校准 仪)。

注意: 当仪器设置每"n 个循环"自动校准时, 强烈建议您不要将针 阀一直连接在泄漏仪上。

#### **4. ATEQ Y-**阀

ATEQ 阀和迷你阀有 2 个位置,3 个回路弹簧, 加压和密封阀。该阀配 有气动或电动导阀。

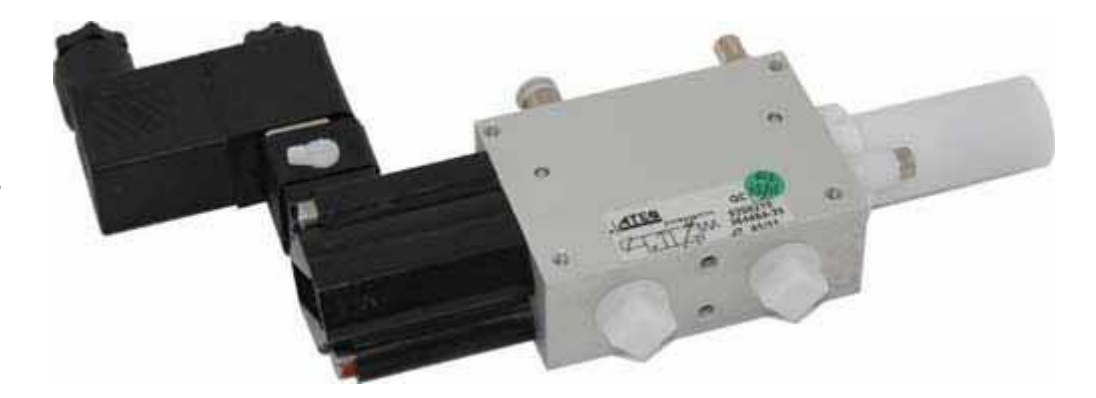

当需要安装在泄漏测试气路中时,选择一个密封的泄漏阀是非常重要的。

#### **5.** 快速连接器与可扩展接头

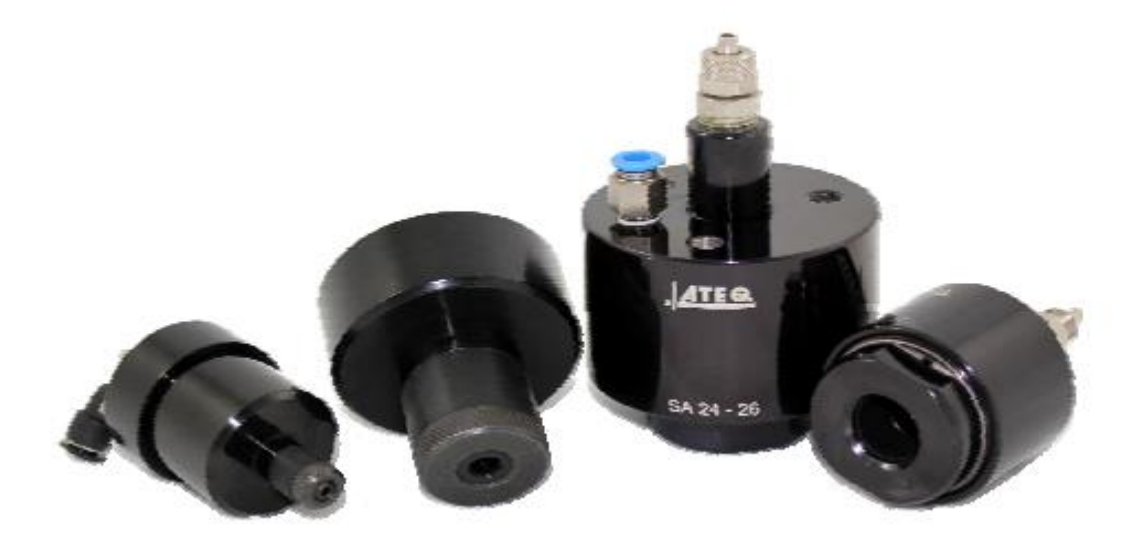

**ATEQ** 快速连接器的设计使它们可以手动使用或者集成到泄漏测试仪的夹具上。它们将泄漏测试 仪可靠地连接到您的部件,并确保密封性。多个连接器可以连接到同一气管,由 **ATEQ**,PLC 或 手动引导。

它们很容易适应大量的配件和不同尺寸的开口。它们的使用确保非机械加工壁的气密性。

**ATEQ** 快速连接器有 4 个基本版本:

- SA 用于外部连接,
- SI 用于内部连接,
- ✔ SAG 和 SIG 用于内部和外部螺纹。

可根据要求,提供不同类型的密封圈。

#### **5.1.** 操作

连接器手动,自动或使用气缸定位。

压缩空气通过三通阀通过先导端口。压力推动压紧密封件的活塞。因此气密性得到保证。

#### **5.2.** 标准尺寸

SAG 和 SIG 设计用于内部螺纹和外部螺纹。目前, 它们有以下尺寸: 1/2", 3/4", 1", 11/4", 11/2", 2", BSP.

SA 和 SI 设计用于内部和外部管/孔, 外径范围(SA)为 3 至 80 mm, 内径范围(SI)为 10 至 75 mm。

### **6.** 远程控制

遥控器可以远程控制和选择 **ATEQ** 仪器的各种设置。此遥控器连接到仪器的继电器板。

#### **6.1.** 复位**/**开始 远程开关

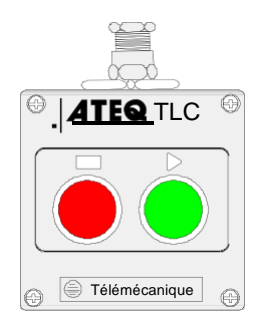

### **6.2.** 四功能 **128** 程序远程控制器

此遥控器有四个功能,可用于远程控制仪器。 此遥控器上的四个功能如下:

- ◆ 复位并启动循环。
- ◆ 增加或减少程序编号。
- 显示所选的程序编号。
- 显示测试结果,绿色指示灯为通过, 红色指示灯为故障或报警。

注意: 程序号只能在未运行测试循环时改变(增加或减 少)。

在设备通电时,由于"循环结束"信号未给出,TLC60 遥控器会交替显示其固件版本和测试灯。

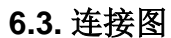

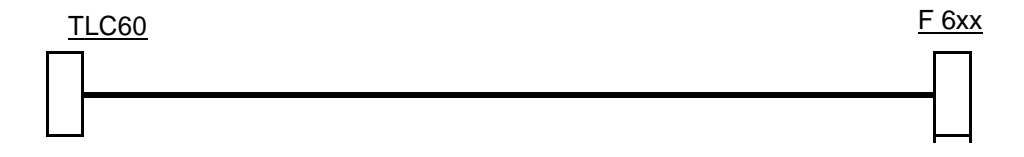

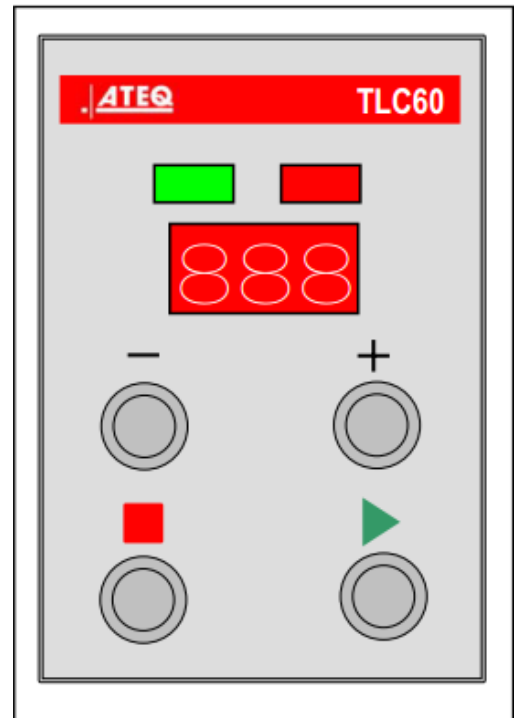

# 错误消息

如果存在操作问题,ATEQ 仪器可以显示错误消息。

1. 通讯错误

启动仪器时,将显示正常消息:

检查系统中.

请稍等…

若检查到某组件出现异常,则会显示以

下信息:

Detection Error XXXX missing. 检查到传感器板异常。

检查到 I/O 传感器板异常。

检查到阀码板错误。

**Detection Error VALVE C. missing** 

**Detection Error** 

I/O missing

Check system. Please, wait...

**Detection Error** 

**SENSOR missing** 

重启仪器,观察仪器是否自检(气动阀声音)。 如果仍存在问题,请联系 **ATEQ**。

若启动仪器后与传感器板的通讯丢失,不会进行任何测试循环。

仪器可以即刻检测到传感器板的异常,并且需要 30 到 60 秒来检测继电器板和阀代码板的异常。

## **2.** 测量错误

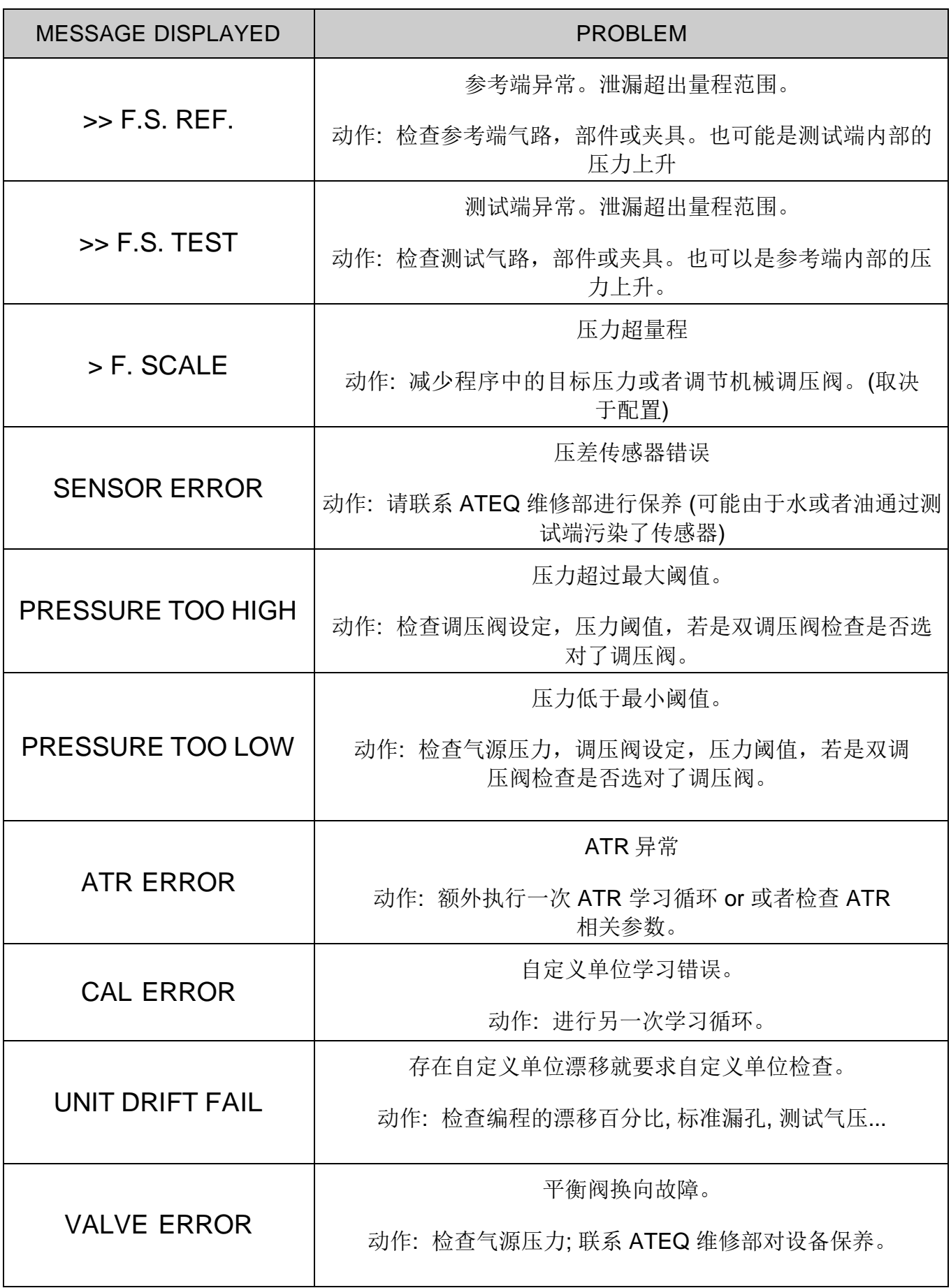

Sheet #684u – Error messages

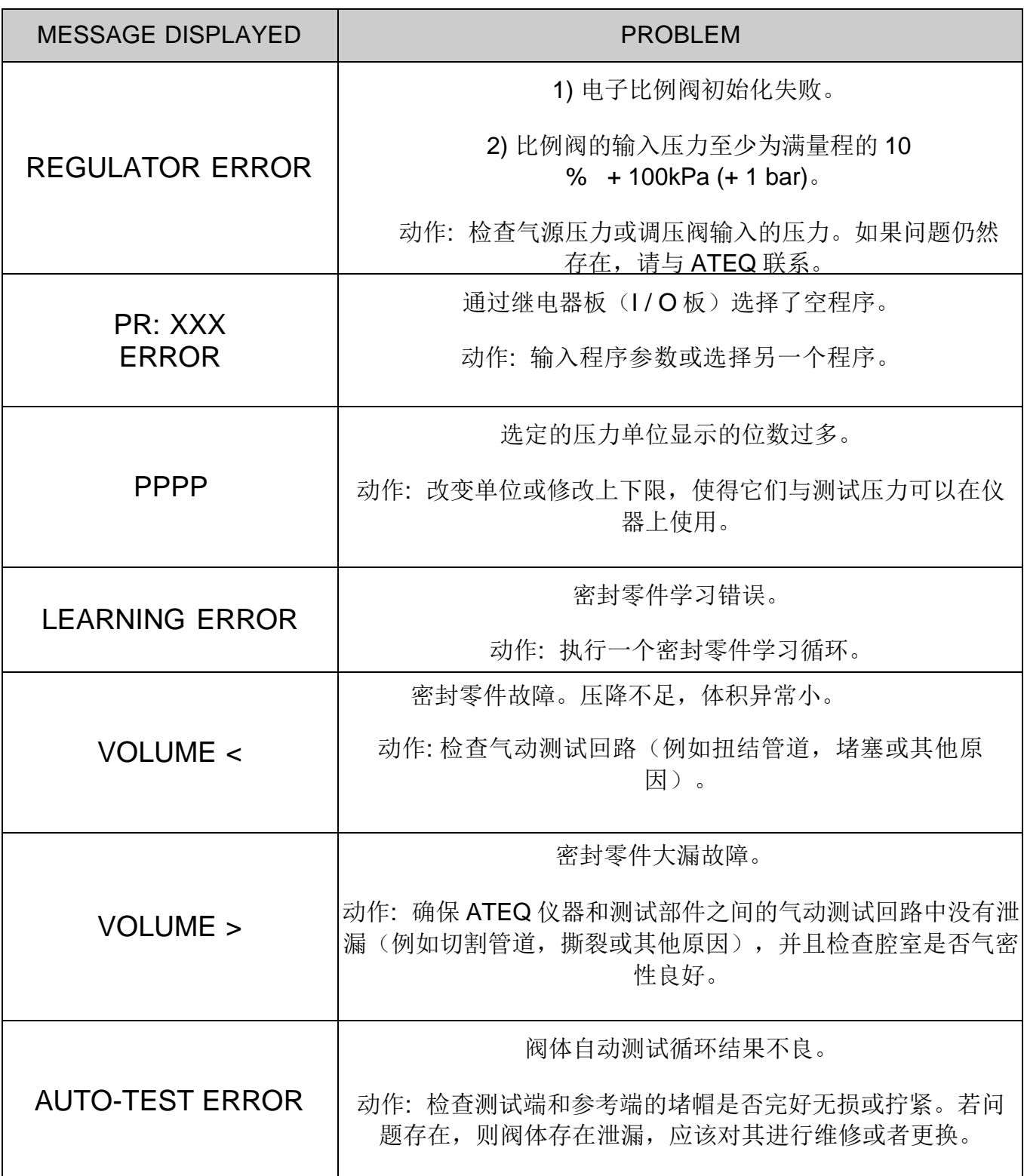

# ATF 功能

## **1.** 原理

此功能仅可在与时间相关的单位下使用: Pa/s, cm<sup>3</sup>/min, cm<sup>3</sup>/s, cm<sup>3</sup>/h, etc..

此功能按编程时间,吸收在测量开始时较大的泄漏值变化。

示例: 对于同一产品,测试时间 = 5s, ATF = 2s (最后的泄漏值大约 8 PA/s)。

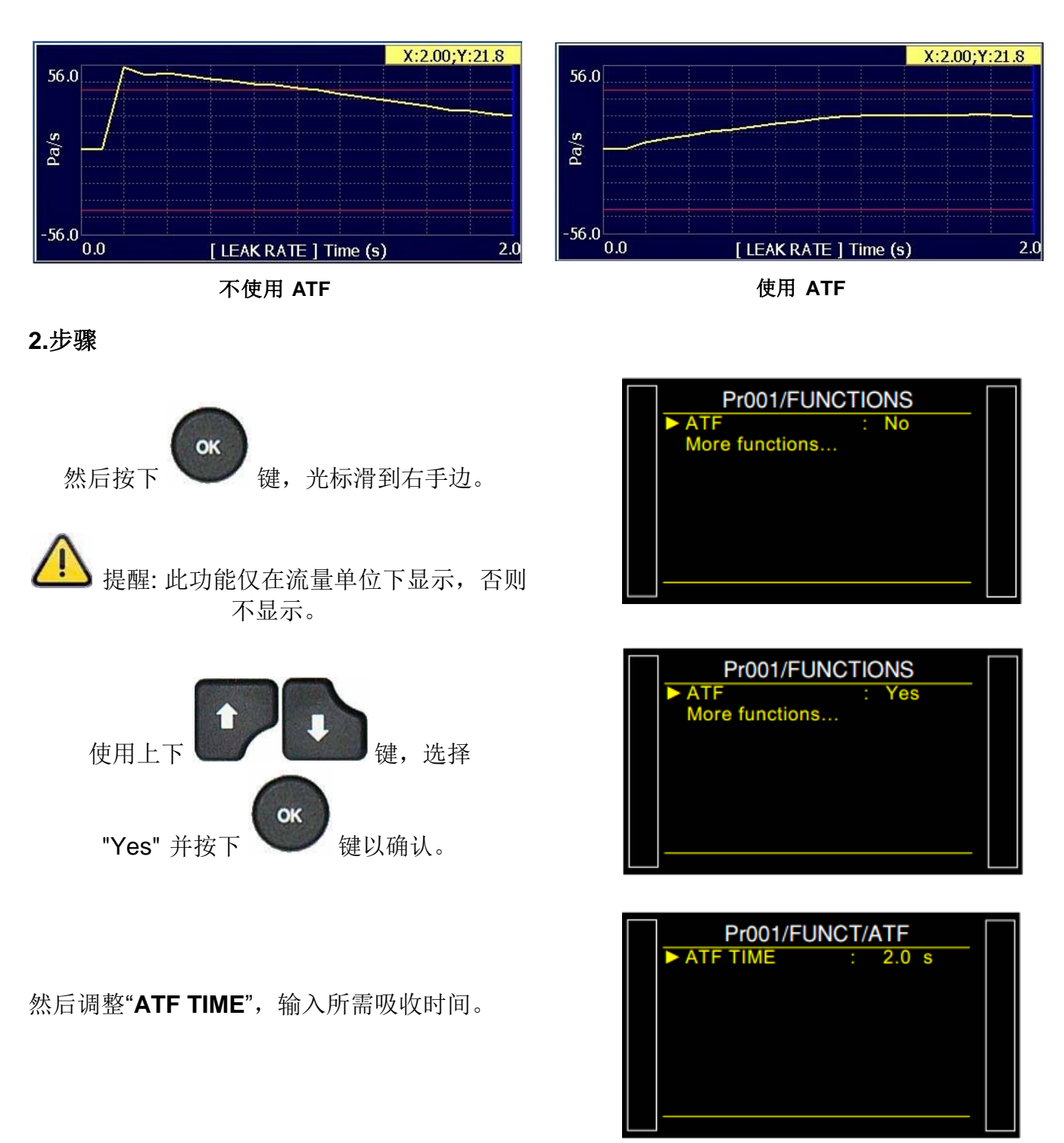

截断

## **1.** 介绍

使用截断(CUT OFF)功能,小于配置参数的所有测量值将为 0。

### **2.** 步骤

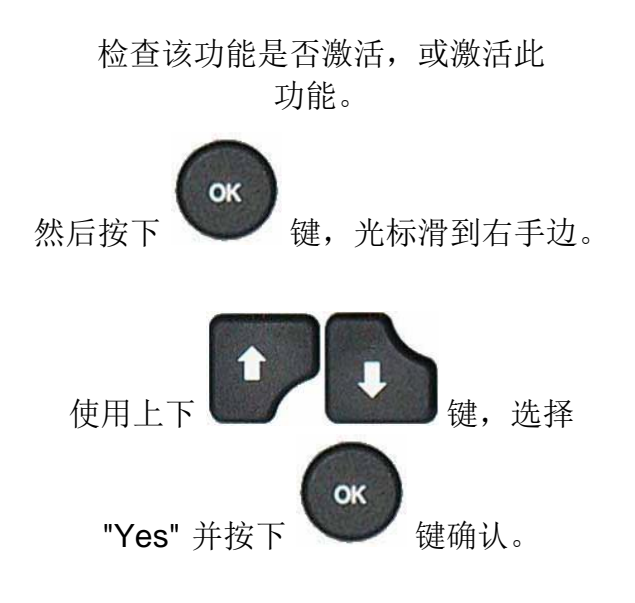

然后调整"%**CUT OFF**"参数,小于该百分比值 的所有测量值将显示为 0。

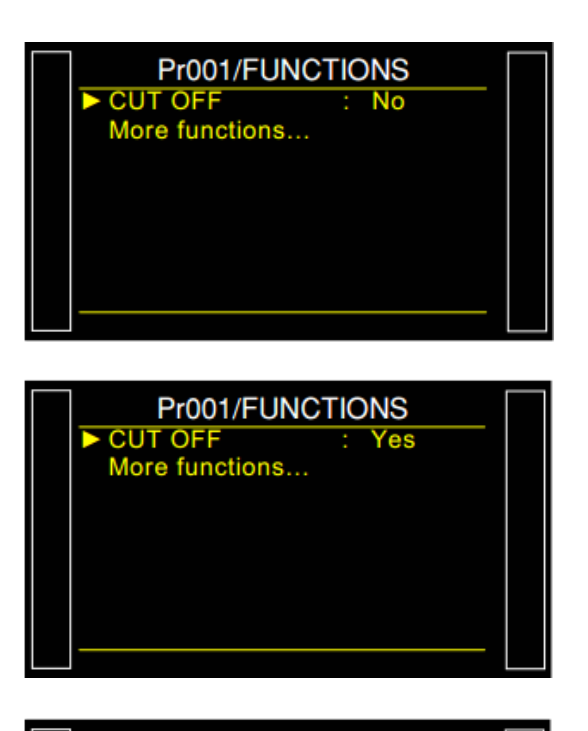

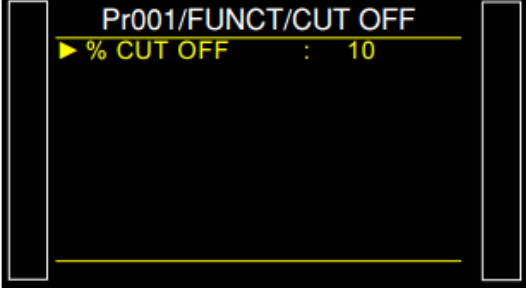

# 以流量单位显示结果

测量泄漏的传感器测量的是压降。为了把压力测量转换成流量单位,仪器需要知道测试回路的体 积。

## **1.** 步骤

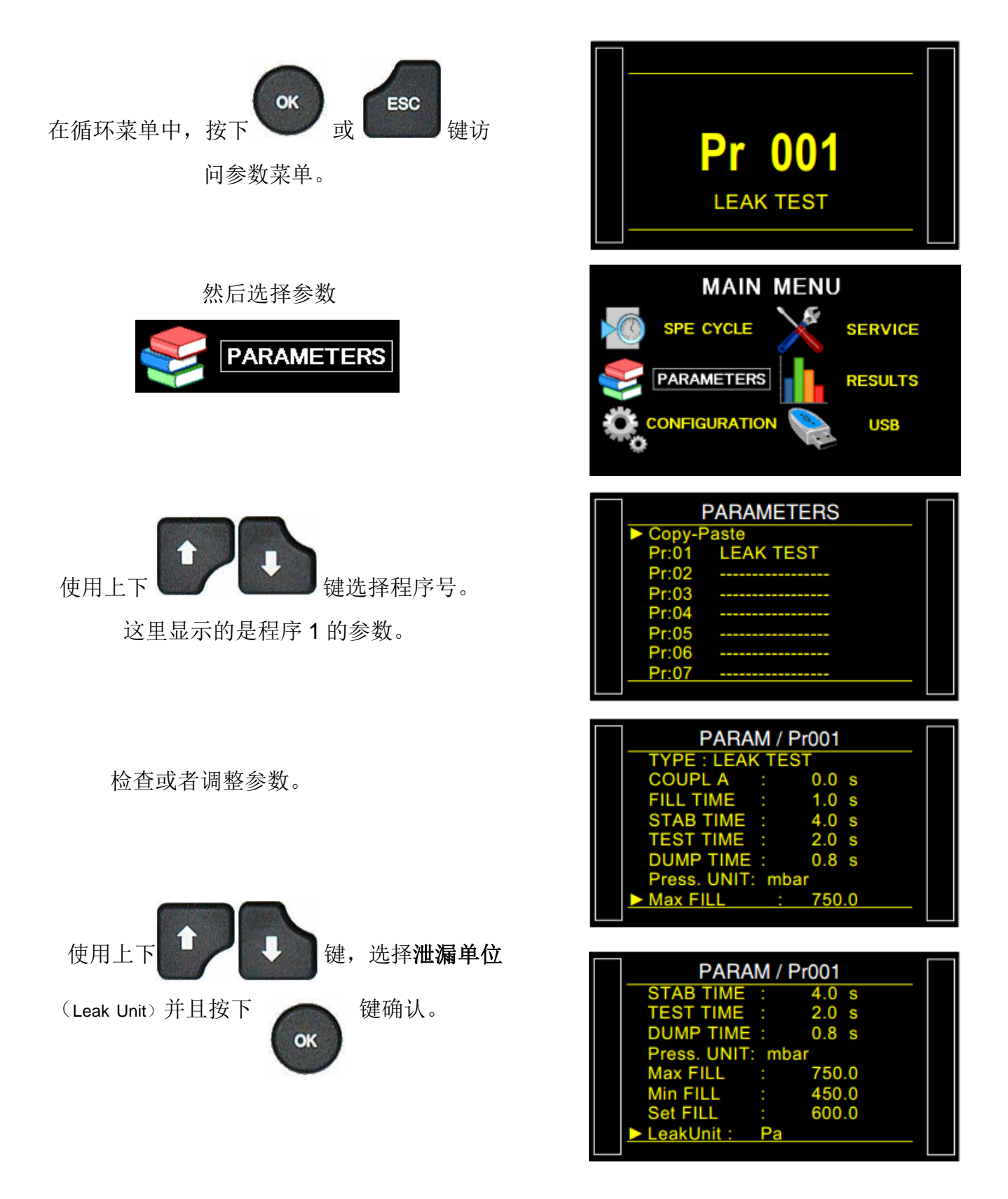

## 将泄漏单位改成流量单位: 比如 cm3/min 或者类似的。

此时出现一些额外的参数选项: 容积单

位(Volume UNIT) 和 容积(VOLUME)。

选择容积单位(Volume

UNIT)。

从以下的单位中选择一个作为体积单位: cm3, mm3, ml or l。

## 选择容积(VOLUME)项。

以先前选择的单位(本示例中为 cm3)输入要 测试的零件体积的估计值。 体积是仪器内部的 体积+管道的体积+部件的体积。体积将在之后 重新调整。

选择"Test FAIL", 在先前选择的单位中输入 泄漏测试的允收值。

1) 使用已知合格零件开始第一个循环,并记 录结果。等一分钟。

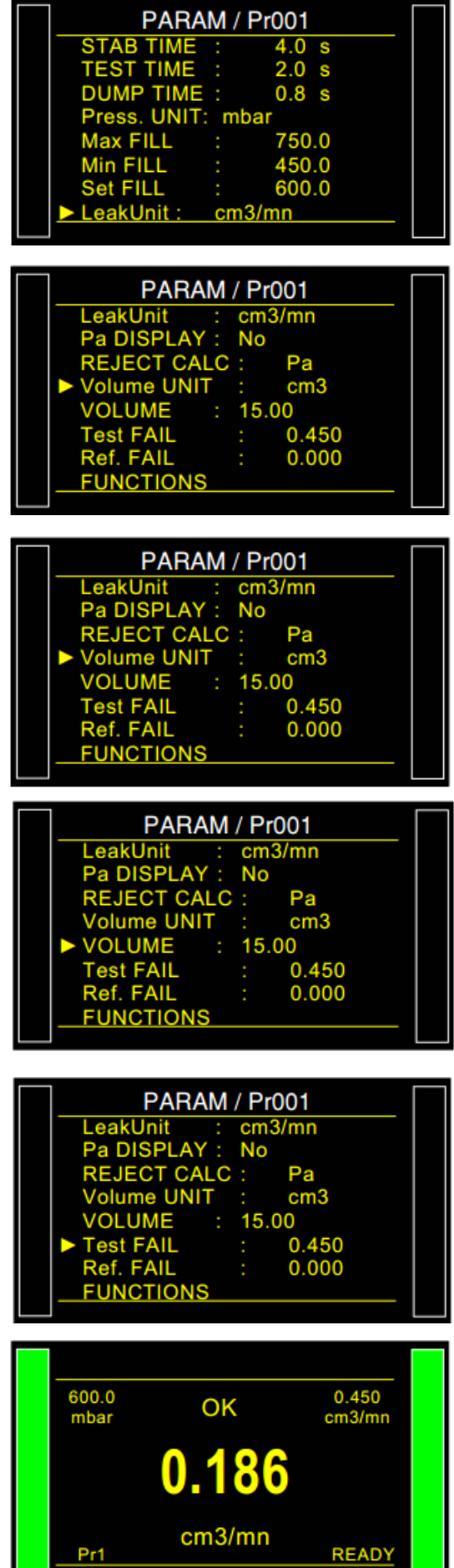

2)使用同一个零件开始第二个循环,但必须将 标准漏孔连接到设备上。此时仪器上显示的结 果应该为:

## 标准漏孔泄漏值 **+**合格件泄漏值

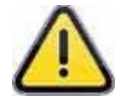

如果仪器上显示的结果不同于测试结果标准漏 孔泄漏值 **+**合格件泄漏值: 我们需要调整程序 参数中的体积值。

返回参数页,并且选择

容积(VOLUME)项调整。

体积和结果成线性关系。如果显示的结果高于

校准后泄漏值 **+** 标准漏孔泄漏值的 10%, 则将 体积值减少 10%。

每个测试循环之间等待一分钟,以确保得到准 确的结果。根据需要重复测试循环。

仪器使用下面的公式将 Pa/s 转换成 cc/min :

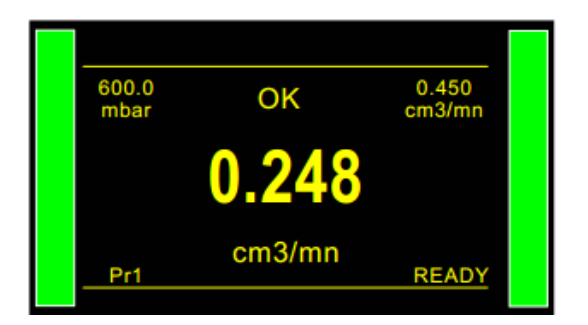

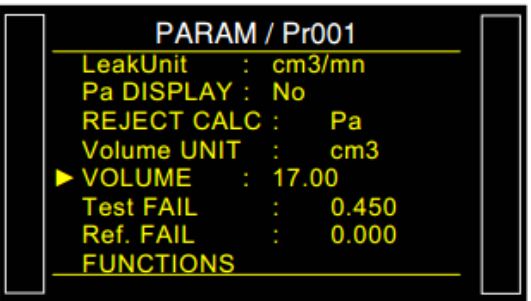

**Leak in cc/min Leak in Pa/s = Volume x 0.0006**

如果参数中的 "**Pa DISPLAY**" 项验证后的结 果为 "Yes", 则可以让 Pa 单位与流量单位 同时显示在泄漏结果中。

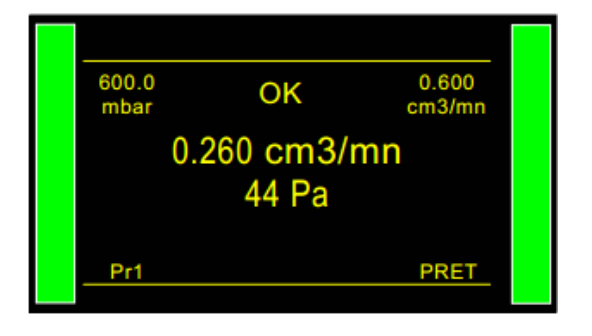

## 智能键

智能键(Smart Key)是可编程按键,可以根据用户需要编程;直接访问所选择的功能。

**1.** 步骤

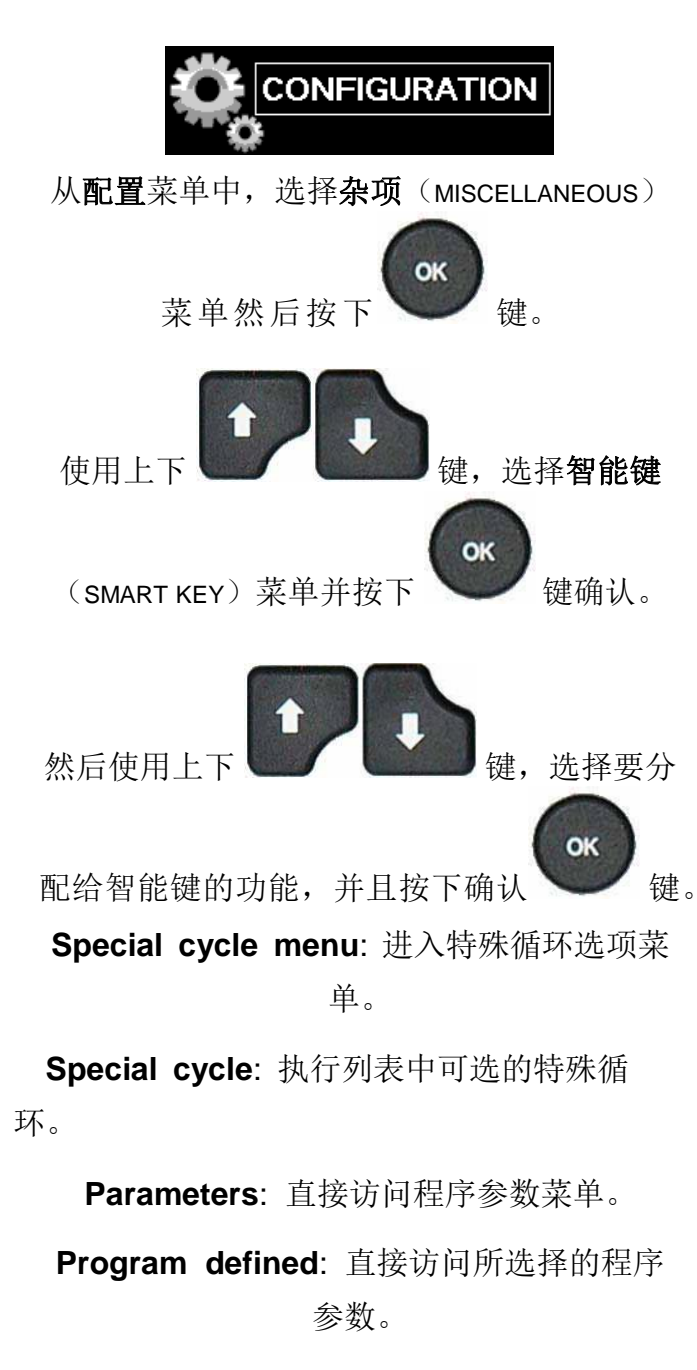

- **Run program**: 直接访问当前程序参数(执 行程序)。
	- **Last results**: 直接访问测试结果菜单。

**Password**: 输入密码以访问参数。

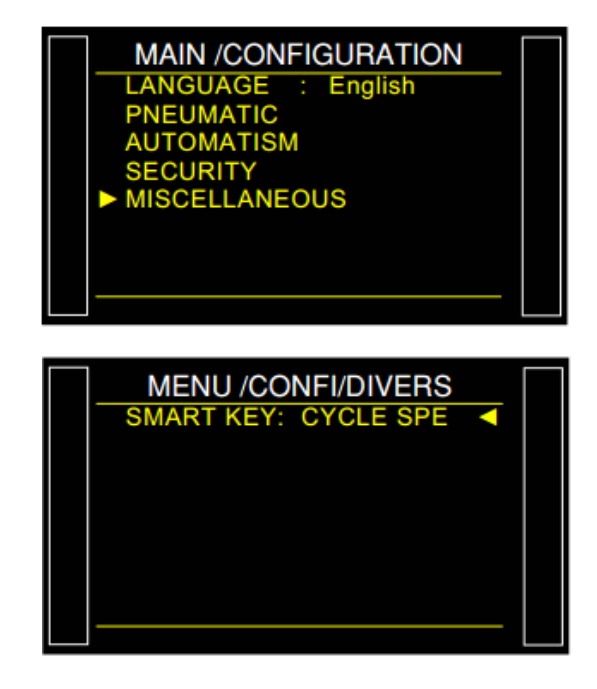

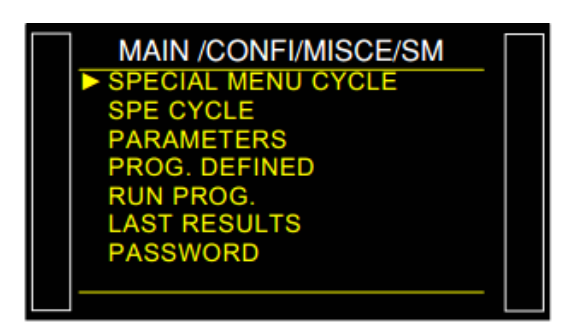

## 结果菜单

此菜单可以定义结果存储的目标。见表 #638 "存储"。

它还可以以简单或统计的格式显示测试结果。

#### **1.** 步骤

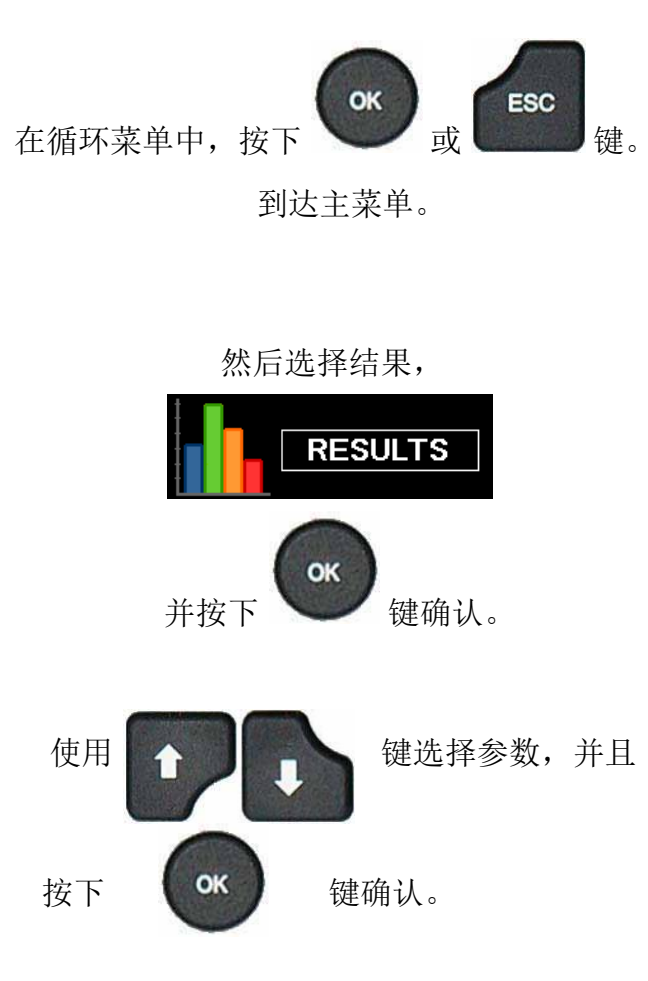

**SAVE ONE** : 为了激活选择结果保存文件的目 标。见表 638 "存储"。

**LAST RESULTS**: 显示由设备最近的 6 个测 试结果。

注意: 设备断电后,这些结果会丢失。

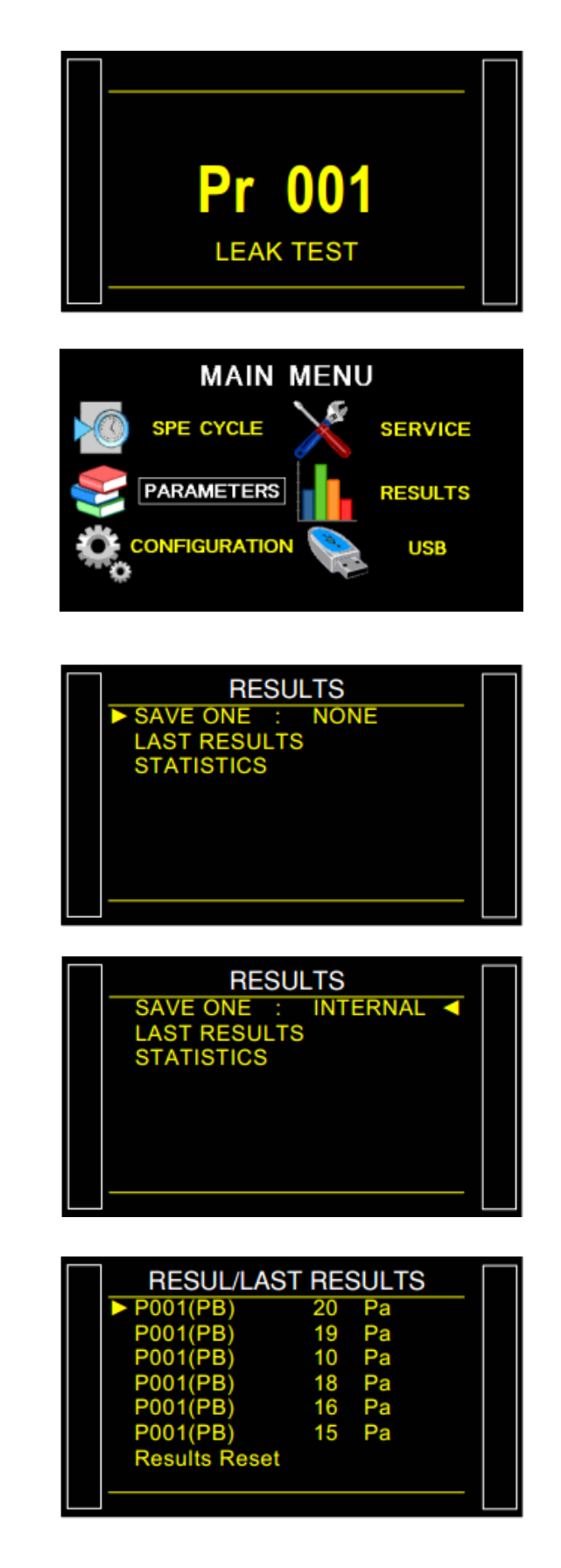

Sheet # 689u –Results menu

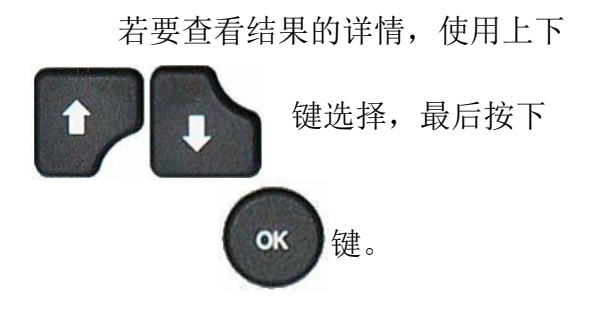

"**Results Reset**" 菜单删除整个显示的 列表。

**STATISTICS** 菜单显示程序结果的统计数据。

详细结果以值和百分比显示。

若要改变程序,选择"**PROG**"项,并按下确认键。

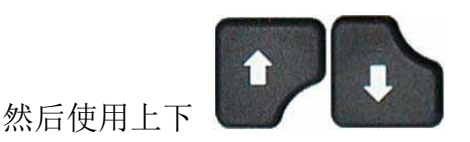

键选择所要显示的程序号并按下 OK 键。

"**PRINT ALL STATS**" 菜单可以在通信端口 上以架构格式发送所有的统计数据。

- 注意: 在 RS232 菜单中的打印选项激活后 会出现这个菜单。
- "**RESET ALL STATS**" 菜单重置所有程序的所 有统计结果。

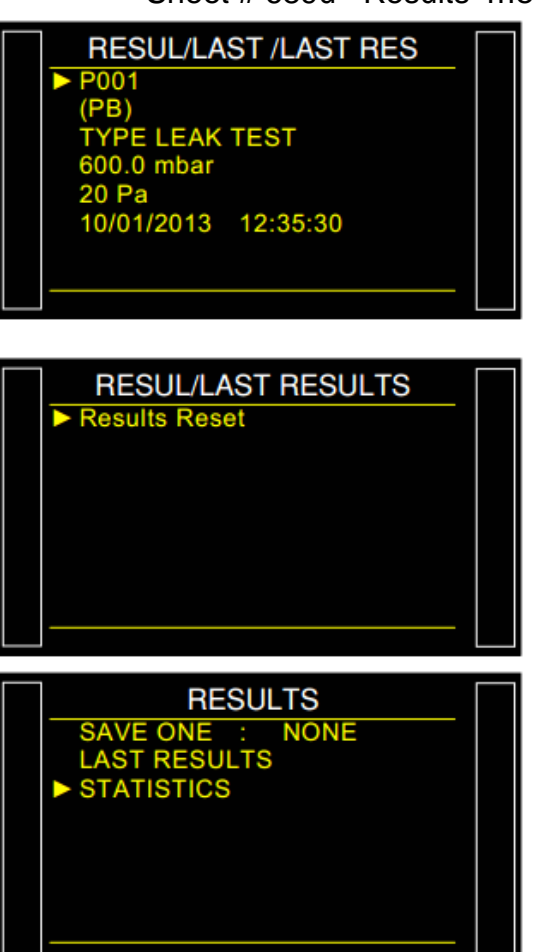

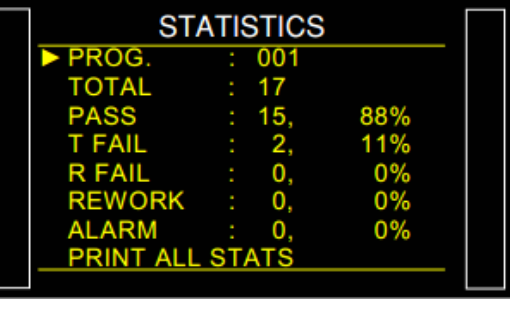

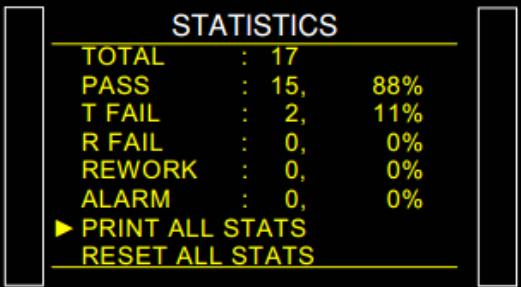

## USB

此菜单将文件保存到 USB 记忆棒上。这是为了能够稍后将数据恢复到另一设备进行克隆或进行安 全性保存。

保存的参数文件名称为 **PARA.BIN**,并保存在路径为 **ATEQ\DATASAVE\.**的根目录中。

注意: 只有一个设备文件可以保存在 USB 记忆棒上。每次保存时将删除上一个文件。

**1.** 调整步骤

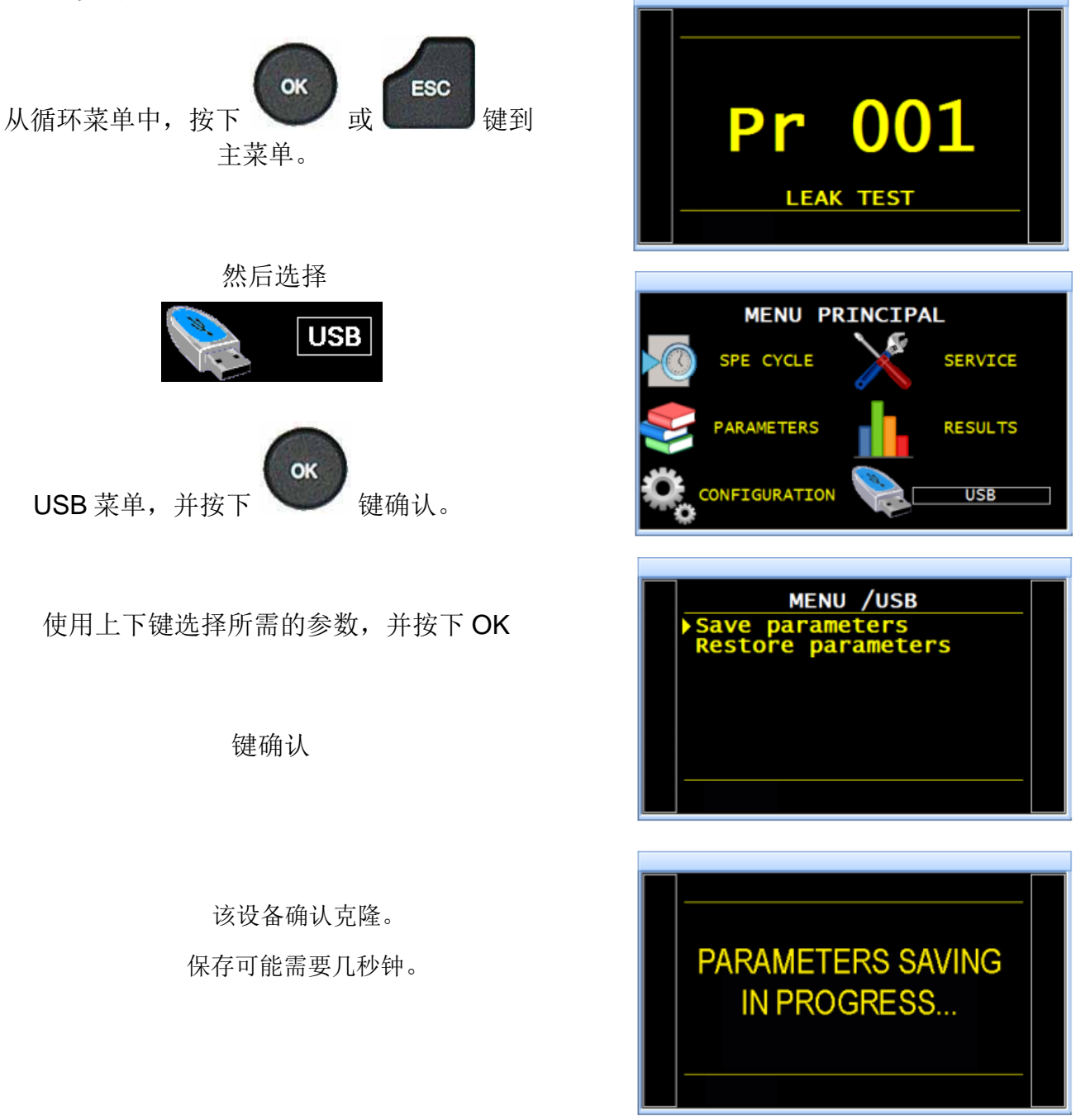

# BY PASS (选配)

By-pass 项可以通过增加流量快速给测试件充气。该流量通过与设备的附加阀(选配), 其与标 准阀并联。

该阀在预充气,充气阶段都会激活,并且在自动归零期间不被激活。

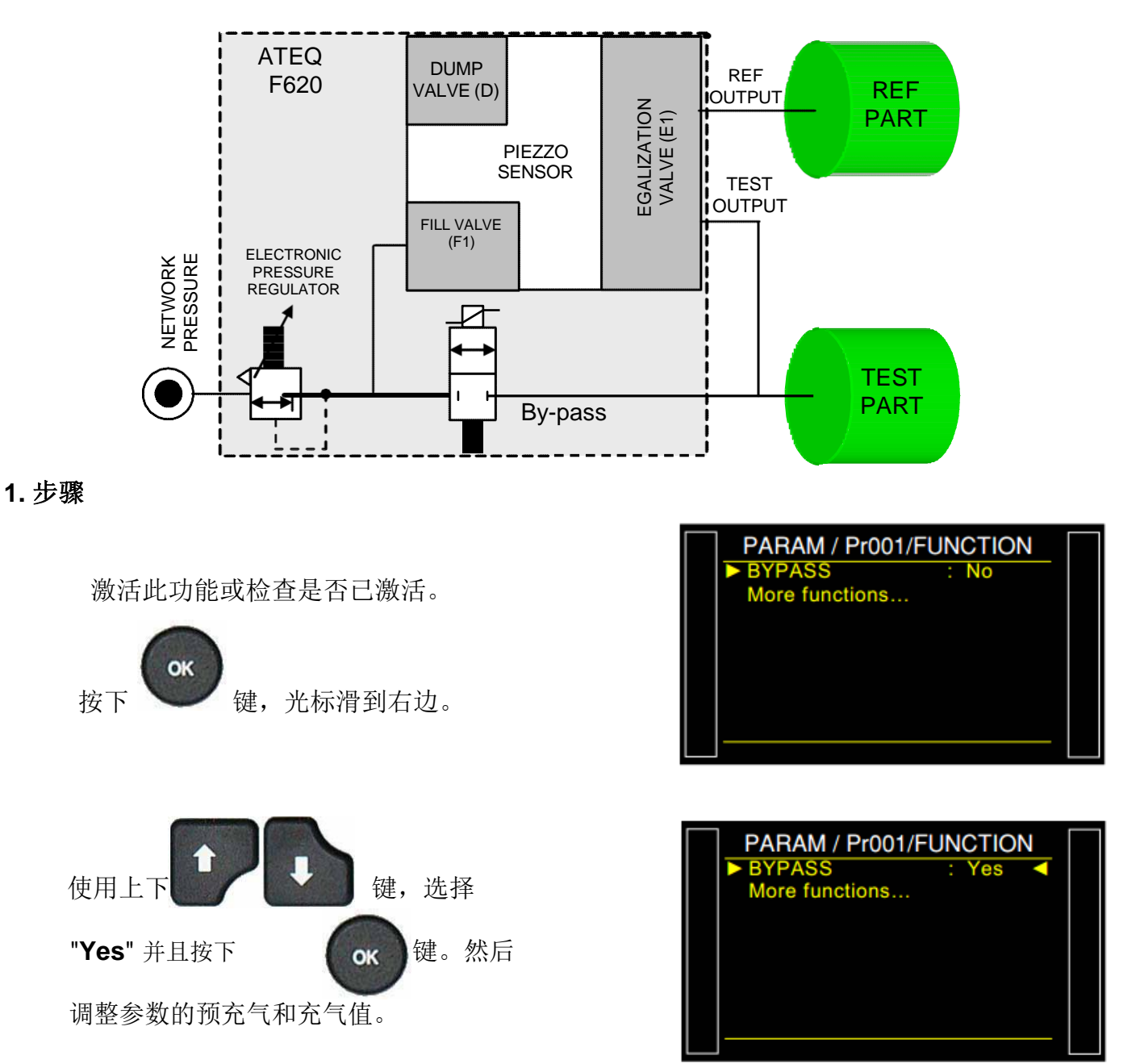

注意: 将预排气时间调整为 0 秒, 以便在预充气阶段和充气阶段之间不排气。

USB 接口可以连接各种兼容 USB 的设备。接口位于橡胶盖

# 电子连接器(F610)

## **1.** 前面板接口

#### **1.1. USB** 接口

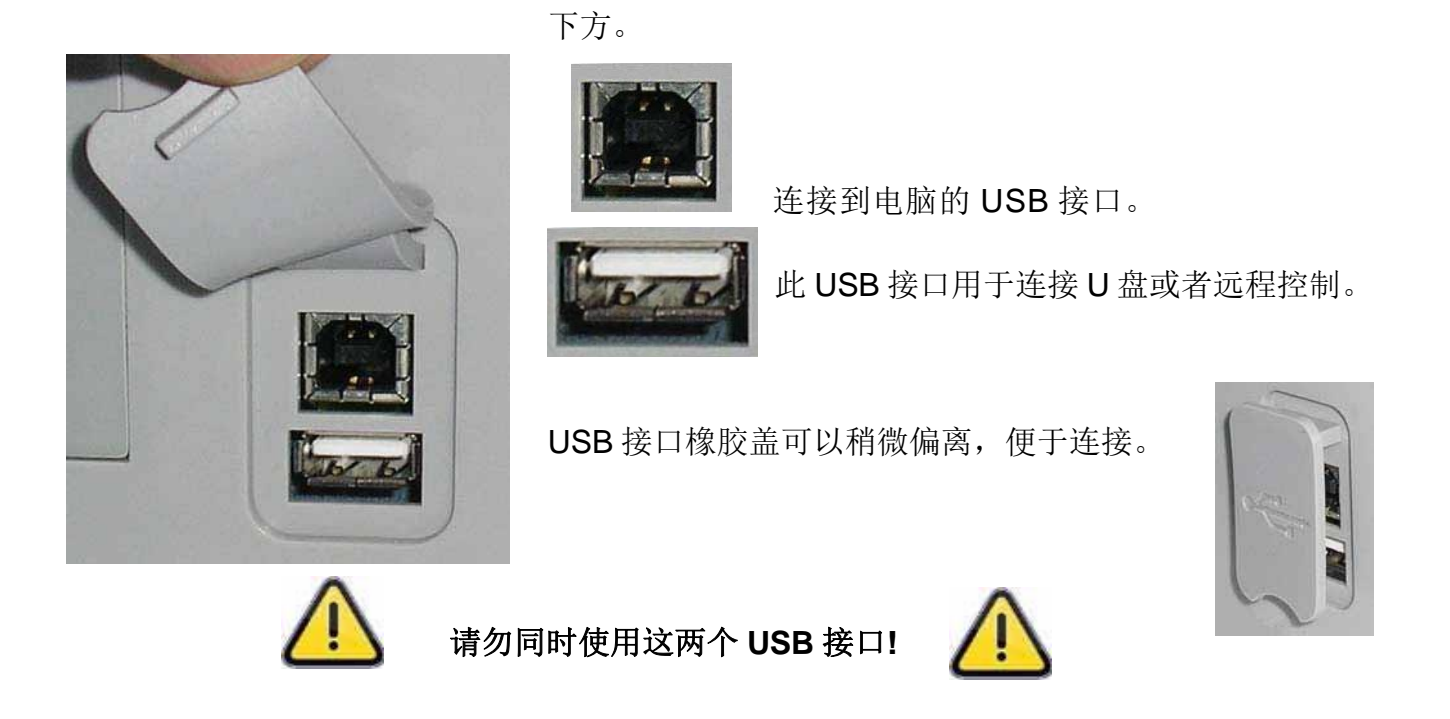

## **2.** 下侧接头

下侧接头示例:

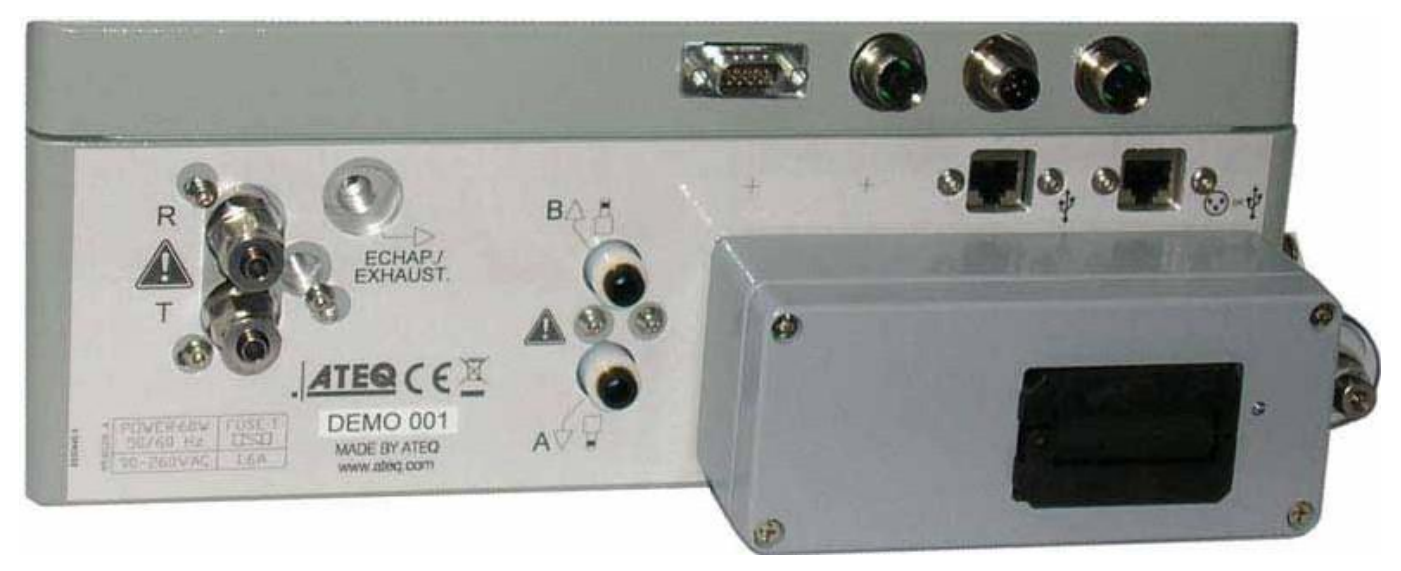

注意: 根据仪器版本和购买项的不同,客户设备可能不同于以上示例图片。

### **3.** 电器接头

## **3.1.** 为设备提供 **24 V DC** 电源

在配置之后,可以使用两种方式为设备供电。

#### **3.1.1.** 使用 **M12** 为设备提供 **24 V DC - 2A**

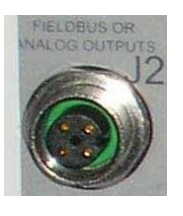

为 M12 接头提供适配的电源。

- $\triangleright$  Pin 2 : + 24 V DC.
- **> Pin 4 : 接地 0 V。**

### **3.1.2.** 通过继电器板为设备提供 **24 V DC - 2A**

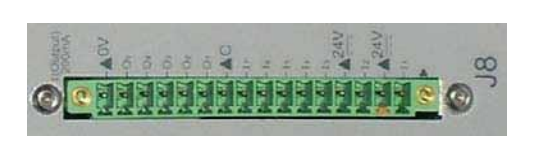

使用以下方法连接 :  **≥ 24 V DC 接到引脚 2 或 4。 ▶ 0 V 接引脚 16。** 

见下文 4.2.段 " **I/O** 接口全接或全断".

#### **3.2. RS232** 打印机 **/ MODBUS** 或 **PROFIBUS** 接头

#### **3.2.1. RS232** 接头

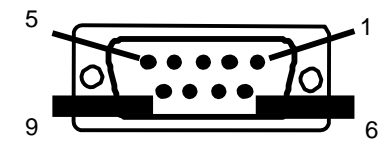

5<br>**5 < External RS232**: SubD 点公头。可以连接打印机, 条形 码阅读器,电脑或者存储模块。

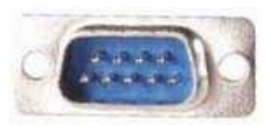

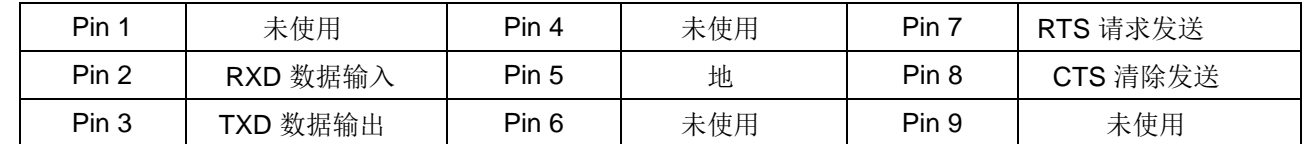

#### **3.2.1. 1) RS232** 线示例:

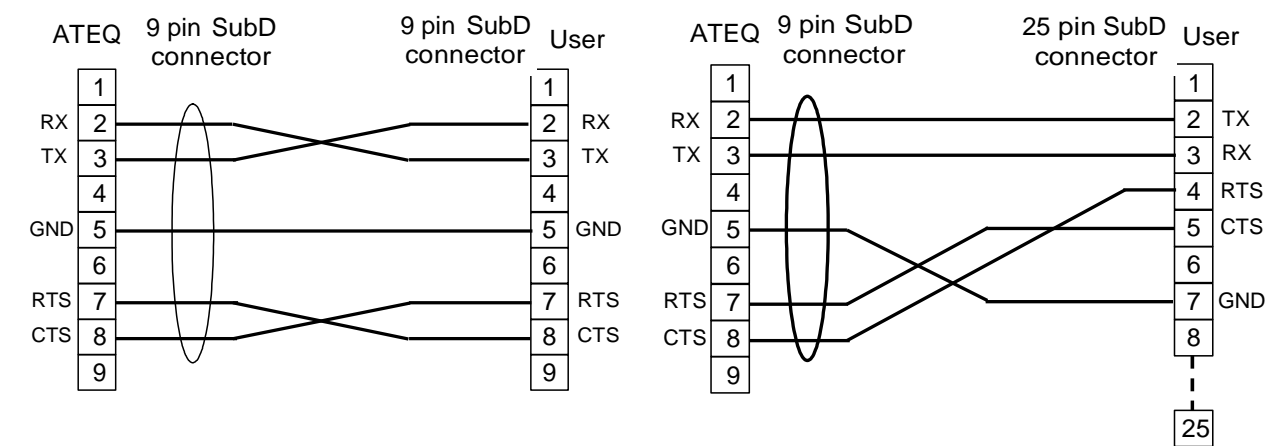

**3.2.2. Profibus** 接头

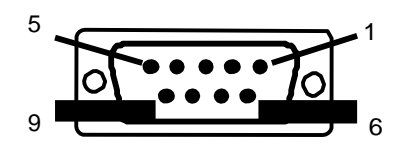

**Profibus**: SubD 9 点母头。

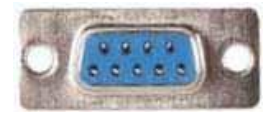

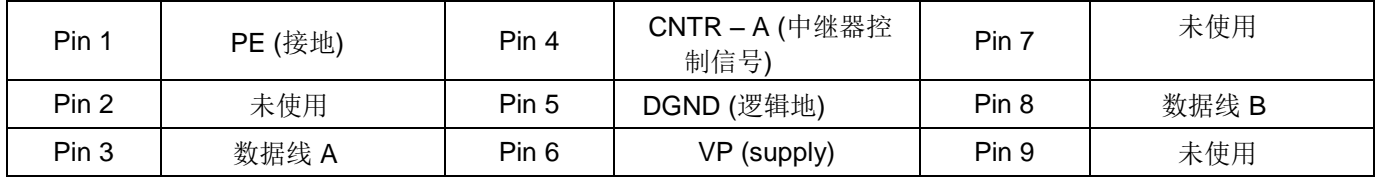

**3.3. DEVICENET, PROFINET OR ETHERNET** 接头 **(**选配**)**

## **3.3.1. Devicenet** 输入 **(**选配**)**

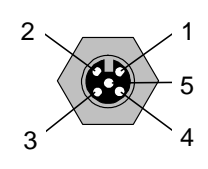

5 用于连接其他 ATEQ 设备 (M12 公头 )。

## **3.3.2. J2 Devicenet** 输出 **(**选配**)**

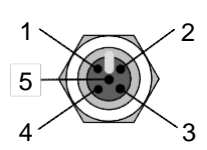

5 用于连接其他 ATEQ 设备 (M12 母头)。

## **3.3.3. Devicenet** 布线

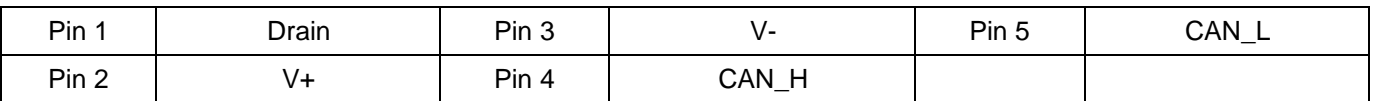

## **3.3.4. Profinet** 输入和输出

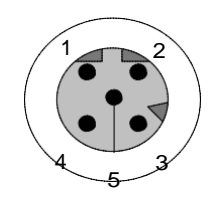

Ethernet / M12 引脚分配。

M12 内插, D 编码。

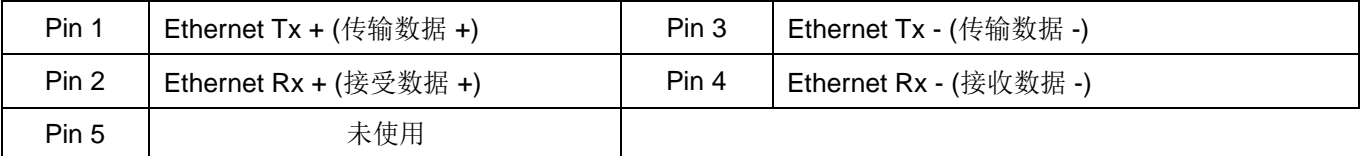

**3.3.5. Ethernet/IP** 输入和输出

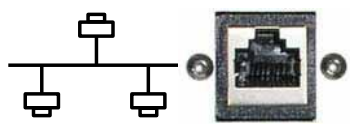

标准以太网 TCP / IP 连接协议。

## **3.4.** 模拟输出 **(**选配**)**

若为安装 Devicenet 或 Profinet 项, 此项不可用。

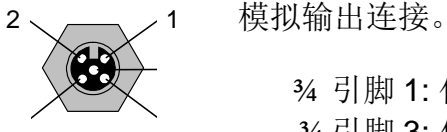

¾ 引脚 3: 传感器 1(- ). ¾ 引脚 4: 传感器 2(- ).

¾ 引脚 1: 传感器 1(+). ¾ 引脚 2: 传感器 2(+).

## **4.** 其他接头

以下的连接器位于压盖下:

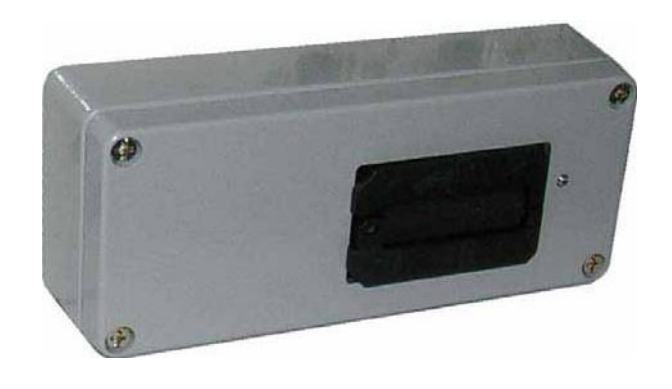

## **4.1 6** 输出**/ 6** 输入连接代码**(**选配**)**

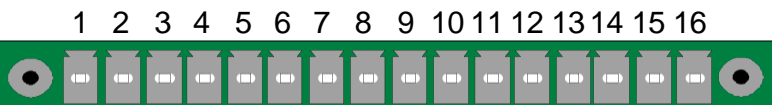

输出/输入代码。

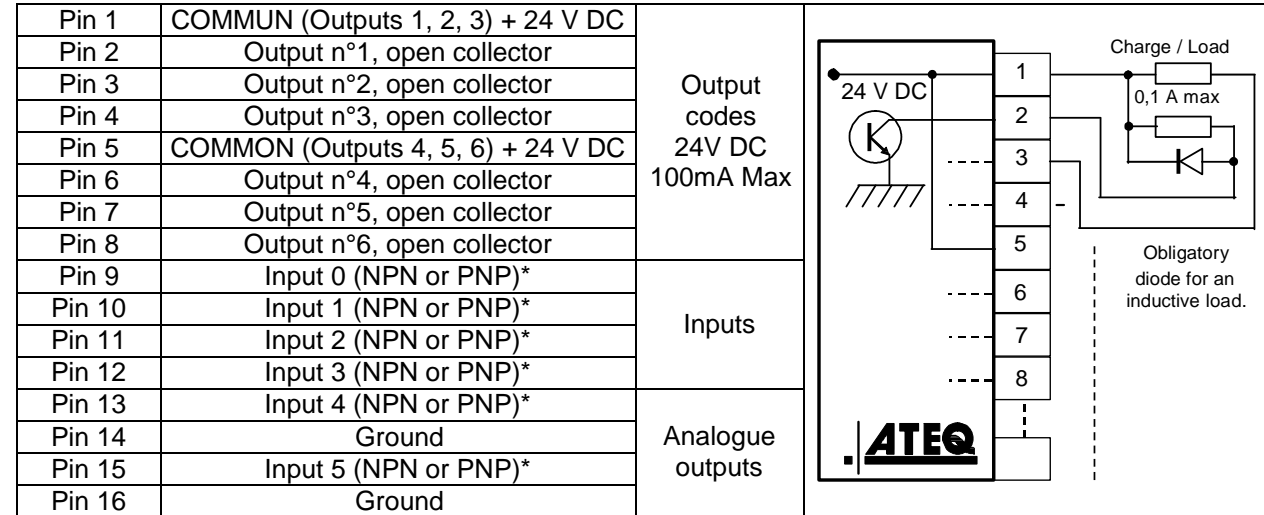

\* 输入 NPN 或者 PNP 根据板上跳线不同而异。

## **4.2. I/O** 接口全接或全断

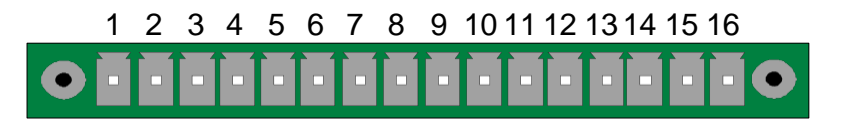

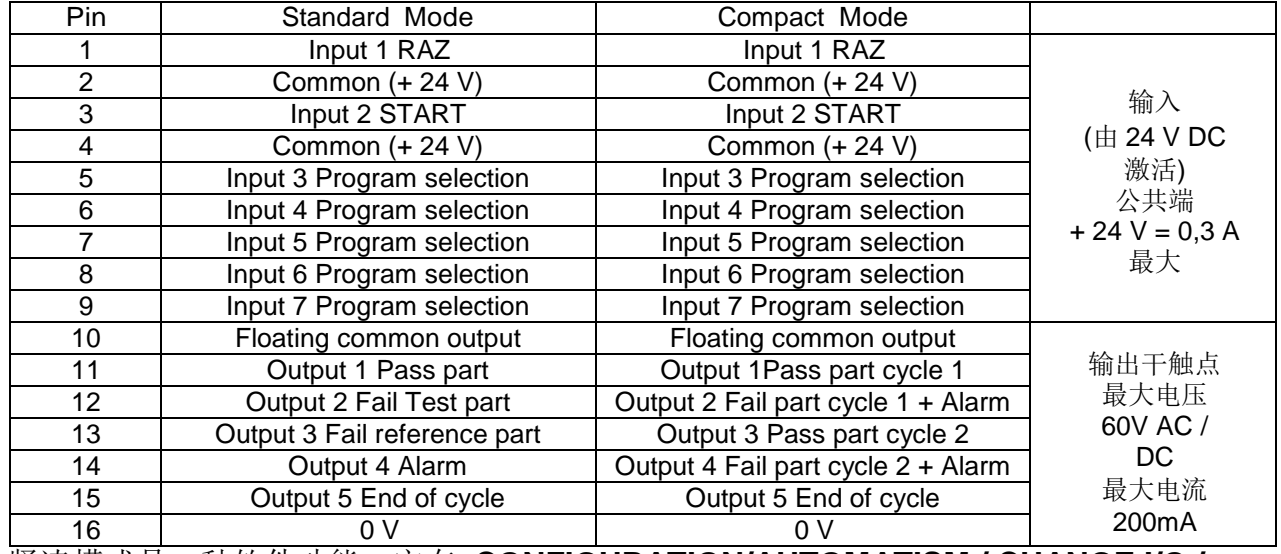

紧凑模式是一种软件功能,它在 **CONFIGURATION/AUTOMATISM / CHANGE I/O / OUTPUT** 菜单中激活。

## **4.2.1. (I/O)** 接口示意图

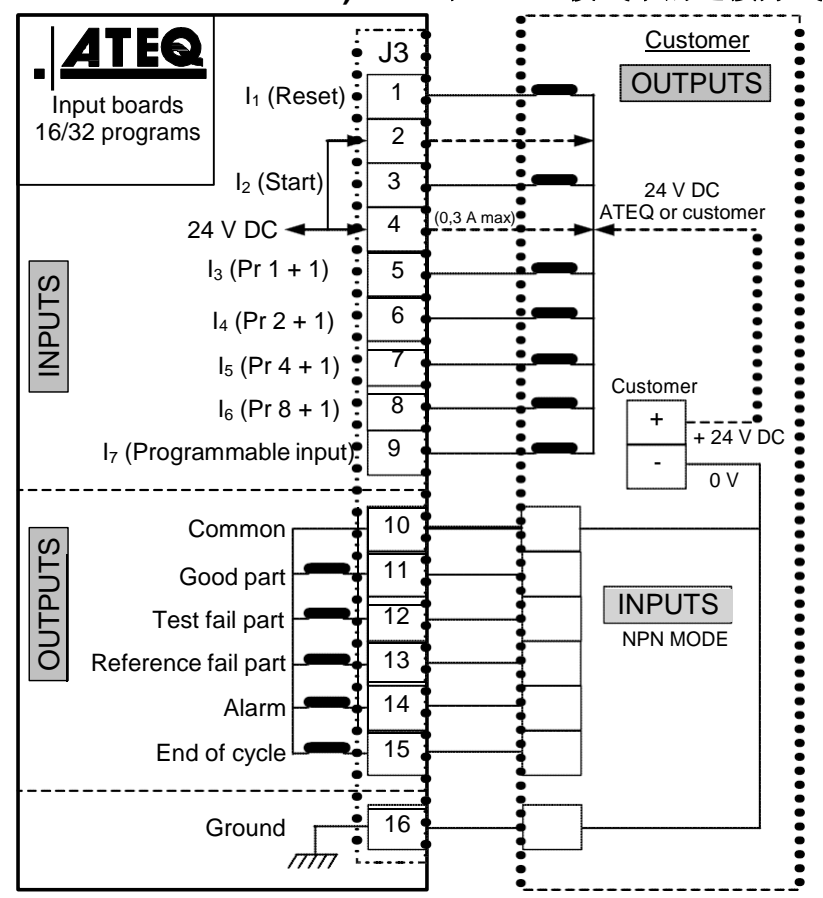

**4.2.1. 1) PLC** 在 **NPN** 模式下的连接方式

注意: 24V 电源必须由 ATEQ 仪器的 内部电源提供(最大为 0.3A)或由 外部电源供电。

在使用外部供电时,ATEQ 仪器也可以 通过 J3 连接器上的 2 和 4 引脚供电。

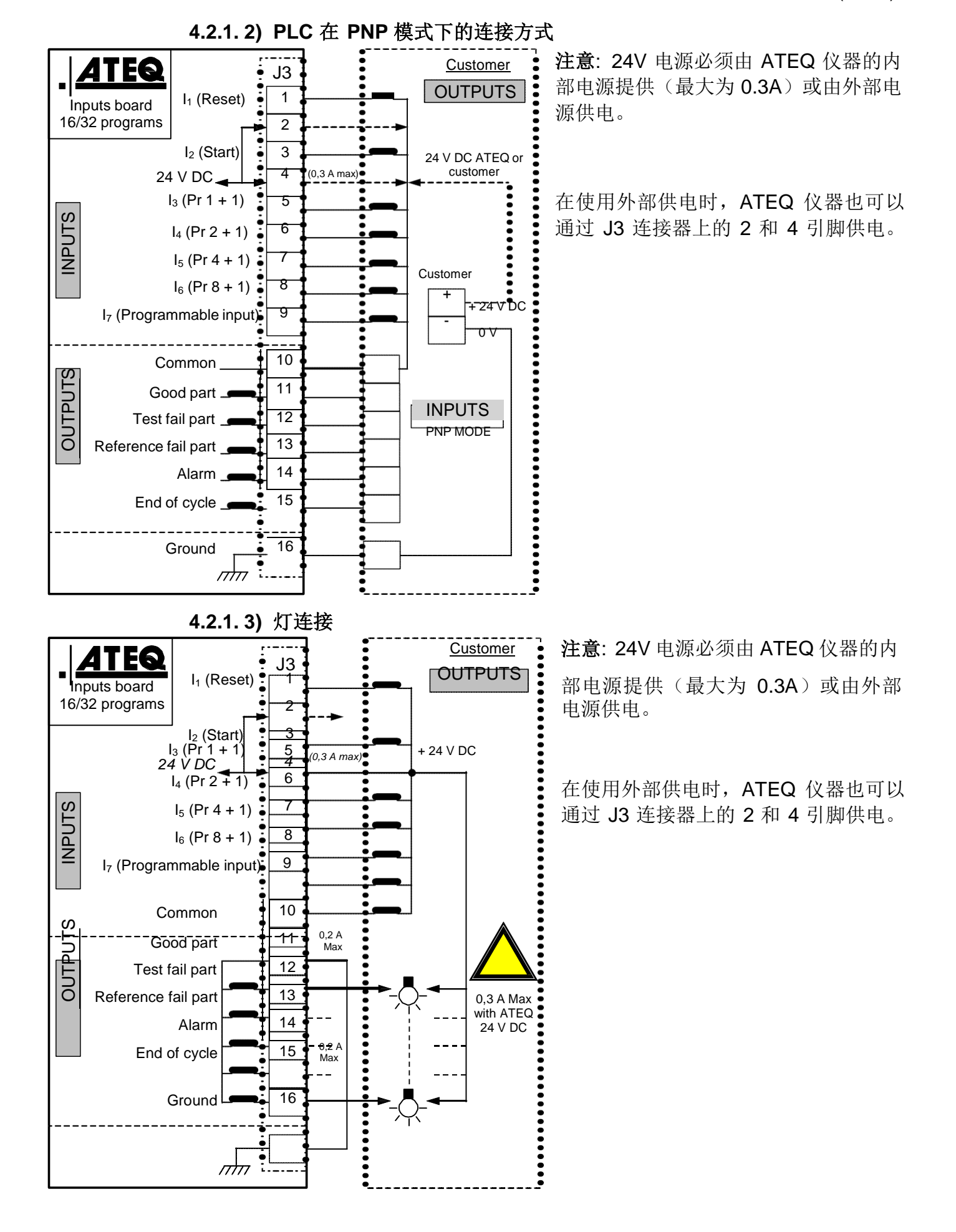

## **4.3.** 程序选择扩展接头 **(**选配**)**

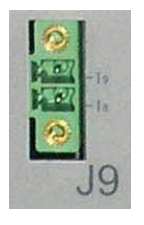

J6 接头是一个扩展(选配), 能够选择 128 个程序。位于继电 器板上。

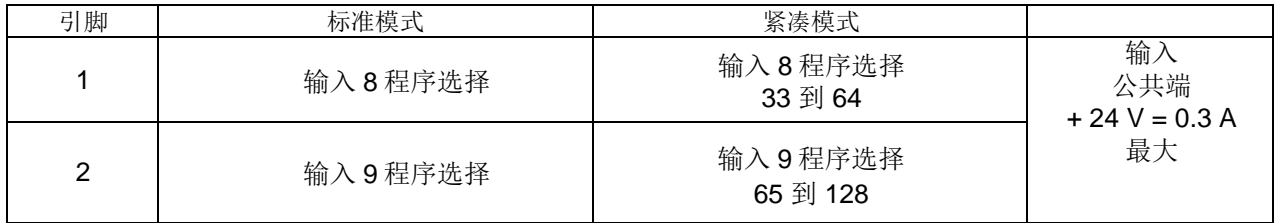

## 选择程序的引脚组合

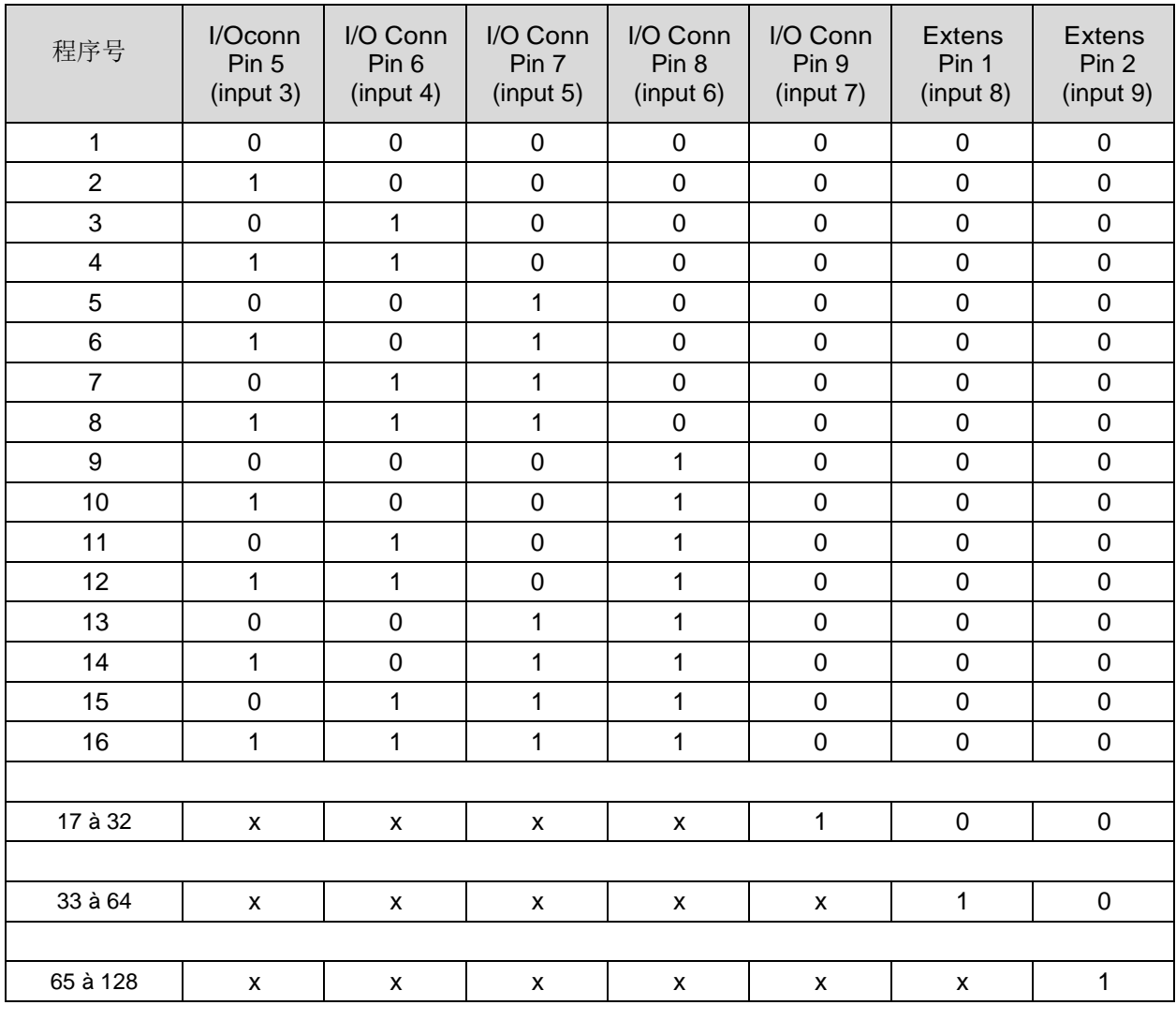

用于调用程序编号功能中的 0 或 1 值。

# 电子连接器 (F620)

## **1.** 前面板接口

## **1.1. USB** 接口**(** 前面板 **)**

USB 接口可以连接各种兼容 USB 的设备。接口位于橡胶盖 下方。

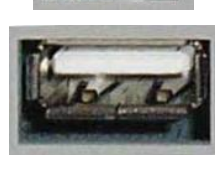

连接到电脑的 USB 接口。

此 USB 接口用于连接 U 盘或者远程控制。

USB 连接器橡胶盖可以稍微偏离,便于连接。

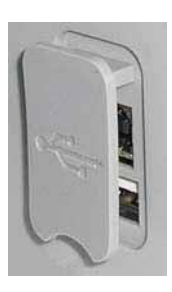

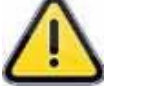

请勿同时使用两个 **USB** 接口**!** 

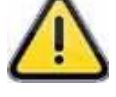

## **2.** 后面板接口

后面板示例:

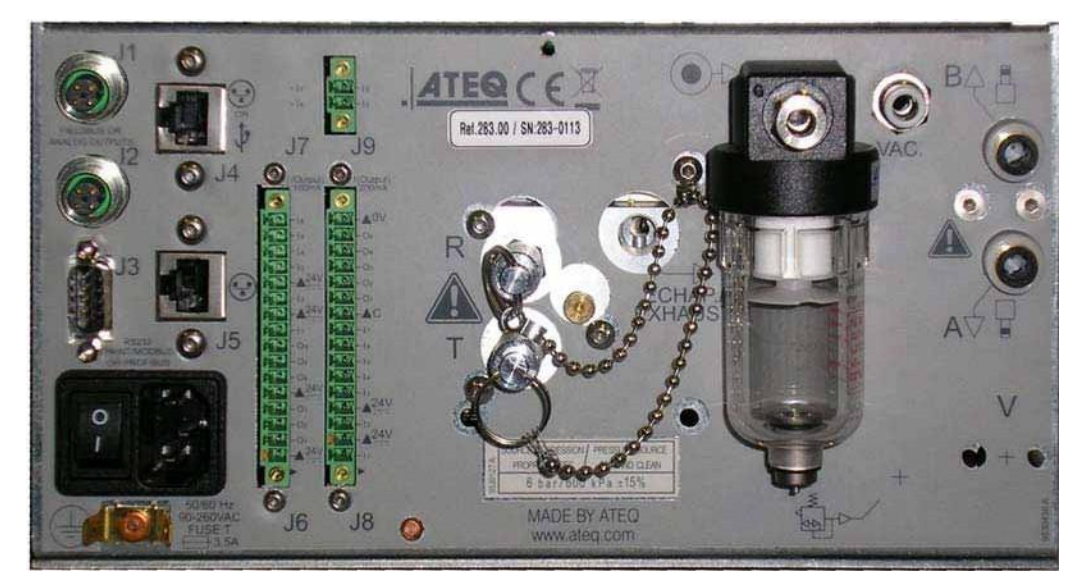

注意: 根据仪器版本和购买项的不同,客户设备可能不同于以上示例图片。

## **2.1.** 设备使用 **24 V DC** 供电

在配置之后,可以使用三种方式为设备供电。

### **2.1.1.**使用 **M12** 接头并为设备提供 **24 V DC - 2A**

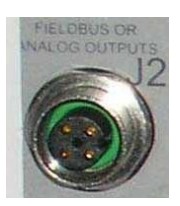

连接设备适配的电源。如果连接器用于现场总线(Fieldbus)网络,则无法使用此 选项

#### **2.1.2.** 通过继电器板为设备提供 **24 V DC - 2A**

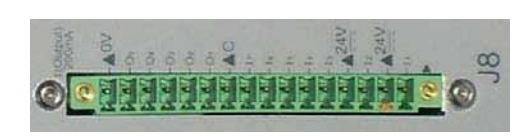

使用以下方法连接 :

**> 24 V DC 接到引脚 2 或 4。** 

▶ 0 V 接引脚 16。

见下文 2.5.段 " **I/O** 接口全接或全断".

**2.1.3. 100 / 240 V AC** 开关供电 **(**选配**)**

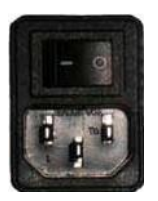

ATEQ F670 的内置电源, 电压为交流电 100 到 240 V 。 I: ON / O: OFF.

## **2.2. RS232** 打印机接头 **/ MODBUS** 或 **PROFIBUS**

## **2.2.1. RS232** 模式接口

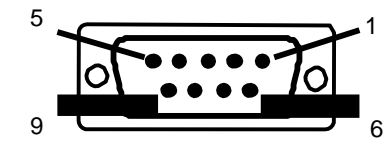

5<br>**1 RS232: SubD 9** 点公头。可以连接打印机, 条形 码阅读器,电脑或者存储模块。

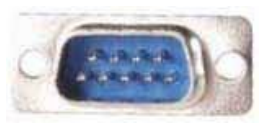

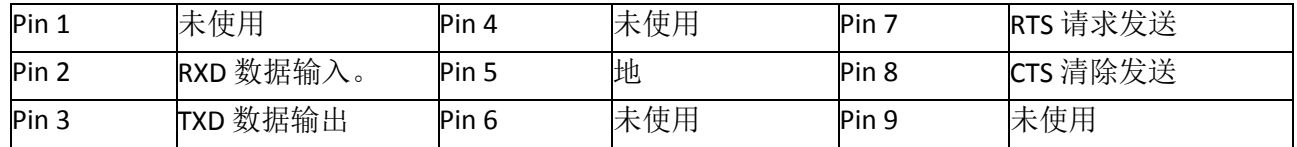

**2.2.1. 1) RS232** 线示例:

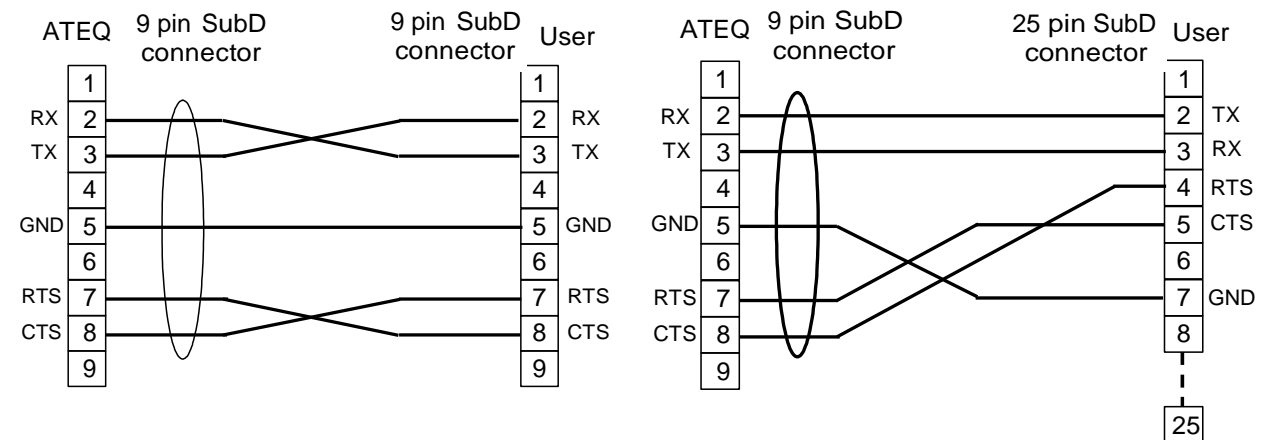

**2.2.2. Profibus** 接头

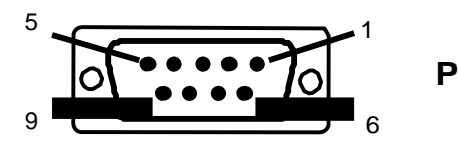

**Profibus**: SubD 9 点母头。

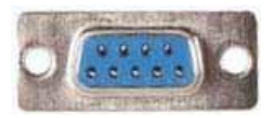

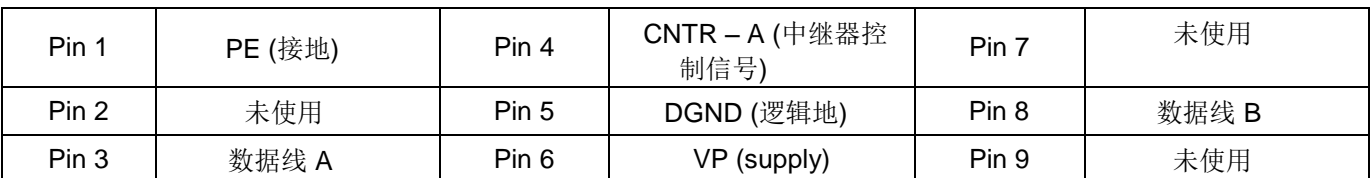

## **2.3. DEVICENET, PROFINET OR ETHERNET** 接头 **(**选配**)**

## **2.3.1. Devicenet** 输入 **(**选配**)**

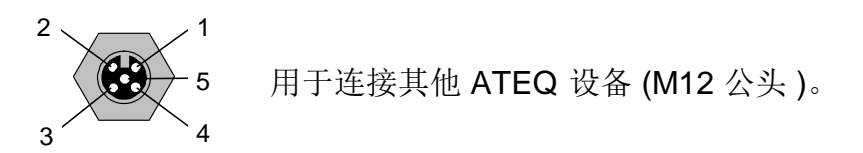

## **2.3.2. J2 Devicenet** 输出 **(**选配**)**

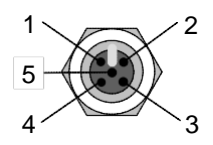

5 用于连接其他 **ATEQ** 设备 (M12 母头)。

## **2.3.3. Devicenet** 布线

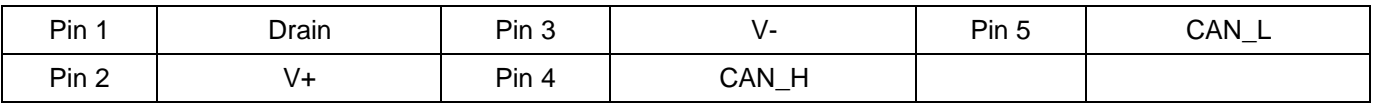

## **2.3.4. Profinet** 输入和输出

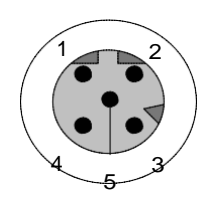

Ethernet / M12 引脚分配。 M12 内插, D 编码。

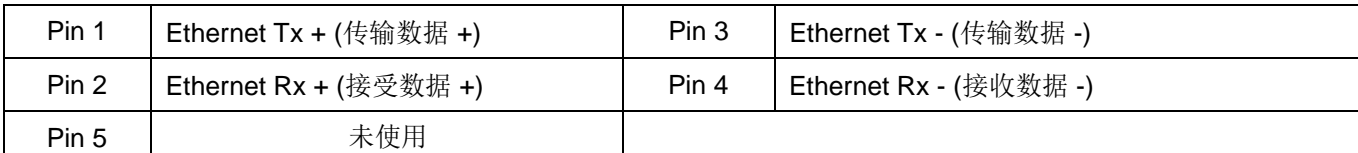

## **2.3.5. Ethernet/IP** 输入和输出

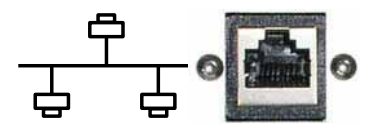

标准以太网 TCP / IP 连接协议。

## **2.4.** 模拟输出 **(**选配**)**

若为安装 Devicenet 或 Profinet 项,此项不可用。

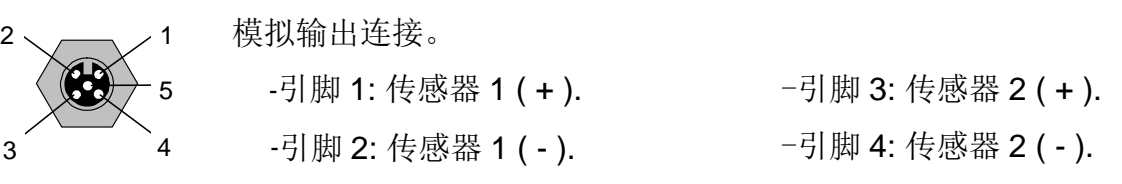

### **2.5. I/O** 接口全接或全断

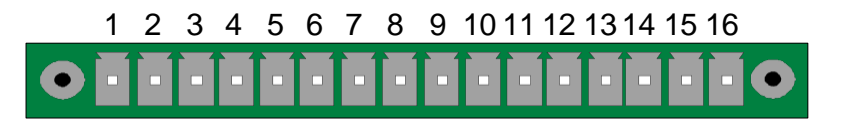

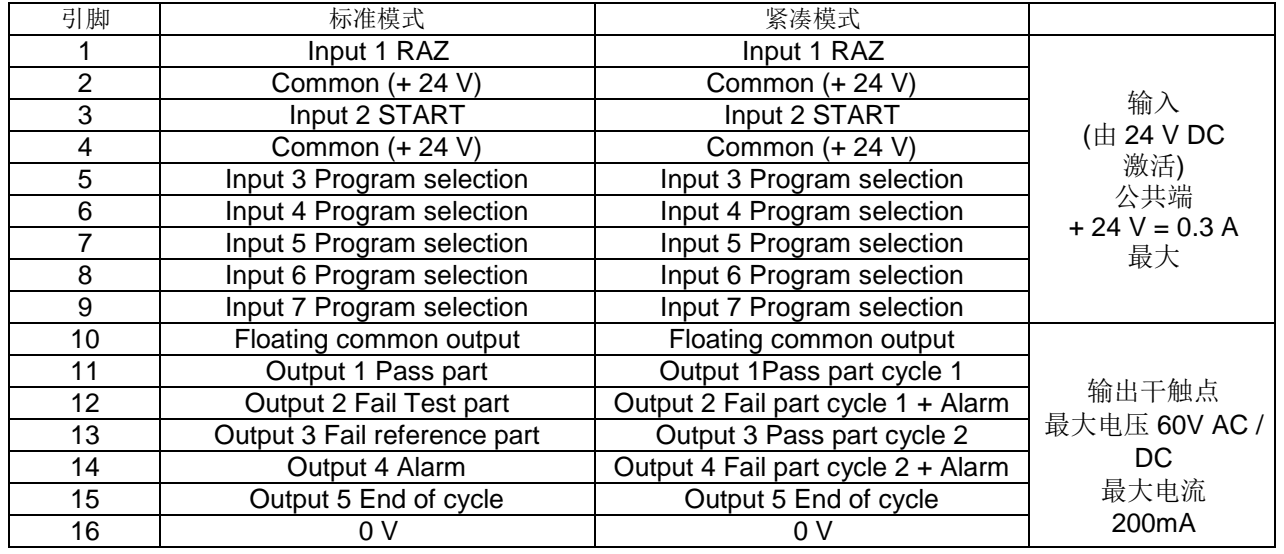

紧凑模式是一种软件功能,在 **CONFIGURATION/AUTOMATISM / CHANGE I/O / OUTPUT** 菜单中激活。

## **2.5.1. J3** 接头 **(I/O)**图示

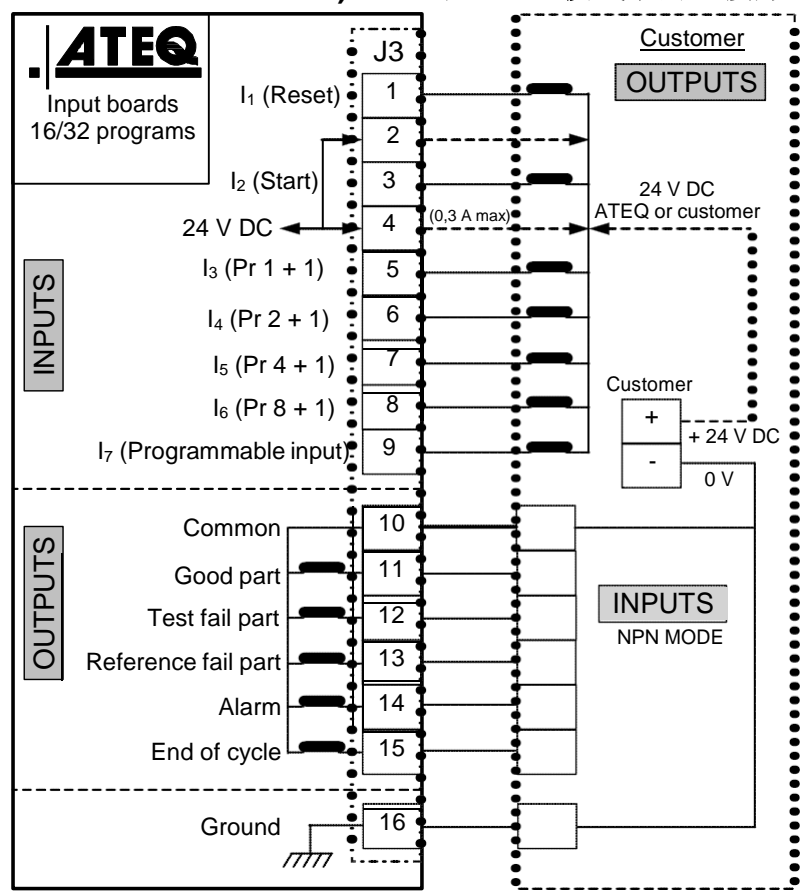

**2.5.1. 1) PLC** 在 **NPN** 模式下的连接方式

注意: 24V 电源必须由 ATEQ 仪器的 内部电源提供(最大为 0.3A)或由 外部电源供电。

在使用外部供电时,ATEQ 仪器也可 以通过 J3 连接器上的 2 和 4 引脚供 电。

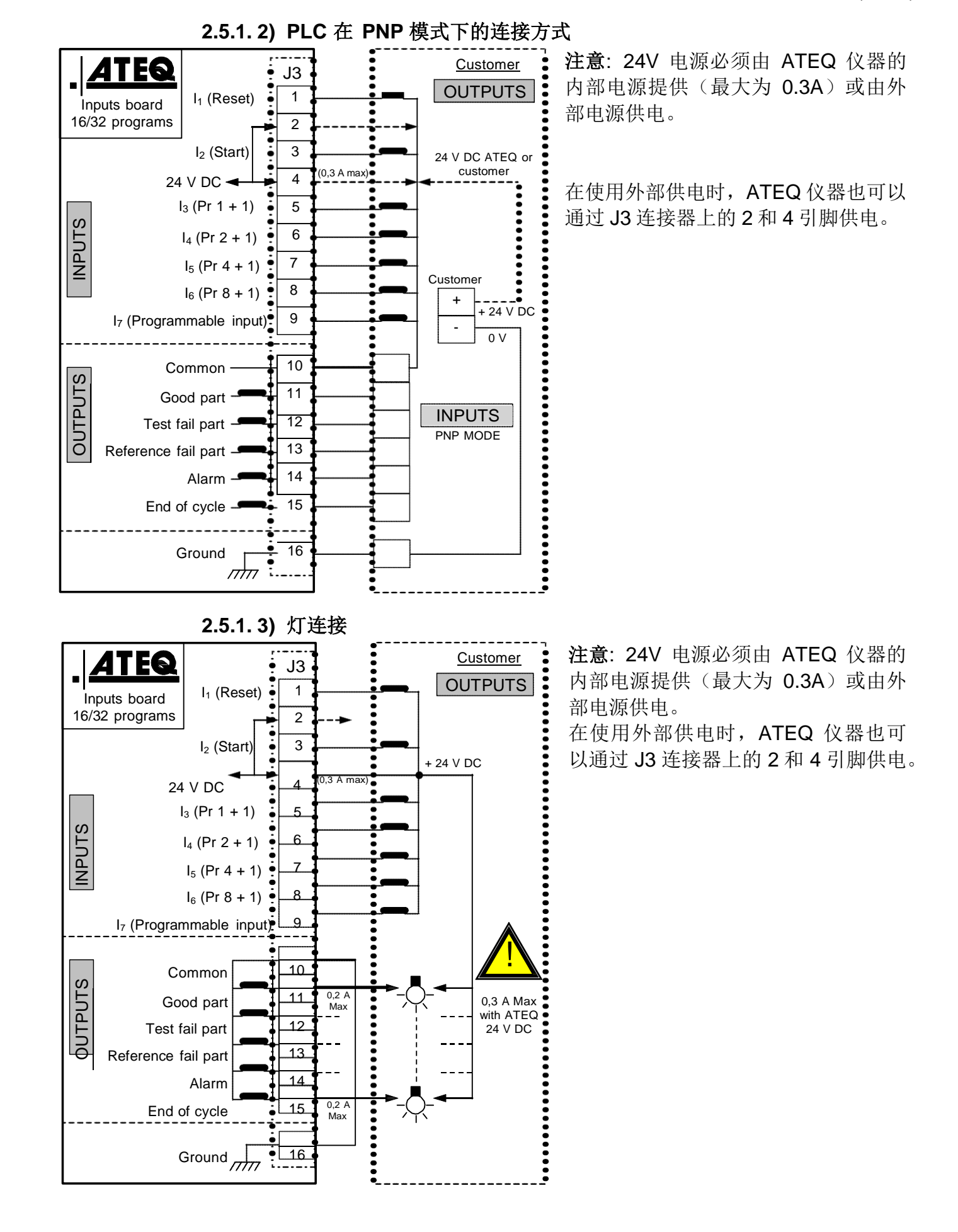

## **2.6.** 程序选择扩展接头 **(**选配**)**

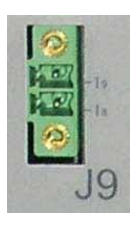

J8 接头是一个扩展接头 (选配), 能够选择 128 个程序。

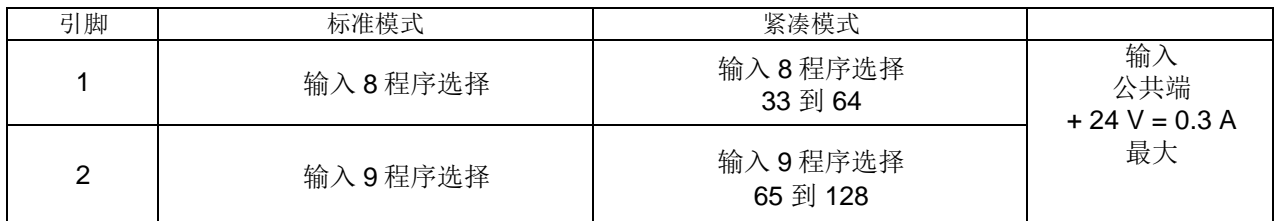

## 选择程序的引脚组合

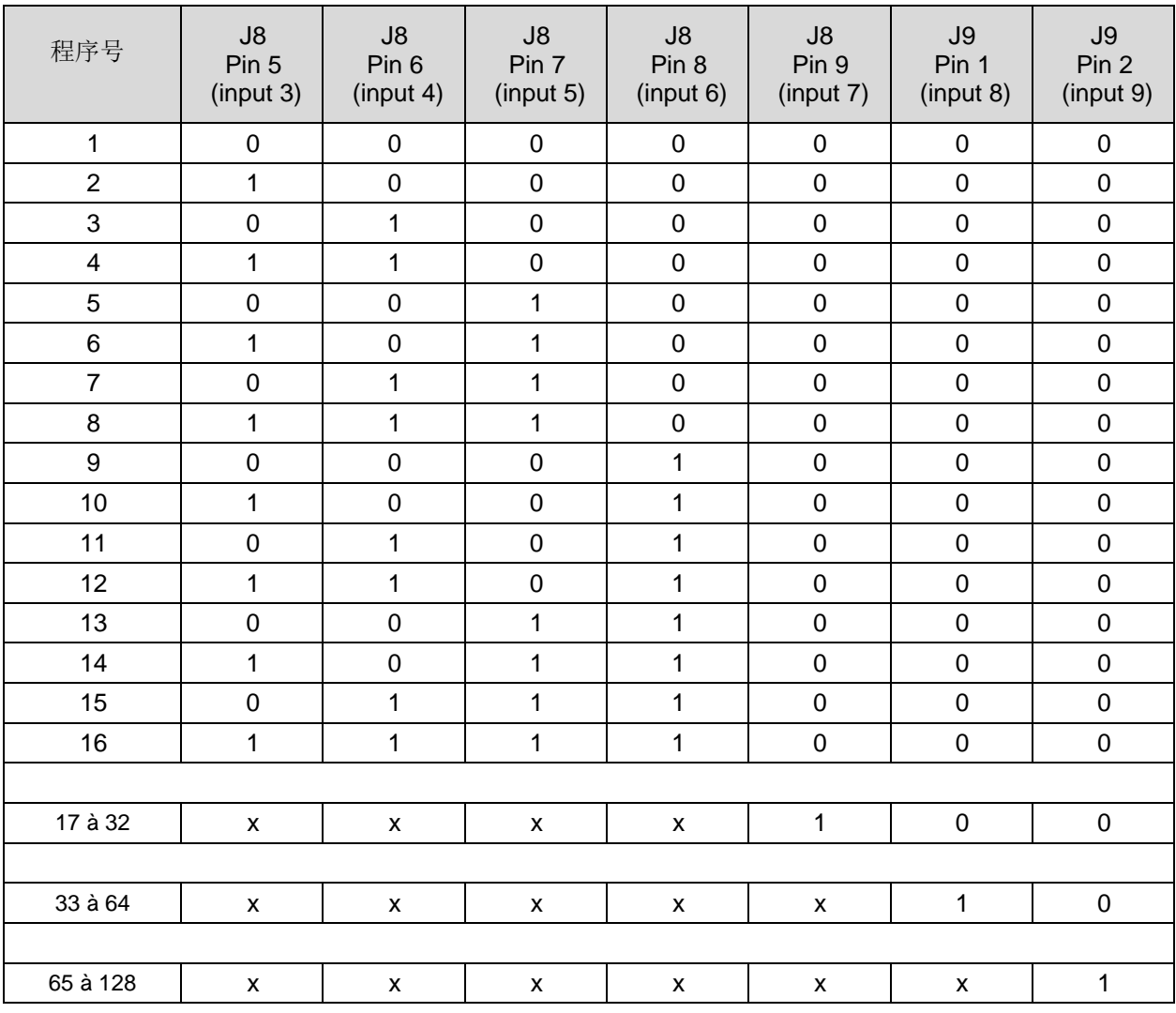

x 用于调用程序编号功能中的 0 或 1 值。

## **2.7 6** 输出**/ 6** 输入连接代码 **(**选配**)**

1 2 3 4 5 6 7 8 9 10 11 12 13 14 15 16 输出/输入代码。  $\bullet$ O

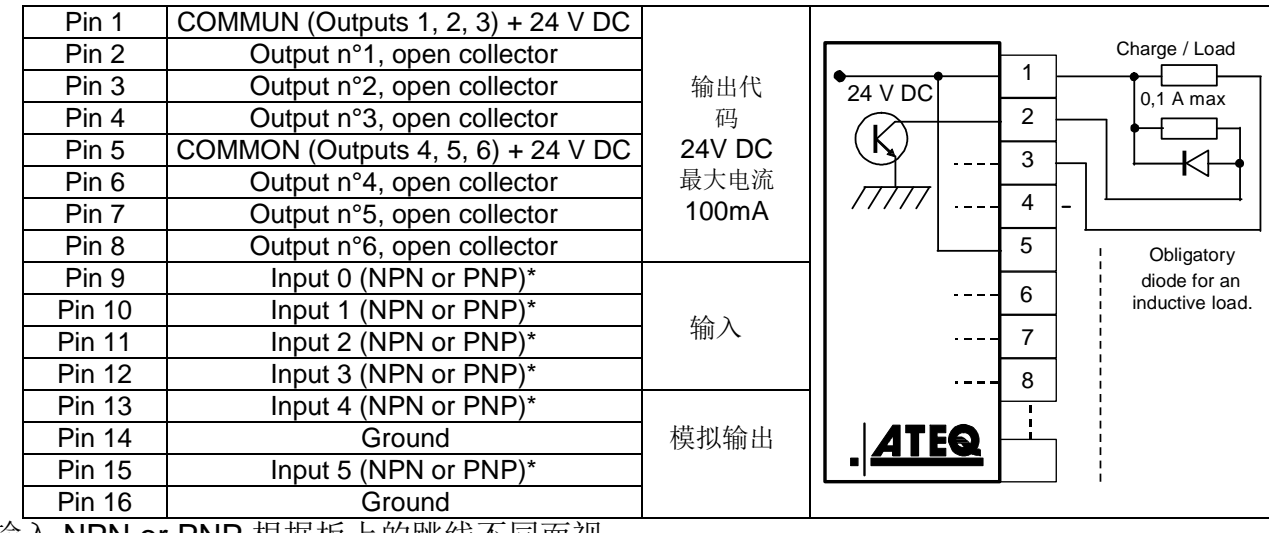

\* 输入 NPN or PNP 根据板上的跳线不同而视。

## **2.8** 后面板 **USB** 接口**(**选配**)**

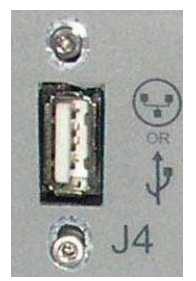

此额外的 USB 接口可用于远程控制仪器。

USB 接口可以连接各种兼容 USB 的设备。接口位于橡胶盖下

# 电子连接器 (F670)

## **1.** 前面板接口

#### **1.1. USB** 接口

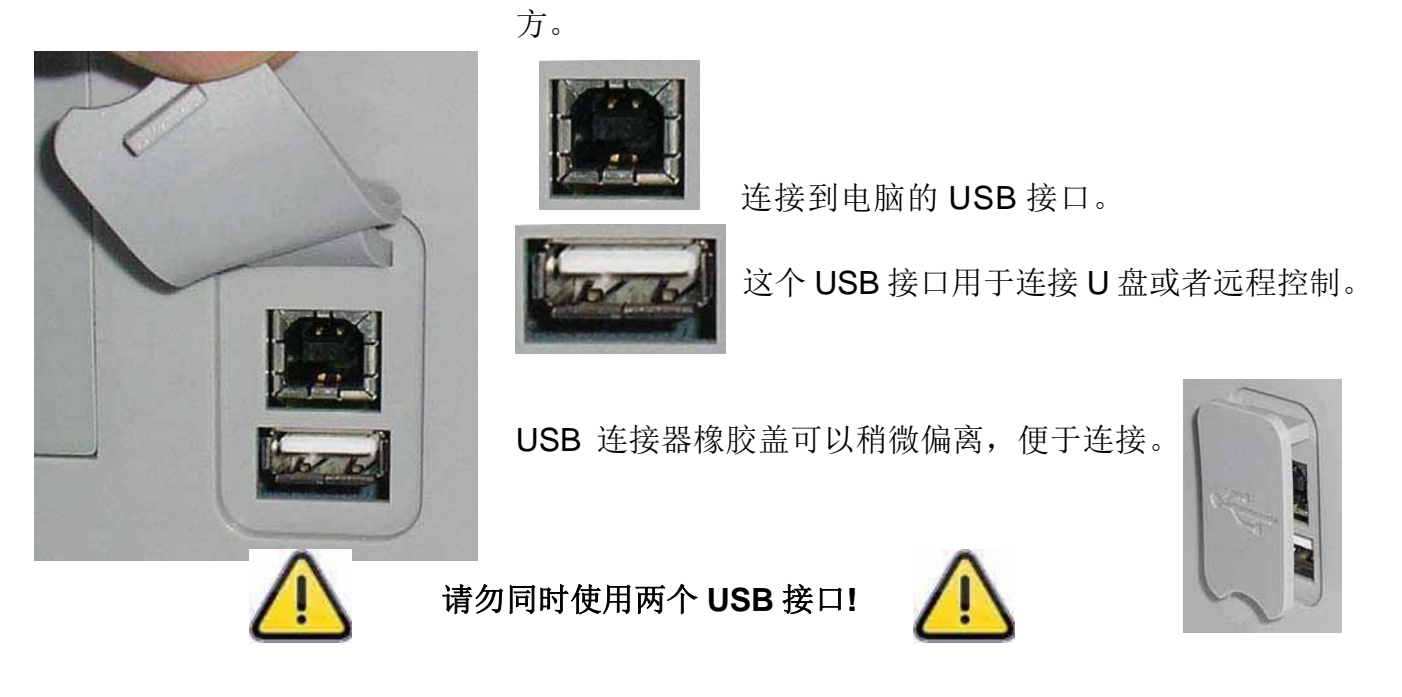

## **2.** 后面板接口

后面板示例:

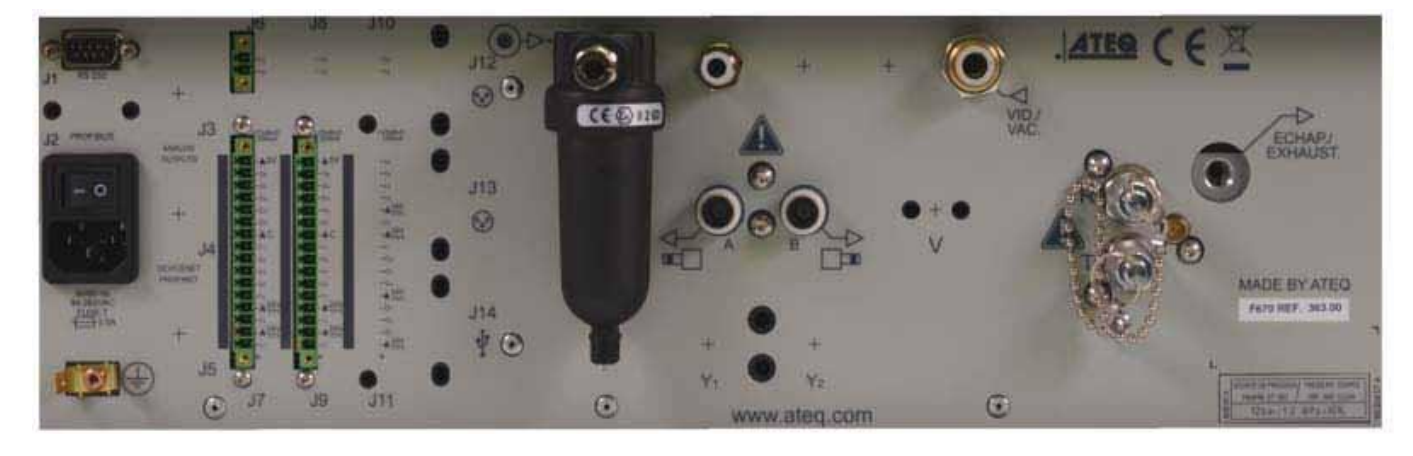

注意: 根据仪器版本和购买项的不同,客户设备可能不同于以上示例图片。

## **2.1. 100 / 240 V** 交流电源和开关**(**选配**)**

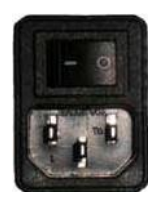

ATEQ F670 的内置电源, 电压为交流电 100 到 240 V 。 I: 开 / O: 关。

## **2.2. J1 RS232** 打印机接头

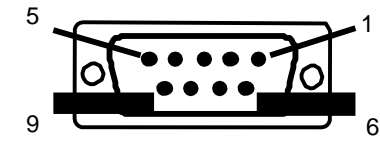

5<br>**5 < External Conducts** 2012: SubD 9 点公头。可以连接打印机, 条形 码阅读器,电脑或者存储模块。

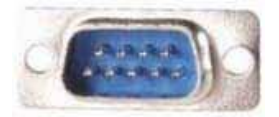

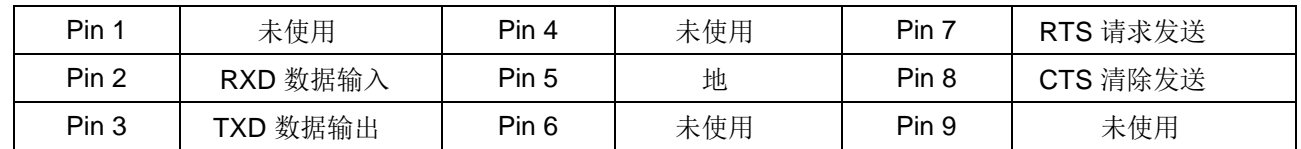

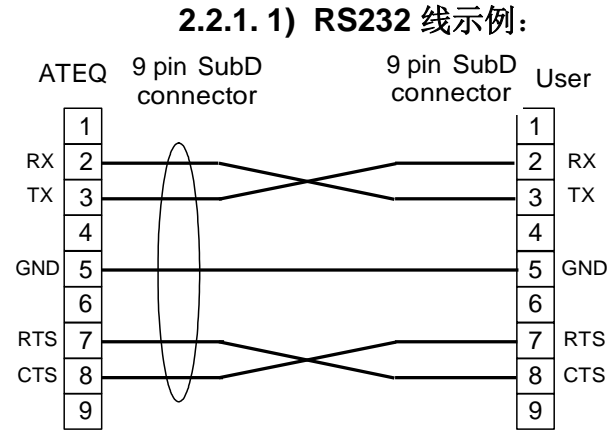

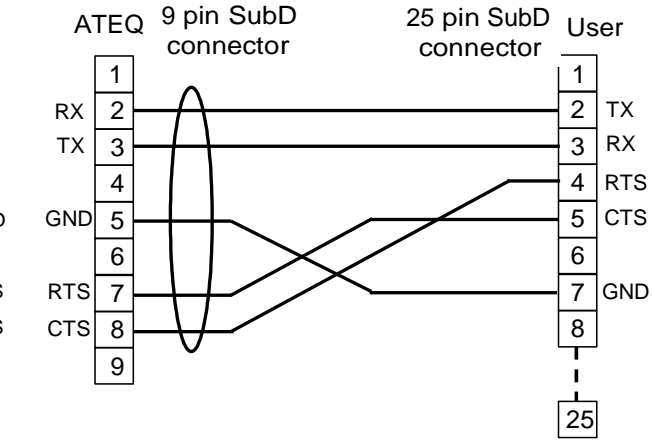

## **2.2.2. Profibus** 接头

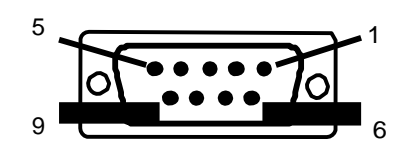

**Profibus**: SubD 9 点母头。

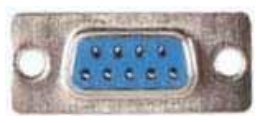

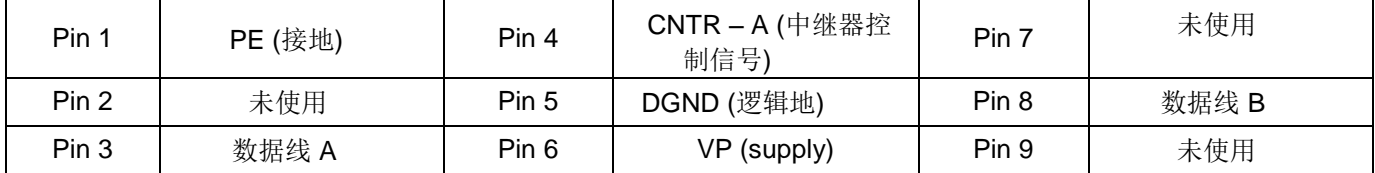

## **2.3. DEVICENET, PROFINET , ETHERNET** 接头 **(**选配**)**

## **2.3.1. Devicenet** 输入 **(**选配**)**

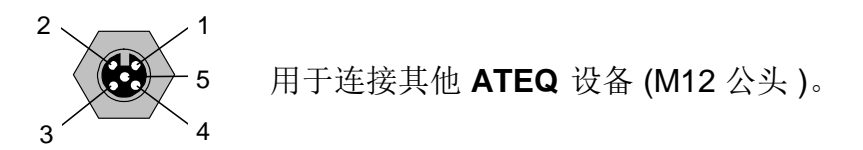

#### **2.3.2. J2 Devicenet** 输出 **(**选配**)**

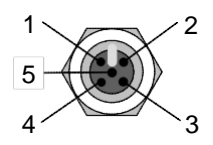

5 用于连接其他 **ATEQ** 设备 (M12 母头)。

### **2.3.3**. **Devicenet** 布线

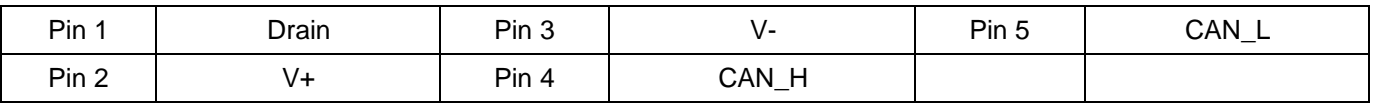

## **2.3.4. Profinet** 输入和输出

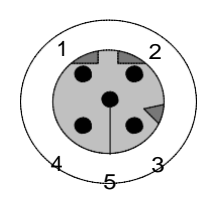

Ethernet / M12 引脚分配。 M12 内插, D 编码。

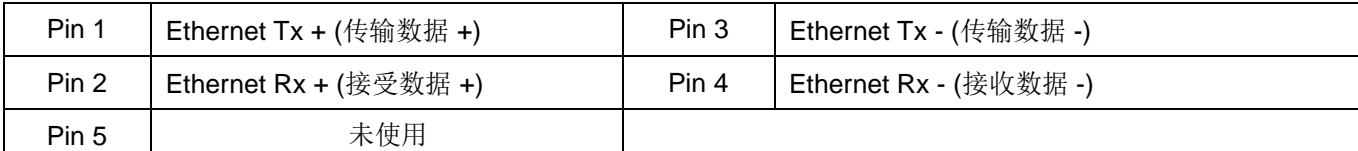

#### **2.3.5. Ethernet/IP** 输入和输出

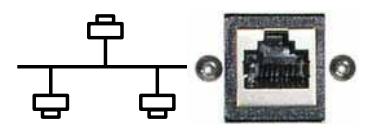

标准以太网 TCP / IP 连接协议。

## **2.4.** 模拟输出 **(**选配**)**

若为安装 Devicenet 或 Profinet 项,此项不可用。

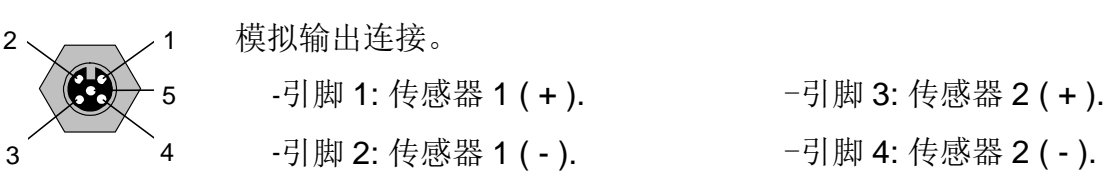

### **2.5. 6** 输出**/ 6** 输入连接代码**(**选配**)**

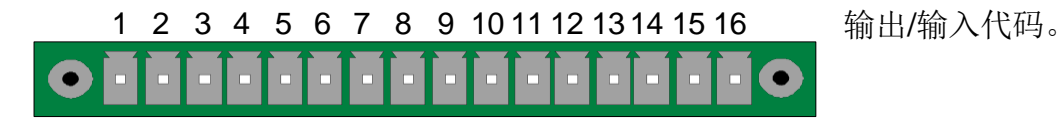

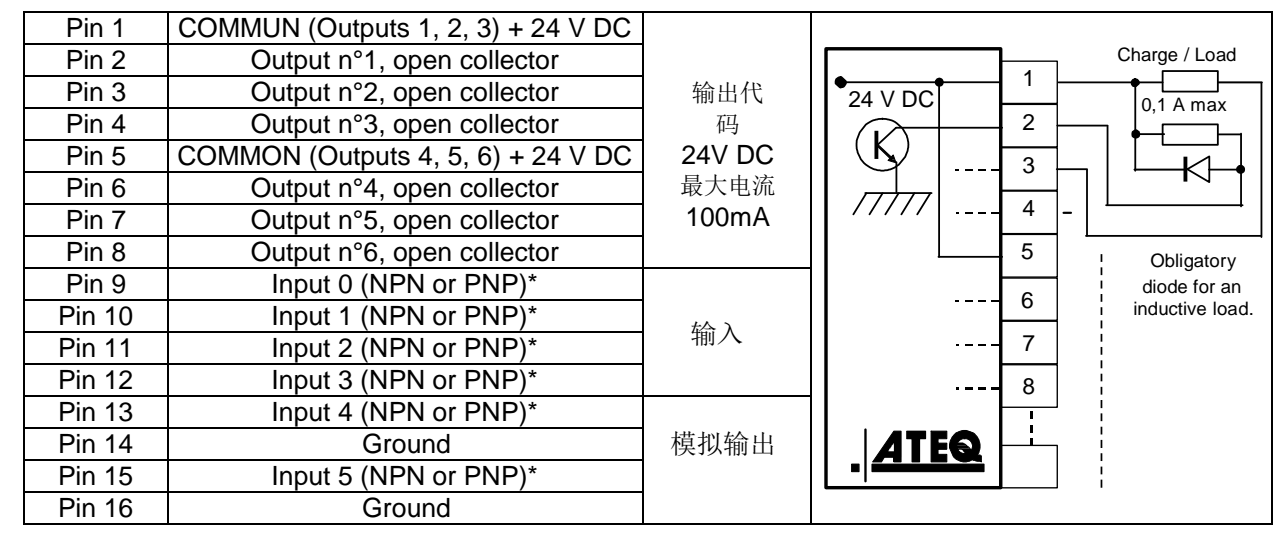

\* 输入 NPN 或 PNP 根据板上的跳线的不同。

## **2.6. J7 I/O** 接口全接或全断

1 2 3 4 5 6 7 8 9 10 11 12 13 14 15 16

输入 / 输出。

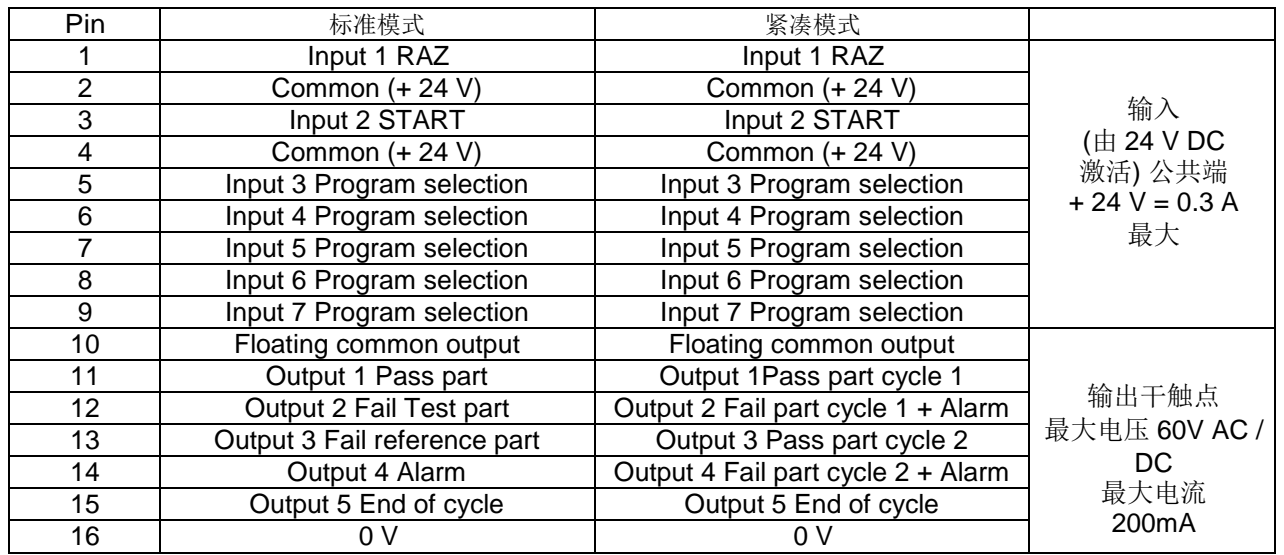

紧凑模式是一种软件功能,它在 **CONFIGURATION/AUTOMATISM / CHANGE I/O / OUTPUT** 菜单中激活。
#### **2.6.1. J3** 接头 **(I/O)** 示意图

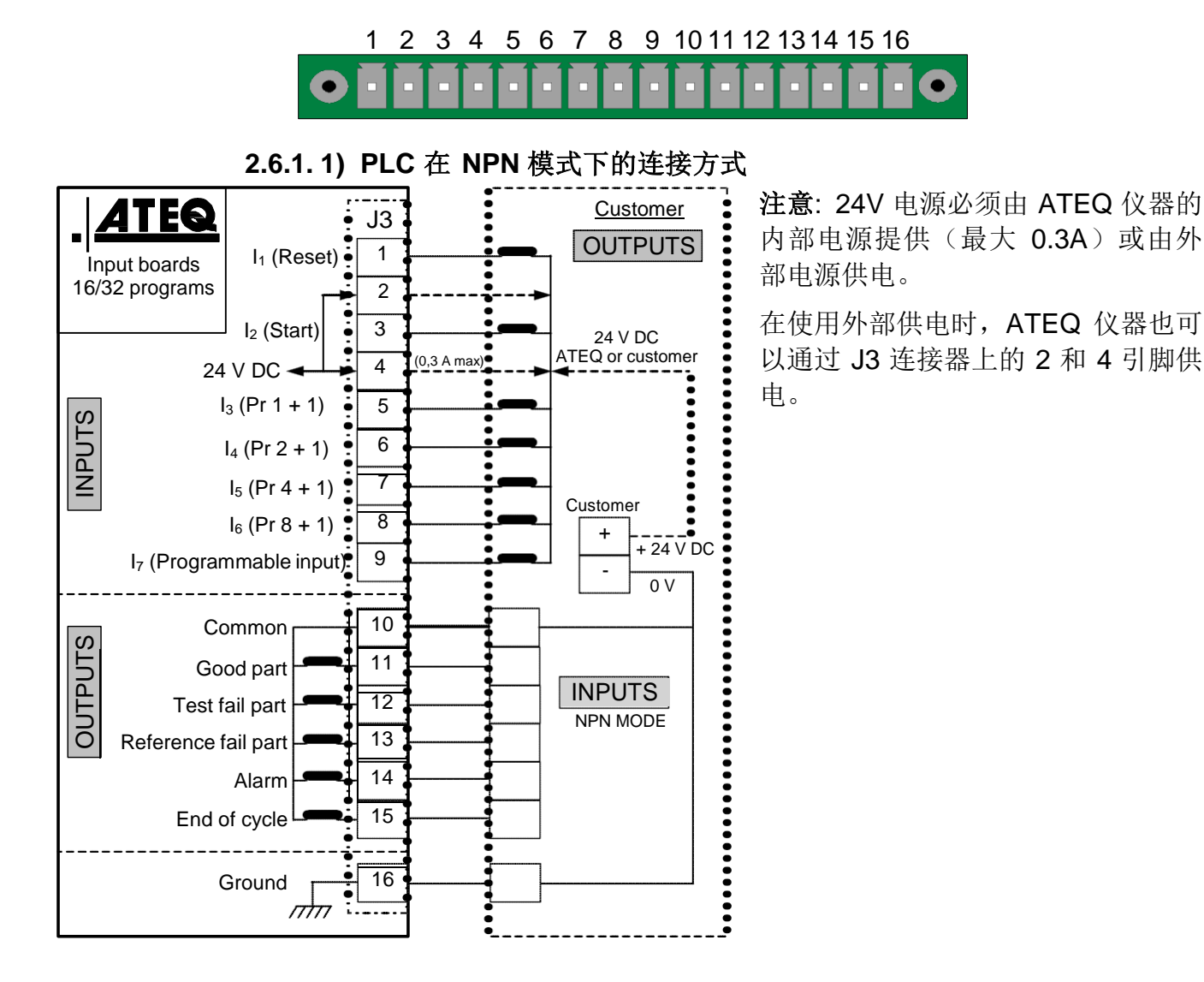

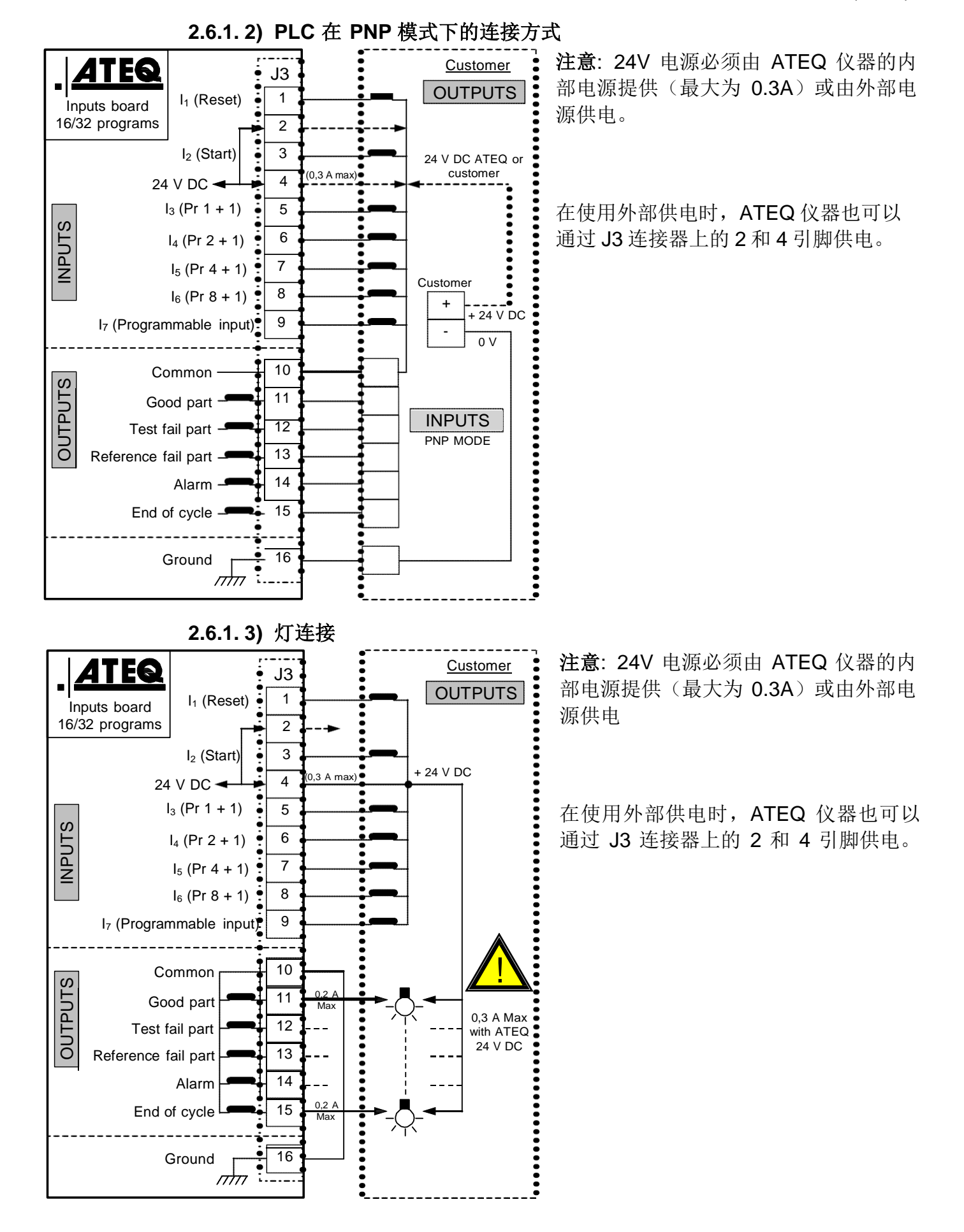

## **2.7. J6** 接头 **(**选配**)**

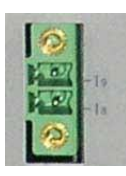

J6 接头是一个扩展项 (选配), 能够选择 128 个程序。

| 引脚 | 标准模式    | 紧凑模式                |                                                 |
|----|---------|---------------------|-------------------------------------------------|
|    | 输入8程序选择 | 输入8程序选择<br>33 到 64  | 输入<br>(24 V<br>DC 激活)<br>公共端<br>$+24$ V = 0,3 A |
| 2  | 输入9程序选择 | 输入9程序选择<br>65 到 128 |                                                 |

选择程序的引脚组合

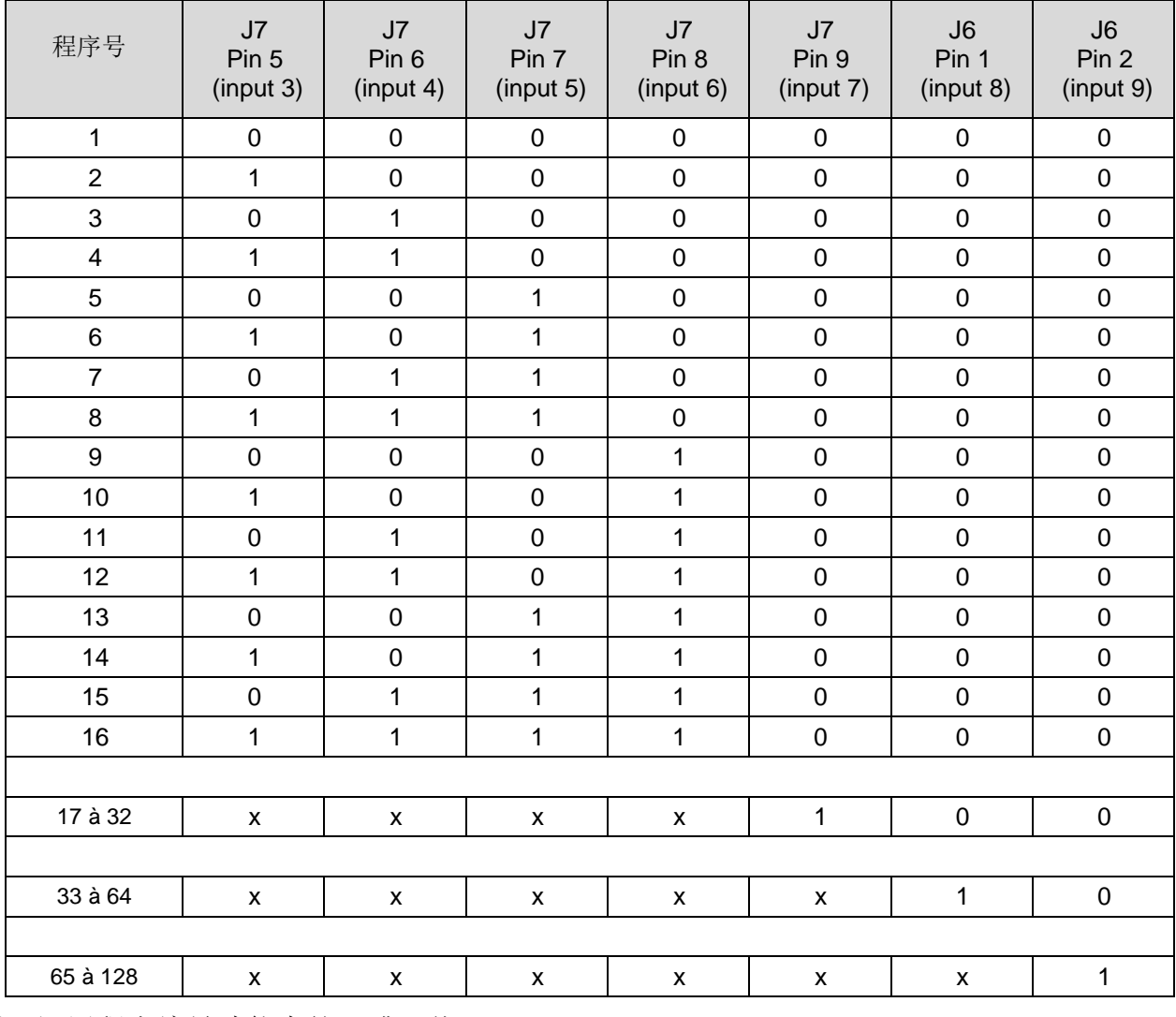

x 用于调用程序编号功能中的 0 或 1 值。

## 气动接头

设备的气动接头位于后侧。

#### **1.** 气动测试输出

这些输出用于连接工件 (测试, 参考)。加压输出用于添加 ATEQ 一些的附件(Y 阀)。

F620 后面板上的输入和输出:

参考输出口 R >

测试输出口 T >

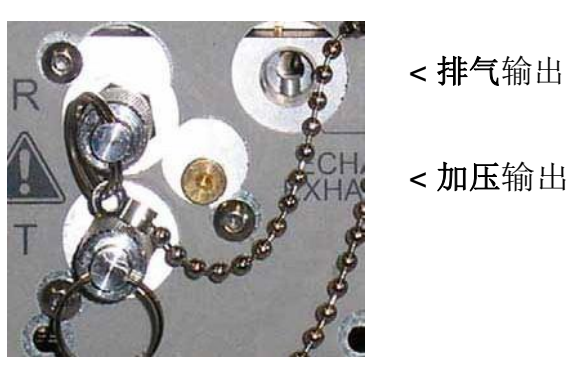

**2.** 自动连接器 **A** 和 **B (**选配**)**

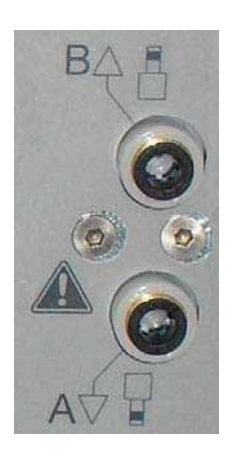

这用于驱动气动堵帽。

#### **3.** 快插接头 **(**可选**)**

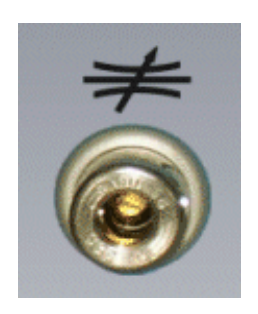

可以在仪器的前面板上安装一个快插接头。

此接头用于检查校准结果。它用于检查测试气路,并通过使用标准泄漏 孔,来计算等效压降。

#### 由于该连接器是测量气路的一部分,所以其所有连接必须是气密的。 $\bigwedge$

#### **4.**气源

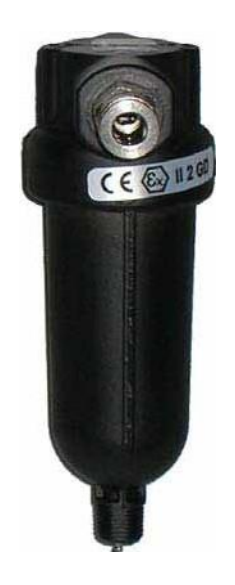

起源通过位于仪器后面板上的过滤器之后,再向仪器供气。 空气必须干燥洁净。 供气压力必须在 4 到 8 bar (400 kPa and 800 kPa) 之间。 见表 677 "气源"。

## 压力单位

此参数设置新建程序和气动配置功能(例如 "Dump level", "Permanent blow" 等等...)的默认压 力单位

#### **1.** 步骤

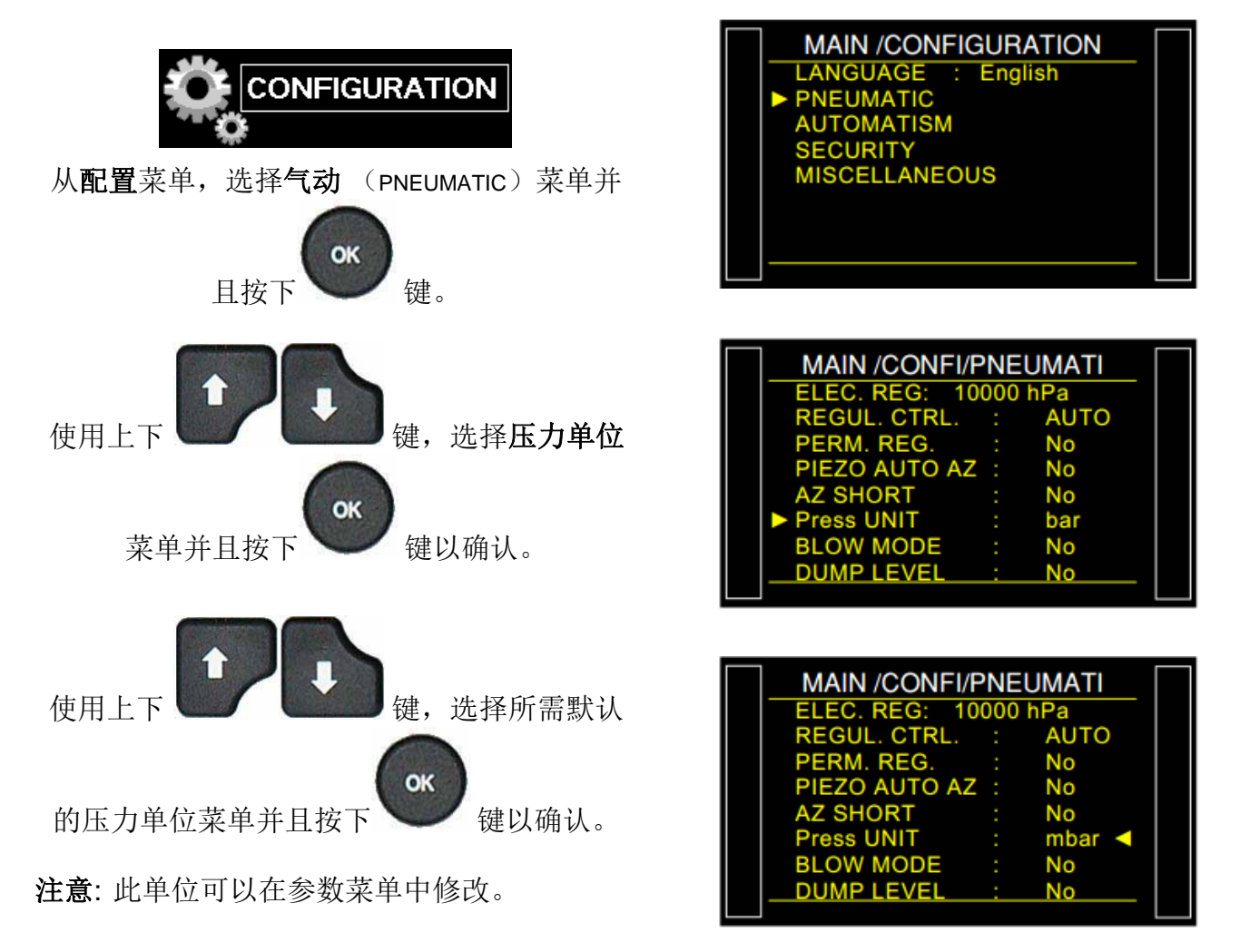

# USB (自动化)

"**USB**" 功能配置 USB 连接的参数。可以将 USB 连接到打印机或者电脑进行数据收集。

OK

**1.** 步骤

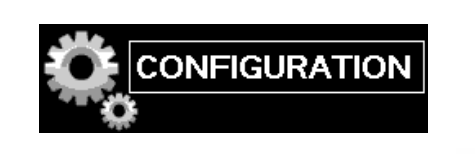

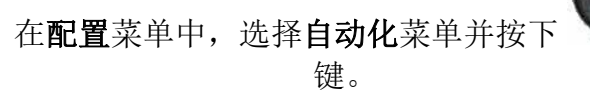

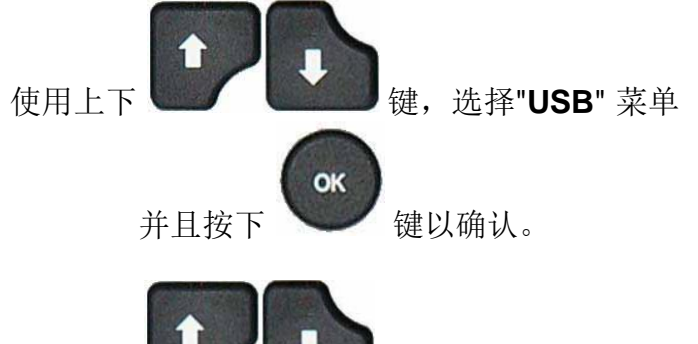

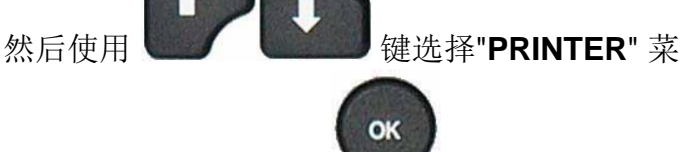

单,并按下 键。

**Printer**: 打印(或发送架构)程序参数以及 测试结果。 当此项激活时,USB 在每个循 环后传递测试结果。

**Supervision**: 在这种模式下, 设备通过 USB 连接到配有 ATEQ 专有软件的 PC 时, 设备自 动切换到监控模式。

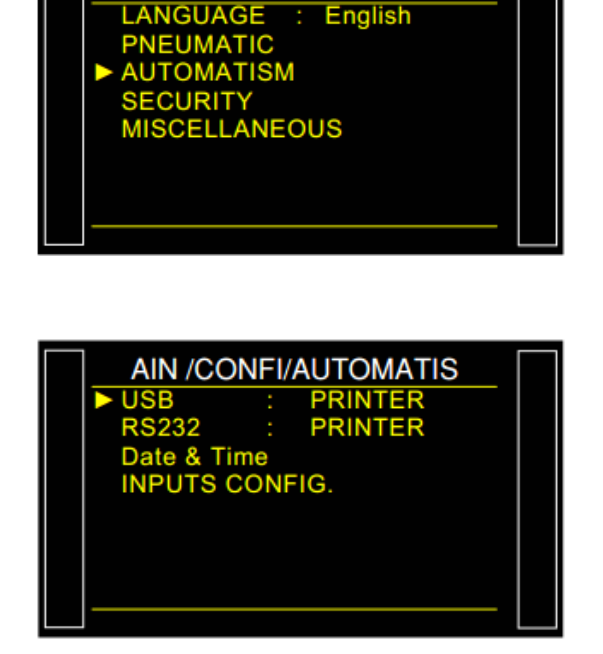

**MAIN /CONFIGURATION** 

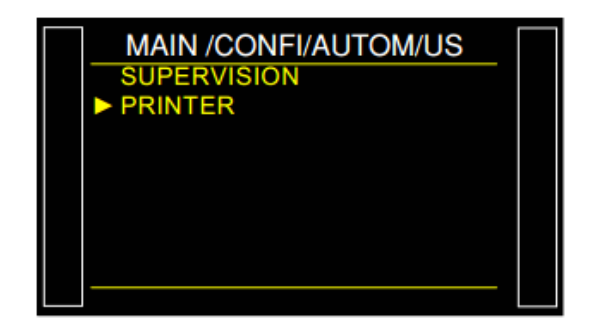

#### **1.1.** 打印机模式

显示链接打印机的配置菜单。

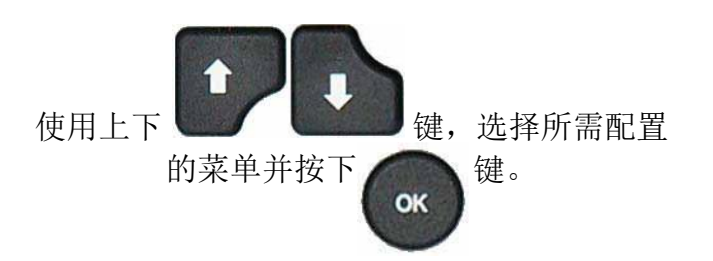

打印架构(Print frame): 此功能启用结 果打印输出的配置。

需设置的相关参数有:

- **PRESSURE** (显示测试压力),
	- **Prog. Name** (程序名称),
- **Date & Time** (打印日期和时间),

**Lines before** (结果前的行数),

**Lines after** (结果后的行数),

**Inter line** (行间距),

**Form feed** (新页面)。

发送条件 (Sending conditions): 使用此功能, 您可以选择要在结果表单上打印的数据。

需设置的相关参数有:

- **ALL RESULTS** (所有测试结果),
	- **PASS** (合格部件的数量),
	- **T. FAIL** (不合格部件的数量),
	- **R. FAIL** (参考件不合格的数量),
	- **ALARM** (发生报警的数量),
	- **PRESS OUT** (压力错误的数量),
- **REWORKABLE** (可复工工件的数 目),
	- **CALIBRATION**。

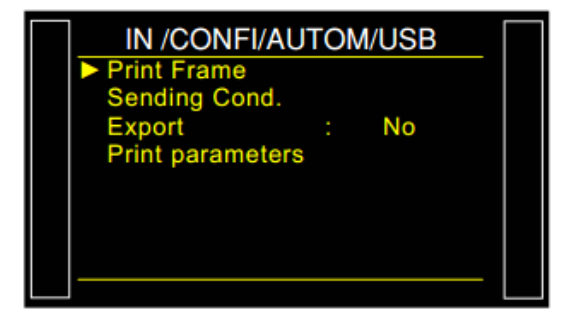

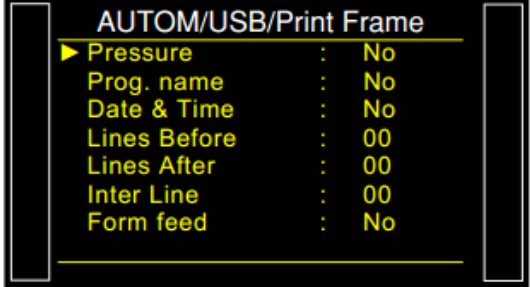

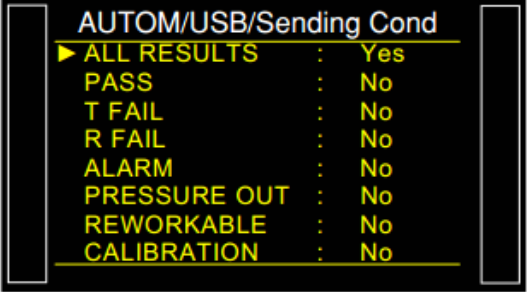

Sheet #696u – USB (Automatism)

结果构架举例:

合格件构架: <01>:

报警构架: <02>:

该架构与打印参数架构为相同的类型,除了不同的字符串彼此跟随并且由标点符号分开,使其能 够在 Microsoft Excel 中自动输入各个框。

此架构通过将 RS 232 将计算机连接到仪器来操作。

列详细信息:

- 1) 个性化,
- 2) 程序编号,
- 3) 测试结果消息,
- 4) 测试值数字,
- 5) 测试单位,
- 6) 数字压力值。
	- 1.1.1. 输出模式
- **Export**:此功能可用于创建和发送特殊结果架构,

可使用 Microsoft Excel 进行处理。

字符和代码来自 ASCII 码表。

导出示例: (以下示例来自 F5 版本 v1.18p 设备). 字符 "→" 代表标签 HT (09h).

字符 "0" 代表空格 (20h). □

字符 "'" 代表表回车 CR (0Dh).

## 示例 **1**:

## $\triangleright$  **ASCII**

TEST→01→(OK)→00000→Pa→0501.8→mbar→→→23/01/2006→17:54:13→'

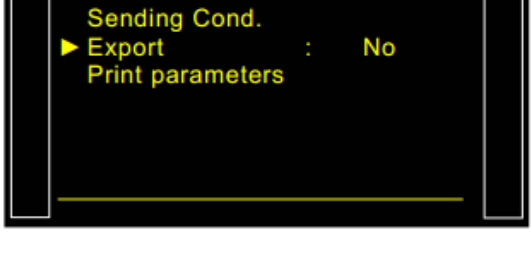

IN /CONFI/AUTOM/USB

7) 压力单位。

- 8) 报警消息。
- 8') 二维码 (取决于设备版本)。

**Print Frame** 

<01>: 30/05/2012 16:52:01 <01>: 487.8 mbar:(OK): 029 Pa

<01>: 30/05/2012 16:53:36 <01>: 493.9 mbar:(DT): 114 Pa

<02>: 30/05/2012 16:55:24

<02>: 486.4 mbar:(AL): >> F.S. TEST

- 9) 日期。
- 
- 
- 
- 
- 10)时间。

不良件构架: <01>:

#### **Hexa**

54 45 53 54 09 30 31 09 28 4F 4B 29 09 20 20 30 30 30 09 50 61 09 20 35 30 31 2E 38 09 6D 62 61 72 09 09 09 32 33 2F 30 31 2F 32 30 30 36 09 31 37 3A 35 35 3A 31 39 09 0D

#### **Detail**

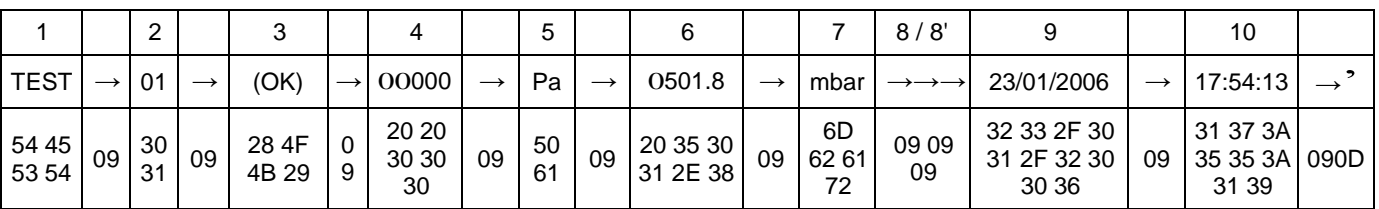

#### 示例 **2**:

#### $\triangleright$  **ASCII**

TEST→01→(AL)→→→0000.0→mbar→PRESSURE0LOW→→23/01/2006→18:00:13→'

#### **Hexa**

54 45 53 54 09 30 31 09 28 41 4C 29 09 09 09 20 20 20 30 2E 34 09 6D 62 61 72 09 50 52 45 53 53 55 52 45 20 4C 4F 57 09 09 32 33 2F 30 31 2F 32 30 30 36 09 31 38 3A 30 32 3A 31 36 09 0D

#### **Detail**

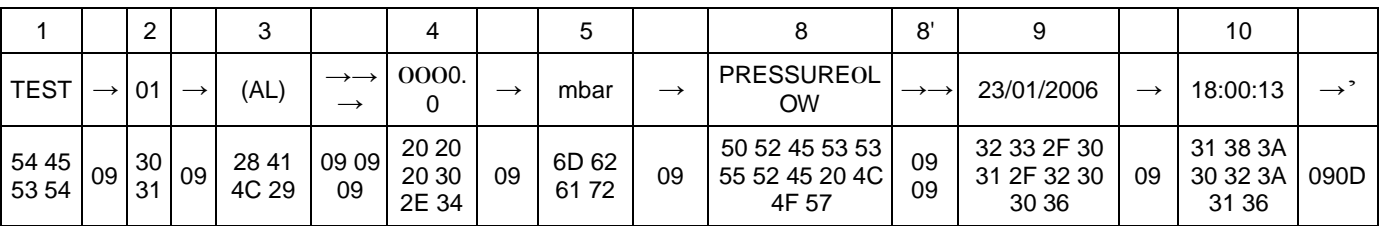

#### **1.1.2.** 打印参数

**Print parameters**: 按此按钮,打印或立即发 送程序的测试参数。

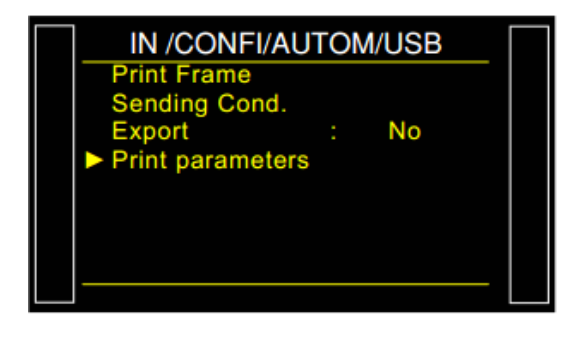

#### 打印参数架构示例:

Version 03.10i 27/07/2012 15:26:14

Pr 01

TYPE : LEAK TEST COUPL. A : 0.0 s FILL TIME : 2.0 s STAB TIME : 5.0 s TEST TIME : 1.0 s DUMP TIME : 0.0 s Max FILL : 960.0 Min FILL : 600.0 Set FILL : 800.0 Test FAIL : 000 Ref. FAIL : 000

Pr 02

TYPE : LEAK TEST COUPL. A : 0.0 s FILL TIME : 5.0 s STAB TIME : 4.0 s TEST TIME : 4.0 s DUMP TIME : 0.0 s Max FILL : 600.0 Min FILL : 400.0 Set FILL : 500.0 Test FAIL : 100 Ref. FAIL : 000

## CAN 状态

这通过 CAN 网络(控制器局域网),检查各个内置组件之间的通信。

如果网络有故障,重启设备。若问题仍存在,请联系售后服务。

#### **1.** 步骤

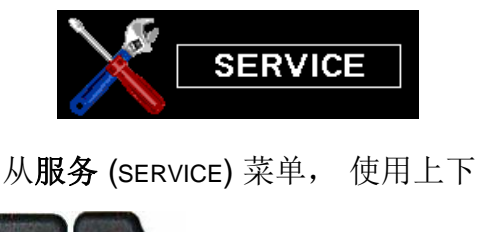

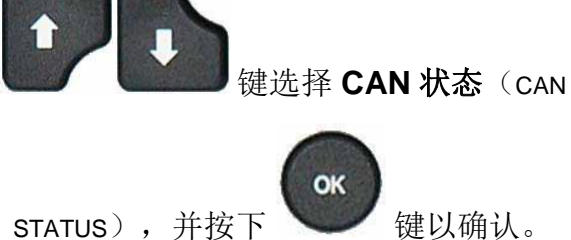

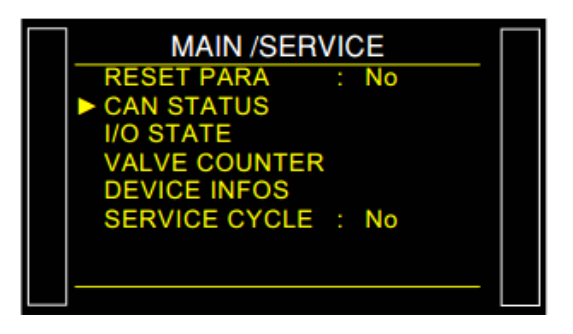

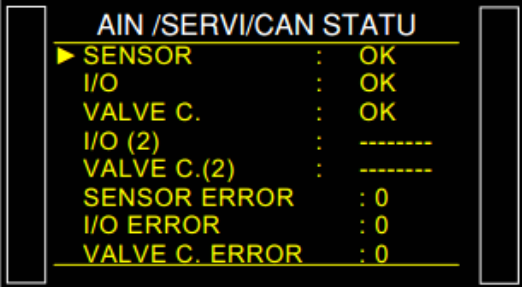

#+0 /5'48+/%#0 56#67

含此组件。

若有组件显示为 "-------" ,则表示设备中不

每个内置组件都可能显示 "OK"。

如果未检测到网络中的一个或多个电路板, 则触发通信错误。

见表 # 684 "错误消息". 每个组件的状态都 必须显示为: "OK"。

三个计数器: "**Sensor Error**", "**I/O error**" 和

"**Valve C. error**" ,当检测到通信错误时,这些 数值会递增。

为了实现最佳功能,这些计数器必须保持为 0。

注意: 每次关闭设备设备电源计数器都会重

置。

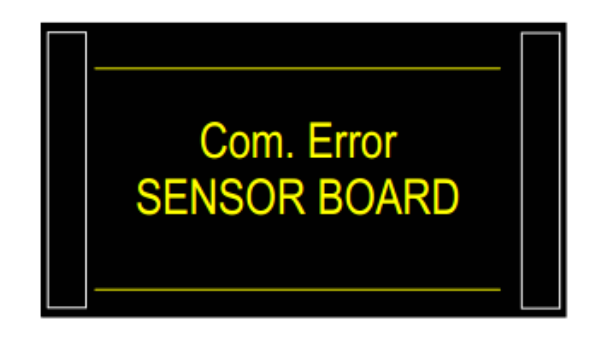

# 爆裂测试

#### 1.爆裂测试(选配)

爆裂试验可以跟踪部件即将爆裂的压力。

为了看到爆裂压力,逐步产生压力上升,一旦压力迅速下降,记录该压力,并且设备将检查它是否 在程序中阈值之间。

爆裂测试目前仅可在几十 cm3 的体积下运行。

示例 :

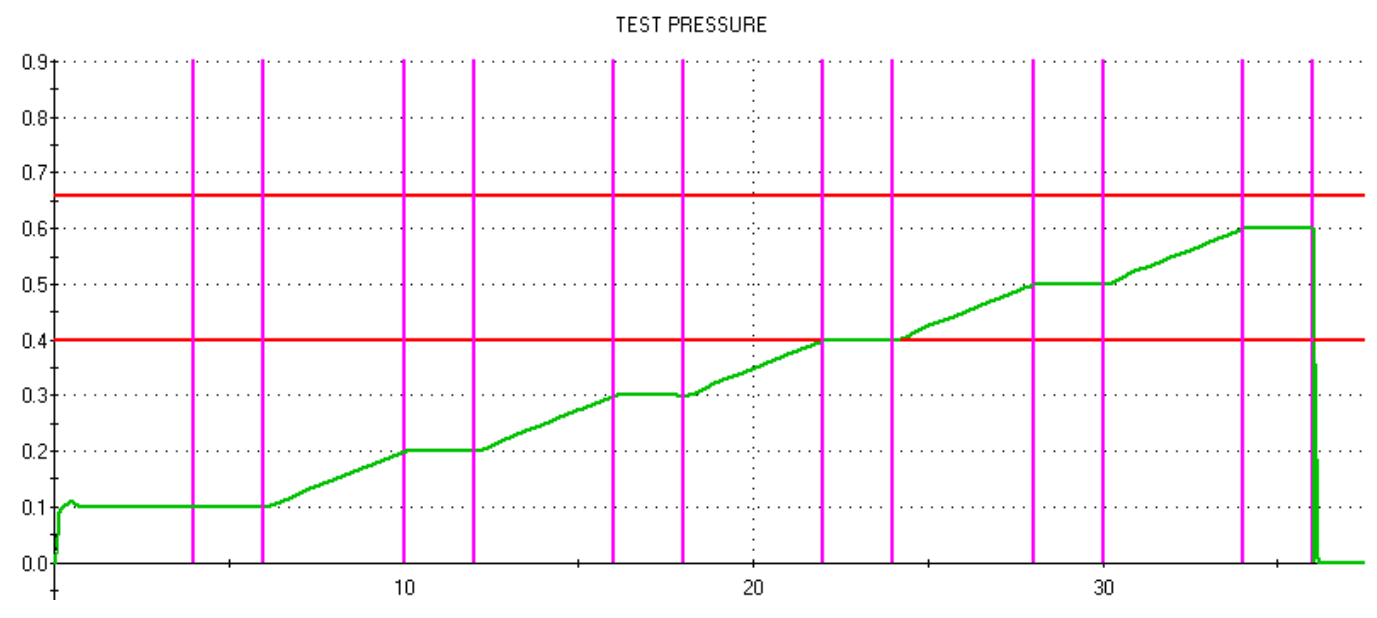

以上爆裂测试由以下 3 部分配置:

分 6 步匀速充气;

上升时间: 4 秒。

步骤时间: 2 秒。

#### **1.1.** 爆裂测试参数

#### **1.2.** 耦合时间

耦合时间 A 和 B 是循环的第一个定时器。

如果没有自动连接器,耦合时间 A 为循环的一部分。

如果仪器配有自动连接器,则耦合时间 A 在测试开始时,通过延迟对测试部件的加压来激活第一循 环连接器。耦合时间 B 可以激活第二个自动连接器。

#### **1.2.1. Ramp**

该参数是压力上升斜坡的总时间。压力从零开始到设定压力的总时间。设备将计算关于该时间和 最终压力的上升速度。

#### **1.2.2.** 测量开始 **(Measurement Start)**

此参数是爆裂管理前的等待时间。若设置为零,则管理在 Ramp 开始时而开始。

#### **1.2.3.** 电平时间 **(T. LEVEL)**

此参数是每个步骤的电平时间。 此时间不能大于由总时间和步数计算的步骤时间。

#### **1.2.4.** 排气时间**(DUMP)**

默认情况下,设备的排气时间为零。此参数必须设置与数个测试中。

#### **1.2.5.** 压力单位 **(Press. UNIT)**

有以下几个不同的单位: bar, mbar, PSI, Pa, kPa, MPa, Pts (点数). "Pts" 单位显示测试循环期间由传感器测量的点的值。

#### **1.2.6. Maximum fill**

此功能用于设置充气压力的上限。如果超过此限制值,将触发警告。

#### **1.2.7. Minimum fill**

此功能用于设置充气压力的下限。如果达不到此限制值,将触发警告。

#### **1.2.8. Start Fill**

这个参数决定的压力

## **1.2.9.** 充气指示值 **(Set Fill)**

这是目标压力,仅适用于电子调压阀,用于产生斜坡型的压力.

#### **1.2.10.** 步骤数目 **(N. OF STEPS)**

此参数是爆裂测试压力斜坡中的步骤数 (上升和水平)。

#### **1.3.** 可用功能

下面列表显示了泄漏测试的可用功能。有关这些功能的详细信息,请参考相应的表格:

- **Burst = OK**, 这是为了取反测试结果。若给工件加压时发生爆裂,则此工件为合格件。
- ▶ 名称, 见表 #602,
- ▶ 链接, 见表 #603,
- **▶ 自动连接, 见表 #605,**
- 预充气与充气类型,见表 #608
- 排气关闭,见表 #630,
- ▶ 外部排气, 见表 #655,
- 阀门代码和 **24 V** 辅助输出, 见表 #609,
- > 循环结束, 见表 #610,
- ▶ 迷你阀, 见表 #611,
- 打标, 见表 #617,
- ▶ 蜂鸣器, 见表 #639.

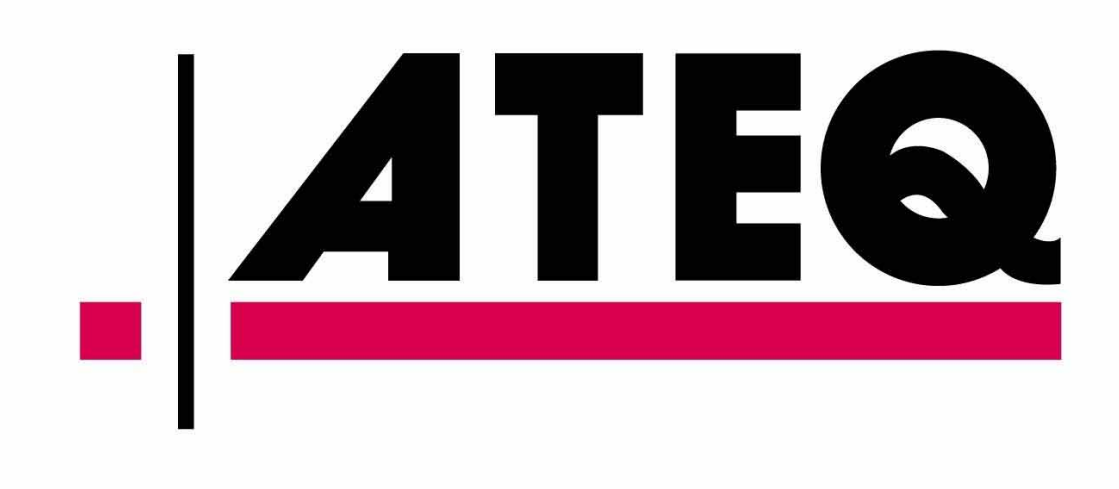